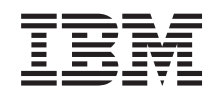

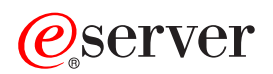

**iSeries**

管理

バージョン *5* リリース *3*

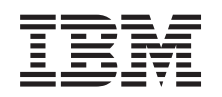

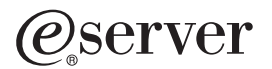

**iSeries**

管理

バージョン *5* リリース *3*

## ・お願い -

本書および本書で紹介する製品をご使用になる前に、 113 [ページの『特記事項』に](#page-118-0)記載されている情 報をお読みください。

本書は、iSeries Access for Windows (プロダクト番号 5722-XE1) のバージョン 5、リリース 3、モディフィケーショ ン 0 に適用されます。また、改訂版で断りがない限り、それ以降のすべてのリリースおよびモディフィケーションに 適用されます。このバージョンは、すべての RISC モデルで稼動するとは限りません。また CISC モデルでは稼動し ません。

本マニュアルに関するご意見やご感想は、次の URL からお送りください。今後の参考にさせていただきます。

http://www.ibm.com/jp/manuals/main/mail.html

なお、日本 IBM 発行のマニュアルはインターネット経由でもご購入いただけます。詳しくは

http://www.ibm.com/jp/manuals/ の「ご注文について」をご覧ください。

(URL は、変更になる場合があります)

お客様の環境によっては、資料中の円記号がバックスラッシュと表示されたり、バックスラッシュが円記号と表示さ れたりする場合があります。

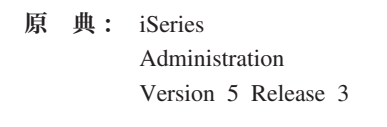

- 発 行: 日本アイ・ビー・エム株式会社
- 担 当: ナショナル・ランゲージ・サポート

第1刷 2005.8

この文書では、平成明朝体™W3、平成明朝体™W7、平成明朝体™W9、平成角ゴシック体™W3、平成角ゴシック体™ W5、および平成角ゴシック体™W7を使用しています。この(書体\*)は、(財)日本規格協会と使用契約を締結し使用し ているものです。フォントとして無断複製することは禁止されています。

注∗ 平成明朝体™W3、平成明朝体™W2、平成的 → 平成角ゴシック体™W3、 平成角ゴシック体™W5、平成角ゴシック体™W7

**© Copyright International Business Machines Corporation 1998, 2005. All rights reserved.**

© Copyright IBM Japan 2005

# 目次

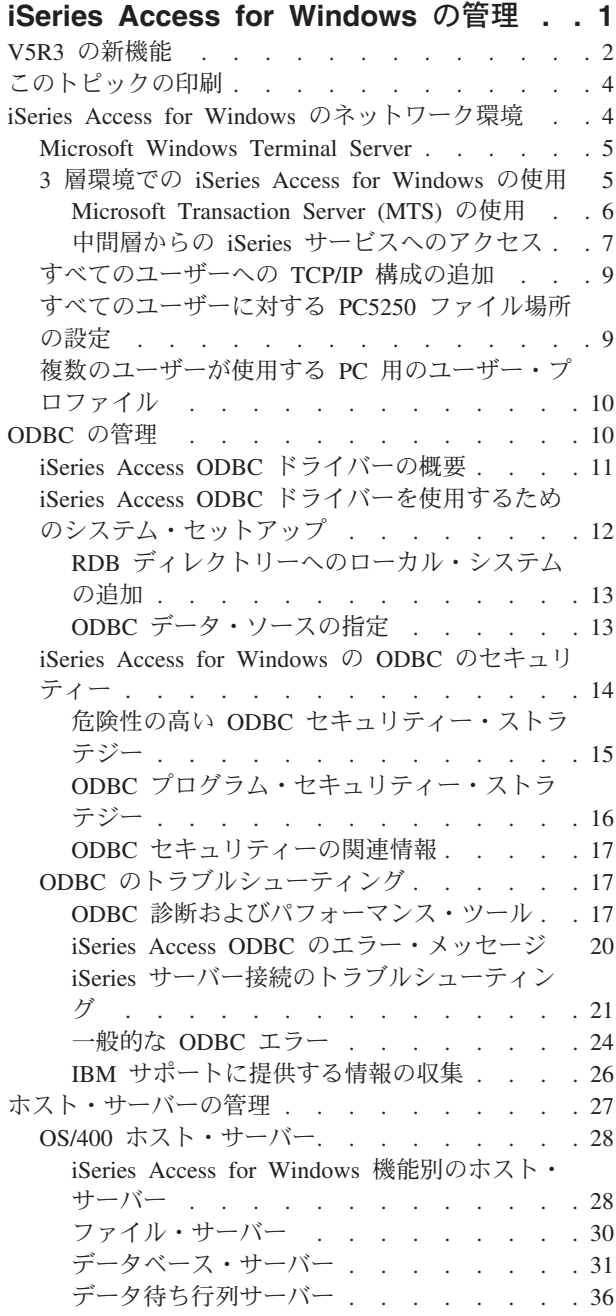

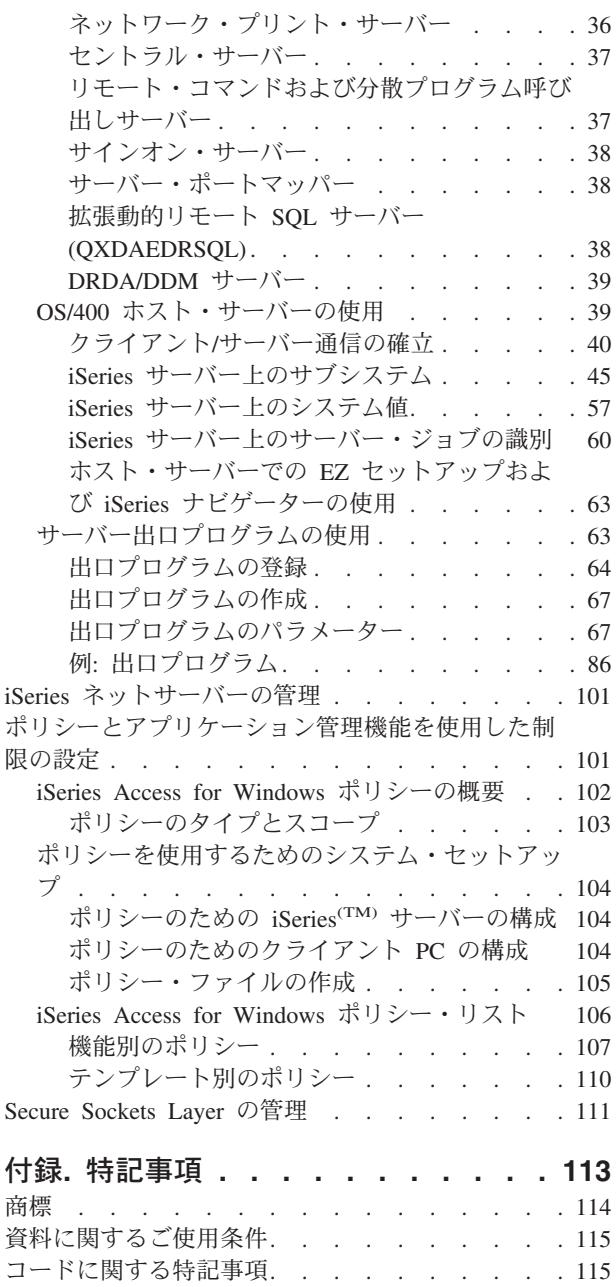

## <span id="page-6-0"></span>**iSeries Access for Windows** の管理

このトピックでは、iSeries<sup>(TM)</sup> Access for Windows<sup>(R)</sup> がシステムにインストール済みで、その使用方法に ついて熟知していることが前提になっています。 クライアント/サーバー環境における iSeries Access for Windows の管理に関する情報を提供します。

2 [ページの『](#page-7-0)V5R3 の新機能』

このリリースの管理トピックに含まれる新しい機能の概要を示します。

4 [ページの『このトピックの印刷』](#page-9-0)

「iSeries Access for Windows の管理」の PDF バージョンの表示および印刷の方法を示します。

4 ページの『[iSeries Access for Windows](#page-9-0) のネットワーク環境』

iSeries Access for Windows が稼働するいくつかのネットワーク環境について説明します。特に、3 層 環境で iSeries Access for Windows を使用するか、または、Terminal Service を使用するリモート・ ログオンのサポートを提供する Windows オペレーティング・システムに iSeries Access for Windows をインストールすることによって、クライアントが OS/400(R) サービスを利用できるようにする方法 について、詳しく解説します。さらに、同じ PC に複数のユーザーが割り当てられている場合の管理 方法についても説明します。

10 [ページの『](#page-15-0)ODBC の管理』

アプリケーションは、iSeries Access for Windows に組み込まれている ODBC ドライバーを利用し て、ネットワーク内の DB2(R) UDB for iSeries データベースに簡単にアクセスできます。このトピッ クでは、ODBC の概要、そのドライバーのセットアップ方法、およびトラブルシューティング・ガイ ドを提供します。

ODBC API を扱う際の情報と考慮事項については、「ODBC プログラミング」を参照してくださ い。

27 [ページの『ホスト・サーバーの管理』](#page-32-0) このトピックでは、iSeries Access for Windows でよく使用されるいくつかのホスト・サーバーと、そ れらの効果的な管理方法と使用方法について説明します。

101 [ページの『ポリシーとアプリケーション管理機能を使用した制限の設定』](#page-106-0) iSeries Access for Windows では、さまざまな方法で制約事項とプロファイルを設定することができま す。これらの方法には、 Microsoft<sup>(R)</sup> のポリシー・エディターを使用して設定できるポリシーと、 iSeries ナビゲーターのアプリケーション管理機能があります。

**》iSeries Access for Windows の概要と、ネットワーク内でのその使用方法については、トピック「iSeries** Access for Windows スタートアップ・ガイド」を参照してください。 iSeries Access for Windows のイン ストールと設定方法に関するヘルプ情報については「iSeries Access for Windows インストールおよびセッ トアップ」を参照してください。 <<

iSeries Access for Windows の管理に必要な追加情報については、以下のトピックから選択してください。

- 111 ページの『[Secure Sockets Layer](#page-116-0) の管理』
- 101 ページの『iSeries [ネットサーバーの管理』](#page-106-0)

<span id="page-7-0"></span>• iSeries Access for Windows プログラミング

注**:** 法的に重要な情報については、[「コードに関する特記事項」](rzaiicodedisclaimer.htm)を参照してください。

## **V5R3** の新機能

V5R3 iSeries(TM) Access for Windows(R) をインストールすると、OLE DB Provider に追加された新機能 を介して、または新しい .NET データベース・プロバイダーを利用して、環境を管理することができま す。また、新しいデータ・タイプのサポートおよび 10 進数の処理の精度の向上など、いくつかのデータベ ース機能拡張により、柔軟性が高まっています。

すべてのデータベースおよびデータ・アクセス機能は、ユニコードを使用でき、異なるエンコード・スキー ムおよび文字セットによるバリアを越えてデータを電子的に転送できます。さらに、すべてのデータベース およびデータ・アクセス機能は、最新の ISO および ANSI SQL 規格に準拠しています。

V5R3 における多くの機能拡張は、iSeries Access for Windows が引き続き iSeries サーバーおよびそのデ ータベースを管理する上で最良の選択であることを保証します。

iSeries Access for Windows アドミニストレーターの新規機能には、以下のものがあります。

#### • データ転送機能

V5R3 では、データ圧縮を使用して転送を高速化でき、アプリケーションはユニコードの使用可能化およ び新しいユニコードのテキスト・ファイル・タイプを利用できます。数値データの 10 進数を高い精度 で管理でき、新しい BINARY および VARBINARY SOL データ・タイプを使用できます。DB2<sup>(R)</sup> デー タベース・テーブルは UTF-8 および UTF-16 データをサポートするため、柔軟性が向上しています。

Microsoft<sup>(R)</sup> Excel では、標準の日**時セル**および**数値から文字への変換**に対する新しいサポートにより、 希望するフォーマットのデータのサーバーへの転送およびサーバーからの転送を容易に管理できます。 さらに、Excel アドインの最近使った要求リスト および最終ディレクトリー がサポートされ、管理が容 易になります。

## v **PC5250** 印刷およびエミュレーション

V5R3 iSeries Access for Windows PC5250 には、パーソナル・コミュニケーションズ 5250 のバージョ ン 5.7 に対する統合サポートが組み込まれています。バージョン 5.7 の主要な機能拡張のひとつは、ポ ップアップ・キーパッド、カラー・マッピング、および音声の視覚表示などのさらなるアクセシビリテ ィー機能を管理できることです。LamAlef 双方向言語サポートおよび日本語 USB 106 キーボード・マ ッピングなどの特定のニーズがある場合、これらのサポートは有用で生産性を向上させるものです。他 のより一般的な機能拡張には、マウス・マーキングおよび basic\_ascii 印刷 PDF および PDT に対する サポートがあり、印刷機能および表示機能のオプションが増加します。

v **iSeries** ナビゲーター

iSeries ナビゲーターの新機能がいくつかあります。詳しくは、「iSeries ナビゲーター V5R3 の新機能」 を参照してください。

#### • 受信リモート・コマンド

V5R3 では、既知のユーザー ID のセキュリティー・コンテキストで実行されるリモート・コマンドの ユーザー・プロファイル情報をロードできます。以前はユーザー・レジストリーまたは環境変数に対す る必要な許可がなかったために失敗していた一部のコマンドも、現在は成功します。このオプション を、コマンドを実行するたびにリセットする必要がないように設定して、保管できます。詳細と例につ いては、ユーザーズ・ガイド [\(3](#page-8-0)ページ) を参照してください。

<span id="page-8-0"></span>v **ODBC**

V5R3 では、ODBC はアプリケーションのグローバリゼーションのために BINARY および VARBINARY データ・タイプ、UTF-8 および UTF-16 データをサポートし、10 進数の精度が向上さ れ、拡張された MTS サポートを提供します。

- v データベース・プロバイダー
	- **.NET Provider -** 新しい IBM.Data.DB2.iSeries Data Provider により、.NET Framework を使用するア プリケーションは .NET クラスおよびデータ・セットのフルセットを使用して DB2<sup>(R)</sup> UDB for iSeries(TM) データベースにアクセスできるようになります。これにより、既存の OLE DB Provider が 補完され、最新の .NET テクノロジーを利用して、データの読み取りおよび検索を行い、変更を加え て、iSeries サーバーの機密保護機能のある環境で SQL サーバー・コマンドをデータ・オブジェクト に対して実行できます。詳しくは、「.NET Provider」を参照してください。詳しくは、「.NET プロ グラミング」を参照してください。
	- **OLE DB Provider -** 既存のアプリケーションを扱うための IBMDA400 のフルレンジの柔軟なサポー トに対する機能拡張に加えて、新しい IBMDASQL データ・プロバイダーを使用してコミットメント 制御および MTS により SQL アプリケーションを開発および管理できます。新しいアプリケーショ ンに、前進のみカーソルおよびブロック・フェッチに対するレコード・レベルのアクセスが必要であ る場合、新しい IBMDARLA データ・プロバイダーはこの柔軟性を提供します。また、SQL データ 圧縮およびパッケージ・サポート、BINARY および VARBINARY データ・タイプ、数値の精度の向 上、NLSS 分類順序、および UTF-8 および UTF-16 データに対するサポートも追加されています。 詳しくは、「OLE DB プログラミング」を参照してください。
	- IBM.Data.DB2.iSeries プロバイダーについて詳しくは、*IBM(R) DB2 UDB for iSeries .NET Provider Technical Reference* を参照してください。その他のプロバイダーについては、**OLE DB Technical Reference** を参照してください。これらの資料は、次のパスに従い、*Programmer's Toolkit* のトピック からアクセスできます。

「スタート **->** プログラム **-> IBM iSeries Access for Windows -> Programmer's Toolkit -> Programmer's Toolkit ->** 共通インターフェース」

v 構成

V5R3 から、cwbback および cwbenv コマンドがユニコード・エンコード方式を使用して情報を保管し ます。その結果、これらのユーティリティーにより作成されたファイルは、旧バージョンの cwbrest ま たは cwbenv を使用して復元できません。この問題に対応するために、V5R3 から新しいパラメーター /c が cwbback および cwbenv で使用可能になります。/c は、互換性 (Compatible) を表します。/c パラ メーターの使用により、情報は ANSI コード・ページを使用して保管されます。これにより、旧バージ ョンの cwbrest および cwbenv により正常に復元されます。cwbrest および cwbenv の V5R3 バージョ ンは、ユニコードまたは ANSI として保管されたファイルを復元できます。

注**:** /c が指定される場合は ANSI コード・ページが使用されるため、ANSI コード・ページで表現 されない文字は失われます。

#### その他の情報

iSeries Access for Windows をインストールした後、iSeries Access for Windows フォルダーから「スター ト -> プログラム -> IBM iSeries Access for Windows -> ユーザーズ・ガイド」を選択して、ユーザー ズ・ガイドにアクセスします。

C/C++ Database API (最適化された SQL API) は拡張されません。将来のある時点で、このサポートは除 去されます。データベース・アクセスには、他のテクノロジーを使用することをお勧めします。

<span id="page-9-0"></span>Windows 98 (すべてのエディション) および ME オペレーティング・システムは、V5R3 iSeries Access for Windowsではサポートされません。 <

#### 新情報または変更の表示

技術的な変更が行われた個所を見つけやすいように、次のような表示を使用しています。

- ≫ イメージは、新しい情報または変更された情報の開始点を示すマークです。
- v イメージは、新しい情報または変更された情報の終了点を示すマークです。

このリリースの新機能または変更点に関するその他の情報は、「プログラム資料説明書」を参照してく ださい。《

## このトピックの印刷

PDF 版を表示またはダウンロードするには、[「管理」](rzaii.pdf)(約 820 KB) を選択してください。

表示用または印刷用の PDF ファイルを Netscape Navigator からワークステーションに保存するには、次の ようにします。

- 1. ブラウザーで PDF を開く (上記のリンクをクリック)。
- 2. Internet Explorer を使用している場合は、「名前を付けてターゲットを保存**...**」をクリックする。 Netscape Communicator を使用している場合は、「名前を付けてリンクを保存**...**」をクリックする。
- 3. PDF を保存したいディレクトリーに進む。
- 4. 「保存」をクリックする。

## $\mathbf{p}$

## **Adobe Acrobat Reader** のダウンロード

PDF を表示または印刷するには、Adobe Acrobat Reader が必要です。これは、 [Adobe Web](http://www.adobe.com/products/acrobat/readstep.html) サイト

(www.adobe.co.jp/products/acrobat/readermain.html) むり からコピーをダウンロードできます。 《

## **iSeries Access for Windows** のネットワーク環境

iSeries<sup>(TM)</sup> Access for Windows<sup>(R)</sup> エンド・ユーザーが iSeries のサービスにアクセスできるようにするため の、いくつかの方法を提供します。一般に、これらの方法では、iSeries Access for Windows を使用する PCと iSeries サーバーとの間に直接接続が存在していることが前提となります。ただし、次の方法を使用す れば他のネットワーク環境も利用することができます。

v **5** ページの『**[Microsoft Windows Terminal Server](#page-10-0)**』

Microsoft(R) Windows Terminal Server は、1 つの Windows サーバーで複数のクライアント・セッション を同時に実行できる機能です。これを使用することにより、Windows 以外に、UNIX(R)、Linux、DOS、 OS/2<sup>(R)</sup>、および他のネットワーク・ステーションなどの複数のクライアント・プラットフォームから接 続できます。この機能を備えている Windows サーバーに iSeries Access for Windows をインストールす ることにより、iSeries Access for Windows がインストールされていないワークステーションからでも iSeries のサービスにアクセスできるようになります。

v 5 ページの『3 層環境での [iSeries Access for Windows](#page-10-0) の使用』 3 層環境の中間層に iSeries Access for Windows をインストールすることにより、さまざまの種類のク ライアント・ワークステーションから iSeries のサービスにアクセスできるようになります。さらに、3 層環境には、拡張トランザクション管理などのような他の利点もいくつかあります。

<span id="page-10-0"></span>iSeries Access for Windows は、複数のユーザーが使用する PC を管理するための手段も提供します。

- v 9 [ページの『すべてのユーザーへの](#page-14-0) TCP/IP 構成の追加』 CWBCFG コマンドを入力することによって、すべての PC ユーザーと iSeries サーバーの接続構成を行 うことができます。
- v **10** [ページの『複数のユーザーが使用する](#page-15-0) **PC** 用のユーザー・プロファイル』 Windows オペレーティング・システムでは、ローミング・ユーザー・プロファイルおよび必須ユーザ ー・プロファイルを使用して、複数のユーザーを持つ PC を管理することができます。

## **Microsoft Windows Terminal Server**

Microsoft<sup>(R)</sup> Windows<sup>(R)</sup> Terminal Server 1 つの Windows サーバーで複数のクライアント・セッションを同 時に実行できる機能です。これを使用することにより、Windows 以外に、UNIX<sup>(R)</sup>、Linux、DOS、 OS/2(R)、および他のネットワーク・ステーションなどの複数のクライアント・プラットフォームから接続 できます。この機能を備えている Windows サーバーに iSeries(TM) Access for Windows(R) をインストール することにより、iSeries Access for Windows がインストールされていないワークステーションからでも iSeries のサービスにアクセスできるようになります。

注 **:** Terminal Services を実行し、Windows 2000 およびそれ以降のオペレーティング・システムを使用する場合は、 「iSeries Access for Windows プロパティー」の「**サービス**」タブで、「検査時期」を「検査しない」に設定して ください。

Microsoft Windows Terminal Server で iSeries Access for Windows を使用する場合の、インストール方

法、サポート、および既知の問題については、 [APAR II11373](http://as400service.rochester.ibm.com/n_dir/nas4apar.NSF/10370d560300be7c862564c00079d115/db374de8122b267586256665002f9a41?OpenDocument) マッ を参照してください。

Windows  $NT^{(R)}$  サーバー上の Terminal Services について詳しくは、Microsoft の [Windows NT Server 4.0](http://www.microsoft.com/ntserver/ProductInfo/terminal/default.asp) [Terminal Server Edition](http://www.microsoft.com/ntserver/ProductInfo/terminal/default.asp) Web サイト センを参照してください。

## **3** 層環境での **iSeries Access for Windows** の使用

3 層環境の中間層に iSeries<sup>(TM)</sup> Access for Windows<sup>(R)</sup> をインストールすることにより、さまざまの種類の クライアント・ワークステーションから iSeries のサービスにアクセスできるようになります。それだけで なく、3 層環境には他の利点もあります。

- v 多様なクライアントとサーバー・アプリケーションの間の統合性の向上**:** 各種のクライアント上で実行さ れている複数のエンド・ユーザー・アプリケーションが、Windows サーバー上の複数のアプリケーショ ンと、同時に通信することができます。 Windows サーバー上の各アプリケーションも、複数のデータベ ースと同時に通信することができます。
- v **Microsoft(R) Transaction Server (MTS)** を使用した拡張トランザクション管理**:** 3 層環境では、相互に依 存しなければそれぞれが正常に完了できないような、複雑なトランザクションなどを処理することがで きます。 (つまり、あるトランザクションが完了するためには、他のすべてのトランザクションが正常に 完了しなければなりません。)
- v **Microsoft Internet Information Server (IIS)** の使用による **iSeries** サーバーから **Web** ページへのデー タのインポート**:** IIS は Active Server Pages を使用して、Web ページをDB2 Universal Database(TM) for iSeries からのデータで動的に更新します。

すべての 3 層環境では、コンポーネントとアプリケーションが 3 つの層に分割されます。 3 つの層がそ れぞれ異なる PC (端末) 上にあり、ネットワークを介して互いに通信する形であってもかまいません。通 常、各層は次のような特性を備えています。

## <span id="page-11-0"></span>クライアント層

この層には、エンド・ユーザーがデータを操作するために使用できるインターフェースとアプリケーション が含まれています。これには、たとえば、ネットワーク・ステーションで実行されている Web ブラウザー や、リモート・コンポーネントを使用するカスタムビルト・アプリケーションなどが含まれます。この層で は iSeries Access for Windows クライアントは使用されません。

## 中間層

この層にはビジネス・ロジックまたはアプリケーション・ロジックが含まれます。 iSeries Access for Windows を使用する環境では、Microsoft Active Server Pages スクリプトまたはリモート・コンポーネント を実行する、Windows サーバーをこの層に含める必要があります。さらに、この層は、Microsoft の Internet Information Server (IIS) および Microsoft Transaction Server (MTS) を使用して、クライアント層と のトランザクションを管理します。 iSeries Access for Windows は、ODBC ドライバーまたは IBMDASQL OLE DB Provider を使用してクライアント上の MTS をサポートし、データベース層との通 信を処理します。 .NET、OLE DB、ActiveX Data Objects (ADO)、および Remote Data Service を使用し て、中間層のコンポーネントからデータにアクセスできます。

中間層についての詳細は、次のトピックを参照してください。

- v 『Microsoft Transaction Server (MTS) の使用』
- v 7 [ページの『中間層からの](#page-12-0) iSeries サービスへのアクセス』

## データベース層

通常、この層には、DB2 Universal Database for iSeries が含まれます。ユーザー・アプリケーションは、ホ スト・サーバー・プログラムまたはカスタムビルトの iSeries プログラムを利用して、このサービスおよび その他各種の iSeries サービスにアクセスできます。

## **Microsoft Transaction Server (MTS)** の使用

iSeries(TM) Access for Windows(R) クライアントは、V5R1 またはそれ以降のサーバーに対して、iSeries Access ODBC ドライバーおよび IBMDASQL OLE DB Provider を使用して、MTS バージョン 2.x および それ以降をサポートします。

#### **MTS**

MTS は、インターネット・サーバー・アプリケーションを開発、配置、および管理するための、 Microsoft(R) コンポーネント・ベースのプログラミング・モデルおよびランタイム環境です。多くの 3 層環 境では、Active Server Pages (ASP) は、MTS コンポーネントを呼び出して、データベース、メインフレー ム、アプリケーション、およびメッセージ待ち行列にアクセスします。 MTS コンポーネントは、3 層環 境の中間層で実行される iSeries Access for Windows と共に使用され、クライアント・アプリケーショ ン、iSeries Access for Windows のコンポーネント、および関連データベースの間のトランザクションを管 理します。

MTS は、Microsoft Distributed Transaction Coordinator (MSDTC) を使用して、複数のデータベース管理シ ステム (Database Management System: DBMS) にまたがるトランザクションを管理し、互いに他の成功に 依存しながらインプリメンテーションを行うトランザクションを取り扱うときの 2 フェーズ・コミットの 保全性を確保します。

インプリメンテーションに関する注意

- <span id="page-12-0"></span>v MSDTC が iSeries Access ODBC ドライバーをロードできないときは、SQLSetConnectAttr (SOL ATTR ENLIST IN DTC) は失敗し、理由コード 2 (XaRmCreate failed) が返されます。 iSeries Access for Windows PC5250 のエミュレーター・コンポーネントがインストール済みである場合は、 MSDTC システム環境パスが設定されます。これを避けるには、MSDTC を実行する PC 上のシステム 環境パスに、iSeries Access for Windows がインストールされているディレクトリー内の Shared ディレ クトリーへのパスを組み込む必要があります。例 : C:¥Program Files¥IBM¥Client Access¥Shared
- v SSL か、iSeries ナビゲーターの「接続 ―**>** プロパティー」ダイアログで構成可能なその他の値を使用 している場合は、iSeries ナビゲーターの中の iSeries 接続名は、MTS が管理するクライアント PC で指 定されている接続名に一致している必要があります。MSDTC は、MTS が管理する iSeries Access for Windows ODBC クライアント PCと同じ接続名を使用して、DB2<sup>(R)</sup> UDB for iSeries<sup>(TM)</sup> データベースに 接続します。 MSDTC 接続の接続プロパティーを変更するには、システム・アカウント・レジストリー を変更する必要があります。

これを行うための方法の 1 つとして、受信リモート・コマンド (Incoming Remote Command) (IRC) と CWBENV ユーティリティーを組み合わせて使用する方法があります。

- 1. いずれかのクライアント PC で CWBENV を実行して、特定の環境に関する構成情報を抽出する。
- 2. 結果のファイルを MSDTC PC にコピーする。
- 3. iSeries Access for Windows リモート・コマンド・サービスを開始して、確実にローカル・システム 環境で実行されるように構成する。
- 4. PC5250 セッションで RUNRMTCMD コマンドを使用し、CWBENV コマンドを MSDTC PC に送信 して、環境をインポートする。

これらの機能について詳しくは、iSeries Access for Windows のプログラム・グループの中の「ユ ーザーズ・ガイド [\(3](#page-8-0)ページ)」を参照してください。

MTS について詳しくは、[Microsoft MTS Web](http://www.microsoft.com/com/tech/MTS.asp) サイト センを参照してください。

## 中間層からの **iSeries** サービスへのアクセス

中間層のコンポーネントから iSeries(TM) サーバーにアクセスできるようにするには、いくつかの方法があ ります。

注**:** 中間層のコンポーネントにはユーザー・インターフェースがありません。したがって、iSeries Access がサインオン情報に対するプロンプトを出すと、3 層アプリケーションが停止しているように 見えることがあります。この状況が起こらないようにするには、開発者は、iSeries サーバーに対し て、必要な接続情報 (ユーザー ID およびパスワード) を指定するための新しいシステム・オブジェ クトを使用する必要があります。このオブジェクトのプロンプト・モード値は「プロンプトなし **(prompt never)**」でなければなりません。

## **iSeries(TM) Access for Windows(R)** の **.NET Data Provider**

最新の V5R3 iSeries Access for Windows データベース・オファリングは、iSeries サーバーの柔軟性を 引き続き実証し、ユーザーが常に業界の先端テクノロジーを利用できるようにします。 <
BM(R) **DB2(R) UDB for iSeries .NET Provider** は、Microsoft<sup>(R)</sup> の .NET Data Access Framework を使用してア プリケーションを作成するプログラマーが iSeries データベースに最高のパフォーマンスでアクセスできま す。本書を通して、管理対象プロバイダーは、**IBM DB2(R) UDB for iSeries(TM) .NET Provider** および

**IBM.Data.DB2.iSeries data provider** と置き換え可能な用語として使用されます。言及される名称に関わら ず、.NET データ・タイプおよび SQL 機能の完全セットを利用して、アプリケーションで容易に iSeries サーバー・データベースに安全に保管されているデータを扱うことができます。

詳しくは、「.NET プログラミング」を参照してください。

#### **iSeries Access for Windows** の **OLE DB Provider**

ほとんどのアプリケーションおよびコンポーネントは、ActiveX Data Object (ADO) を通して、iSeries Access for Windows OLE DB Provider を使用します。この技法をインプリメントすることにより、次の 4 つの主要な利点が得られます。

- v 開発者は、1 つのインターフェースおよびプログラミング手法にわずかな変更を加えるだけで、iSeries のプログラム、コマンド、SQL 照会、ストアード・プロシージャー、および物理ファイルと論理ファイ ルにアクセスできます。
- iSeries と PC データ・タイプの間の自動データ変換がサポートされます。
- v レコード・レベルのファイル・アクセスのためのサポートが提供されるので、SQL に関連したオーバー ヘッドを回避できます。
- アプリケーションのインプリメントや開発が比較的簡単になります。この方法は、一般に、3 層アプリ ケーションを開発するための最も簡単なテクノロジーです。

詳しくは、「OLE DB プログラミング」を参照してください。

#### **iSeries Access for Windows** の **ODBC** ドライバー

さらに、Microsoft OLE DB Provider for ODBC (MSDASQL) を使用することにより、ADO または Remote Data Services (RDS) を介して、iSeries Access ODBC ドライバーにアクセスすることができます。

ADO を介して ODBC にアクセスする方法について詳しくは、「ODBC ドライバーへのアクセスに使用す るインターフェースの選択」を参照してください。

iSeries Access ODBC ドライバーについてさらに詳しくは、「ODBC プログラミング」を参照してくださ い。

注**:** iSeries Access for Windows OLE DB Provider と、iSeries Access ODBC ドライバーの一部の機能 を使用するには、MDAC バージョン 2.5 およびそれ以降が必要です。

## **ActiveX** オートメーション・オブジェクト

iSeries Access for Windows クライアントには、新しい拡張 ActiveX オートメーション・オブジェクトのラ イブラリーが組み込まれており、開発者は、これを中間層の開発に利用することができます。これらのオブ ジェクトを使用して次のものにアクセスできます。

- iSeries データ待ち行列
- リモート・コマンドおよび分散プログラム呼び出し
- 管理オブジェクト
- iSeries システム・オブジェクト
- iSeries データベース表へのデータ転送アクセス

場合によっては、ADO より ActiveX オブジェクトを使用した方が柔軟性と機能性が高くなることがあり ますが、プログラミングは少々複雑になります。

<span id="page-14-0"></span>注**:** iSeries Access for Windows クライアントには、Windows 95/NT クライアント (XD1 プロダクト) からのオートメーション・ライブラリーが含まれています。データベースも含めてこれらのオートメ ーション・オブジェクトは、3 層環境内では使用できません。

#### **Express C/C++ APIs**

iSeries Access for Windows API は、OS/400(R) ホスト・サーバーへの高速かつ低レベルのアクセス手段を 提供します。しかし、このような API を使用するには、開発者は C/C++ に関する知識と経験を持ってい ることが必要です。特に、開発者は、C の API とデータ型について精通している必要があり、コンポーネ ントを作成するときはスレッド・セーフティーについても考慮する必要があります。

## すべてのユーザーへの **TCP/IP** 構成の追加

コマンド・プロンプトから、または「スタート ―**>** ファイル名を指定して実行」から、CWBCFG コマンド を入力することによって、PC で定義されているすべてのユーザーのための iSeries(TM) サーバーの接続構 成を行うことができます。 このコマンドを使用することにより、Windows<sup>(R)</sup> のデフォルト・ユーザー・プ ロファイルに構成情報が追加されます。このプロファイルは、追加のユーザー・プロファイルを作成する場 合に使用されます。

また、CWBCFG を使用して、PC5250 エミュレーターがファイルをオープンまたは作成する際に使用する場 所を追加または変更できます。CWBCFG は、PC のロケーション設定を変更できます。

CWBCFG について詳しくは、オンラインの「iSeries(TM) Access for Windows ユーザーズ・ガイド [\(3](#page-8-0)ペー ジ)」を参照してください。

## すべてのユーザーに対する **PC5250** ファイル場所の設定

## $\mathbf{\Sigma}$

PC5250 エミュレーターがすべてのファイルをすべての定義済みユーザー用に検索および保管するデフォル トの場所は、PC のすべてのユーザーにより共有されていますが、一部のユーザーは書き込み権限を持って いません。デフォルトの場所は次のとおりです。

## **(iSeries(TM) Access for Windows(R)** のインストール・フォルダー**)¥emulator¥private**

このデフォルトの場所は、すべての許可ユーザーにより、「iSeries(TM) Access for Windows プロパティ ー」の「PC5250」タブから変更できます。すべてのユーザーに対して同時にこのデフォルトの場所を変更 するには、管理者は、コマンド・プロンプトから CWBCFG コマンドを使用して、/pc5250path オプション を指定します。

注**:**

- v CWBCFG が実行された後に作成されたすべてのユーザー・アカウントは、CWBCFG により設定さ れたデフォルトの場所を使用します。
- 管理者のみが CWBCFG を使用できます。
- v CWBCFG は、いずれのファイルも元の場所から新規の場所に移動しません。ファイルは必要に応 じて手動で移動する必要があります。 《

CWBCFG について詳しくは、オンラインの「iSeries Access for Windows ユーザーズ・ガイド [\(3](#page-8-0)ページ)」 を参照してください。

## <span id="page-15-0"></span>複数のユーザーが使用する **PC** 用のユーザー・プロファイル

複数の iSeries(TM) Access for Windows(R) ユーザーを持つ PC を管理することができます。このタイプの管 理は、ローミング・プロファイル、および必須プロファイルの使用により、Windows オペレーティング・ システムの機能として行うことができます。

注 **:** ネットワーク内に複数ユーザーの管理方式をインプリメントする方法は、ご使用の Windows オペレーティン グ・システム用の Microsoft(R) Resource Kit を参照してください。 Resource kit は Microsoft から入手可能な もので、Microsoft Developers Kit に組み込まれています。

## ローミング・ユーザー・プロファイル

ローミング・ユーザー・プロファイルは、Windows の PC 間で移動できるユーザー・プロファイルです。 構成変更はユーザーと共に移動します。ローミング・ユーザー・プロファイルは通常、Windows サーバー 上に常駐します。個々のローミング・ユーザーのユーザー・プロファイル設定でユーザー・プロファイル・ パスにより指定されている Windows サーバーに、そのユーザー用のディレクトリーがあります。このディ レクトリーには、レジストリー情報と、各ユーザー用の開始メニューおよびデスクトップ情報が含まれてい ます。ローミング・ユーザー・プロファイルは、Windows NT<sup>(R)</sup> ファミリーを実行している PC 間でのみ 移動することができます。

## 必須ユーザー・プロファイル

必須ユーザー・プロファイルは、システム管理者がセットアップするユーザー・プロファイルで、PC ユー ザーが Windows PC で使用するためのプロファイルです。通常、これらのユーザーは、それぞれの設定値 は変更できません。必須ユーザー・プロファイルは、1 つの PC に存在することも、複数の PC 間を移動 することも可能です。

## **ODBC** の管理

Open Database Connectivity (ODBC) は、データベースへのアクセスに適用される Microsoft<sup>(R)</sup> 規格の 1 つ です。 ODBC は、構造化照会言語 (SQL) を使用してデータベースにアクセスするための、明確に定義さ れた一組のアプリケーション・プログラミング・インターフェース (API) を備えています。

#### **11** ページの『**[iSeries Access ODBC](#page-16-0)** ドライバーの概要』

このトピックでは、ODBC の概説と iSeries<sup>(TM)</sup> Access for Windows<sup>(R)</sup> での使用方法にてついて説明 します。

#### **12** ページの『**iSeries Access ODBC** [ドライバーを使用するためのシステム・セットアップ』](#page-17-0)

このトピックでは、ODBC ドライバーをサポートするように環境をセットアップするための手順を示 します。 ODBC ドライバーの構成方法に関するヘルプ情報については、iSeries Access for Windows プログラム・グループから ODBC アドミニストレーターを開始し、オンライン・ヘルプを参照して ください。

#### **14** ページの『**[iSeries Access for Windows](#page-19-0)** の **ODBC** のセキュリティー』

このトピックには、ODBC を操作するときのいくつかのセキュリティーに関する考慮事項を重点的に 解説し、セキュリティーに関するより詳細な参照情報が示されています。

#### **iSeries ODBC Driver for Linux**

このトピックでは、iSeries ODBC Driver for Linux をインストールし、それを使用して iSeries デー タベースにアクセスする方法について説明しています。

<span id="page-16-0"></span>注 **:** iSeries ODBC Driver for Linux は iSeries Access for Windows には含まれていません。こ れは Linux オペレーティング・システムでのみ使用される独立した製品です。

## **17** ページの『**ODBC** [のトラブルシューティング』](#page-22-0)

このトピックは、iSeries Access for Windows と ODBC で一般的に発生しやすい問題を解決するため に役立ちます。また、パフォーマンス上のボトルネックを解消するために利用できるいくつかのツー ルも示されています。テクニカル・サポートに連絡する前に、まずこのトピックの情報を調べてくだ さい。

ODBC サポートをアプリケーションに組み込む方法については iSeries Access for Windows の「ODBC プ ログラミング」を参照してください。この資料には、以下のサブトピックに関する情報が載せられていま す。

- ODBC API リスト
- ODBC API のインプリメンテーション
- プログラミング例
- ODBC のパフォーマンス

## **iSeries Access ODBC** ドライバーの概要

iSeries(TM) Access ODBC ドライバーは、構造化照会言語 (SQL) を使用してデータベースの情報にアクセ スするためのアプリケーション・プログラミング・インターフェース (API) の集合です。 iSeries Access ODBC ドライバーを使用することにより、アプリケーションは、同じソース・コードを使用して iSeries サ ーバー上の異なるデータベースにアクセスし、各アプリケーションにとって最も効率的な形式でデータを取 り扱うことができます。 ODBC は、複数の DBMS を取り扱う必要のある移植可能なアプリケーションや コンポーネントを作成するための、比較的単純なモデルをアプリケーション開発者に提供します。

ODBC アーキテクチャーには、アプリケーション、ドライバー・マネージャー、ODBC ドライバー、およ びデータ・ソースが含まれています。 iSeries Access は、32 ビットと 64 ビットの ODBC ドライバーを 備えています。 64 ビット・バージョンの Windows<sup>(R)</sup> で実行すると、32 ビット ODBC ドライバーと一 緒に 64 ビット ODBC ドライバーも自動的にインストールされます。64 ビット・バージョンの Windows で実行する ODBC アプリケーションは、いずれのビット・バージョン向けにコンパイルされたかに応じ て、自動的に該当する ODBC ドライバーを使用します。たとえば、64 ビット・アプリケーションで使用 できるのは 64 ビット・ドライバーだけです。

アプリケーションが ODBC を使用するようにするには、データ・ソースをセットアップする必要がありま す。データ・ソースのセットアップには、ODBC アドミニストレーターを使用できます。 ODBC アドミ ニストレーターには 32 ビットと 64 ビットの 2 つのバージョンがあり、いずれも iSeries(TM) Access for Windows フォルダーからアクセスできます。 ODBC アドミニストレーターを使用する際には、ユーザ ー、システム、そしてファイルの 3 つのデータ・ソース・タイプをセットアップするオプションがありま す。データ・ソースの構成方法について詳しくは、「iSeries Access for Windows プログラミング」の『64 ビット ODBC サポート』を参照してください。

<span id="page-17-0"></span>ODBC のコンポーネント

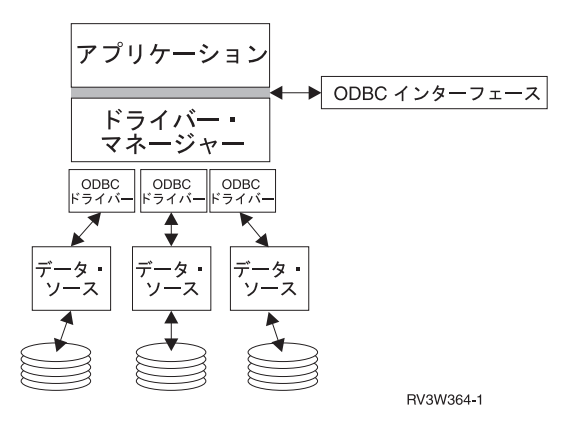

アプリケーション 処理を行い、SQL ステートメントを実行するための ODBC 関数を呼び出します。

ドライバー・マネージャー ODBC 関数呼び出しを処理し、要求をドライバーに転送します。

ドライバー ODBC 関数呼び出しを処理し、SQL 要求を特定のデータ・ソースに実行依頼し、結果をアプ リケーションに戻します。

データ・ソース データ・ソースを使用するには、データ・ソース名 (Data Source Name: DSN) を作成する 必要があります。 DSN には、DBMS にどのようにアクセスするかについての情報が入っています。次の いずれかの DSN を指定できます。

- v ユーザー **DSN:** これはコンピューターにとってローカルなデータ・ソースで、それを作成したユーザー のみが使用できるものです。この情報はレジストリーに格納されます。
- v システム **DSN:** これは、特定のユーザー専用のものではなく、コンピューターにとってローカルなデー タ・ソースです。システムの他、必要な特権を持つどのユーザーも、システム DSN によりセットアッ プされたデータ・ソースを使用することができます。この情報はレジストリーに格納されます。

注**:** 64 ビットプロセッサーを搭載した PC では、レジストリーのシステム部分は 32 ビットの部 分と 64 ビットの部分に分かれています。 32 ビットの ODBC アドミニストレーターを使用して 構成されたシステム DSN は、32 ビット・アプリケーションでのみ使用可能です。同様に、64 ビ ットの ODBC アドミニストレーターを使用して構成されたシステム DSN は、64 ビット・アプリ ケーションでのみ使用可能です。

v ファイル **DSN:** これはファイル・ベースのデータ・ソースで、同じドライバーをインストールしている すべてのユーザーがこれを共用して、データベースにアクセスすることができます。この種のデータ・ ソースは、特定のユーザー専用にしたり、コンピューターにとってローカルにしたりする必要はありま せん。

ODBC について詳しくは、Microsoft(R) Web サイトを参照してください。

## **iSeries Access ODBC** ドライバーを使用するためのシステム・セットアッ プ

iSeries(TM) Access ODBC ドライバーは ODBC バージョン 3.5 準拠のドライバーです。このドライバーに は Microsoft<sup>(R)</sup> Data Access Components (MDAC) バージョン 1.5 あるいはそれ以降が必要です。 Microsoft ActiveX Data Objects (ADO) を使用するアプリケーションには、MDAC バージョン 2.1 または それ以降がインストール済みの環境が必要です。 MDAC バージョン 2.1 およびそれ以降のランタイムに は、ADO、Microsoft OLE DB Provider for ODBC、および iSeries(TM) Access for Windows(R) ODBC を使

<span id="page-18-0"></span>用するアプリケーションが iSeries データにアクセスするための追加機能が提供されます。アプリケーショ ンで接続プーリングまたは Microsoft Transaction Server (MTS) サポートが使用されている場合は、最新バ ージョンの MDAC をインストールすることをお勧めします。 MDAC は、次の Microsoft Web サイトか

らダウンロードできます。[www.microsoft.com/japan/msdn/data/download/mdac/27/27.asp](http://www.microsoft.com/data)

ODBC ドライバーの構成については、「ODBC [データ・ソース」](rzaiiodbc07.htm#HDRSETUP_DS)のトピックを参照してください。「[RDB](rzaiiodbc05.htm#HDRADDLOCALSYSRDBDIR) [ディレクトリーへのローカル・システムの追加」](rzaiiodbc05.htm#HDRADDLOCALSYSRDBDIR)のトピックで説明されているステップに従って、構成を行 います。

ODBC を介した独立 ASP の使用はオプションです。このサポートの構成について詳しくは、「独立 ASP [\(14](#page-19-0)ページ)」を参照してください。

特定データ・ソース用のオプションの構成方法に関するヘルプ情報については、iSeries Access for Windows プログラム・グループから ODBC アドミニストレーターを開始し、構成するデータ・ソースを 選択し、オンライン・ヘルプを参照してください。

## **RDB** ディレクトリーへのローカル・システムの追加

ODBC、OLE DB、または .NET Data Provider を使用するには、RDB ディレクトリーにローカル・システ ム名が入っていなければなりません。

**RDB** ディレクトリーにローカル・システムを追加する方法 **:**

- 1. コマンド・プロンプトから、リレーショナル・データベース・ディレクトリー項目の追加 (ADDRDBDIRE) CL コマンドを実行する。
- 2. ADDRDBDIRE 画面で値の入力を求められたら、Relational Database (リレーショナル・データ ベース) パラメーターとしてシステムの名前を入力する。
- 3. Remote Location (リモート・ロケーション) パラメーターとして \*LOCAL と入力する。

ご使用のシステムのバージョンが V5R2 またはそれ以降であり、アプリケーションが独立 ASP 内のデー タにアクセスする場合は、データベース (RDB) 名の設定にさらにステップが必要になることがあります。 RDB 名は、システム ASP およびいずれかのユーザー ASP、またはシステム ASP に関連するリンクされ た ASP グループで構成されるネーム・スペース名と一致しています。独立 ASP について詳しくは、「デ ィスク管理」を参照してください。

注 **:** ODBC では、[catalog name].[schema name].identifier の形式の完全修飾名を使用できます (たとえば、identifier は、テーブル、ビュー、プロシージャーなどの名前)。 DB2(R) UDB for iSeries(TM) の SQL のインプリメンテ ーションでは、これは [RDB name].[collection name].identifier に該当します。

## **ODBC** データ・ソースの指定

アプリケーションがデータにアクセスしてそれを処理できるようにするには、データ・ソースを指定する必 要があります。

データ・ソースを指定する方法 :

- 1. iSeries<sup>(TM)</sup> Access for Windows<sup>(R)</sup> プログラム・グループから ODBC アドミニストレーターを始動す る。
- 2. データ・ソースのタイプに該当するタブを選択する。詳しくは、 11 ページの『[iSeries Access ODBC](#page-16-0) ド [ライバーの概要』を](#page-16-0)参照してください。
- <span id="page-19-0"></span>3. リストから既存のデータ・ソースを選択する。または、新しいデータ・ソースを作成するには「追加」 を選択する。既存のデータ・ソースを使用する場合は、「構成」をクリックし、ステップ 5 に進みま す。
- 4. データ・ソース用の iSeries Access ODBC ドライバーを選択し、「終了」をクリックする。 注**:** ドライバーのリスト内に Client Access ODBC Driver (32-bit) が含まれているのがわかるはずで す。この名前は、前のリリースの Client Access によって作成されたデータ・ソースが継続して正しく 使用できるようにリストされています。いずれの名前も同一 ODBC ドライバーを示すことになりま す。どちらの名前を使用してもかまいませんが、将来のリリースでは、Client Access ODBC Driver (32-bit) の名前は除去されることになります。
- 5. 「iSeries Access for Windows ODBC セットアップ」ダイアログを使用して、必要なオプションを指定 する。制御機能の説明については、F1 キーまたは「ヘルプ」ボタンを使用して、データ・ソースのオ ンライン・ヘルプを参照してください。
- 注 **:** データ・ソース名は最大 32 文字で、最初の 1 文字は英字でなければなりません。また下記の文字は使用でき ません。

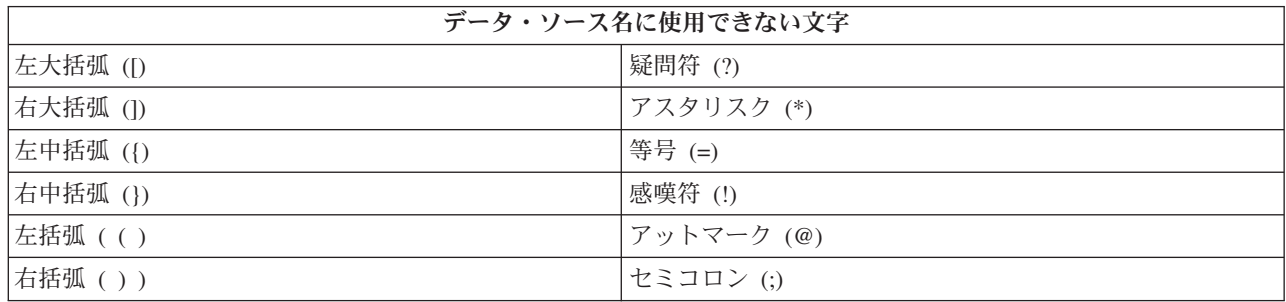

## 独立 **ASP**

ODBC によって独立 **ASP**を使用するためには、ODBC DSN を構成して、以下の手順に従います。

- 1. 「サーバー」タブを選択する。
- 2. 接続したい独立 **ASP** に対応する **RDB** 名を指定する。
- 3. 「デフォルトのデータベースを以下によってオーバーライドする」をクリックする。
- 4. 接続したい独立 ASP に対応する RDB 名を指定する。
- 5. RDB 名を指定しないと、ODBC 接続を行うためのユーザー・プロファイルのジョブ記述 からデフォルトの RDB 名が決められます。デフォルトでは、このドライバーは、ユーザ ー・プロファイルの設定値を使用して ODBC 接続を行います。

独立 **ASP** について詳しくは、ディスク管理を参照してください。

## **iSeries Access for Windows** の **ODBC** のセキュリティー

以下の情報は、iSeries<sup>(TM)</sup> サーバーまたは iSeries Access for Windows<sup>(R)</sup> の全体のセキュリティー計画に関 する包括的なガイドを目的とするものではありません。単に、iSeries Access for Windows および ODBC のユーザーに影響を与えるセキュリティー計画上の問題点に関する概要を示すだけです。詳細情報について

- は、「IBM<sup>(R)</sup> 機密保護解説書」 お参照してください。
- 危険性の高い ODBC [セキュリティー・ストラテジー](rzaiiodbc13.htm#HDRADDLSECISSUES)
- <span id="page-20-0"></span>v ODBC [プログラム・セキュリティー・ストラテジー](rzaiiodbc15.htm#HDRODBCSECURITYSTRAT)
- ODBC [セキュリティーに関するその他の情報リソース](rzaiiodbc16.htm#HDRADDTLODBCSECRSC)

## 危険性の高い **ODBC** セキュリティー・ストラテジー

システム管理者によっては、データ自体の保護対策をとらずに、データへのアクセスを管理することで保護 対策を講じようとすることがあります。これは、ユーザーがデータのアクセスに使用するありとあらゆる方 法を管理者が熟知していることが前提になり、きわめて危険な方法です。一般的な ODBC セキュリティー 手法のうち、避けた方がよいものの一部を挙げておきます。

#### コマンド行セキュリティー

これは文字ベース・インターフェースまたは 5250 エミュレーション・ベースのアプリケーションには便利 な場合があります。ただし、この方法では、5250 エミュレーション・セッションでユーザーがコマンドを 入力できないようにすれば、ユーザーは、システム管理者が提供したプログラムとメニューを使用しなけれ ばデータにアクセスできないものと想定されています。したがって、コマンド行セキュリティーは絶対に安 全とは言いきれません。 iSeries(TM) ポリシーおよびアプリケーション管理を使用することによってセキュ リティーをより堅固なものにし、オブジェクト・レベルでの権限を採用して、さらにセキュリティーを厳し くします。

iSeries(TM) Access for Windows(R) のポリシーは、読み取り専用の特定データ・ソースへの ODBC アクセス を制限することができます。そして、iSeries ナビゲーターのアプリケーション管理機能は、ODBC アクセ スを防止することができます。

追加情報については、「IBM(R) 機密保護解説書」 き を参照してください。

## ユーザー出口プログラム

システム管理者は、ユーザー出口プログラムにより、IBM 提供のホスト・サーバー・プログラムを保護す ることができます。 iSeries Access ODBC ドライバーは、データベース・ホスト・サーバーを使用しま す。出口点は OIBM\_OZDA\_INIT、OIBM\_OZDA\_NDBx、および OIBM\_OZDA\_SOLx です。 ODBC ドラ イバー、および iSeries Access for Windows データ・アクセス・メソッド (OLE DB など) の中には、他 のホスト・サーバーを使用するものもあります。

#### ジャーナル

ジャーナリングは、クライアント/サーバー・アプリケーションでコミットメント制御機能としてよく使わ れます。ジャーナルには、ジャーナル対象のファイルに加えられたすべての更新に関する詳細情報が含まれ ています。ジャーナル情報は、たとえば次のような特定情報を戻すようにフォーマットすることも、照会の 対象にすることもできます。

- ファイルを更新したユーザーのプロファイル
- 更新されたレコード
- 更新のタイプ

ジャーナリングでは、ユーザー定義のジャーナル項目も使用できます。これをユーザー出口プログラムまた はトリガーで使用すると、比較的低いオーバーヘッドで、ユーザー定義の監査を保持する方法となります。

詳しくは、「バックアップおよび回復の手引き」 き を参照してください。

## <span id="page-21-0"></span>データ・ソース名 **(DSN)** の制限

iSeries Access ODBC ドライバーは、データベースへのアクセスを読み取り専用にするための DSN 設定を サポートしています。 iSeries Access ODBC ドライバーは、読み取り専用および読み取り呼び出し (read-call) のデータ・ソース設定をサポートしています。これらの設定は、安全とは言えませんが、誤って 削除や更新を行うことを防止するためには役立ちます。

## **ODBC** プログラム・セキュリティー・ストラテジー

以下の ODBC プログラム・セキュリティー・ストラテジーを検討してみてください。

### データベースへのプログラム・アクセスの制限

システム管理者は、特定のファイル、または特定のプログラム (1 つまたはセット) へのアクセスを制限し なければならないことがよくあります。文字ベース・インターフェースを使用しているプログラマーは、プ ログラム借用権限を使用して制限を設定する場合があります。これと同じ方法を ODBC にも利用できま す。

ODBC プログラマーは、ストアード・プロシージャーを使用して、プログラム借用権限をインプリメント することができます。プログラマーは、ユーザーが Microsoft<sup>(R)</sup> Access や Lotus<sup>(R)</sup> 1-2-3<sup>(R)</sup> などのデスク トップ・アプリケーションを使用してデータベースのファイルを操作することを、制限したい場合がありま す。つまり、データベースを更新できるのはプログラマーのアプリケーションのみに制限したいことがあり ます。この制限をインプリメントするには、オブジェクト・レベルのセキュリティーまたはユーザー出口プ ログラムによって、データベースへのユーザー・アクセスを制限する必要があります。そのためには、アプ リケーションはストアード・プロシージャーにデータ要求を送り、ストアード・プロシージャーがデータベ ースを更新するようにプログラミングします。

## ユーザー別の **CPU** 使用の制限

ODBC の登場により、iSeries(TM) のデータへのアクセスが非常に簡単になりました。しかし、これには欠 点が 1 つあります。それは、ユーザーが、自分では気付かずに、きわめて CPU 使用率の高い照会を作成 してしまうことがあるということです。 ODBC は対話式ジョブの優先順位で実行されるため、これはシス テムのパフォーマンスに重大な影響を与えるおそれがあります。 iSeries は照会管理プログラムをサポート しています。 ODBC は、ストアード・プロシージャー呼び出しの中で、たとえば PC アプリケーションを 介して照会管理プログラムを起動することができます。あるいは、ODBC API で、照会タイムアウト・パ ラメーターを使用して照会管理プログラムを起動することもできます。ユーザー出口プログラムにより、 ODBC ジョブで照会管理プログラムを強制実行することもできます。制限時間は、CHGQRYA CL コマン ドの QRYTIMLMT パラメーターに指定します。また、照会オプション・ファイル (QAQQINI) を使用して この値を設定することもできます。

追加情報については「*SQL* リファレンス」に収められています。オンラインの DB2 Universal Database(TM) for iSeries SQL 資料で、この資料の HTML オンライン・バージョンを読むか、または PDF バージョンを 印刷してください。

また、 27 [ページの『ホスト・サーバーの管理』を](#page-32-0)参照してください。

## 監査ログ **(**セキュリティーのモニター**)**

セキュリティーをモニターするために使用できるログがいくつかあります。 QHST (ヒストリー・ログ) に は、システムに対して行われたセキュリティー変更に関連したメッセージが記録されています。セキュリテ ィー関連の機能の詳細なモニターを行うには、QAUDJRN を使用できます。 \*SECURITY 値に次の機能が 記録されます。

- <span id="page-22-0"></span>• オブジェクト権限に対する変更
- ユーザー・プロファイルの作成、変更、削除、表示、および復元操作
- オブジェクト所有権に対する変更
- v 所有者のプロファイルを借用するプログラム変更 (CHGPGM)
- システム値およびネットワーク属性の変更
- v サブシステム・ルーティングの変更
- v DST により QSECOFR パスワードが出荷時の値にリセットされた場合
- v DST セキュリティー担当者のパスワードをデフォルトにすることが要求された場合
- オブジェクトの監査属性の変更

追加情報については、「IBM<sup>(R)</sup> 機密保護解説書」<sup>●●●</sup> を参照してください。

## **ODBC** セキュリティーの関連情報

セキュリティーに関する詳しい説明や、上記のストラテジーをインプリメントするためのサポートが必要な 場合は、 IBM(R) Consultline (1-800-274-0015) をご利用ください。特定のトピックに関する詳細情報につい ては、下記を参照してください。

- 27 [ページの『ホスト・サーバーの管理』](#page-32-0)
- IBM 機密保護解説書
- バックアップおよび回復の手引き
- DB2 Universal Database<sup>(TM)</sup> for iSeries<sup>(TM)</sup> SQL 解説書
- v 以下の指示に従って、**Client Access ODBC and OLE DB Security Issues** Technical Reference にアクセ スします。 >>
	- www.ibm.com/servers/eserver/iseries/support にアクセスする。
	- 「**Find it fast!** ―> **Search Technical databases**」に進む。
	- 検索条件として資料名 (Client Access ODBC and OLE DB Security Issues) を入力する。 ≪

## **ODBC** のトラブルシューティング

次に示すトピックは、iSeries<sup>(TM)</sup> Access for Windows<sup>(R)</sup> ODBC エラーを検出し解決するための一般的なガ イドラインを提供します。

- v 『ODBC 診断およびパフォーマンス・ツール』
- v 20 ページの『iSeries Access ODBC [のエラー・メッセージ』](#page-25-0)
- v iSeries [サーバー接続のトラブルシューティング](rzaiiodbc25.htm#HDRNOCONNECT)
- v [一般的な](rzaiiodbc34.htm#HDRCOMMONERRORS) ODBC エラー
- IBM<sup>(R)</sup> [サポートに関する情報の収集](rzaiiodbc54.htm#HDRINFOIBMSUPPT)

## **ODBC** 診断およびパフォーマンス・ツール

次の表は、クライアントおよびサーバーの両サイドのための ODBC 診断およびパフォーマンス・ツールを 示しています。

## クライアント・サイドのツール

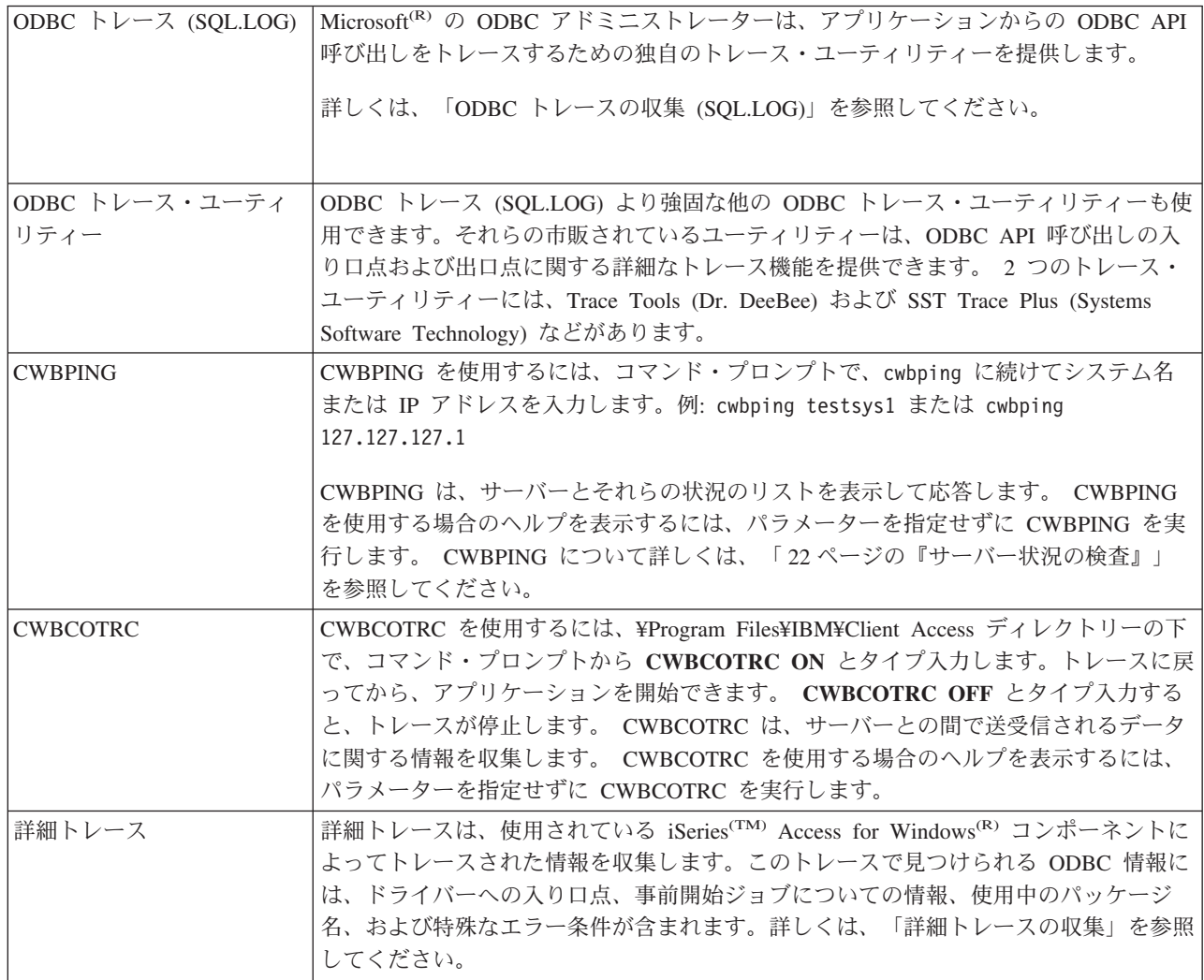

## サーバー・サイドのツール

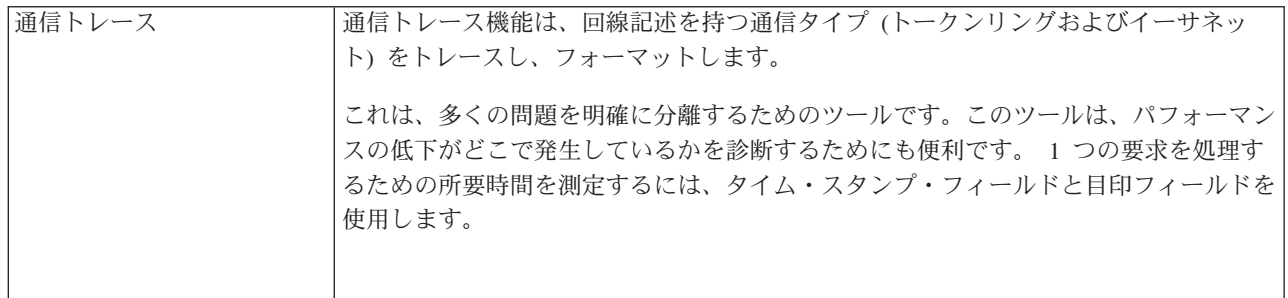

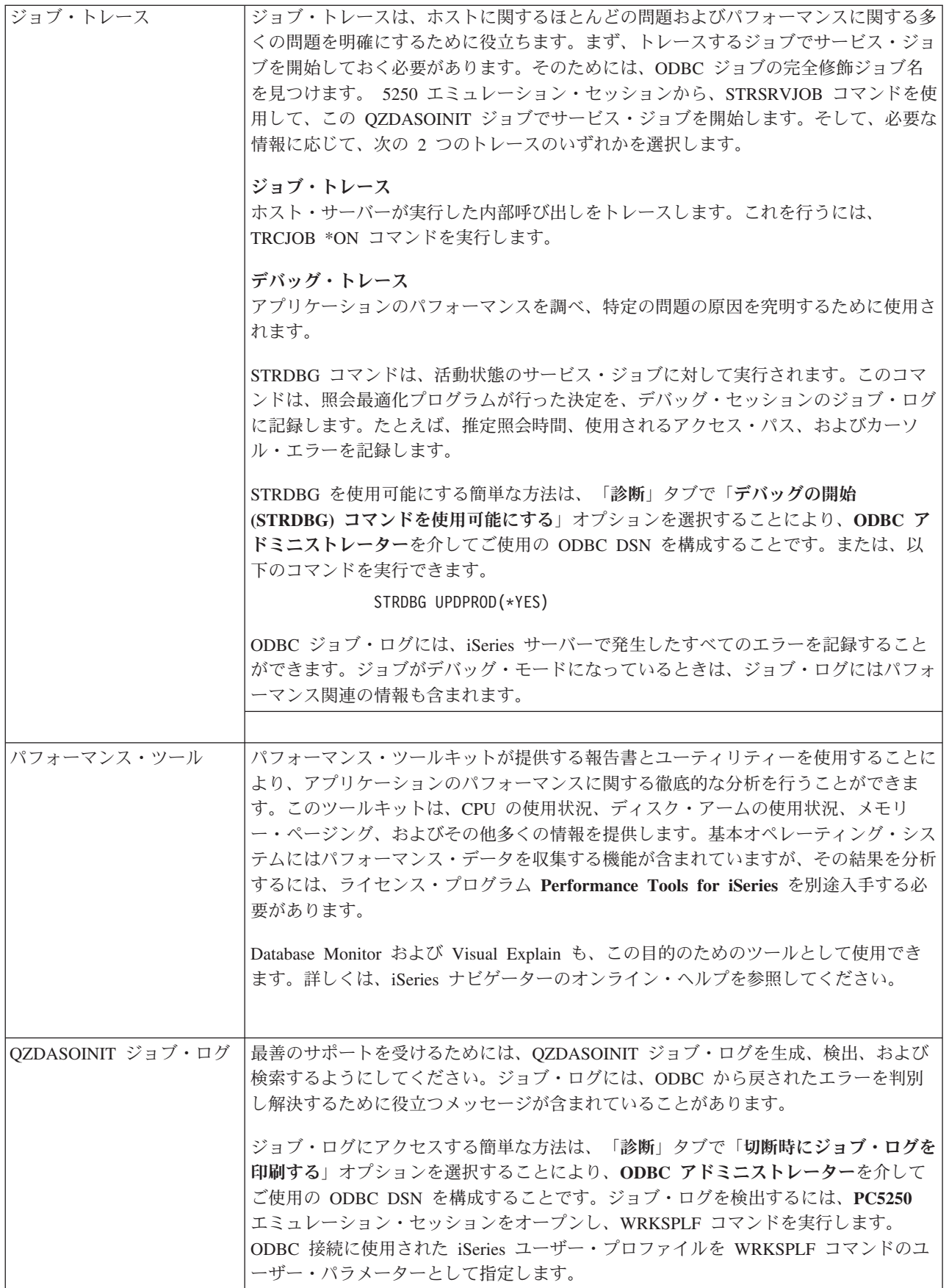

<span id="page-25-0"></span>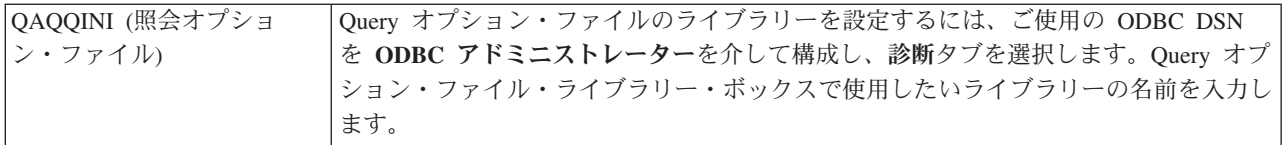

## **iSeries Access ODBC** のエラー・メッセージ

エラーが発生すると、iSeries(TM) Access ODBC ドライバーは、SQLSTATE (ODBC エラー・コード) とエ ラー・メッセージを戻します。このドライバーは、それ自体が検出したエラーと、DBMS が戻したエラー の両方から、この情報を入手します。

データ・ソース内で発生したエラーの場合は、iSeries Access ODBC ドライバーは、戻されたネイティブ・ エラーを該当の SQLSTATE にマップします。 iSeries Access ODBC ドライバーと Microsoft<sup>(R)</sup> Driver Manager の両方が同じエラーを検出した場合は、それぞれ該当の SQLSTATE を生成します。 iSeries Access ODBC ドライバーは、DBMS が戻したメッセージに基づいてエラー・メッセージを戻します。

iSeries Access ODBC ドライバーまたは Microsoft Driver Manager 内で発生したエラーの場合は、iSeries Access ODBC ドライバーは、SQLSTATE に関連付けられているテキストに基づいてエラー・メッセージ を戻します。

#### エラー・メッセージの形式

エラー・メッセージの形式は次のとおりです。 [ベンダー][ODBC コンポーネント][データ・ソース] エラー・メッセージ

大括弧 ([]) の中の接頭部は、エラーの発生源を示します。次の表は、iSeries Access ODBC ドライバーが 戻すこれらの接頭部の値を示しています。

データ・ソース内でエラーが発生した場合は、接頭部 [ベンダー] および [ODBC コンポーネント] に、デ ータ・ソースからエラーを受け取った ODBC コンポーネントのベンダーと名前が示されます。

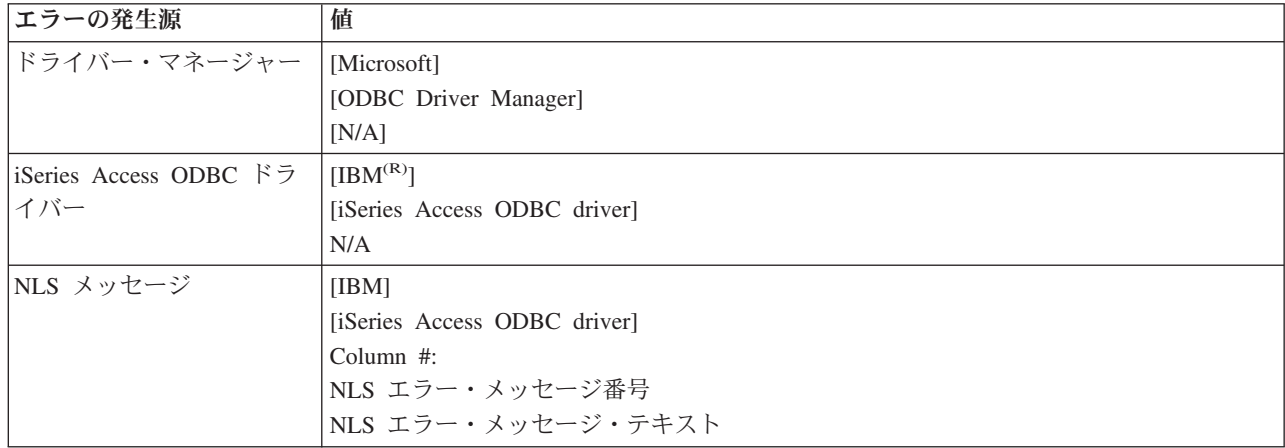

<span id="page-26-0"></span>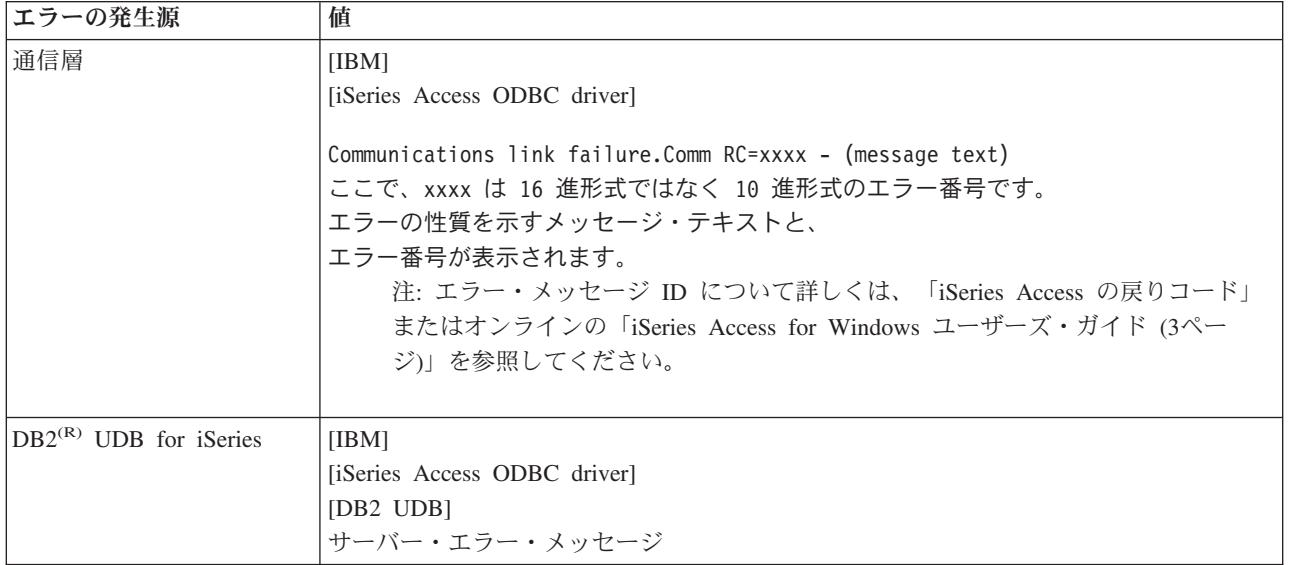

## **DB2(R) UDB for iSeries(TM)** エラー・メッセージ・テキストを表示する

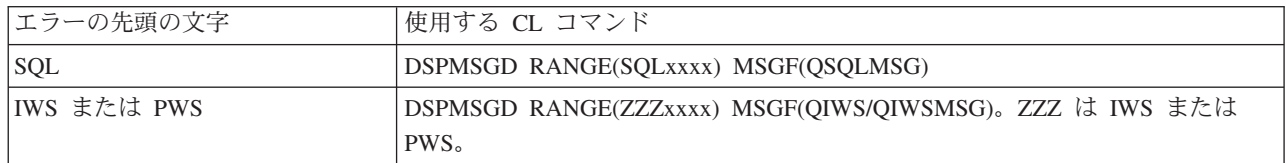

他の ODBC エラー・メッセージに関するヘルプについては、 24 [ページの『一般的な](#page-29-0) ODBC エラー』を 参照してください。

NLS メッセージまたは通信エラー・メッセージは、オンラインの「iSeries(TM) Access for Windows(R) ユー ザーズ・ガイド [\(3](#page-8-0)ページ)」や、サービス、エラー、およびトレースの各メッセージのヘルプ・トピックを 使用して、検索し表示することができます。

## **iSeries** サーバー接続のトラブルシューティング

各 ODBC 接続では、iSeries(TM) サーバーで実行される 1 つのデータベース・サーバー・プログラムとの 通信が行われます。このプログラムは、**ホスト・サーバー・プログラム**と呼ばれます。 TCP/IP で使用され るデータベース・サーバー・プログラムの名前は、**QZDASOINIT** です。これは通常、サブシステム QUSRWRK 内にありますが、システム管理者が別の場所にセットアップすることも可能です。

通常の状況下では、このプログラムは透過的に呼び出されるので、ユーザーは、適切なサブシステムおよび 通信プロトコルが実行されていることを確認する以外には、何もする必要はありません。ホスト・サーバ ー・ジョブの管理に関する詳細は、 27 [ページの『ホスト・サーバーの管理』を](#page-32-0)参照してください。

接続障害を示す最も一般的なものは、通信リンク障害が発生したことを示す ODBC ドライバーからのエラ ー・メッセージです。

ODBC が iSeries サーバーに接続できないときは、トラブルシューティングのために次のような作業を行っ てください。

- v 22 [ページの『サーバー状況の検査』](#page-27-0)
- v 22 [ページの『サブシステムが活動状態であることを確認する』](#page-27-0)
- <span id="page-27-0"></span>v 『事前開始ジョブが実行されていることを確認する』
- 23 ページの『TCP/IP [に関するその他の考慮事項』](#page-28-0)

サーバー状況の検査**:** iSeries(TM) Access for Windows(R) 製品には、ホスト・サーバーの状況を検査するた めの特別のコマンドがあります。

CWBPING systemname

上記の systemname はシステムの名前です。

このコマンドは次のような検査結果を戻します。

To cancel the CWBPING request, press CTRL-C or CTRL=BREAK

I - Verifying connection to system MYSYSTEM...

- I Successfully connected to server application: Central Client
- I Successfully connected to server application: Network File
- I Successfully connected to server application: Network Print
- I Successfully connected to server application: Data Access
- I Successfully connected to server application: Data Queues
- I Successfully connected to server application: Remote Command
- I Successfully connected to server application: Security
- I Successfully connected to server application: DDM
- I Successfully connected to server application: Telnet
- I Successfully connected to server application: Management Central
- I Connection verified to system MYSYSTEM

注**:**

- v ODBC が機能するためには、データベース・サーバーとセキュリティー・サーバーが作動可能でな ければなりません。
- 接続で SSL が使用されるように構成されていることを示すメッセージが表示された場合は、その 接続は 32 ビット・アプリケーションでしか使用できません。 64 ビット用 iSeries Access ODBC ドライバーまたは 64 ビット用 iSeries Access OLE DB provider による接続を利用しようとすると 失敗します。 64 ビット・アプリケーションを使用して iSeries サーバーに正常に接続できるよう にするために大事なことは、 はじめに、接続を SSL を使用しないように構成することです。

サブシステムが活動状態であることを確認する**:** TCP/IP 接続の ODBC ジョブ (QZDASOINIT) は QUSRWRK サブシステムの中で実行されます。このサブシステムが実行されていることを確認してくださ い。 QSERVER サブシステムは手動で始動しなければならない場合があります。そのためには次のコマン ドを実行するだけです。

STRSBS QSERVER

サブシステムが IPL 時に自動的に始動されるようにするには、STRSBS QSERVER コマンドを組み込むよ うに IPL 始動プロシージャー (デフォルトは QSYS/QSTRUP) を変更します。

サブシステム QSERVER の他に、サブシステム QSYSWRK および QUSRWRK も実行されていることが 必要です。

事前開始ジョブが実行されていることを確認する**:** ジョブの初期化と開始の時点でのパフォーマンスを高 めるために、出荷時の設定では、QSERVER/QUSRWRK サブシステムは事前開始ジョブを使用するように 構成してあります。このサブシステムに事前開始ジョブが構成されている場合は、そのジョブが活動状態に なっていなければ接続できません。 TCP/IP 接続用に使用される事前開始ジョブは次のとおりです。

v QZDASOINIT - サーバー・プログラム

<span id="page-28-0"></span>事前開始ジョブが実行されていることを確認するには、以下のいずれかを使用します。

WRKACTJOB SBS(QUSRWRK)

WRKACTJOB SBS('user-defined-subsystem)

適切な事前開始ジョブが活動状態になっていることが必要です。

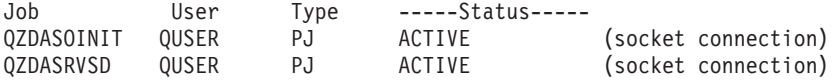

接続がすでに活動状態になっていない限り、事前開始ジョブは WRKACTJOB に表示されません。 WRKACTJOB パネルで「F14 - 組み込み」を使用する必要があります。

**TCP/IP** に関するその他の考慮事項**:** 次のコマンドを使用して、TCP/IP が開始されていることを確認しま す。

NETSTAT \*CNN

注**:** iSeries(TM) ナビゲーターで TCP/IP が開始済みであることを確認するには、ご使用のサーバーが TCP/IP で構成済 みでなければなりません。そうであれば、以下の操作を行ってください。

1. iSeries ナビゲーターで、ご使用のサーバーを選択する。 ―>「ネットワーク」

2. 「TCP/IP 構成」を右マウス・ボタンでクリックし、「ユーティリティー」を選択する。

3. 「Ping」を選択する。

4. ホスト名または TCP/IP アドレスを指定して、「Ping する (Ping Now)」をクリックする。

必要なプロトコルがまだ実行されていない場合は、STRTCP コマンドを使用してそのプロトコルを開始し ます。

NETSTAT \*CNN コマンドから戻された情報をブラウズして、必要なデーモンがすべて実行されているこ とを確認します。

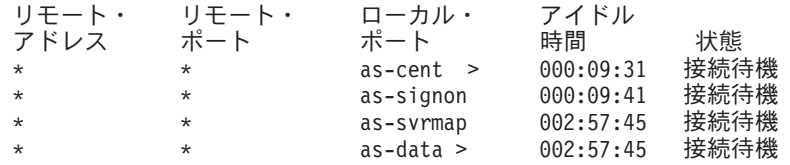

必要があれば、STRHOSTSVR SERVER(\*ALL) コマンドを使用してデーモンを始動します。

- v QZDASRVSD (ODBC ソケット・デーモン) が実行されていることを確認する。
	- as-database は listen 状態になっていることが必要です。
	- WRKJOB QZDASRVSD を使用して、このデーモンのジョブ・ログにエラー・メッセージが記録され ていないかどうか調べます。
- v ソケット・デーモン QZSOMAPD が QSYSWRK サブシステム内で実行されていることを確認する。
	- as-svrmap は listen 状態になっていることが必要です (この状態は NETSTAT \*CNN により示されま す)。
	- WRKJOB QZSOMAPD を使用して、このデーモンのジョブ・ログにエラー・メッセージが記録されて いないかどうか調べます。

PC は、サーバー・マッパー・ソケットに接続することにより、データベース・サーバーが使用するソケッ トを見つけます。 PC は、as-database により使用されているソケットを検索します。次に、PC は、ファ

<span id="page-29-0"></span>イル・サーバー・デーモン QZDASRVSD がモニターしている適切なソケットに接続します。サーバー・デ ーモンは、クライアントの接続を、QUSRWRK 内の QZDASOINIT 事前開始ジョブの 1 つに結合させま す。ユーザー・プロファイルとパスワードの検査が終わり、ユーザー・プロファイルがその事前開始ジョブ にスワッピングされてしまうと、そのジョブは QZDASOINIT ジョブと同様に実行されます。これが、こ の PC から行われた最初の接続である場合は、別のもう 2 つのサーバーが使用されます。それは、ライセ ンスを交付するセントラル・サーバーと、ユーザー ID とパスワードの検査を行うサインオン・サーバー です。

TCP/IP が開始済みであるかどうかを検査する方法について詳しくは、「TCP/IP の一般的な問題」を参照し てください。

## 一般的な **ODBC** エラー

次に示すトピックは、iSeries<sup>(TM)</sup> Access for Windows<sup>(R)</sup> ODBC エラーを検出し解決するための一般的なガ イドラインを提供します。

- SOL [エラー](rzaiiodbc36.htm#HDRSQLERRORS)
- v [ストアード・プロシージャー・エラー](rzaiiodbc47.htm#HDRSPERRORS)
- ODBC [の誤った出力および予測不能エラー](rzaiiodbc53.htm#HDROUTPUTERRORS)

## **SQL** エラー**:**

- v SQL0104 トークン &1 [が正しくない。有効なトークンは](rzaiiodbc44.htm) &2
- v SQL0113 名前 &1 [は許されない。](rzaiiodbc37.htm)
- v SQL0114 [リレーショナル・データベース](rzaiiodbc38.htm) &1 が現行サーバー &2 と同じでない。
- SOL0204 MYSYSCONF が見つからない。
- SOL0208 ORDER BY [列が結果テーブルにない。](rzaiiodbcsql0208.htm)
- v SQL0900 [アプリケーション・プロセスが接続状態にない。](rzaiiodbc41.htm)
- SOL0901 SOL [システム・エラー](rzaiiodbcsql0901.htm)
- v SQL5001 [列修飾子またはテーブル](rzaiiodbc42.htm) &2 が未定義である。
- v SQL5016 オブジェクト名 &1 [が命名規則として正しくない。](rzaiiodbc43.htm)
- v SQL7008 &2 の &1 [は操作では無効である。理由コードは](rzaiiodbc45.htm) 3 です。

注**:** SQL エラーについて詳しくは、「SQL メッセージおよびコード」を参照してください。

ストアード・プロシージャー・エラー**:** 一般的なストアード・プロシージャー・エラーには、次のものが あります。

- v 『SQL0444 &B の外部プログラム &A が見つからない (DB2 UDB for iSeries SQL)』
- 25 ページの『OUTPUT パラメーターおよび INPUT OUTPUT [パラメーターについてデータが戻されな](#page-30-0) [い』](#page-30-0)
- v 25 ページの『SQL0501 カーソル CRSR000x [がオープンしていない』](#page-30-0)

*SQL0444 - &B* の外部プログラム *&A* が見つからない *(DB2 UDB for iSeries SQL):* SQL0444 が生成さ れるのは、execute (実行) または execute direct (直接実行) で、データベース・サーバーがプロシージャー 宣言は検出できたが、プログラム・オブジェクトを検出できなかった場合です。外部プログラムは、システ ム・カタログ・テーブル内で指定された位置になければなりません。この位置は、プロシージャーが呼び出 されたときではなく、プロシージャーが (CREATE PROCEDURE を使用して) 定義された時点で有効であ った命名規則とデフォルト・コレクションによって定義されるという点に注意してください。ストアード・

<span id="page-30-0"></span>プロシージャーの外部プログラム名用に定義されている位置を調べるには、QSYS2.SYSPROCS に対する照 会を実行し、「EXTERNAL\_NAME」名前フィールドの値を確認してください。

*OUTPUT* パラメーターおよび *INPUT\_OUTPUT* パラメーターについてデータが戻されない*:* この問題の 原因としては、次のいずれかが考えられます。

- v ODBC **SQLBindParameter** API で、**fParamType** に誤って SQL\_PARAM\_INPUT が指定されている。
- v CREATE PROCEDURE の代わりに DECLARE PROCEDURE が使用されているが、拡張動的サポートが 使用不可にされている。
- プログラマーが、CREATE または DECLARE PROCEDURE のパラメーターに誤って IN を宣言した。
- v ストアード・プロシージャー・プログラムが誤ってこのパラメーターを戻した。

*SQL0501 -* カーソル *CRSR000x* がオープンしていない*:* ILE プログラム内の 組み込み SQL を使用して いるときにデータを戻すには、コンパイル・オプションに、デフォルトの \*NEW を使用せずに、 ACTGRP(\*CALLER) を指定する必要があります。

プログラムが、終了処理ではなく、戻り処理を実行することを確認してください。

ストアード・プロシージャー・プログラムが、戻り処理でなく終了処理を実行する場合は、「**SQL** カーソ ルをクローズ **(Close SQL Cursor)**」オプションを \*ENDACTGRP に設定する必要があります。「SQL カ ーソルをクローズ (Close SQL Cursor)」オプションが \*ENDMOD に設定されている場合は、カーソルはデ ータが検索される前にクローズされます。

CREATE PROCEDURE に正しい結果セット数が指定されていることも確認してください。これは、配列結 果セットを使用している場合に特に重要です。

**ODBC** の誤った出力および予測不能エラー**:** iSeries(TM) Access ODBC ドライバーとデータベース・サー バー・プログラムのコード・レベルが一致していることを確認します。また、オーダーした PTF につい て、またはサービス・パックの readme.txt ファイルの中で、相互に必要な PTF 要件をチェックしてくださ い。それでも問題が再発する場合は、ODBC データ・ソースの中でプリフェッチ・オプションを使用不可 にしてあることを確認します。アプリケーションで SQLExtendedFetch または SQLFetchScroll ODBC API のどちらかを使用している場合、またはこれらを使用しているかどうかがはっきりしない場合は、プリフェ ッチ・オプションは使用しないでください。

ストアード・プロシージャーの結果セット・カーソル は、前進のみの読み取り専用であるという点に注意 してください。

**ASCII** 文字でなく **2** 進または **16** 進データの場合

「**Translation (**変換**)**」パラメーターのデフォルト値は、**2** 進データ **(CCSID 65535)** をテキストに変換しな いように設定されています。 **CCSID** は、データ変換に使用される変換テーブルを識別するために、ファ イル、テーブル、および場合によってはフィールド **(**列**)** にまで付加されます。 **65535** の **CCSID** は、多 くの場合、ビットマップ・グラフィックスなどのように、言語から独立した生データ **(2** 進または **16** 進**)** を識別します。生データを損傷しないようにするためには、*2* 進データ *(CCSID 65535)* をテキストに変換 する ことを選択しないでください。

変換パラメーターを「*2* 進データ *(CCSID 65535)* をテキストに変換する *(Convert binary data (CCSID 65535) to text)*」に設定すると、データに付加されている **CCSID** がジョブの **CCSID** に更新されます。デ ータが真に **2** 進データである場合は、このパラメーター設定はデータの損傷の原因になることがありま す。

## <span id="page-31-0"></span>**IBM** サポートに提供する情報の収集

IBM サポートに対して問題記録をオープンする際には、IBM(R) サポート・スタッフが最良のサービスを提 供できるようにするために、必要な情報を用意しておいてください。この情報を収集するには次のようにし てください。

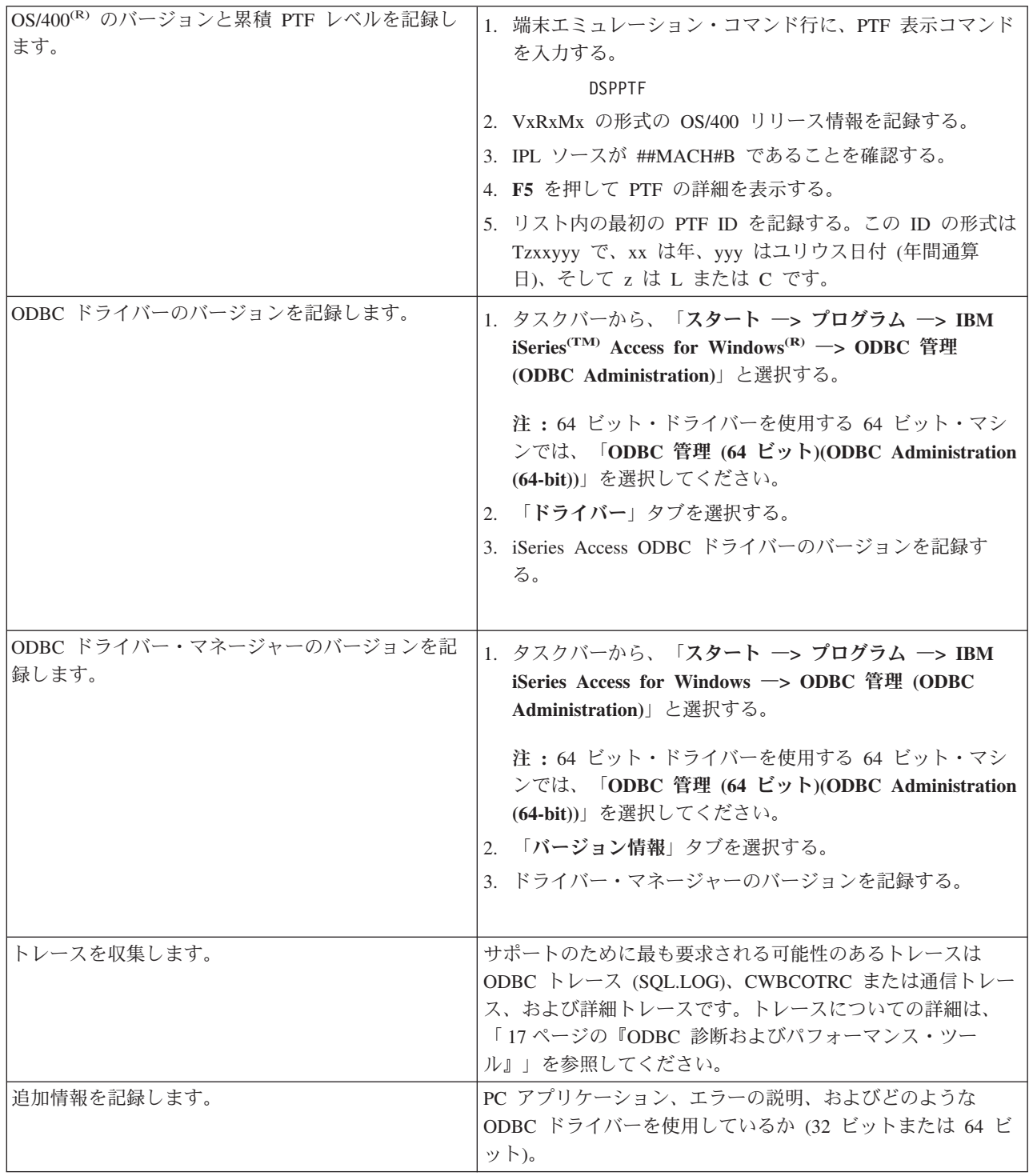

## <span id="page-32-0"></span>ホスト・サーバーの管理

このトピックでは、iSeries(TM) サーバーで実行されるサーバー機能について簡単に説明すると共に、 iSeries<sup>(TM)</sup> Access for Windows<sup>(R)</sup> 製品で使用されるホスト・サーバーに固有の技術情報を提供します。こ れらは、iSeries Access for Windows が使用するサーバーのすべてを網羅しているわけではなく、また、こ のトピックでホスト (iSeries) システム上のすべてのサーバーを紹介するわけではありません。

## **OS/400(R)** ホスト・サーバー

ホスト・サーバーは、クライアントの PC またはデバイスからの要求を取り扱います。要求には、アプリ ケーションの実行、データベースの照会、文書の印刷の他、バックアップまたはリカバリー手順の実行まで も含まれます。 iSeries は、ファイル、データベース、アプリケーション、メール、印刷、ファクシミリ、 および無線通信などを網羅する多数のタスクを同時に行うことのできるフル・ファンクション型サーバーで す。このようなタスクを複数の異なるサーバーにより取り扱う場合は、サーバーの管理と調整が複雑になり ます。すべてのサーバーをまとめて 1 つの統合システムにすれば、大幅にネットワーク管理の総費用と複 雑さを軽減することができます。

これらのサーバーは iSeries Access for Windows で使用されるものですが、他のクライアント製品でも使 用できるように設計されています。このトピックでは、iSeries Access for Windows でこれらのサーバーを どのように使用するかに重点を置いて説明します。

## **OS/400** ホスト・サーバー・オプションの追加または削除

ここで説明する OS/400 サーバーはすべて最適化されたサーバーであり、OS/400 の基本オプションに含ま れています。 iSeries Access for Windows の iSeries ナビゲーター機能を使用するには、ホスト・サーバ ー・オプションをインストールします。

iSeries Access for Windows または iSeries NetServer 製品を使用していないために OS/400 Host Server オ プションを削除したいときは、これらのサーバーが使用しているサブシステムをすべて終了してから、この オプションを削除してください。終了するサブシステムは、QBASE または QCMN サブシステム (APPC サポート付きのホスト・サーバーの場合)、QSYSWRK および QUSRWRK サブシステム (ソケット・サポ ート付きのホスト・サーバーの場合)、および QSERVER サブシステム (データベースおよびファイル・サ ーバーの場合) です。これらのサブシステムが活動状態のときにこのオプションを削除しようとすると、問 題が発生することがあります。

## **28** ページの『**OS/400** [ホスト・サーバー』](#page-33-0)

このトピックでは、iSeries Access for Windows クライアントでよく使われる多くのホスト・サーバーと、 それぞれに関連したオブジェクトについて説明します。サーバーは、タイプ別に見ることも、iSeries Access for Windows でのそれぞれの機能別に見ることもできます。

#### **39** ページの『**OS/400** [ホスト・サーバーの使用』](#page-44-0)

このトピックでは、クライアント/サーバー通信プロセスと、それを管理する方法について説明します。さ らに、関連の iSeries システム値およびサブシステムのリストを示し、iSeries でサーバー・ジョブを識別、 表示、および管理する方法についても説明します。

## **63** [ページの『サーバー出口プログラムの使用』](#page-68-0)

このトピックでは、出口プログラムを作成し登録する方法について説明します。出口プログラムのパラメー ターとプログラミング例も示されています。

## <span id="page-33-0"></span>**OS/400** ホスト・サーバー

この情報は、iSeries(TM) Access for Windows で使用されるサーバーのみを対象としています。ホスト (iSeries) システム上のすべてのサーバーを対象としているのではありません。 iSeries Access for Windows ホスト・サーバーには、次のものがあります。

## 『**iSeries Access for Windows** 機能別のホスト・サーバー』

ホスト・サーバーを、iSeries Access for Windows に関連する機能別に分類すると、次のようになりま す。

**30** [ページの『ファイル・サーバー』](#page-35-0)

ファイル・サーバーを利用するクライアントは、iSeries サーバー上にあるファイルやプログラムなど の情報の保管とアクセスを行うことができます。

**31** [ページの『データベース・サーバー』](#page-36-0) これは、データ転送、ODBC、iSeries ナビゲーター・データベース、SQL API (DB API)、および iSeries Access for Windows プロバイダー (OLE DB および .NET Data Provider) のためのものです。

**36** [ページの『データ待ち行列サーバー』](#page-41-0) iSeries サーバー上のデータ待ち行列にアクセスできるようにします。

**36** [ページの『ネットワーク・プリント・サーバー』](#page-41-0) リモート・プリント・サポートおよび追加のプリント管理機能を提供します。

**37** [ページの『セントラル・サーバー』](#page-42-0) ライセンス管理およびその他のクライアント管理機能などのサービスを提供します。

**37** [ページの『リモート・コマンドおよび分散プログラム呼び出しサーバー』](#page-42-0) PC アプリケーションが、 OS/400<sup>(R)</sup> でコマンドを実行してプログラムを呼び出し、その結果をクラ イアントに戻すことができるようにします。

**38** [ページの『サインオン・サーバー』](#page-43-0) ソケット・サポート付きのホスト・サーバーにパスワード管理機能を提供します。

**38** [ページの『サーバー・ポートマッパー』](#page-43-0) 接続を要求しているクライアントに現行のサーバー・ポートの番号を提供します。

## $\rightarrow$

**38** [ページの『拡張動的リモート](#page-43-0) **SQL** サーバー **(QXDAEDRSQL)**』 リモート SQL アクセスおよびその他のデータベース機能をサポートします。

**39** ページの『**[DRDA/DDM](#page-44-0)** サーバー』 DB2<sup>(R)</sup> UDB for iSeries に搭載されている機能にアクセスできます。 «

## **iSeries Access for Windows** 機能別のホスト・サーバー

次の表は、iSeries<sup>(TM)</sup> Access for Windows<sup>(R)</sup> のいくつかの機能で使用されるサーバーのサブセットです。

 $\ddot{\mathbf{z}}$ 

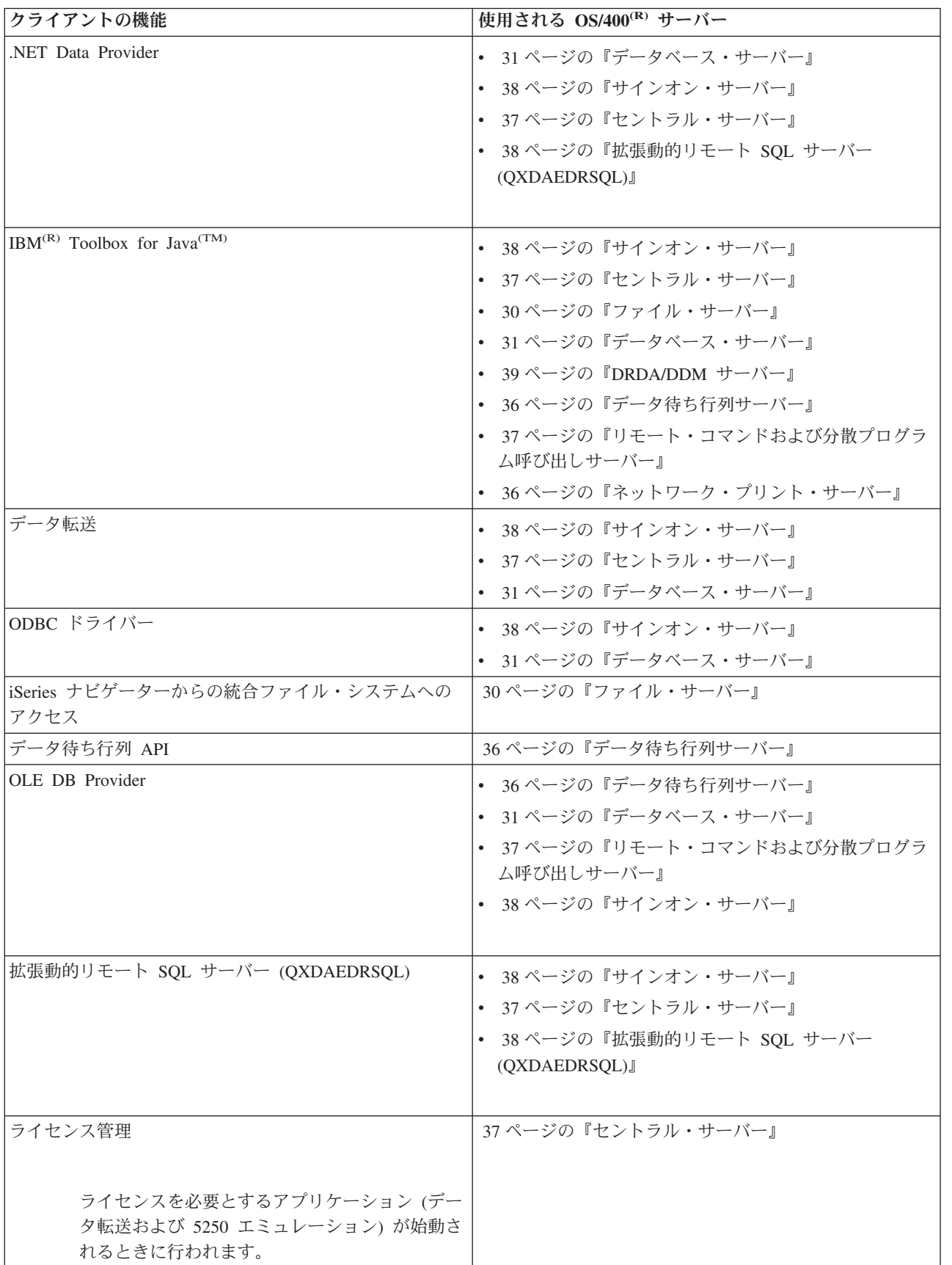

<span id="page-35-0"></span>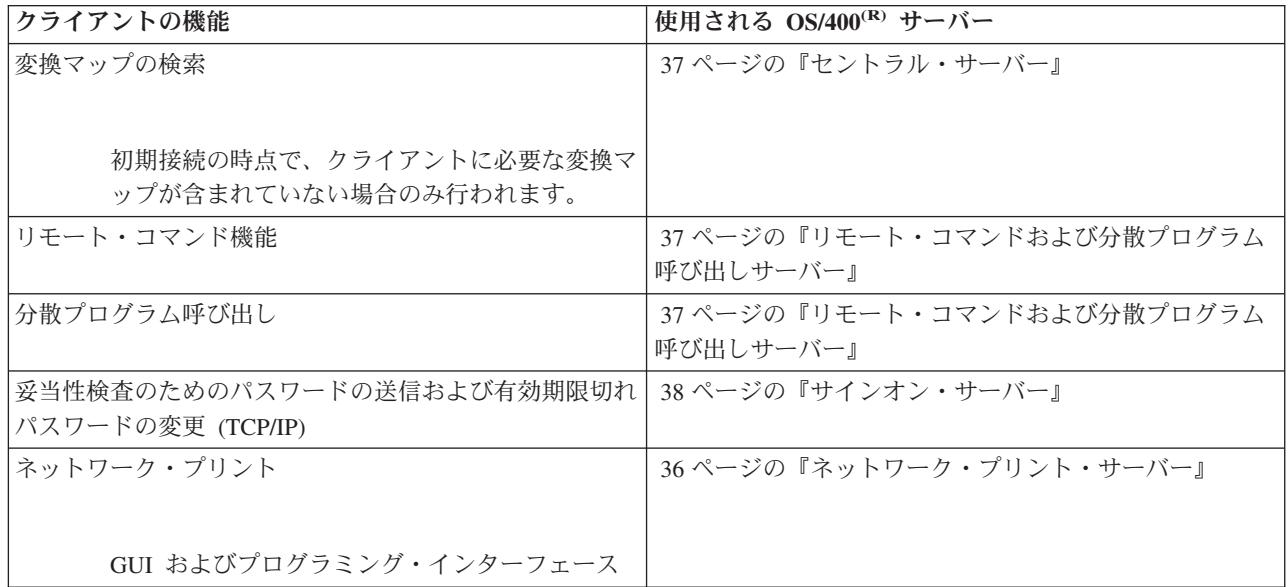

## $\propto$

詳しくは、「iSeries Access for Windows Servers and Ports Required」[APAR II12227](http://www.ibm.com/eserver/iseries/access/caiixe1.htm) を参照してくだ さい。

## ファイル・サーバー

ファイル・サーバーを利用するクライアントは、iSeries(TM) サーバー上にあるファイルやプログラムなどの 情報の保管とアクセスを行うことができます。OS/400<sup>(R)</sup> ファイル・サーバーは、iSeries サーバー上の統合 ファイル・システムとのインターフェースとしての役割を果たします。クライアントは、統合ファイル・シ ステム・ユーザー・インターフェースおよび API ではなく、それぞれ各自のインターフェースを使用して ファイル・システムにアクセスします。

統合ファイル・システムは OS/400 プログラムの一部です。このファイル・システムは、パーソナル・コ ンピューターおよび UNIX<sup>(R)</sup> オペレーティング・システムに似たストリーム入出力およびストレージ管理 をサポートします。さらに、このファイル・システムは、iSeries サーバーに保管されているすべての情報 を統合します。

統合ファイル・システムの主要機能は次のとおりです。

- ストリーム・ファイルへの情報の保管サポート。ストリーム・ファイルは、長い連続したデータのスト リングを含むファイルです。このようなデータ・ストリングには、たとえば、文書のテキストやピクチ ャーの画素などがあります。 iSeries のフォルダーに保管される文書は、ストリーム・ファイルです。ス トリーム・ファイルのその他の例としては、PC ファイルや、UNIX システム内のファイルなどがありま す。ストリーム・ファイル・サポートは、クライアント/サーバー・アプリケーションの中で効率的に使 用できるように設計されています。
- オブジェクトを木の枝のような形で編成できるようにする階層ディレクトリー構造。オブジェクトにア クセスするには、ディレクトリーからオブジェクトへのパスを指定します。
- v ユーザーおよびアプリケーションが、ストリーム・ファイル、データベース・ファイル、ドキュメン ト、および、iSeries サーバーに保管されているその他のオブジェクトにアクセスするために使用する共 通インターフェース。
iSeries サーバーは、類似したインターフェースをもついくつかの異なるファイル・システムをサポートす ることができます。ユーザーおよびアプリケーションは、ファイル・システムを使用して、ストレージ内の 論理単位として編成されている特定セグメントにアクセスできます。論理単位には、ファイル、ディレクト リー、ライブラリー、およびオブジェクトがあります。

iSeries ファイル・システムのリストについては、「ファイル・システムの扱い」を参照してくださ  $\mathcal{U}$ 

統合ファイル・システムについて詳しくは、「統合ファイル・システム」を参照してください。

OS/400 ファイル・サーバーを利用するクライアントは、クライアント製品が提供するサポートに応じて、 すべての iSeries ファイル・システムか、または QDLS のみにアクセスできます。

このサーバーには、次の表に示すプログラムが含まれています。

| プログラム名            | ライブラリー      | オブジェクト・タイプ | 説明                                                   |
|-------------------|-------------|------------|------------------------------------------------------|
| <b>OPWFSERVSO</b> | <b>OSYS</b> | $*PGM$     | サーバー・プログラム                                           |
| OPWFSERVS2        | <b>OSYS</b> | $*PGM$     | サーバー・プログラム                                           |
| <b>OPWFSERVSD</b> | <b>OSYS</b> | $*PGM$     | デーモン・プログラム                                           |
| <b>OPWFSERV</b>   | <b>OSYS</b> | *JOBD      | サーバー・ジョブに使用されるジョブ記述                                  |
| <b>OPWFSERVER</b> | <b>OSYS</b> | $*CI.S$    | すべてのファイル・サーバー・ジョブおよび<br>データベース・サーバー・ジョブに使用され<br>るクラス |
| <b>OPWFSERVSS</b> | <b>OSYS</b> | $*PGM$     | SSL サーバー・プログラム                                       |

ファイル・サーバー・オブジェクト

# データベース・サーバー

クライアントは、データベース・サーバーを利用して、**DB2(R) UDB for iSeries(TM)** が備えている機能にア クセスすることができます。このサーバーは次の機能を提供します。

- リモート SOL アクセスに関するサポート
- v ODBC、ADO、OLE DB、および .NET Data Provider を介したデータへのアクセス
- v データベース機能 (ファイルの作成と削除およびファイル・メンバーの追加と削除など)
- v システム上に存在するデータベース・ファイルに関する情報を取得するための検索機能 (SQL カタログ 機能など)

さらに、データベース・サーバーと一緒に 分散リレーショナル・データベース体系 (TM) (DRDA(R)) を使 用できます。DRDA は、OLE DB または .NET Data Provider と連動しません。 DRDA で次のものを使 用する場合の情報については、以下のリンクを使用してください。

- SOL [パッケージ](rzaiimst38.htm#HDRIDX274)
- v 35 ページの『DRDA [を使用するときの規則と制限』](#page-40-0)

DRDA について詳しくは、「分散データベース・プログラミング」を参照してください。

このサーバーには、次の表に示すプログラムが含まれています。

データベース・サーバーのプログラム

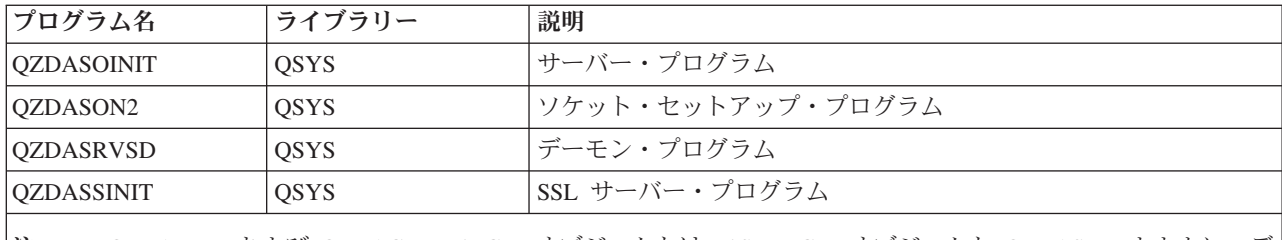

注**:** QZDANDB および QZDACRTP \*PGM オブジェクトは、\*SRVPGM オブジェクト QZDASRV とともに、デ ータベース・サーバーにより使用されます。

**SQL** パッケージ**:** SQL パッケージは、アプリケーション・プログラム内の SQL ステートメントをリレ ーショナル・データベースにバインドします。 SQL パッケージを使用すると、アプリケーションは SQL 要求に関する情報を再利用できるので、動的 SQL サポートを使用するアプリケーションのパフォーマンス が向上します。データベース・サーバーは、動的 SQL 要求を使用するアプリケーション・プログラムで す。データベース・サーバーでは、使用頻度の高い SQL ステートメントのパッケージの使用をサポート し、特定のバインド情報を再利用できるようにします。

詳しくは、次のトピックを参照してください。

- 『SOL パッケージ名』
- v 34 ページの『SQL [パッケージのクリーンアップ』](#page-39-0)

*SQL* パッケージ名*:* データベース・サーバーは、DRDA(R) を使用する他のリレーショナル・データベー スへのゲートウェイとして使用できます。データベース・サーバーは、ターゲットのリレーショナル・デー タベース上に、1 つまたは複数の SQL パッケージを自動的に作成します。パッケージ名は、現在サーバー で使用されている属性に従って生成されます。

リレーショナル・データベースが *iSeries(TM)* サーバーではない場合のパッケージ名。リレーショナル・デ ータベース (RDB) が iSeries サーバーではない場合は、パッケージは、アプリケーション・サーバー上の QSQL400 と呼ばれるコレクションの中に作成されます。 RDB が iSeries サーバーである場合は、パッケ ージはライブラリー QGPL の中に作成されます。アプリケーション・サーバーが iSeries サーバーではな い場合は、パッケージ名は QZD**abcde** です。**abcde** は、使用されている特定のパーサー・オプションに対 応する値です。次の表は、パッケージ名に関するオプションを示しています。

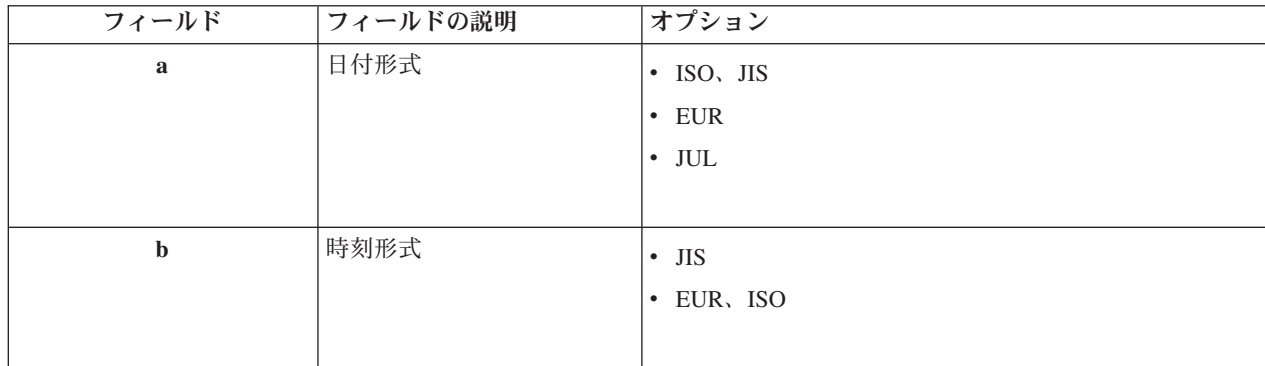

パッケージ名フィールドのオプション

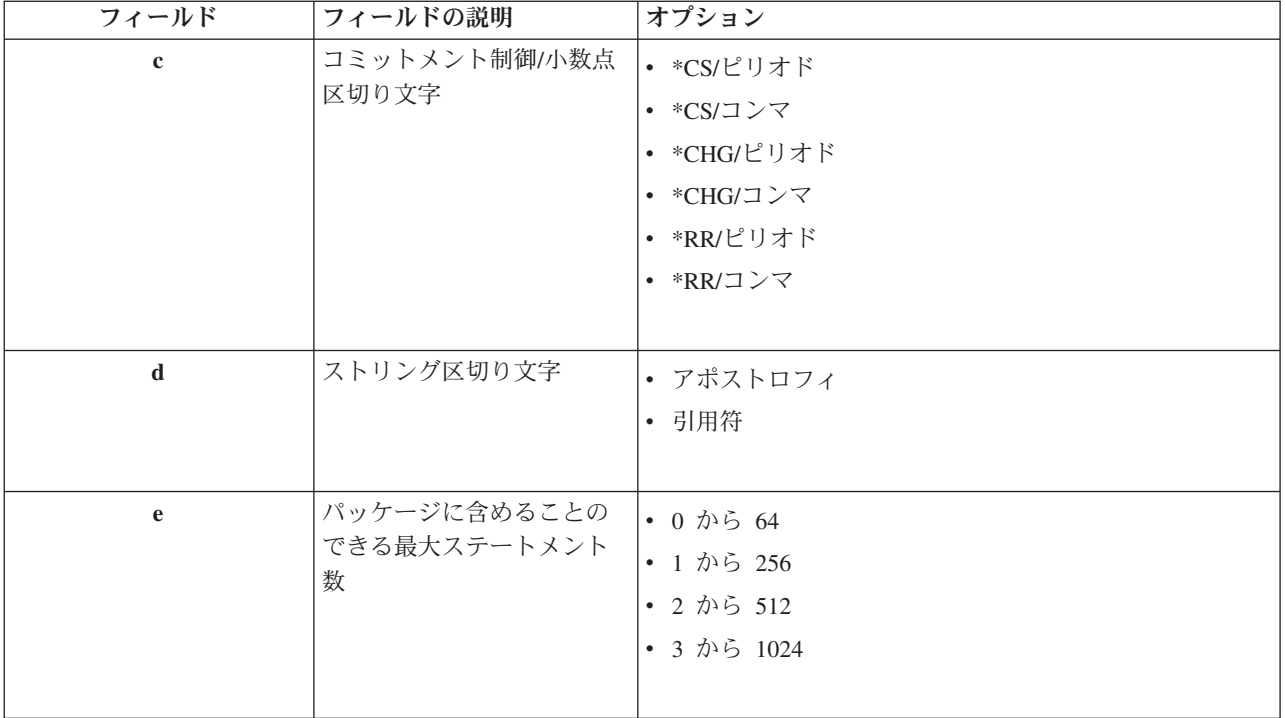

# リレーショナル・データベースが **iSeries** サーバーである場合のパッケージ名

アプリケーション・サーバーが iSeries サーバーである場合は、パッケージ名は QZDA**abcdef** です。 **abcdef** は、使用されている特定のパーサー・オプションに対応する値です。

# パッケージ名フィールドのオプション

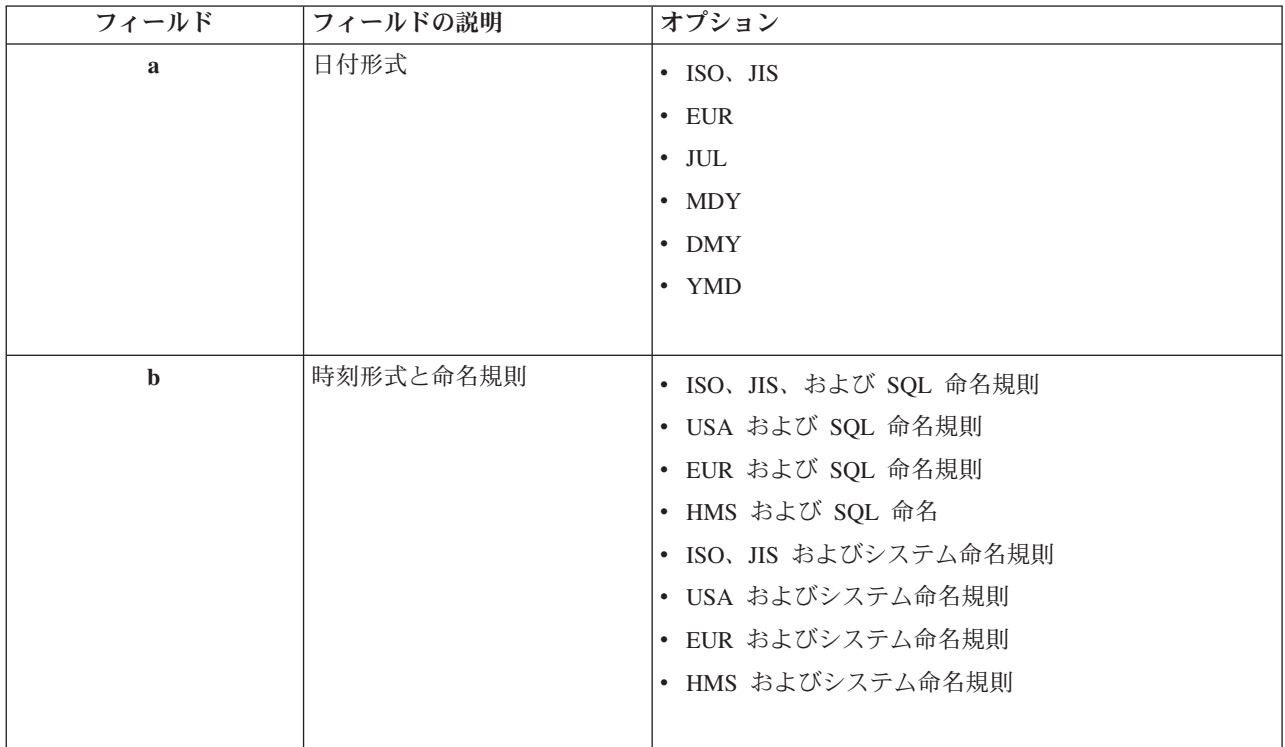

<span id="page-39-0"></span>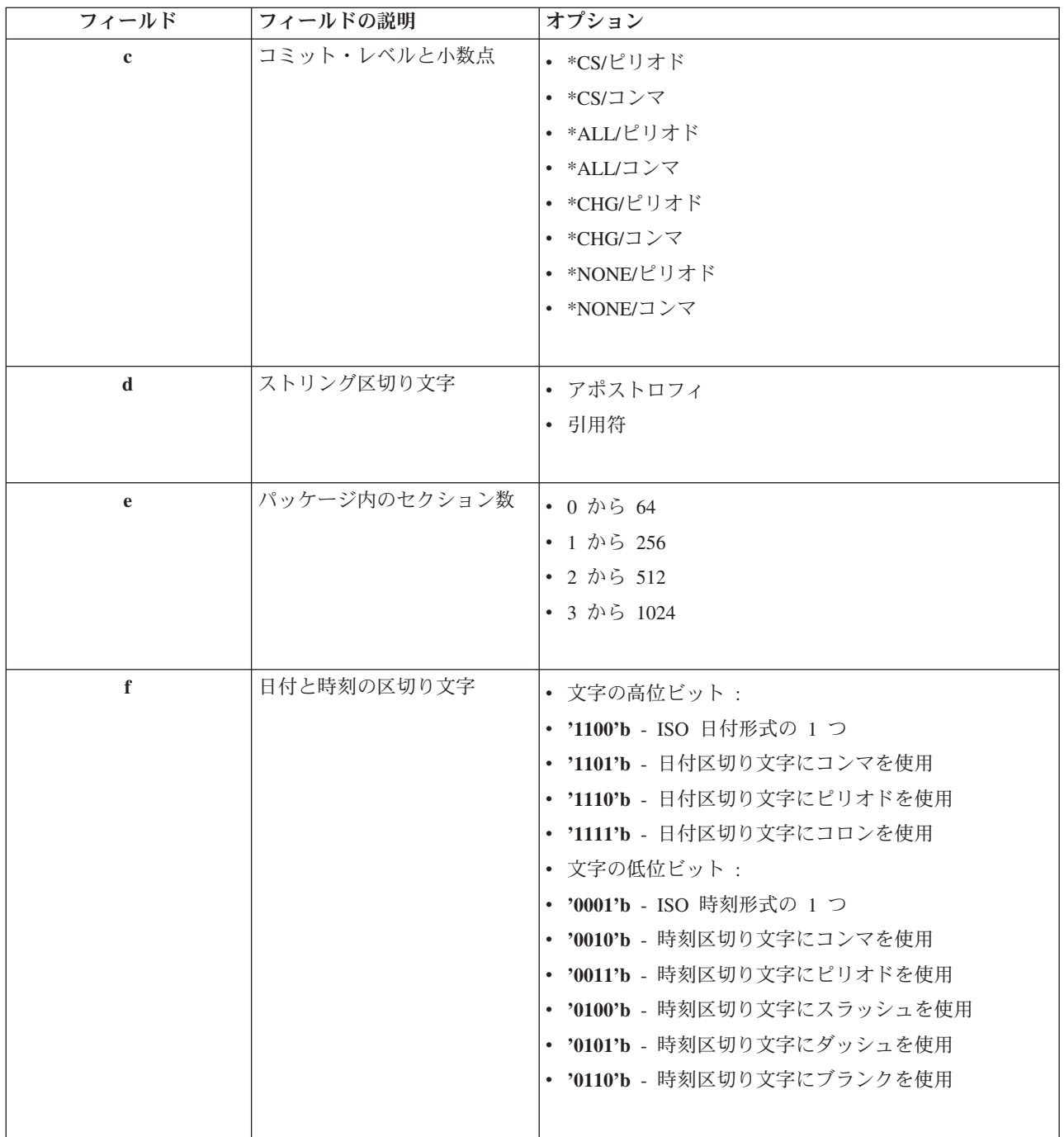

*SQL* パッケージのクリーンアップ*:* DRDA(R) 機能用に使用されるパッケージは、必要に応じて、システ ム上で自動的に作成されます。これらのパッケージを定期的にクリーンアップします。パッケージを削除す るには、SQL パッケージの削除 (DLTSQLPKG) コマンドを使用します。

削除するのは、使用頻度の低いパッケージのみに限るようにしてください。パッケージは、必要があれば再 作成されますが、同じパッケージが二度目に作成された場合は、そのパッケージのパフォーマンスは大幅に 低下します。

ステートメントの命名規則**:** 次の表は、データベース・サーバーで決められている命名規則の要約を示し ています。

# <span id="page-40-0"></span>ステートメントの命名規則

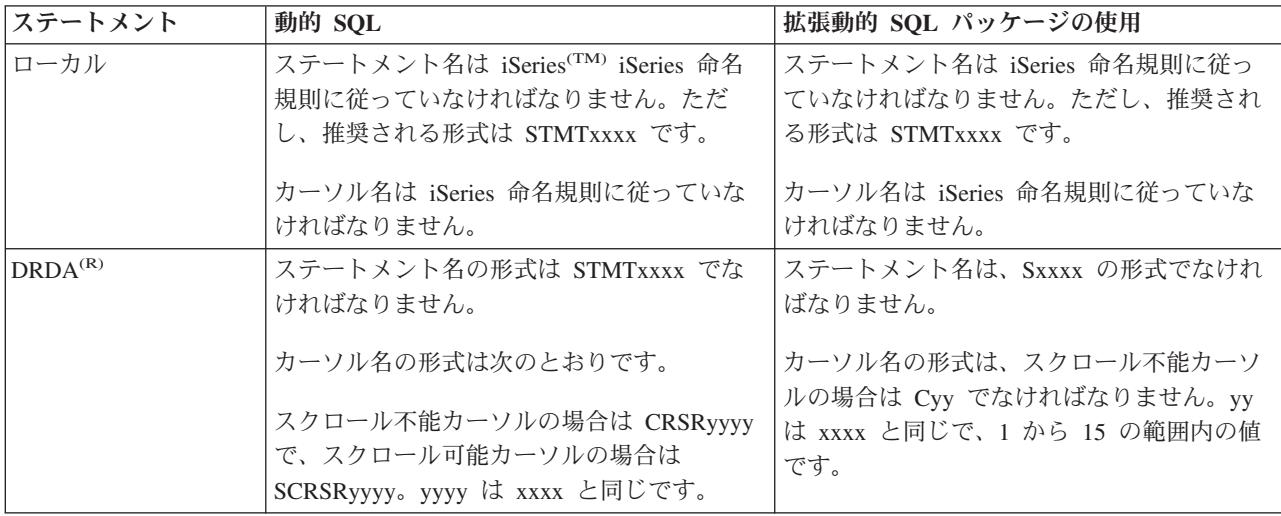

注**:**

- 1. ローカル・システムでは、ステートメント名に関する命名規則は適用されないので、クライアント・ア プリケーションは、QSQPRCED システム API を使用して、作成されたステートメントを iSeries アプ リケーションとの間で共用することができます。
- 2. サーバーは、STMTxxxx の形式のステートメント名の先頭にブランクを 1 つ付加します。したがっ て、ホスト・アプリケーションは、STMTxxxx 形式を使用するクライアント・アプリケーションとの間 でステートメントを共用するためには、先行ブランクを付加する必要があります。ステートメント名が STMTxxxx の形式ではない場合は、サーバーは先行ブランクを付加しません。

**DRDA** を使用するときの規則と制限**:** 分散リレーショナル・データベース体系(TM) (DRDA(R)) は、DRDA をサポートする他のデータベースへのアクセスを許可するアーキテクチャーです。DRDA について詳しく は、「分散データベース・プログラミング」を参照してください。

データベース・サーバーを、DRDA を使用する他の RDB へのゲートウェイとして使用する場合は、いく つかの機能上の制約条件に従う必要があります。

次の表は、データベース・サーバーからリモート・システムに接続しているときに制限を受ける機能を示し ています。

# **DRDA** 機能の制限

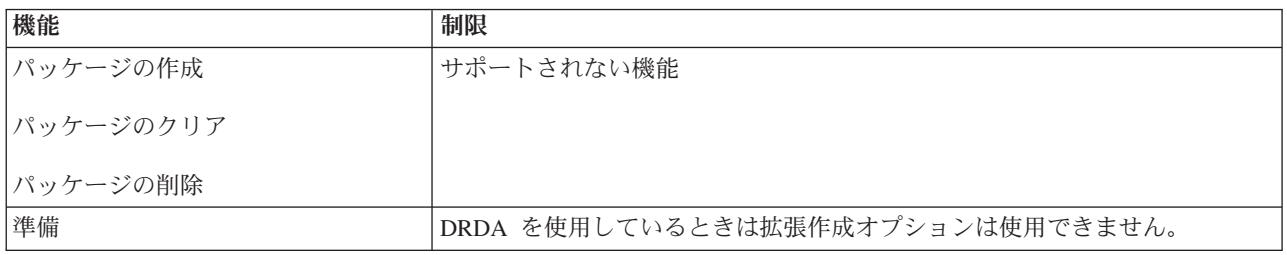

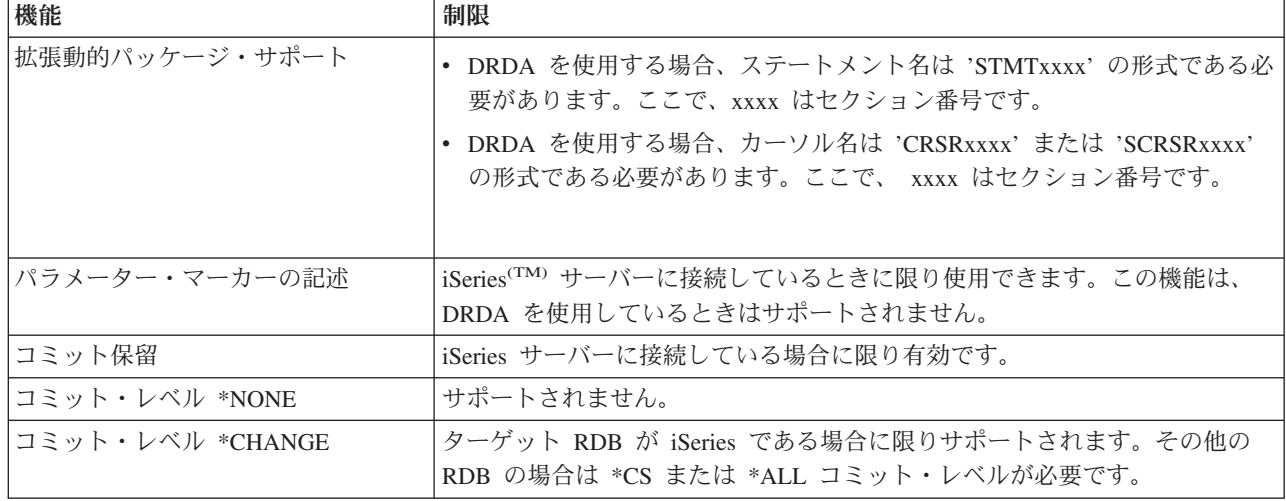

# データ待ち行列サーバー

データ待ち行列は、iSeries(TM) アプリケーション・プログラムが通信に使用するオブジェクトの 1 つで す。アプリケーションは、データ待ち行列を使用して、ジョブ間でデータの受け渡しをすることができま す。複数の iSeries ジョブで 1 つのデータ待ち行列を使用して、データの送信または受信を行うことがで きます。

PC アプリケーションでは、iSeries Access for Windows<sup>(R)</sup> が提供する API を使用して、iSeries アプリケ ーションの場合と同様に簡単に、iSeries データ待ち行列を操作することができます。 can. これにより、 iSeries アプリケーションの通信機能の範囲が、リモート PC で実行されているプロセスにまで広がりま す。

このサーバーには、次の表に示すプログラムが含まれています。

## ソケット・サポートと共に使用するために提供されているデータ待ち行列サーバー・プログラム

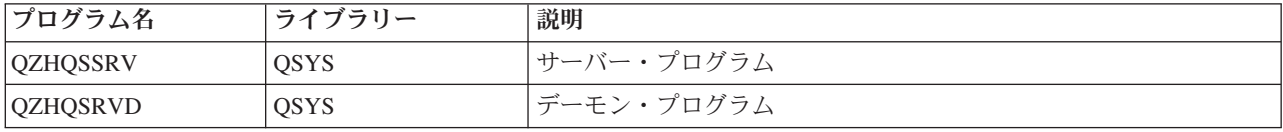

# ネットワーク・プリント・サーバー

OS/400<sup>(R)</sup> ネットワーク・プリント・サーバーにより、iSeries<sup>(TM)</sup> サーバー上のプリント・リソースに対す るクライアントの制御を強化することができます。このプリント・サーバーは、プリント・サービスの要求 に基づき、次の機能を各クライアントに提供します。

## スプール・ファイル

作成、シーク、オープン、読み取り、書き込み、クローズ、保留、リリース、削除、移動、送信、 出口プログラム呼び出し、属性変更、メッセージ検索、メッセージ応答、属性検索、およびリスト

# 書き込み機能ジョブ

開始、終了、およびリスト

プリンター

属性検索およびリスト

出力待ち行列

保留、リリース、パージ、リスト、および属性検索

ライブラリー

リスト

プリンター・ファイル

属性検索、属性変更、およびリスト

ネットワーク・プリント・サーバー 属性変更および属性検索

このサーバーには、次の表に示すプログラムが含まれています。

### ネットワーク・プリント・サーバー

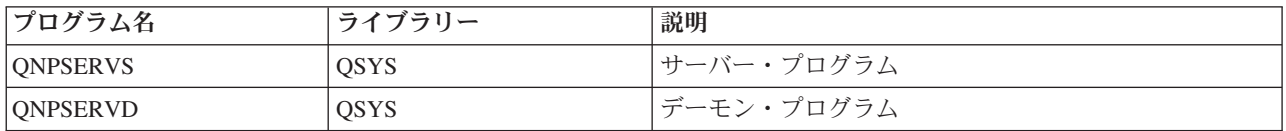

# セントラル・サーバー

セントラル・サーバーは、クライアントに次のサービスを提供します。

• ライヤンス管理

データ転送 または PC5250 から最初に要求が出された時点で、該当の iSeries(TM) Access for Windows(R) ユーザーのライセンスが予約されます。サーバーは、解放遅延タイムアウト時間が満了するまで活動状 態を維持します。ライセンスは、解放されるかまたはサーバー・ジョブが終了するまで保持されます。 どのようなライセンスが予約されているかを確認するには、iSeries ナビゲーターを使用して、iSeries シ ステムのプロパティーを表示します。

• 変換マップの検索

セントラル・サーバーは、変換マップを必要とするクライアントのために、変換マップを検索します。 変換マップは、通常、ASCII から EBCDIC へ、また EBCDIC から ASCII への変換に使用されます。 コード化文字セット ID (CCSID) を指定する必要があります。マップを要求するには、クライアント は、正しいソース CCSID、ターゲット CCSID、および変換するコード・ポイントのテーブルを指定しま す。これに対して、サーバーは、クライアントが使用するための正しいマッピングを戻します。

このサーバーには、次の表に示すプログラムが含まれています。

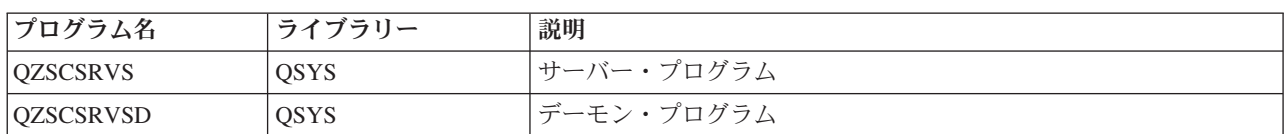

## セントラル・サーバーのプログラム

# リモート・コマンドおよび分散プログラム呼び出しサーバー

ユーザーおよびアプリケーションは、リモート・コマンドおよび分散プログラム呼び出しサーバーのサポー トを使用して、 iSeries(TM) CL コマンドを発行し、プログラムを呼び出すことができます。このサポート

を使用すると、同じジョブの中で複数のコマンドを実行することができます。また、この機能は、機能を制 限されている (ユーザー・プロファイルの中で、LMTCPB =\*YES が指定されている)、iSeries ユーザーに 対して厳密なセキュリティー検査も行います。

アプリケーションは、分散プログラム呼び出しサポートによって、iSeries プログラムを呼び出し、パラメ ーター (入力および出力) を渡すことができます。プログラムが iSeries サーバー上で実行されてしまう と、出力パラメーター値がクライアント・アプリケーションに戻されます。このプロセスにより、アプリケ ーションは、必要な通信および変換について配慮せずに、簡単に iSeries のリソースにアクセスできます。

このサーバーには、次の表に示すプログラムが含まれています。

リモート・コマンドおよび分散プログラム呼び出しサーバーのプログラム

| プログラム名           | ライブラリー      | 説明         |
|------------------|-------------|------------|
| <b>QZRCSRVS</b>  | <b>OSYS</b> | サーバー・プログラム |
| <i>QZRCSRVSD</i> | <b>QSYS</b> | デーモン・プログラム |

# サインオン・サーバー

サインオン・サーバーは、クライアント向けのセキュリティーを提供します。このセキュリティー機能は、 パスワードの有効期限が切れているユーザーがシステムにアクセスするのを防ぎ、ユーザー・プロファイル のパスワードを確認し、さらに、パスワード・キャッシング機能および iSeries(TM) ナビゲーターのアプリ ケーション管理機能で使用するユーザー・プロファイル・セキュリティー情報を戻します。

このサーバーには、次の表に示すプログラムが含まれています。

サインオン・サーバーのプログラム

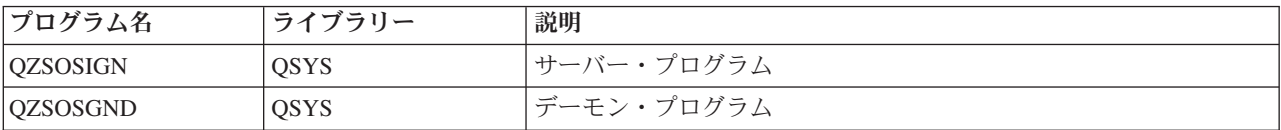

# サーバー・ポートマッパー

ポートマッパーは、クライアントが、特定サービス (サーバー) 用のポートを見つけるための手段を提供し ます。ポートマッパーは、TCP/IP サービス・テーブル内でポートを見つけます。

このサーバーには、次の表に示すプログラムが含まれています。

サーバー・ポートマッパー

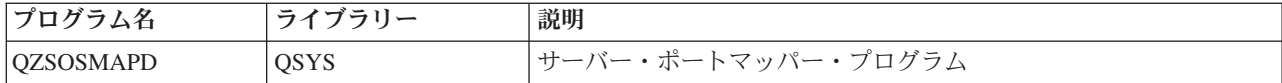

# 拡張動的リモート **SQL** サーバー **(QXDAEDRSQL)**

 $\mathbf{\Sigma}$ 

クライアントは、QXDAEDRSQL サーバーを利用して、DB2(R) UDB for iSeries(TM) に搭載されている機能 にアクセスすることができます。このサーバーは次の機能を提供します。

- リモート SQL アクセスに関するサポート
- XDA インターフェースを介したデータへのアクセス

v データベース機能 (ファイルの作成と削除およびファイル・メンバーの追加と削除など)

このサーバーには、次の表に示すプログラムが含まれています。 **QXDAEDRSQL** サーバー・プログラム

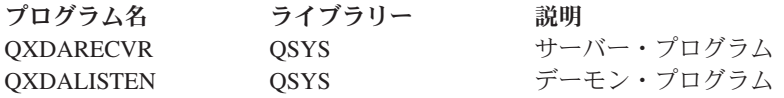

注**:** QXDAEVT および QXDAIASP \*SRVPGM オブジェクトは、QXDAEDRSQL サーバーにより使 用されます。

# $\ll$

### **DRDA/DDM** サーバー

# $\mathbf{\Sigma}$

クライアントは、DRDA/DDM サーバーを利用して、DB2(R) UDB for iSeries(TM) に搭載されている機能に アクセスすることができます。このサーバーは次の機能を提供します。

- リモート SOL アクセスに関するサポート
- レコード・レベルのアクセスに関するサポート
- 遠隔ジャーナルに関するサポート

DRDA(R) について詳しくは、「分散データベース・プログラミング」を参照してください。

DDM について詳しくは、「分散データ管理」を参照してください。

このサーバーには、次の表に示すプログラムが含まれています。 **DRDA/DDM** サーバー・プログラム

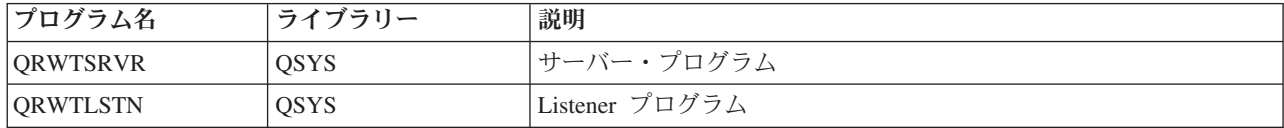

# $\propto$

# **OS/400** ホスト・サーバーの使用

このトピックでは、OS/400<sup>(R)</sup> サーバー・ジョブを管理する方法について説明します。説明の内容は、サー バーを実行するサブシステム、サーバーに影響を与えるオブジェクト、およびこれらのリソースの管理方法 です。

OS/400 プログラムに付随して出荷される各種サーバーは、通常は、既存のシステム構成をまったく変更し なくても、正しく機能します。これらのサーバーは、OS/400 をインストールするときにセットアップされ 構成されます。ユーザーとしては、要件を満たすため、問題を解決するため、システムのパフォーマンスを 向上させるため、または単にシステム上のジョブを見るために、システムでサーバー・ジョブを管理する方 法を変更したい場合があります。このような変更を行い、処理要件を満たすためには、どのオブジェクトが システムのどの部分に影響を与えるか、そしてそれらのオブジェクトをどのように変更するかが分かってい なければなりません。システムの管理方法を完全に理解するには、このトピックの先に進む前に、「実行管 理機能」を参照してください。

## 『クライアント**/**サーバー通信の確立』

このトピックでは、クライアント・サーバーとホスト・サーバーの間の通信の開始と終了のためのプロセス について説明します。さらに、個々の 41 [ページの『ホスト・サーバーのポート番号』、](#page-46-0)およびサーバー・ デーモンと通信における各デーモンの役割についても説明します。

## **45** ページの『**iSeries** [サーバー上のサブシステム』](#page-50-0)

OS/400 サブシステムおよびジョブの自動開始および事前開始の方法について説明します。

## **57** ページの『**iSeries** [サーバー上のシステム値』](#page-62-0)

クライアント/サーバー環境において重要なシステム値について説明します。

### **60** ページの『**iSeries** [サーバー上のサーバー・ジョブの識別』](#page-65-0)

iSeries ナビゲーターまたは文字ベース・インターフェースを使用してサーバー・ジョブを表示する方法を 示します。

**63** [ページの『ホスト・サーバーでの](#page-68-0) **EZ** セットアップおよび **iSeries** ナビゲーターの使用』 必要な通信パスが活動状態かどうかを判断する方法、および必要な場合にその通信パスを開始する方法につ いて説明します。

# クライアント**/**サーバー通信の確立

クライアント/サーバー通信を確立する手順は次のとおりです。

- 1. ソケット通信サポートを使用するサーバー・ジョブを開始するには、クライアント・システムは、特定 のサーバーのポート番号に接続します。
- 2. クライアントの接続要求を listen し、受け入れるためのサーバー・デーモンを開始する必要があります (STRHOSTSVR コマンドを使用)。このサーバー・デーモンは、接続要求を受け入れると、クライアン トの接続をサーバー・ジョブに結合するための内部要求を出します。
- 3. このサーバー・ジョブは、事前開始ジョブの場合もあり、また、事前開始ジョブが使用されていないと きは、クライアント接続要求が処理されるときに実行依頼されるバッチ・ジョブの場合もあります。そ れ以後のクライアントとの通信はこのサーバー・ジョブが取り扱います。初期データ交換には、クライ アント・ユーザーに関連したユーザー・プロファイルとパスワードを識別する要求が含まれています。
- 4. ユーザー・プロファイルとパスワードの妥当性検査が済むと、サーバー・ジョブはこのユーザー・プロ ファイルに切り替わり、このユーザー・プロファイル用に定義されている多くの属性 (会計コードや出 力待ち行列など) を使用して、ジョブを変更します。

詳しくは、次のトピックを参照してください。

- 41 [ページの『ホスト・サーバーのポート番号』](#page-46-0)
- 41 [ページの『ホスト・サーバーの始動』](#page-46-0)
- 43 [ページの『ホスト・サーバーの終了』](#page-48-0)

## サーバーからホストへの通信

iSeries<sup>(TM)</sup> Access for Windows<sup>(R)</sup> は、TCP/IP を使用して iSeries システム・サーバーと通信します。最適 化されたサーバーは、OS/400<sup>(R)</sup> ソケット・サポートを使用してクライアントと通信します。 OS/400 ソケ ットは、TCP/IP を介した Berkeley Software Distributions 4.3 ソケットとの互換性を備えています。ソケッ ト・サポートは、iSeries サーバーにインストールされている 5722-TC1 製品から提供されます。

通信について詳しくは、「TCP/IP 構成および解説書」マニュアルを参照してください。

<span id="page-46-0"></span>ホスト・サーバーのポート番号**:** サーバーの各タイプごとにそれぞれ専用のサーバー・デーモンがあり、 このサーバーが、特定のポート上で着信クライアント接続要求を listen します。ただし、これにはいくつ か例外があります。たとえば、ソケットを介した転送機能はデータベース・サーバー・デーモンを使用し、 ネットワーク・ドライブ・サーバーはファイル・サーバー・デーモンを使用し、仮想プリント・サーバーは ネットワーク・プリント・サーバー・デーモンを使用します。さらに、サーバー・マッパー・デーモンも指 定されたポート上で listen し、指定されたサーバー用の現行のポート番号をクライアントが取得できるよ うにします。

各サーバー・デーモンは、指定されたサービス名用のサービス・テーブル内に提供されているポート番号で listen します。たとえば、提供された初期構成を持つネットワーク・プリント・サーバー・デーモンは、サ ービス名「as-netprt」に対応するポート番号 8474 で listen します。サーバー・マッパー・デーモンは、ウ ェルノウン・ポート上で listen します。ウェルノウン・サーバー・マッパー・ポート番号は、449 です。 ウェルノウン・ポート番号は、OS/400<sup>(R)</sup> ホスト・サーバー専用として予約されています。したがって、サ ービス名「as-svrmap」に該当する項目をサービス・テーブルから削除しないようにしてください。

各サーバー・デーモンのポート番号は固定的なものではありません。インストール先で違うポート番号を使 用する必要がある場合は、それに合わせてサービス・テーブルを変更できます。 iSeries(TM) ナビゲーター の「システムのプロパティー、接続」タブで、ポート番号をどこから検索するかを変更することができま す。ただし、サービス名は、変更されずに、下の表に示す名前のままになっていることが必要です。そうで ないと、サーバー・デーモンは、クライアント接続を求める着信要求を受け入れるソケットを確立すること ができません。

あるサービスについて異なるポート番号を識別する新しいサービス・テーブルの項目を追加する場合は、そ のサービス名に対応する既存のサービス・テーブル項目はすべて削除してください。これらの項目を削除す ることで、テーブル内でのサービス名の重複が排除され、サーバー・デーモンが開始されたときに予測外の 結果が生じるおそれがなくなります。

#### [ホスト・サーバーおよびサーバー・マッパー用のポート番号](rzaiiservicesandports.htm)

TCP 通信サポートを介してソケットを使用し、Secure Sockets Layer を使用する、最適化されたサーバーお よびサーバー・マッパーそれぞれのポート番号を表示します。

ホスト・サーバーの始動**:** OS/400(R) ホスト・サーバーを始動するには、STRHOSTSVR CL コマンドを使 用します。このコマンドは、ホスト・サーバー・デーモンおよびサーバー・マッパー・デーモンを開始しま す。また、そのサーバーに関連した事前開始ジョブを開始します。

注**:** iSeries(TM) ナビゲーターを使用して、STRTCP コマンドで伝送制御プロトコル (TCP) を開始した 時点で,サーバーが自動的に始動するようにシステムを構成できます。最近出荷されたシステムの場 合、これはデフォルトとして設定されています。

各ホスト・サーバー・タイプには、1 つ[のサーバー・デーモンが](rzaiidaemon.htm#HDRDAEMON)あります。また、1 つのシステムごとに 1 つのサーバー・マッパー・デーモンがあります。クライアント PC アプリケーションは、ポート番号を使 用してホスト・サーバー・デーモンに接続します。このサーバー・デーモンは、着信接続要求を受け入れ、 それを処理のためにサーバー・ジョブに経路指定します。

### STRHOSTSVR コマンド値 :

# ≫

サーバー・タイプ

**\*ALL** すべてのホスト・サーバー・デーモンとサーバー・マッパー・デーモンを開始します。

#### **\*CENTRAL**

QSYSWRK サブシステムでセントラル・サーバー・デーモンを開始します。デーモン・ジョ ブは QZSCSRVSD で、関連したサーバー事前開始ジョブは QZSCSRVS です。

### **\*DATABASE**

QSERVER サブシステムでデータベース・サーバー・デーモンを開始します。デーモン・ジ ョブは QZDASRVSD で、関連しているサーバー事前開始ジョブは QZDASOINIT、 QZDASSINIT、および QTFPJTCP です。QTFPJTCP は QSERVER サブシステムで実行され ます。

#### **\*DTAQ**

QSYSWRK サブシステムでデータ待ち行列サーバー・デーモンを開始します。デーモン・ジ ョブは QZHQSRVD で、関連したサーバー事前開始ジョブは QZHQSSRV です。

**\*FILE** QSERVER サブシステムでファイル・サーバー・デーモンを開始します。デーモン・ジョブ は QPWFSERVSD で、関連したサーバー事前開始ジョブは QPWFSERVSO、 QPWFSERVSS、および QPWFSERVS2 です。

#### **\*NETPRT**

QSYSWRK サブシステムでネットワーク・プリント・サーバー・デーモンを開始します。デ ーモン・ジョブは QNPSERVD で、関連したサーバー事前開始ジョブは QNPSERVS と QIWVPPJT です。QIWVPPJT は QSYSWRK サブシステムで実行されます。

### **\*RMTCMD**

QSYSWRK サブシステムでリモート・コマンド/分散プログラム呼び出しサーバー・デーモン を開始します。デーモン・ジョブは QZRCSRVSD で、関連したサーバー事前開始ジョブは QZRCSRVS です。

### **\*SIGNON**

QSYSWRK サブシステムでサインオン・サーバー・デーモンを開始します。デーモン・ジョ ブは QZSOSGND で、関連したサーバー事前開始ジョブは QZSOSIGN です。

### **\*SVRMAP**

QSYSWRK サブシステムでサーバー・マッパー・デーモンを開始します。デーモン・ジョブ は QZSOSMAPD です。

注**:** デーモン・ジョブが QSYSWRK ディレクトリー内で実行される場合、関連したサ ーバー事前開始ジョブは、デフォルトによって QUSRWRK ディレクトリーで実行され ます。また、データベース・サーバー事前開始ジョブは、デフォルトでは QUSRWRK サブシステムで実行されます。

#### 必要プロトコル

(このオプショナル・パラメーターは、ホスト・サーバー・デーモンを開始するために活動化する必要 のある通信プロトコルを指定します。)

**\*ANY** STRHOSTSVR コマンドを実行するときに、TCP/IP 通信プロトコルが活動状態になっていな ければなりません。 TCP/IP が活動状態になっていない場合は、診断メッセージ PWS3008 およびエスケープ・メッセージ PWS300D が発行され、ホスト・サーバー・デーモンは開始 されません。

#### **\*NONE**

ホスト・サーバー・デーモンを開始するために STRHOSTSVR コマンドを実行するときに は、通信プロトコルを活動状態にしておく必要はありません。活動状態にないプロトコルに対 してメッセージが出されることはありません。

<span id="page-48-0"></span>**\*TCP** STRHOSTSVR コマンドを実行するときに、TCP/IP 通信プロトコルが活動状態になっていな ければなりません。 TCP/IP が活動状態になっていない場合は、診断メッセージ PWS3008 およびエスケープ・メッセージ PWS300D が発行され、ホスト・サーバー・デーモンは開始 されません。

# $\propto$

次に、STRHOSTSVR の『例: STRHOSTSVR』を示します。

例*: STRHOSTSVR:* 例 **1:** すべてのホスト・サーバー・デーモンを開始する

STRHOSTSVR(\*ALL)

このコマンドは、少なくとも 1 つの通信プロトコルが活動状態であれば、すべてのサーバー・デーモンと サーバー・マッパー・デーモンを開始します。

### 例 **2:** 特定のサーバー・デーモンを開始する

STRHOSTSVR SERVER(\*CENTRAL \*SVRMAP) RQDPCL(\*NONE)

このコマンドは、活動状態の通信プロトコルが全くない場合でも、セントラル・サーバー・デーモンとサー バー・マッパー・デーモンを開始します。

### 例 **3 :** 必須プロトコルを **1** つ指定する

STRHOSTSVR SERVER(\*ALL) RQDPCL(\*TCP)

このコマンドは、TCP/IP が活動状態にある場合のみ、すべてのホスト・サーバー・デーモンおよびサーバ ー・マッパー・デーモンを開始します。

ホスト・サーバーの終了**:** OS/400(R) ホスト・サーバーを終了するには、ENDHOSTSVR CL コマンドを使 用します。このコマンドは、ホスト・サーバー・デーモンとサーバー・マッパー・デーモンを終了します。 サーバー・デーモンが、そのタイプのサーバーがクライアント・アプリケーションに接続されている間に終 了した場合、そのサーバー・ジョブは、オプションの ENDACTCNN パラメーターが指定されていない限 り、クライアント・アプリケーションとの通信が終了するまで活動状態のままです。これ以降にクライアン ト・アプリケーションからそのサーバーへの接続要求が出されても、サーバー・デーモンが再度開始するま では失敗します。

サーバー・マッパー・デーモンが終了すると、サーバー・ジョブへの既存のクライアント接続はすべて無効 になります。それ以降、クライアント・アプリケーションから、そのサーバー・マッパーとの接続要求が出 されても、サーバー・マッパーが再度開始するまでは失敗します。

\*DATABASE サーバーと \*FILE サーバーとの活動状態の接続を終了させるために ENDACTCNN パラメ ーターを指定することができます。この指定によって、これらの接続をサービスしているサーバー・ジョブ が終了することになります。活動状態の接続を終了できるのは、該当するデーモン・ジョブも終了する場合 のみです。 \*DATABASE キーワードを指定すると、接続が活動状態である QZDASOINIT および QZDASSINIT ジョブが終了します。 \*FILE キーワードを指定すると、接続が活動状態である QPWFSERVSO および QPWFSERVSS ジョブが終了します。

注 **:** 活動状態でない特定のデーモンを ENDHOSTSVR コマンドを使用して終了すると、診断メッセージが表示され ます。活動状態のデーモンを終了するには、ENDHOSTSVR SERVER(\*ALL) を使用します。 \*ALL 値を使用す ると、診断メッセージは表示されません。

ENDHOSTSVR コマンド値: >>

### サーバー・タイプ

**\*ALL** サーバー・デーモンとサーバー・マッパー・デーモンが活動状態であれば終了させます。これ を使用した場合、システムでは、他の特殊値を使用できなくなります。

### **\*CENTRAL**

QSYSWRK サブシステムでセントラル・サーバー・デーモンを終了させます。

#### **\*DATABASE**

QSERVER サブシステムでデータベース・サーバー・デーモンを終了させます。

#### **\*DTAQ**

QSYSWRK サブシステムでデータ待ち行列サーバー・デーモンを終了させます。

**\*FILE** QSERVER サブシステムでファイル・サーバー・デーモンを終了させます。

#### **\*NETPRT**

QSYSWRK サブシステムでネットワーク・プリント・サーバー・デーモンを終了させます。

#### **\*RMTCMD**

QSYSWRK サブシステムでリモート・コマンド/分散プログラム呼び出しサーバー・デーモン を終了させます。

#### **\*SIGNON**

QSYSWRK サブシステムでサインオン・サーバー・デーモンを終了させます。

#### **\*SVRMAP**

QSYSWRK サブシステムでサーバー・マッパー・デーモンを終了させます。

### 活動状態の接続を終了する

(このオプショナル・パラメーターは、特定のサーバーで活動状態の接続を終了させるかどうかを指定 します。)

### 単一値*:*

#### **\*NONE**

活動状態の接続は終了しません。

その他の値*:*

### **\*DATABASE**

QZDASOINIT および QZDASSINIT のサーバー・ジョブがサービスしている活動状態の接続 が終了します。これらの接続をサービスしているサーバー・ジョブも終了することになりま す。

**\*FILE** QPWFSERVO および QPWFSERVSS のサーバー・ジョブがサービスしている活動状態の接続 が終了します。これらの接続をサービスしているサーバー・ジョブも終了することになりま す。

# $\ll$

次に、ENDHOSTSVR の『例: ENDHOSTSVR』をいくつか示します。

例*: ENDHOSTSVR:* 例 **1:** すべてのホスト・サーバー・デーモンを終了する

ENDHOSTSVR SERVER(\*ALL)

このコマンドを使用すると、すべてのサーバー・デーモンとサーバー・マッパー・デーモンが終了します。

### <span id="page-50-0"></span>例 **2:** 特定のサーバー・デーモンを終了する

ENDHOSTSVR SERVER(\*CENTRAL \*SVRMAP)

セントラル・サーバー・デーモンとサーバー・マッパー・デーモンが終了します。

### 例 **3:** 特定のサーバー・デーモンと活動状態の接続を終了する

ENDHOSTSVR SERVER(\*CENTRAL \*DATABASE) ENDACTCNN(\*DATABASE)

このコマンドは、QSYSWRK サブシステム内のセントラル・サーバー・デーモンと QSERVER サブシステ ム内のデータベース・サーバー・デーモンを終了させます。また、\*DATABASE サーバーとの活動状態の 接続、およびそれらの接続へのサービスを提供している QZDASOINIT と QZDASSINIT のサーバー・ジョ ブも終了します。

# **iSeries** サーバー上のサブシステム

以下のトピックでは、各サーバー機能にどのシステム提供サブシステムを使用するかについて説明します。 また、サブシステム記述がサーバー・ジョブにどのように関連するかについても詳しく説明します。

サブシステム記述は、どれだけの量の作業がどこでどのようにしてサブシステムに入り、サブシステムがそ の作業を実施するためにどのようなリソースを使用するかを定義します。

自動開始ジョブは、一回限りの初期化、または、特定のサブシステムに関連した反復作業を行います。特定 のサブシステムに関連した自動開始ジョブは、そのサブシステムが始動されるたびに自動的に開始されま す。

- サーバー・ジョブに使用されるサブシステム
- 自動開始ジョブの使用
- v 事前開始ジョブの使用

サーバー・ジョブに使用されるサブシステム**:** サーバー・ジョブは、それぞれの機能に応じて異なるサブ システムで実行されるように構成されています。サーバー・ジョブには以下に示すサブシステムが使用され ます。

### **QSYSWRK**

このサブシステムでは、すべてのデーモン・ジョブ (ファイル・サーバー・デーモン・ジョブとデータベー ス・サーバー・デーモン・ジョブを除く) が実行されます。ファイル・サーバー・デーモン・ジョブとデー タベース・サーバー・デーモン・ジョブは、QSERVER サブシステムで実行されます。

### **QUSRWRK**

このサブシステムでは、次に示すサーバー用のサーバー・ジョブが実行されます。

- ネットワーク・プリント
- リモート・コマンドおよびプログラム呼び出し
- ヤントラル
- データ待ち行列
- サインオン
- v データベース

#### **QSERVER**

このサブシステムでは、ファイル・サーバー・デーモン・ジョブ、それに関連した事前開始サーバー・ジョ ブ、およびデータベース・サーバー・デーモン・ジョブが実行されます。

このサブシステムが活動状態になっていない場合は、ファイル・サーバーまたはデータベース・サーバーと の接続を確立しようとする要求は失敗します。

#### サブシステムの自動開始

QSYSWRK サブシステムは、制御サブシステムに指定されている値に関係なく、IPL 時に自動的に開始さ れます。

システムに組み込まれているデフォルトの始動プログラムを使用した場合は、QSERVER および QUSRWRK サブシステムは IPL 時に自動的に開始されます。システム始動プログラムは QSTRUPPGM シ ステム値で定義され、そのデフォルト値は QSTRUP QSYS です。

システムの始動を変更したいときは、QSTRUPPGM システム値を変更して、独自のプログラムが呼び出さ れるようにすることができます。ユーザーは、QSYS に含まれている QSTRUP プログラムをベースとして 使用して、独自の始動プログラムを作成することができます。

注:データベース・サーバーまたはファイル・サーバーを使用しているときに、システム始動に変更 を加えた場合は、始動プログラムが QSERVER サブシステムを始動することを確認する必要がありま す。

V5R1 では、システム始動プログラムに変更を加えなくても、TCP/IP は自動的に開始されます。ホスト・ サーバーは、TCP/IP の開始時点で自動的に始動されます。 TCP/IP は、開始後に、QUSRWRK および QSERVER が始動されていることを確認してから、ホスト・サーバーを始動します。

以前のリリースのシステムへの V5R1 (またはそれ以降) のスリップ・インストールの場合に、そのシステ ムが使用する始動プログラムが TCP/IP を開始するように変更されていた場合は、システムは自動的に TCP/IP を開始し、始動プログラムによる開始は失敗します。

IPL 属性 STRTCP を使用すると、システムが IPL 時 に TCP/IP を自動的に開始できないようにすること ができます。この値は出荷時の設定である \*YES (TCP/IP の開始) のままにしておくことをお勧めします が、必要であればこのオプションも使用できます。

自動開始ジョブの使用**:** QSERVER サブシステムでは、ファイル・サーバー・ジョブおよびデータベー ス・サーバー・ジョブ用の自動開始ジョブが定義されています。このジョブが実行されていない場合は、こ れらのサーバーは始動しません。ジョブがなくなってもサブシステムが終了することはありません。このジ ョブに問題が発生したときは、QSERVER サブシステムを終了し、再始動することができます。

QSYSWRK サブシステムでは、最適化されたすべてのサーバーに使用される、自動開始ジョブが定義され ています。このジョブは、STRTCP コマンドが実行されたときに送られるイベントをモニターします。こ の方法により、サーバー・デーモン・ジョブは、いつ TCP/IP が活動状態になったかを動的に判断すること ができます。そして、デーモン・ジョブは、該当のポートでの listen を開始します。自動開始ジョブが活 動状態でないときに、ホスト・サーバーが活動状態であり、TCP/IP が開始された場合は、TCP/IP の使用を 開始するには、次の順序でコマンドを発行して、のプロトコルの使用を開始するには、次のコマンドを次の 順序で実行する必要があります。

### 1. ENDHOSTSVR \*ALL

## 2. STRHOSTSVR \*ALL

この自動開始ジョブの名前は QZBSEVTM です。このジョブが活動状態でない場合は、次のコマンドを発 行してこのジョブを開始することができます。

QSYS/SBMJOB CMD(QSYS/CALL PGM(QSYS/QZBSEVTM)) JOB(QZBSEVTM) JOBD(QSYS/QZBSEJBD) PRTDEV(\*USRPRF) OUTQ(\*USRPRF) USER(QUSER) PRTTXT(\*SYSVAL) SYSLIBL(\*SYSVAL) CURLIB(\*CRTDFT) INLLIBL(\*JOBD) SRTSEQ (\*SYSVAL) LANGID(\*SYSVAL) CNTRYID(\*SYSVAL) CCSID(\*SYSVAL)

注 **:** QZBSEVTM プログラムのインスタンスは、一度に 1 つだけ実行することができます。

事前開始ジョブの使用**:** 事前開始ジョブは、リモート・システム上のプログラムがサーバーとの通信を開 始する前に実行が開始されるバッチ・ジョブです。これは、サブシステム記述の事前開始ジョブ項目を使用 して、ジョブの開始時にどのプログラム、クラス、および記憶域プールを使用するかを判断します。事前開 始ジョブ項目には、事前開始ジョブのプールを作成および管理するのに使用するサブシステムの属性を指定 しなければなりません。

事前開始ジョブを使用すると、サーバーとの接続を開始するときのパフォーマンスが向上します。事前開始 ジョブ項目はサブシステム内で定義されます。事前開始ジョブは、サブシステムが始動されるときに活動状 態になります。あるいは、事前開始ジョブの開始 (STRPJ) および事前開始ジョブの終了 (ENDPJ) コマン ドを使用して、事前開始ジョブを制御することもできます。

事前開始ジョブに関連したシステム情報 (DSPACTPJ など) では、「プログラム始動要求」という語は、事 前開始ジョブを始動するための要求を表す限定的な意味で使用されます。これは、そのシステム情報がソケ ット接続要求の結果として開始された事前開始ジョブに関連したものであっても同じです。

注**:**

- v 事前開始ジョブは再使用できますが、いったん事前開始ジョブが使用され、その後プールに戻され た後で、そのジョブの自動クリーンアップを行う機能はありません。事前開始ジョブが再使用され る回数は、ADDPJE または CHGPJE CL コマンドの最大使用回数値 (MAXUSE) に指定されてい る値によって決まります。つまり、事前開始ジョブのユーザーの 1 人が使用しているリソースを、 その事前開始ジョブの使用を終了する前にクリーンアップする必要があるということです。そうし ないと、リソースは、次にこの事前開始ジョブを使用するユーザーに対しても同じ状況を維持する ことになります。たとえば、事前開始ジョブのユーザーの 1 人が開いたままで、閉じなかったファ イルは、同じ事前開始ジョブの次のユーザーに対しても開いたままになり、そのユーザーが使用で きる状態になっています。
- v デフォルトでは、一部のサーバー・ジョブは QUSRWRK または QSERVER の中で実行されま す。 iSeries(TM) ナビゲーターを使用すると、これらのサーバーの一部またはすべてを、選択したサ ブシステムで実行されるように構成することができます。
	- 1. 「**iSeries** ナビゲーター ―**>** ネットワーク ―**>** サーバー ―**> iSeries Access**」の順にダブルク リックする。
	- 2. サブシステム構成を行うサーバーを右マウス・ボタンでクリックし、「プロパティー」を選択す る。
	- 3. 「サブシステム」ページを使用して、サーバーを構成する。

ジョブをデフォルト・サブシステムから移動するには、次の操作が必要です。

- 1. 専用のサブシステム記述を作成する。
- 2. ADDPJE コマンドを使用して、独自の事前開始ジョブ項目を追加する。STRJOBS パラメーター を \*YES に設定する。

この操作をしておかないと、ジョブは デフォルト・サブシステム の中で実行されることになりま す。

ソケット通信インターフェースによりサポートされる OS/400(R) サーバーはすべて、事前開始ジョブをサ ポートします。

該当するサーバーには次のものがあります。

ネットワーク・プリント・サーバー リモート・コマンドおよび分散プログラム呼び出しサーバー セントラル・サーバー データベース・サーバー セキュア・データベース・サーバー ファイル・サーバー セキュア・ファイル・サーバー データ待ち行列サーバー サインオン・サーバー (ソケット通信サポートを使用するサーバーに固有のもの)

次の表は、事前開始ジョブ項目属性のリストと、ソケット通信サポートを使用するホスト・サーバー用に構 成される各属性の初期値を示しています。

## サブシステム記述

事前開始ジョブ項目を含むサブシステム。

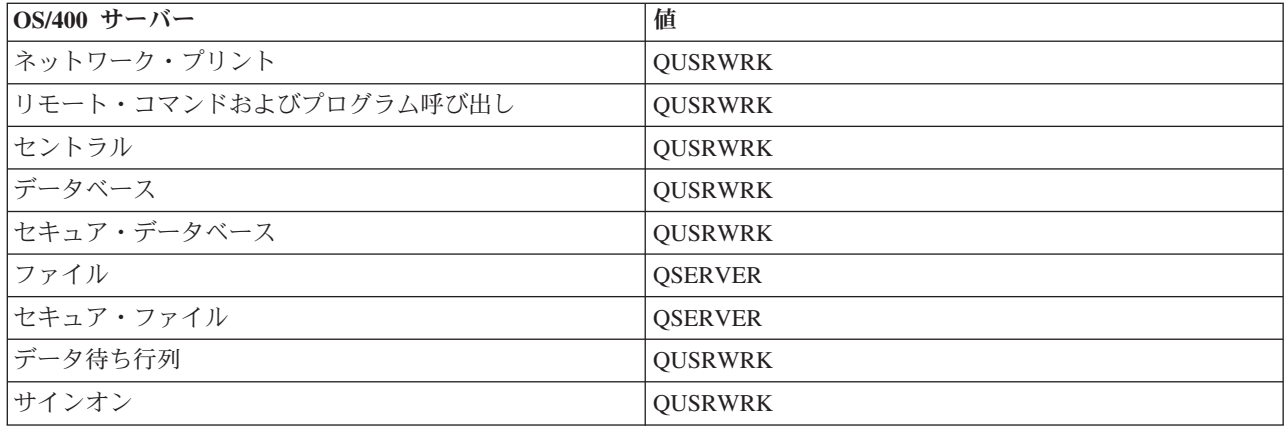

## プログラム・ライブラリー**/**プログラム名

事前開始ジョブが開始されるときに呼び出されるプログラム。

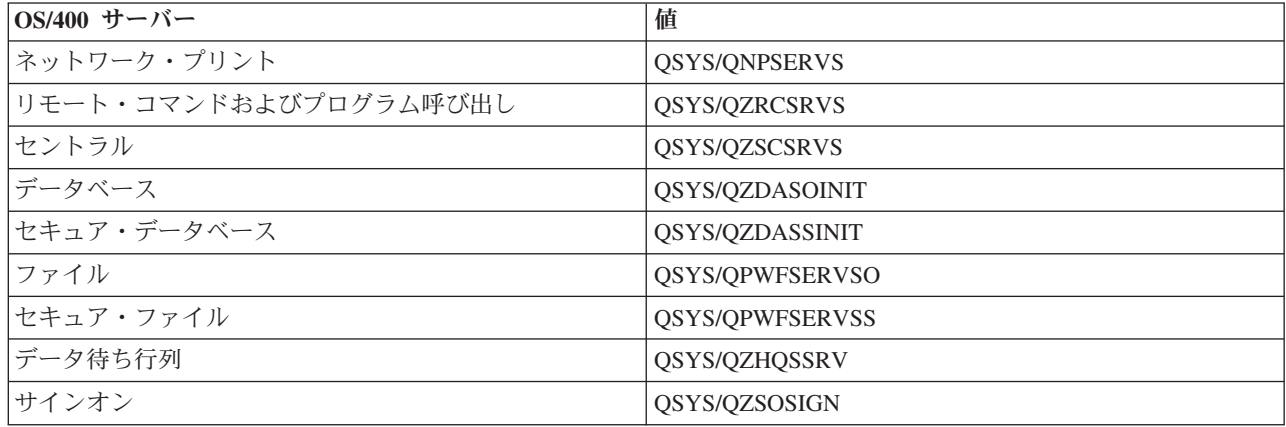

# ユーザー・プロファイル

ジョブを実行するユーザー・プロファイル。これは、ジョブでユーザー・プロファイルとして示されます。 クライアントからサーバーの開始要求が受信されると、事前開始ジョブ機能は、その要求の中で指定されて いるユーザー・プロファイルに切り替えます。

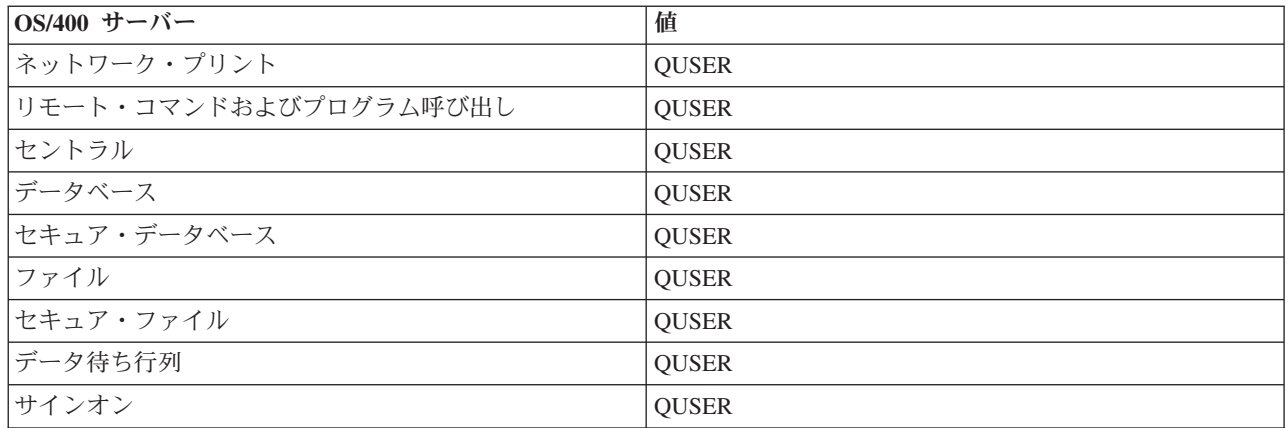

# ジョブ名

ジョブが開始されるときのそのジョブの名前。

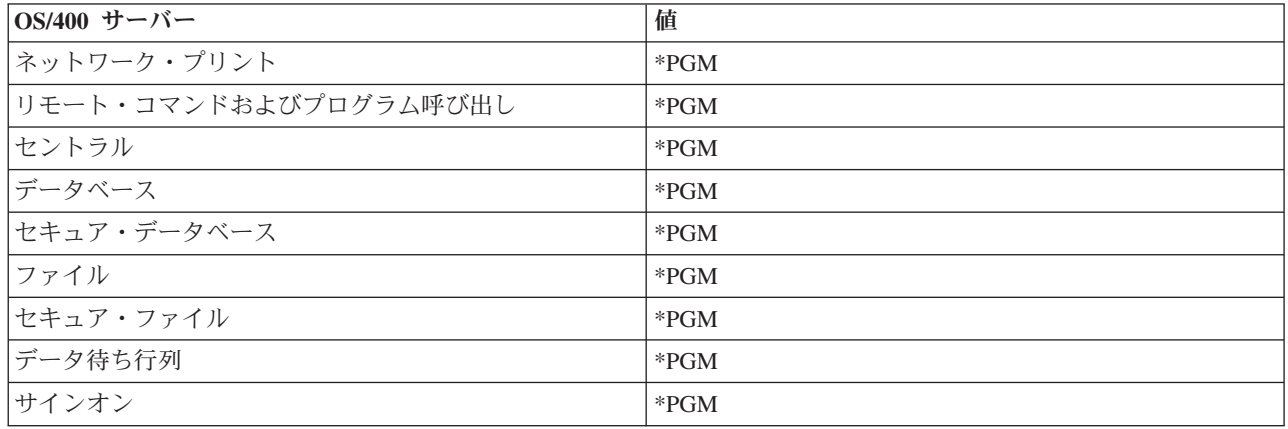

# ジョブ記述

事前開始ジョブに使用するジョブ記述。 \*USRPRF が指定されている場合は、このジョブを実行するプロ ファイルのジョブ記述が使用されるという点に注意してください。これは、QUSER のジョブ記述が使用さ れるということです。要求元のジョブ記述からの属性もいくつか使用されます。印刷装置および出力待ち行 列は、要求元ユーザーのジョブ記述からスワップされます。

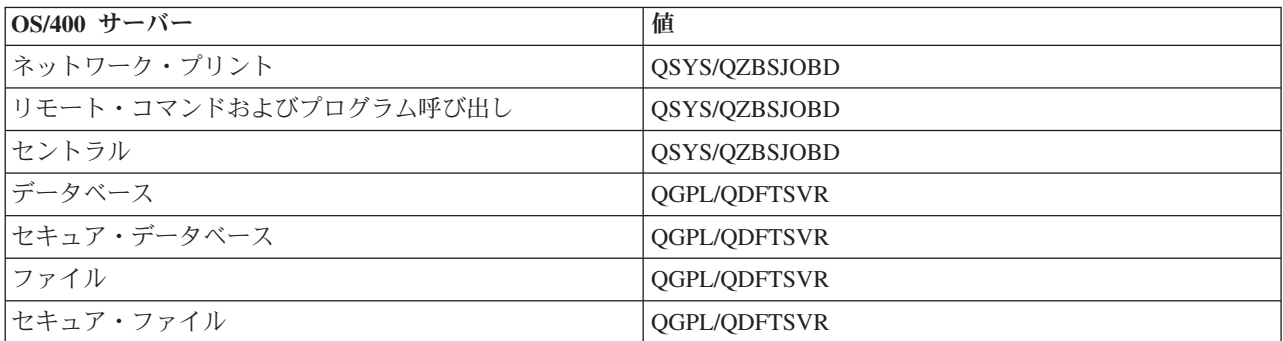

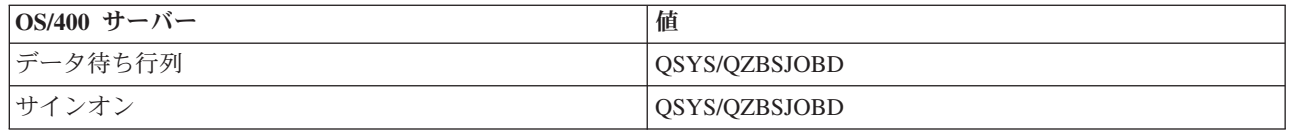

# ジョブ開始

事前開始ジョブを、サブシステムの始動時に自動的に開始するかどうかを示します。この事前開始ジョブ項 目は、出荷時には、サーバー・ジョブが必ず使用可能になるように \*YES に設定されています。 STRHOSTSVR コマンドを使用すると、その処理の一環としてそれぞれの事前開始ジョブが開始されます。

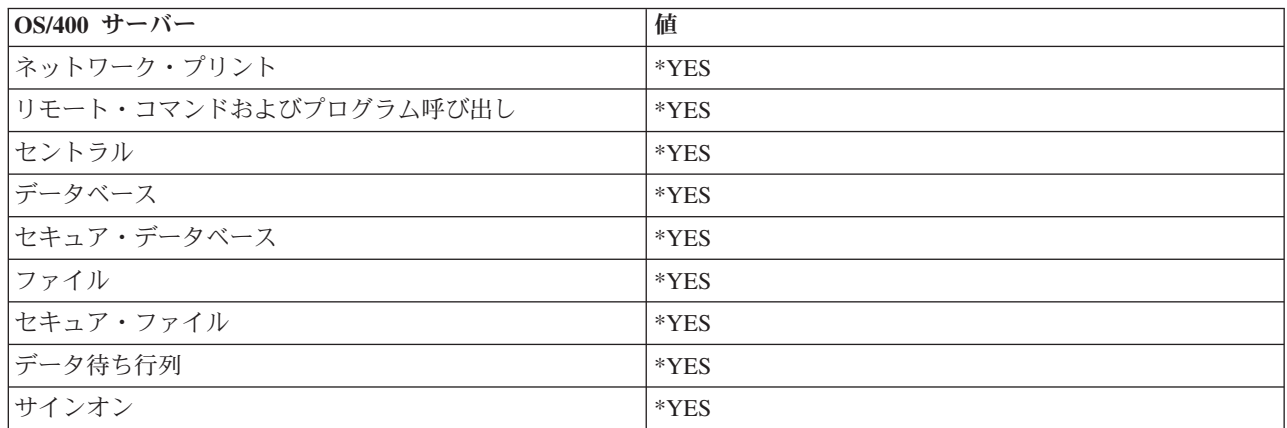

### 初期ジョブ数

サブシステムの始動時に開始されるジョブの数。この値は、インストール先特有の環境と要件に合わせて調 整できます。

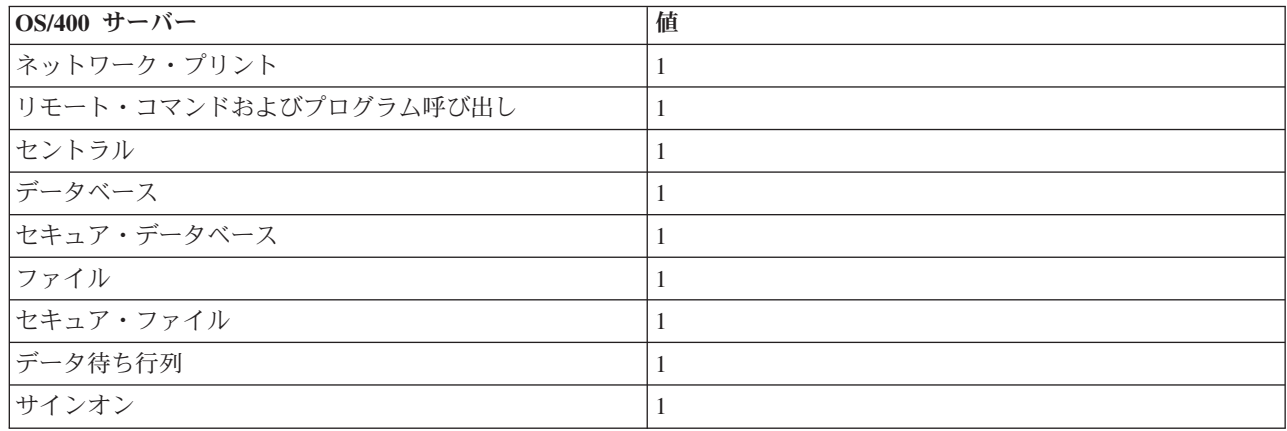

## しきい値

1 つの事前開始ジョブ項目について使用できる事前開始ジョブの最小数。このしきい値に達すると、追加の 事前開始ジョブが自動的に開始されます。このしきい値により、プール内に一定数のジョブが保持されま す。

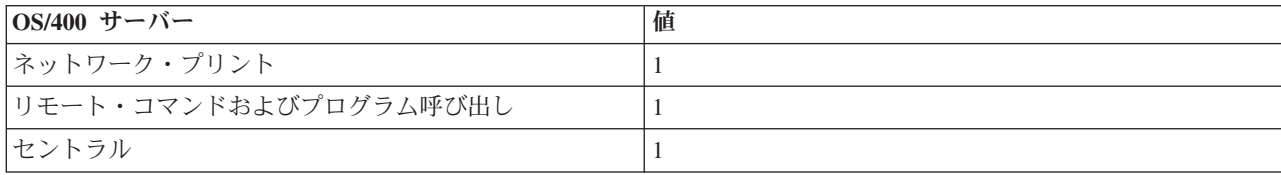

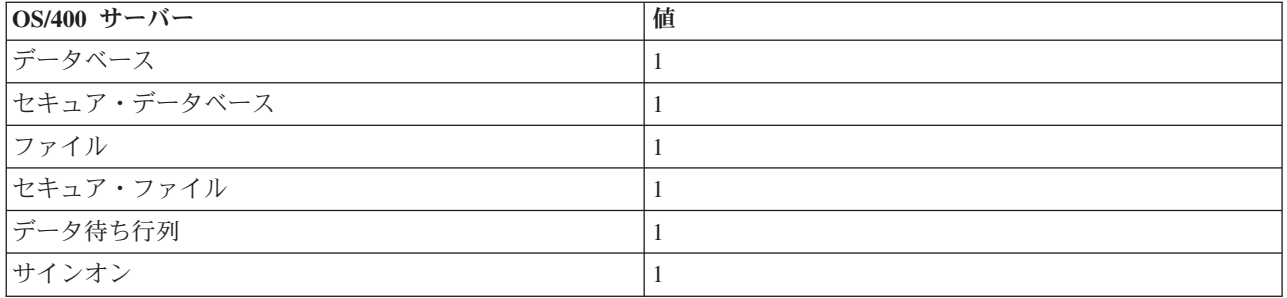

# 追加ジョブ数

しきい値に達したときに開始される追加の事前開始ジョブの数。

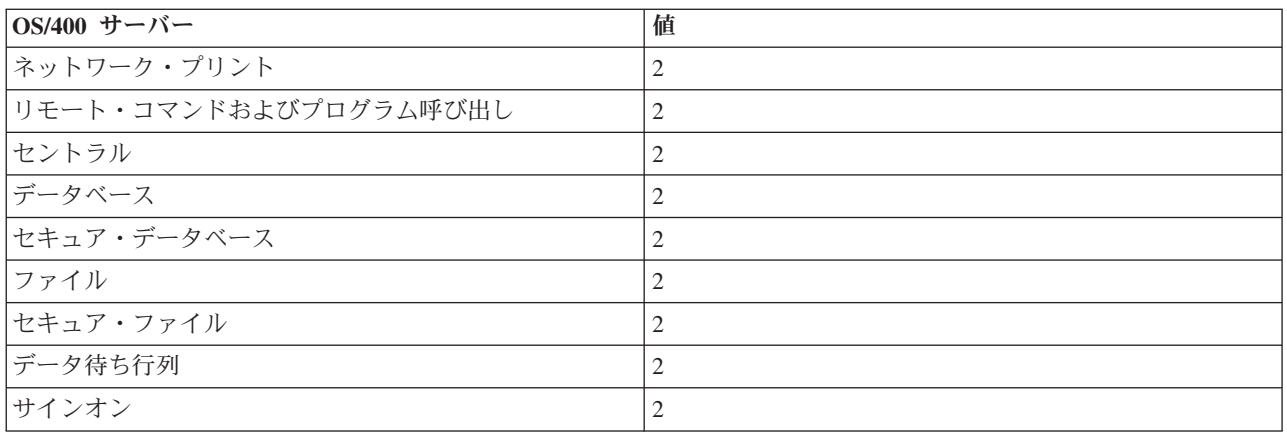

# 最大ジョブ数

この項目について活動状態にすることのできる事前開始ジョブの最大数。

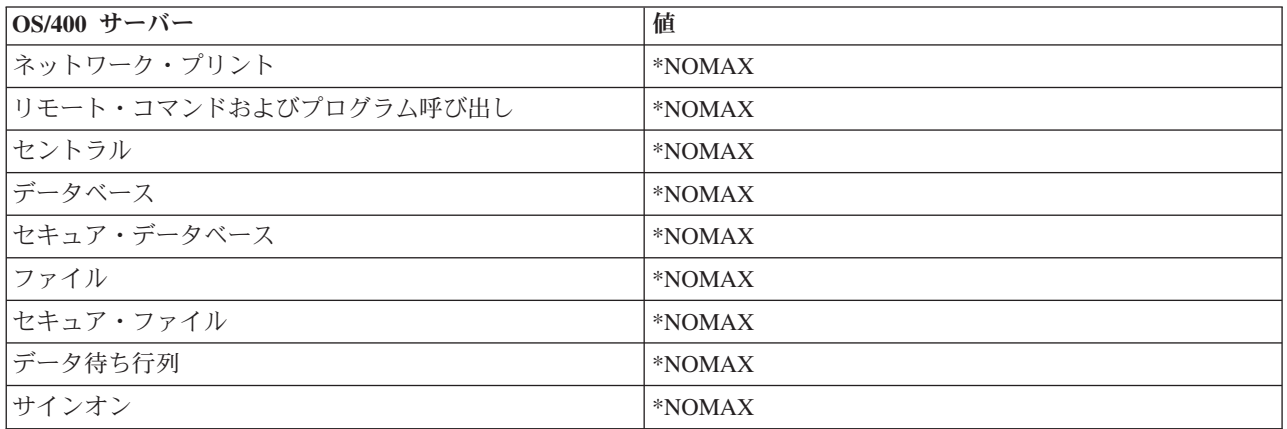

# 最大使用数

ジョブの最大使用回数。この値が 200 であれば、事前開始ジョブは、サーバー始動要求が 200 回処理され た時点で終了します。

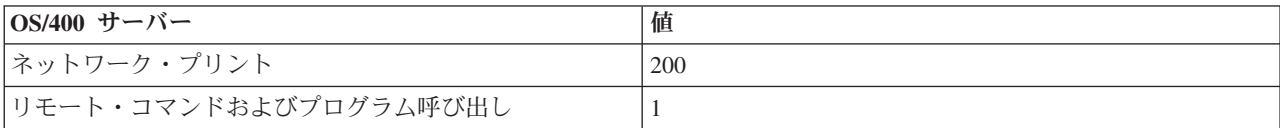

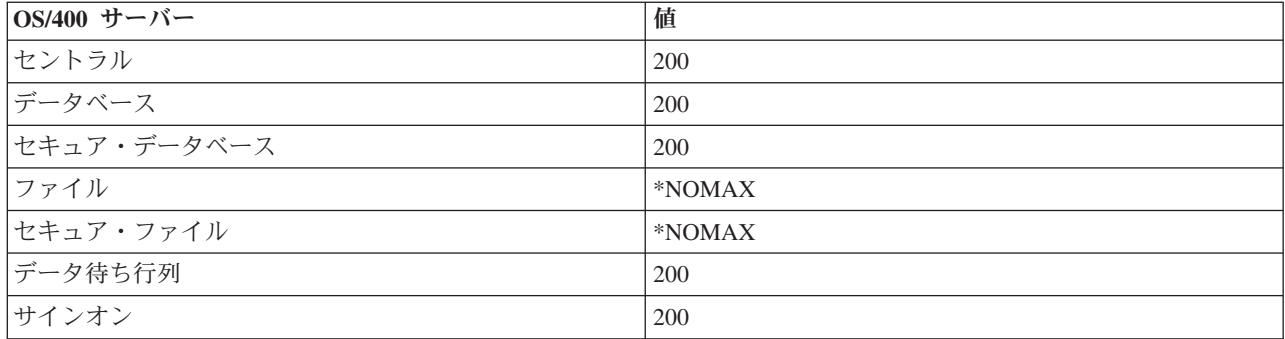

# ジョブ待機

最大ジョブ数に達したときに、サーバー・ジョブが使用可能になるまで、クライアント接続要求を待機させ るかどうかを示します。

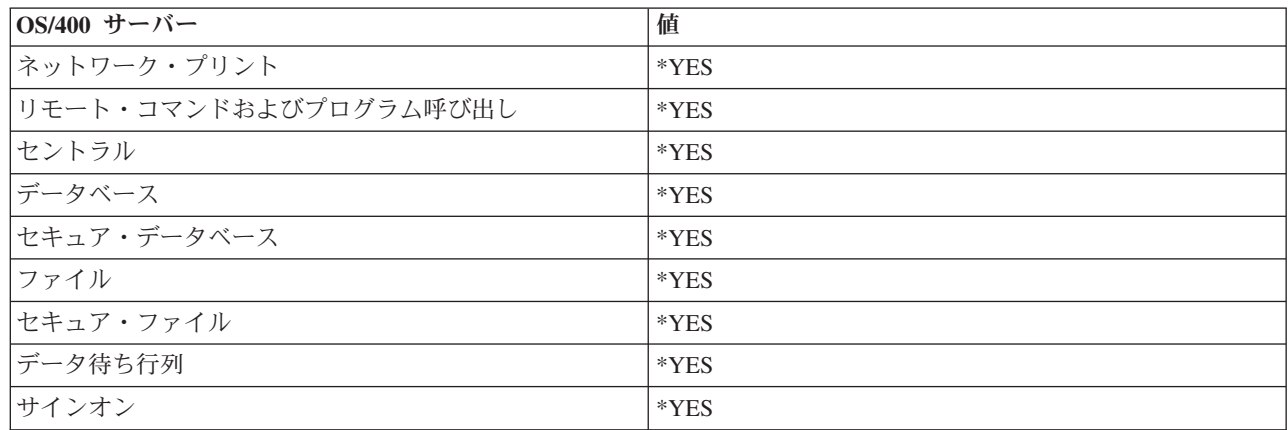

# プール **ID**

この事前開始ジョブが実行されるサブシステム・プール。

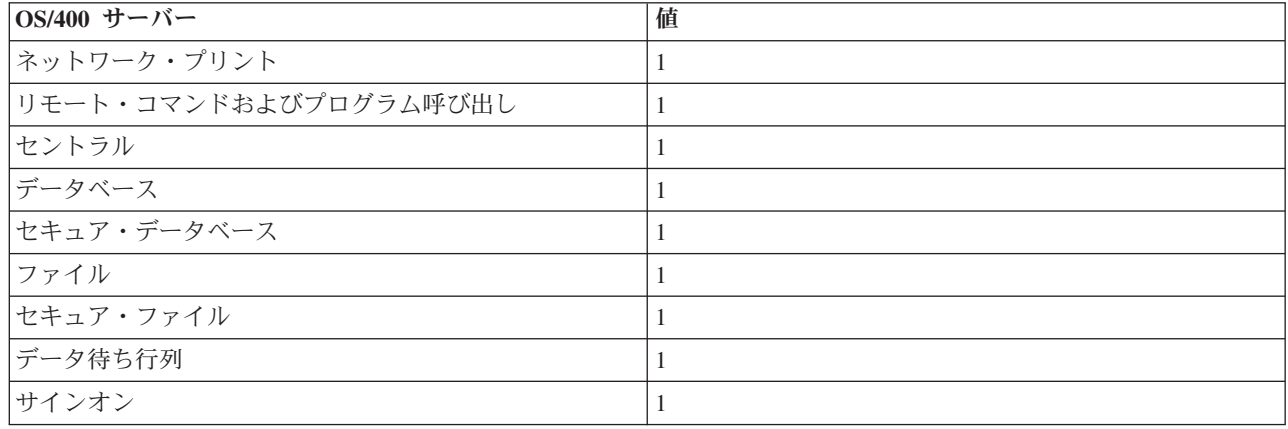

# クラス

事前開始ジョブを実行するクラスの名前とライブラリー。

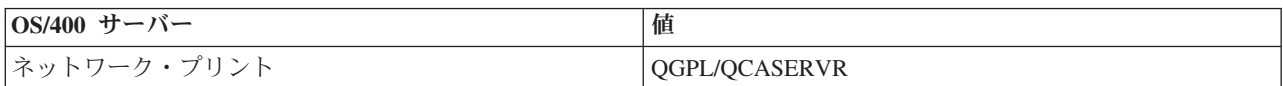

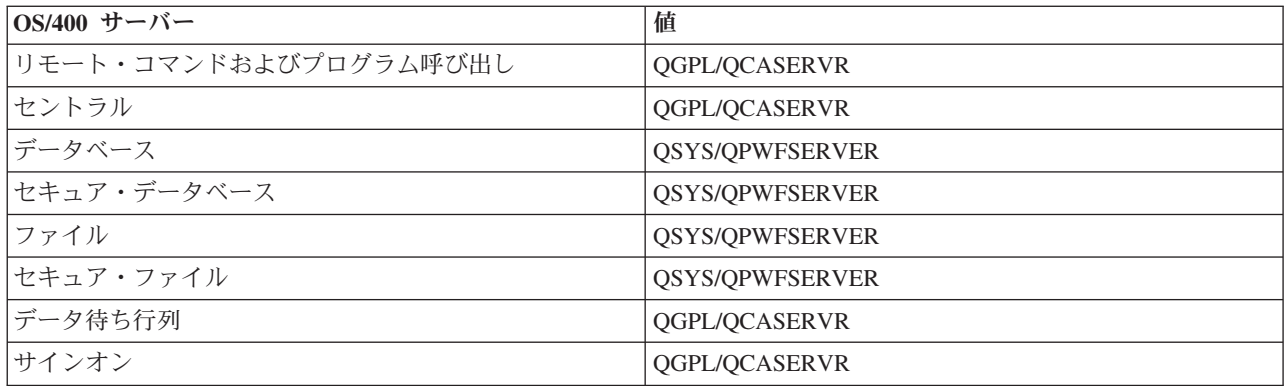

事前開始ジョブ項目についてジョブ開始の値が \*YES に設定されていて、その他の値がすべて初期設定の ままになっているときは、各事前開始ジョブ項目について次のアクションがとられます。

- v サブシステムの始動時に、各サーバーについて 1 つずつ事前開始ジョブが開始されます。
- v 最初のクライアント接続が特定のサーバーに対して複数のプロセスを要求すると、初期ジョブが使用さ れ、しきい値を超えます。
- v そのサーバーについて、事前開始ジョブ項目内で定義されている数に従って追加のジョブが開始されま す。
- v 使用可能なジョブ数は、常に少なくとも 1 です。
- v サブシステムは、要求を処理できる状態になっている事前開始ジョブの数を定期的に検査し、余分なジ ョブを終了します。サブシステムは、少なくとも初期ジョブ数パラメーターに指定されている数の事前 開始ジョブだけは残しておきます。

# 事前開始ジョブのモニター

事前開始ジョブをモニターするには、活動事前開始ジョブの表示 (DSPACTPJ) コマンドを使用します。た とえば、サインオン・サーバー用の事前開始ジョブをモニターするには、事前開始ジョブが入っているサブ システム (QUSRWRK またはユーザー定義のサブシステム) と、プログラム (たとえば QZSOSIGN) が分 かっている必要があります。

DSPACTPJ コマンドは次のような情報を提供します。

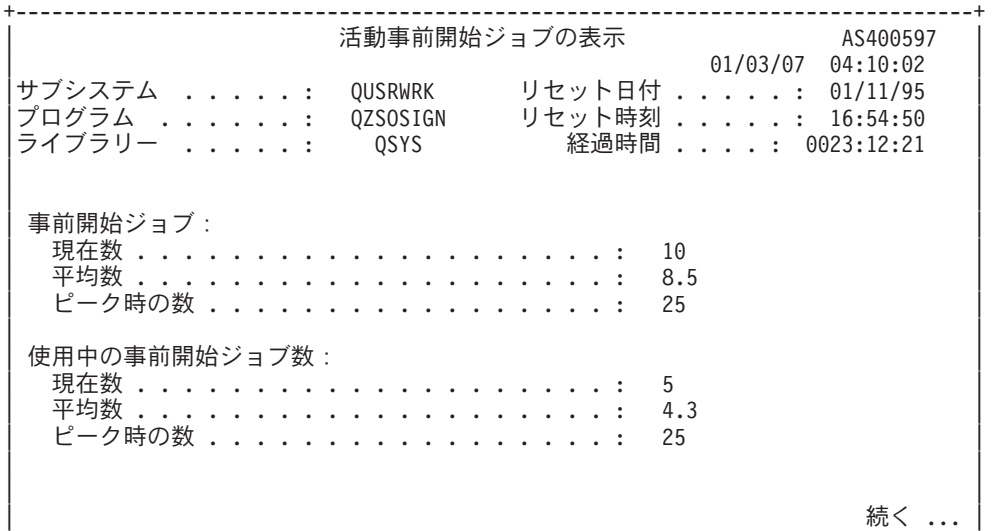

| | +--------------------------------------------------------------------------------+ +--------------------------------------------------------------------------------+ 01/03/07 04:10:02<br>サブシステム . . . . : QUSRWRK リセット日付 . . . . . : 01/11/95 サブシステム .....: QUSRWRK リセット日付 .....: 01/11/95<br>プログラム ......: QZSOSIGN リセット時刻 .....: 16:54:50 プログラム ......: QZSOSIGN リセット時刻 .....: 16:54:50<br>ライブラリー .....: QSYS 経過時間 ....: 0023:12:21 |ライブラリー .....: QSYS 経過時間 ....: 0023:12:21 | | | | | | | プログラム開始要求数: **待機中の現在数 . . . . . . . . . . . . . . . . . 0** | 待機中の平均数 . . . . . . . . . . . . . . . . : .2 | | 待機中のピーク時の数 .............: 0 | 平均待機時間 . . . . . . . . . . . 受け入れられた数 . . . . . . . . . . . . . . : 0 拒否された数 . . . . . . . . . . . . . . . . . 0 | | | | | | | 終わり | 続行するためには、実行キーを押してください。 | | | F3= 終了 F5= 最新表示 F12= 取り消し F13= 統計のリセット | | | +--------------------------------------------------------------------------------+

| |

### 事前開始ジョブの管理

「活動事前開始ジョブの表示」画面が表示されているときに **F5** キーを押すと、特定の活動事前開始ジョ ブについて表示されている情報を最新表示することができます。プログラム開始要求に関する情報には、使 用可能な事前開始ジョブ数を変更する必要があるかどうかが示される場合があります。事前開始ジョブが使 用可能になるのを待っているプログラム開始要求があることが示されている場合は、事前開始ジョブ項目の 変更 (CHGPJE) コマンドにより事前開始ジョブを変更することができます。

プログラム開始要求に対するアクションが速やかに行われない場合は、次の処置を任意に組み合わせて使用 できます。

- しきい値を大きくする。
- v 初期ジョブ数 (INLJOBS) のパラメーター値を大きくする。
- v 追加のジョブ数 (ADLJOBS) のパラメーター値を大きくする。

重要なのは、すべての要求について必ず使用可能な事前開始ジョブがあるようにすることです。

### 事前開始ジョブの除去

サーバーが事前開始ジョブ機能を使用しないようにしたい場合は、次のことを行う必要があります。

1. 事前開始ジョブの終了 (ENDPJ) コマンドにより事前開始ジョブを終了する。

ENDPJ コマンドにより終了した事前開始ジョブは、事前開始ジョブ項目でジョブ開始に \*YES が指定 されている場合は次回のサブシステム始動時に開始され、また、指定されているサーバー・タイプを対 象として STRHOSTSVR コマンドが実行された場合にも開始されます。事前開始ジョブを終了しただけ で、次のステップを実行しなかった場合は、特定のサーバーを始動しようとする要求はすべて失敗しま す。

2. 事前開始ジョブ項目の除去 (RMVPJE) コマンドを使用して、サブシステム記述の中の事前開始ジョブ項 目を除去する。

RMVPJE コマンドを使用して除去した事前開始ジョブ項目は、サブシステム記述から永久に除去されま す。いったん、項目が除去されると、該当サーバーに対する新たな要求ができます。

### 経路指定項目の使用

デーモン・ジョブがサブシステムのいずれかに経路指定されるときに、ジョブはサブシステム記述の中の経 路指定項目を使用します。ホスト・サーバー・デーモン・ジョブ用の経路指定項目は、STRHOSTSVR コマ ンドが実行されたときにサブシステム記述に追加されます。これらのジョブは QUSER ユーザー・プロフ ァイルの下で実行されます。 QSYSWRK サブシステムに投入されたデーモン・ジョブの場合は、 QSYSNOMAX ジョブ待ち行列が使用されます。 QSERVER サブシステムに投入されたサブシステムの場 合は、QPWFSERVER ジョブ待ち行列が使用されます。

サーバー・ジョブの特性は、それぞれの事前開始ジョブ項目からとられます。サーバーに事前開始ジョブを 使用しない場合は、サーバー・ジョブは、それぞれに対応するデーモン・ジョブの特性を使用して開始され ます。

次に示すのは、IBM(R) 提供のサブシステムの中での、個々のサーバー・デーモン・ジョブの初期構成で す。

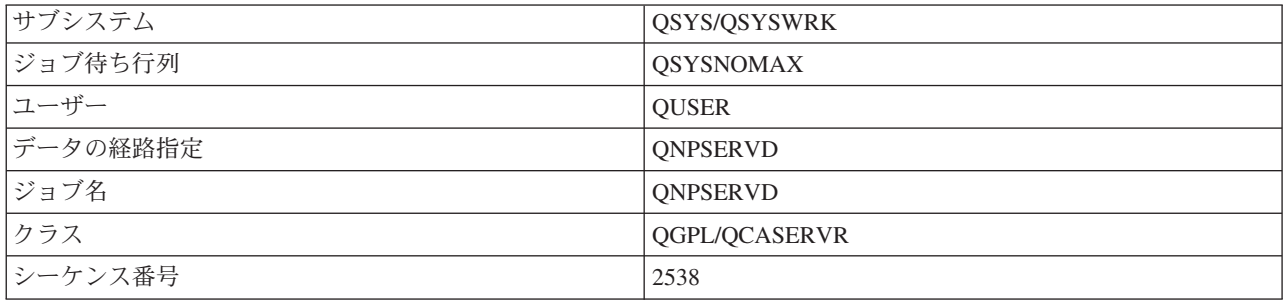

## ネットワーク・プリント・サーバー・デーモン

### リモート・コマンドおよびプログラム呼び出しサーバー・デーモン

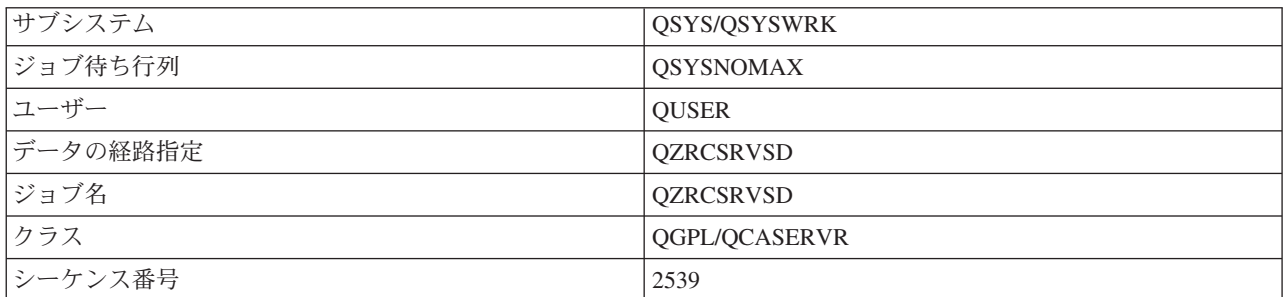

## セントラル・サーバー・デーモン

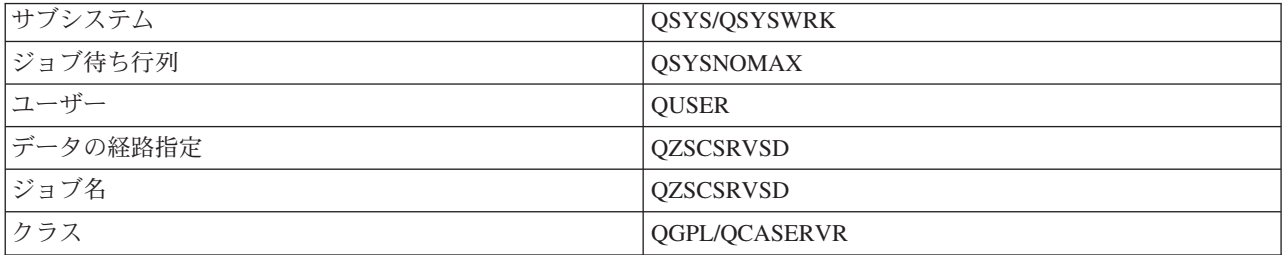

# データベース・サーバー・デーモン

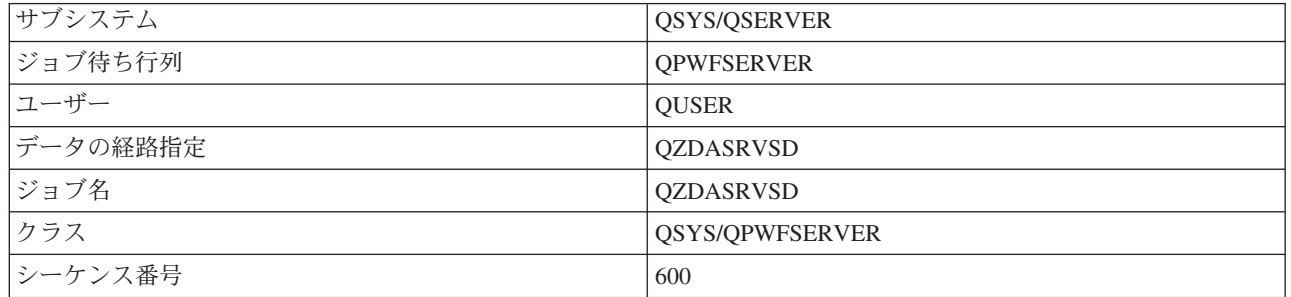

# ファイル・サーバー・デーモン

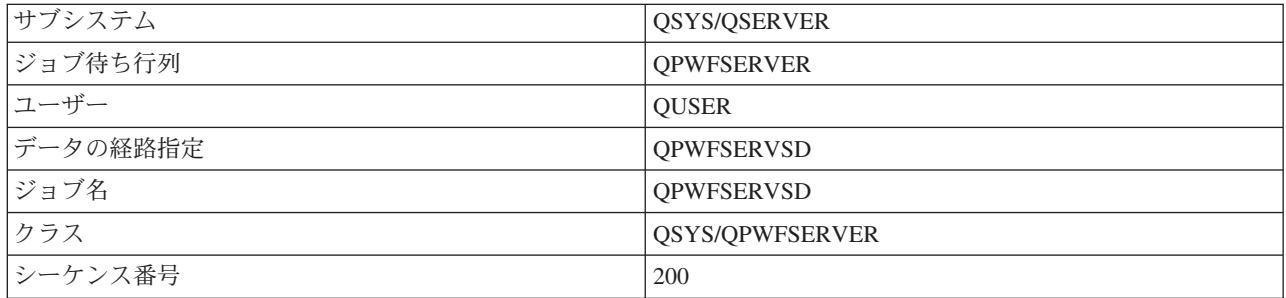

# データ待ち行列サーバー・デーモン

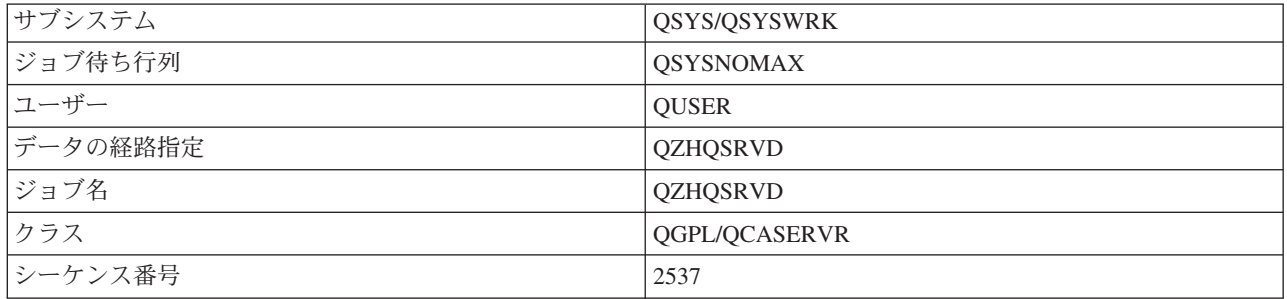

# サインオン・サーバー・デーモン

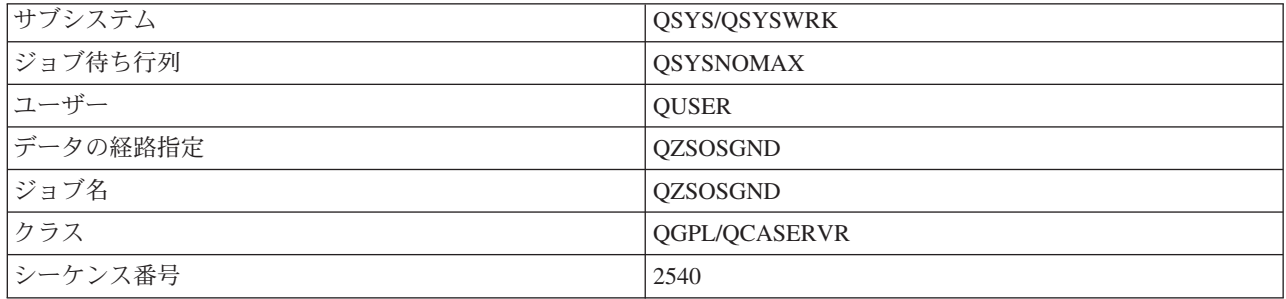

<span id="page-62-0"></span>サーバー・マッパー・デーモン

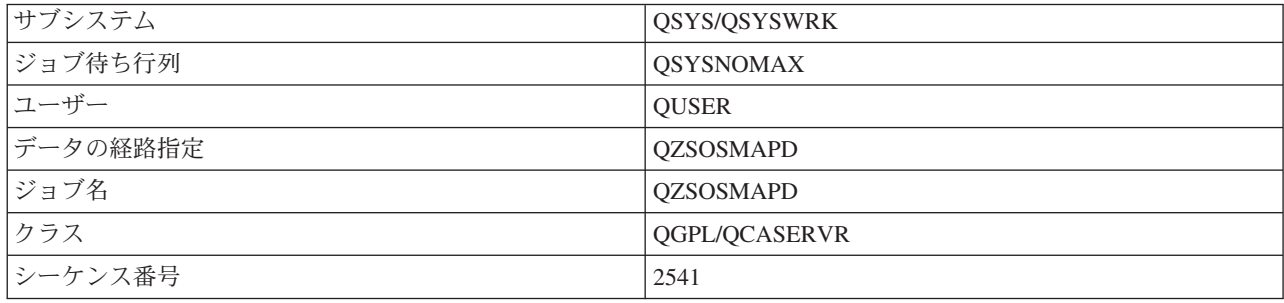

# **iSeries** サーバー上のシステム値

システム値には、システムの特定部分を操作する制御情報が入っています。ユーザーは、作業環境を定義す るために、システム値を変更することができます。システム値には、たとえばシステム日付やライブラリ ー・リストなどがあります。

iSeries(TM) サーバーには多数のシステム値があります。以下に示す値は、クライアント/サーバー環境で特 に重要な意味を持つものです。

### **QAUDCTL**

監査制御。このシステム値には、オブジェクト・レベルおよびユーザー・レベルの監査をオンまた はオフにするスイッチが入っています。このシステム値に対する変更は即時に有効になります。

#### **QAUDENDACN**

監査ジャーナル・エラー・アクション。このシステム値は、オペレーティング・システムのセキュ リティー監査ジャーナルが監査ジャーナル項目を送信しているときにエラーが発生した場合に、シ ステムがとるアクションを指定します。このシステム値に対する変更は即時に有効になります。

#### **QAUDFRCLVL**

監査ジャーナル強制書き込み。このシステム値は、監査ジャーナル項目データが補助記憶域に強制 書き込みされる前に、セキュリティー監査ジャーナルに書き込むことができる監査ジャーナル項目 の数を指定します。このシステム値に対する変更は即時に有効になります。

### **QAUDLVL**

セキュリティー監査レベル。このシステム値に対する変更は、システム上で実行されているすべて のジョブについて即時に有効になります。

#### **QAUTOVRT**

システムが自動的に仮想デバイスを作成するかどうかを決定します。これは、表示装置 (ディスプ レイ) パススルー・セッションおよび Telnet セッションで使用されます。

#### **QCCSID**

次のものを識別するコード化文字セット ID

- v 特定の一組のエンコード・スキーム ID
- 文字セット ID
- v コード・ページ ID
- v システムが必要とするコード化図形文字表現を一意的に識別する、その他のコーディング関連情 報

この値は、システムにインストールされている言語によって異なります。この値によって、ユーザ ーに提示するデータを、事前に別の形式に変換する必要があるかどうかが決まります。デフォルト 値は 65535 で、これはデータを変換しないことを意味します。

#### **QCTLSBSD**

制御サブシステム記述

#### **QDSPSGNINF**

5250 エミュレーション機能 (ワークステーション機能 PC5250) を使用したサインオンの後で、サ インオン情報画面を表示するかどうかを決定します。

### **QLANGID**

システムのデフォルトの言語 ID。これは、ジョブ CCSID が 65535 である場合に、ユーザーのジ ョブ用のデフォルトの CCSID を決定します。クライアントおよびサーバーは、このデフォルト・ ジョブ CCSID 値を使用して、クライアントとサーバーの間で交換されるデータの正しい変換を判 別します。

## **QLMTSECOFR**

全オブジェクト (\*ALLOBJ) またはサービス (\*SERVICE) 特殊権限を持つユーザーが、どのデバイ スも使用できるかどうかを制御します。この値が 1 に設定されている場合は、\*ALLOBJ または \*SERVICE 特殊権限を持つすべてのユーザーは、デバイスを使用するための特定の \*CHANGE 権 限を持っている必要があります。

これは、5250 エミュレーションの場合の仮想デバイスに影響を与えます。出荷時の値は 1 です。 許可ユーザーが PC にサインオンできるようにしたいときは、その PC で使用するデバイスおよ びコントローラーに対する特定権限をユーザーに付与するか、またはこの値を 0 に変更してくだ さい。

#### **QMAXSIGN**

ローカル・ユーザーおよびリモート・ユーザーが、サインオンの誤りを連続して何回繰り返すこと ができるかを制御します。 QMAXSIGN の値に達した場合は、システムは QMAXSGNACN シス テム値に従ってアクションを決めます。

QMAXSGNACN の値が 1 (デバイスをオフに変更) である場合は、ユーザーが、接続を開始しよう として誤ったパスワードを PC に入力しても、QMAXSIGN の値に影響されません。

これは、PC ユーザーにとって機密漏れを起こすおそれがあります。したがって、QMAXSGNACN は 2 または 3 のいずれかに設定するようにしてください。

#### **QMAXSGNACN**

いずれかのデバイスでサインオン試行の最大回数に達したときに、システムがとる処置を決定しま す。 1 (デバイスをオフに変更)、2 (ユーザー・プロファイルを使用不可にする)、または 3 (デバ イスをオフに変更し、ユーザー・プロファイルを使用不可にする) のいずれかを指定できます。出 荷時の値は 3 です。

### **QPWDEXPITV**

パスワードの有効日数。このシステム値に対する変更は即時に有効になります。

### **QPWDLMTAJC**

パスワード内で隣接する数字を使用することを制限します。このシステム値に対する変更は、次回 にパスワードを変更する時点で有効になります。

#### **QPWDLMTCHR**

パスワード内での特定文字の使用を制限します。このシステム値に対する変更は、次回にパスワー ドを変更する時点で有効になります。

### **QPWDLMTREP**

パスワード内での反復文字の使用を制限します。このシステム値に対する変更は、次回にパスワー ドを変更する時点で有効になります。

#### **QPWDLVL**

システムのパスワード・サポートのレベルを決定します。これには、iSeries サーバーがサポートす るパスワードの長さ、パスワードに使用する暗号化のタイプ、および、Windows<sup>(R)</sup> クライアント用 の iSeries ネットサーバー・パスワードをシステムから削除するかどうか、などが含まれます。こ のシステム値に対する変更は次回の IPL 時に有効になります。

重要**:** この値を、長いパスワードをサポートするように設定する場合は、その前に、すべてのク ライアント PC を、長いパスワードをサポートするもの (Express V5R1) にアップグレードする必 要があります。こうしておかないと、V5R1 より前のバージョンのクライアントはすべて、iSeries サーバーにログオンできなくなります。

#### **QPWDMAXLEN**

パスワードに使用する文字の最大数。このシステム値に対する変更は、次回にパスワードを変更す る時点で有効になります。

#### **QPWDMINLEN**

パスワードに使用する文字の最小数。このシステム値に対する変更は、次回にパスワードを変更す る時点で有効になります。

#### **QPWDPOSDIF**

新しいパスワード内での文字の位置を制御します。このシステム値に対する変更は、次回にパスワ ードを変更する時点で有効になります。

### **QPWDRQDDGT**

新しいパスワード内に数字が必要なことを指定します。このシステム値に対する変更は、次回にパ スワードを変更する時点で有効になります。

#### **QPWDRQDDIF**

パスワードを前のパスワードと変えるべきかどうかを制御します。

#### **QPWDVLDPGM**

コンピューター・システムが提供するパスワード検証プログラムの名前とライブラリー。オブジェ クト名とライブラリー名の両方を指定できます。このシステム値に対する変更は、次回にパスワー ドを変更する時点で有効になります。

### **QRMTSIGN**

システムがリモート・サインオン要求をどのように処理するかを指定します。 TELNET セッショ ンは、実際にはリモート・サインオン要求です。この値により、次に示すようないくつかのアクシ ョンを指定できます。

- v '\*FRCSIGNON': すべてのリモート・サインオン・セッションは、通常のサインオン処理の過程 を経る必要がある。
- v '\*SAMEPRF': 5250 ディスプレイ装置のパススルーまたはワークステーション機能において、ソ ースとターゲットのユーザー・プロファイル名が同じである場合は、リモート・サインオンの試 行に対してサインオンをバイパスできる。 TELNET を使用している場合に、サインオンをバイ パスすることができます。
- v '\*VERIFY': システムは、ユーザーがシステムに対するアクセス権を持っていることを確認した 上で、そのユーザーによるサインオンのバイパスを容認する。
- v '\*REJECT': 5250 ディスプレイ装置のパススルーまたはワークステーション機能の場合のリモー ト・サインオンをすべて拒否する。 QRMTSIGN が \*REJECT に設定されていても、ユーザーは TELNET を使用すればシステムにサインオンすることができます。 TELNET セッションは、通 常の処理の過程を経ることになります。システムへの TELNET 要求もすべて拒否されるように するには、TELNET サーバーを終了してください。

<span id="page-65-0"></span>v '*program library'* : ユーザーは、特定のプログラムおよびライブラリー (または \*LIBL) を指定 することにより、どのリモート・セッションが許容されるか、および、どのユーザー・プロファ イルがどの場所から自動的にサインオンできるかを決定することができます。このオプションは パススルーの場合のみ有効です。

この値は、どのリモート・セッションが許容されるかを判別するために実行するプログラム名も指 定します。

出荷時の値は \*FRCSIGNON です。 5250 エミュレーターのバイパス・サインオン機能をユーザー が使用できるようにするには、この値を \*VERIFY に変更してください。

#### **QSECURITY**

システム・セキュリティー・レベル。このシステム値に対する変更は次回の IPL 時に有効になり ます。

- v 20 は、サインオンのためにパスワードが必要なことを意味します。
- v 30 は、サインオン時にはパスワード・セキュリティーが必要であり、個々のアクセス時にはオ ブジェクト・セキュリティーが必要であることを意味します。ユーザーは、すべてのシステム・ リソースへのアクセス権限を持っている必要があります。
- v 40 は、サインオン時にはパスワード・セキュリティーが必要であり、個々のアクセス時にはオ ブジェクト・セキュリティーが必要であることを意味します。サポートされないインターフェー スを使用してオブジェクトにアクセスしようとするプログラムは、失敗します。
- v 50 は、サインオン時にパスワード・セキュリティーが必要であり、ユーザーがオブジェクトお よびシステム・リソースにアクセスする権限を持っていなければならないことを意味します。 QTEMP ライブラリーおよびユーザー・ドメイン・オブジェクトのセキュリティーと保全性は、 強制適用されます。サポートされないインターフェースを使用してオブジェクトにアクセスしよ うとするプログラム、またはサポートされるインターフェースにサポートされないパラメーター 値を渡そうとするプログラムは、失敗します。

#### **QSTRUPPGM**

制御サブシステムが始動されるとき、またはシステムが始動するときに実行されるプログラム。こ のプログラムは、サブシステムの始動といったセットアップ機能を実行します。

### **QSYSLIBL**

ライブラリー・リストのシステム部分。ライブラリー・リストのこの部分は、他の部分より前に検 索されます。一部のクライアント機能は、このリストを検索してオブジェクトを見つけます。

# **iSeries** サーバー上のサーバー・ジョブの識別

エミュレーターまたは文字ベース・インターフェースを使用すると、ジョブを特定のパーソナル・コンピュ ーターまたは個々のクライアント機能に関連付けすることが困難な場合があります。特定のジョブを識別で きるようにすることは、問題を究明し、パフォーマンスへの影響を判断するための前提条件です。 iSeries ナビゲーター・インターフェースを使用して、サーバー・ジョブを識別できるようになりました。

- 1. 「**iSeries(TM)** ナビゲーター」アイコンをダブルクリックする。
- 2. 正符号 **(+)** をクリックして、「ネットワーク」をオープンする。
- 3. 正符号 **(+)** をクリックして、「サーバー」をオープンする。
- 4. どのタイプのサーバーについてジョブを表示するかを選択する (たとえば、TCP/IP または iSeries(TM) Access for Windows<sup>(R)</sup> など)。

5. 右側のペインにサーバーが表示されたら、ジョブを表示したいサーバーを右マウス・ボタンでクリック し、「サーバー・ジョブ」をクリックする。新しいウィンドウが開き、該当のサーバーのサーバー・ジ ョブ、ジョブ・タイプ、ジョブ状況、サーバーのシステムに入力された時刻、およびシステムに入力さ れた日付が示されます。

以下の各トピックでは、従来の文字ベース・インターフェースを使用してサーバー・ジョブを識別する方法 を示します。

- 45 ページの『iSeries [サーバー上のサブシステム』](#page-50-0)
- 『iSeries のジョブ名』
- v 『サーバー・ジョブの表示』
- 62 [ページの『ヒストリー・ログの表示』](#page-67-0)
- 63 [ページの『特定ユーザーのサーバー・ジョブの表示』](#page-68-0)

**iSeries** のジョブ名**:** iSeries(TM) で使用されるジョブ名は、次の 3 つの部分から成っています。

- 単純ジョブ名
- v ユーザー ID
- v ジョブ番号 (昇順)

サーバー・ジョブについては次のような規則があります。

- ジョブ名
	- 事前開始ジョブ以外の場合は、サーバー・ジョブ名はサーバー・プログラムの名前です。
	- 事前開始ジョブは、事前開始ジョブ項目内で定義されている名前を使用します。
	- サーバーが開始するジョブは、ジョブ記述名を使用するか、または、バッチ・ジョブの場合は指定さ れた名前を使用します ( ファイル・サーバーがこれを行います)。
- v ユーザー ID
	- これは、事前開始ジョブが使用されるかどうかに関係なく、常に QUSER です。
	- ジョブ・ログには、どのユーザーがジョブを使用したかが示されます。
- v ジョブ番号は実行管理機能により作成されます。

サーバー・ジョブの表示**:** サーバー・ジョブを識別するには、2 つの方法があります。第 1 の方法は、 WRKACTJOB コマンドを使用する方法です。第 2 の方法は、ヒストリー・ログを表示して、どのジョブ をどのクライアントが使用しているかを判別する方法です。

*WRKACTJOB* を使用して活動ジョブを表示する。 WRKACTJOB コマンドは、すべての活動ジョブ、およ び、サーバー・デーモンとサーバー・マッパー・デーモンを表示します。

次の図は、WRKACTJOB コマンドにより表示される状況の例です。図には、サーバーに関連したジョブだ けが示されています。使用可能な事前開始ジョブを表示するには、**(F14)** を押す必要があります。

図に示されているのは次のタイプのジョブです。

- v **(1)** サーバー・マッパー・デーモン
- v **(2)** サーバー・デーモン
- v **(3)** 事前開始サーバー・ジョブ

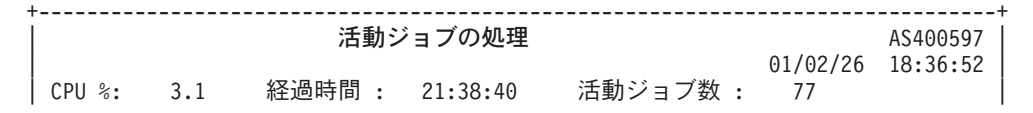

<span id="page-67-0"></span>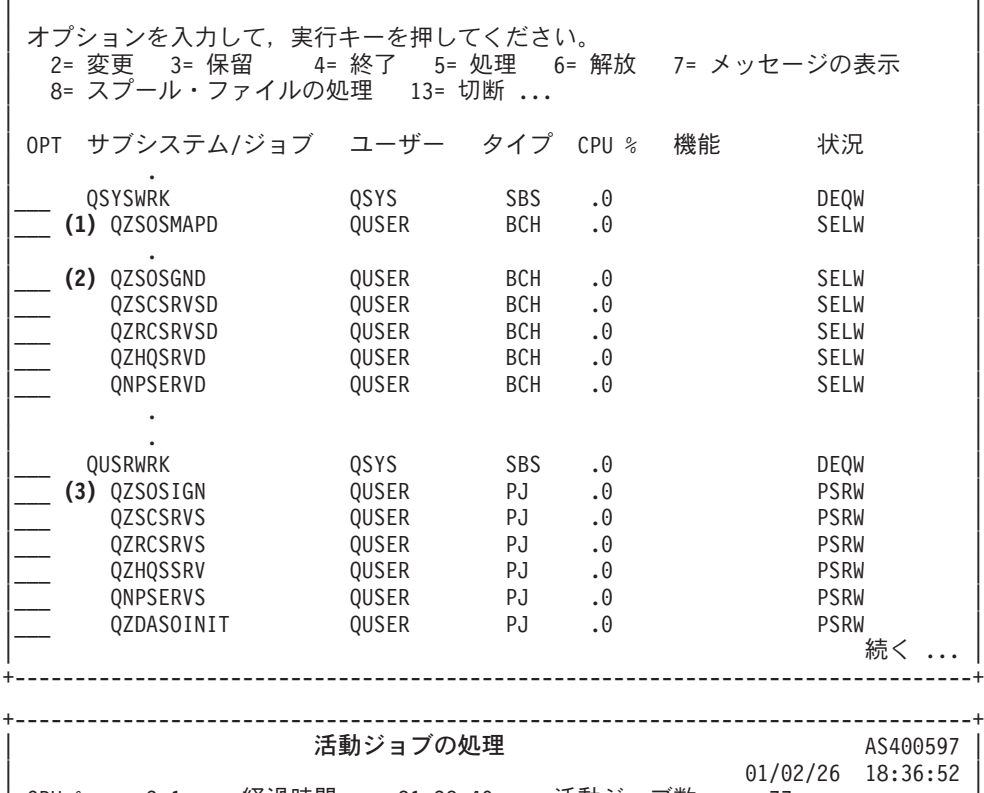

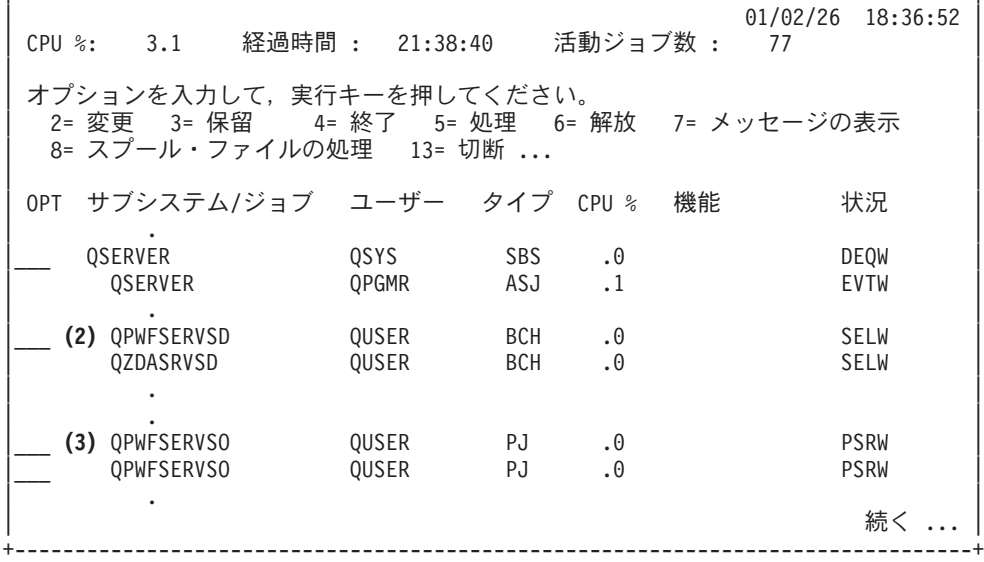

次のタイプのジョブが表示されています。

- **ASJ** サブシステム用の自動開始ジョブ
- **PJ** 事前開始されたサーバー・ジョブ
- **SBS** サブシステム・モニター・ジョブ
- **BCH** サーバー・デーモンおよびサーバー・マッパー・デーモン・ジョブ

ヒストリー・ログの表示**:** 各クライアントがサーバー・ジョブのいずれかに正常に接続するたびに、その ジョブは、該当のクライアント・ユーザーのプロファイルの下で実行するようにスワップされます。特定の クライアント・ユーザーにどのジョブが関連しているかを判別するには、DSPLOG コマンドを使用してヒ ストリー・ログを表示します。そして、次の文字で始まるメッセージを見つけてください。

- <span id="page-68-0"></span>v CPIAD0B (サインオン・サーバー・メッセージ)
- CPIAD09 (その他のすべてのサーバーに関するメッセージ)

特定ユーザーのサーバー・ジョブの表示**:** 特定のユーザーについてサーバー・ジョブを表示するには、次 のようにします。

- 1. **iSeries(TM)** ナビゲーター をオープンする (該当のアイコンをダブルクリック)。
- 2. 「ユーザーおよびグループ」をクリックし、次に「すべてのユーザー」をクリックする。
- 3. サーバー・ジョブを表示したいユーザーを右マウス・ボタンでクリックする。
- 4. 「ユーザー・オブジェクト」を選択し、「ジョブ」をクリックする。このユーザーのすべてのサーバ ー・ジョブを示すウィンドウが表示されます。

WRKOBJLCK コマンドを使用することもできます。その場合は、ユーザー・プロファイルおよび \*USRPRF を指定します。

# ホスト・サーバーでの **EZ** セットアップおよび **iSeries** ナビゲーターの使用

iSeries のサインオン・サーバー、セントラル・サーバー、およびリモート・コマンドおよび分散プログラ ム呼び出しサーバーで通信プロトコルが実行されていない場合でも、EZ セットアップおよび iSeries(TM) ナビゲーターは、これらのサーバーに接続することができます。つまり、EZ セットアップでは、STRTCP が実行される前に接続することができます。 EZ セットアップには、通信プロトコルを構成または開始す る前に、ある程度の iSeries 初期セットアップができるパスが使用されています。このトピックでは、EZ セットアップおよびオペレーション・コンソールで使用される通信パスが活動状態にあるかどうかを判別す る方法、および必要な場合にその通信パスを再始動する方法について説明します。

EZ セットアップにより使用される接続を構成する方法については、EZ セットアップのオンライン・ヘル プを参照してください。

EZ セットアップにより使用される通信パスが活動状態になるためには、QSYSWRK サブシステム内で 3 つのジョブ (QNEOSOEM) が実行されていることが必要です。 QSYSWRK サブシステムには、この通信 パス用の自動開始ジョブがあります。この自動開始ジョブ (QNEOSOEM) は、QSYSWRK サブシステム内 にある QNEOSOEM という名前の他の 2 つのジョブを実行依頼します。これらのジョブのどちらかが活 動状態にない場合は、次のコマンドを実行してそのジョブを開始してください。

QSYS/SBMJOB CMD(QSYS/CALL PGM(QSYS/QNEOSOEM)) JOB(QNEOSOEM) JOBD(QSYS/QNEOJOBD) JOBQ(QSYS/QSYSNOMAX) PRTDEV(\*JOBD) OUTQ(\*JOBD) USER(\*JOBD) PRTTXT(\*JOBD) SYSLIBL(\*SYSVAL) INLLIBL(\*JOBD) LOGCLPGM(\*YES) MSGQ(\*NONE) SRTSEQ(\*SYSVAL) LANGID(\*SYSVAL) CNTRYID(\*SYSVAL) CCSID(\*SYSVAL)

このコマンドは、必要な場合に、これら 3 つの QNEOSOEM ジョブをすべて開始します。

# サーバー出口プログラムの使用

システム管理者は、出口プログラムを使用して、個々の特定サーバーについてクライアント・ユーザーが行 うことのできる活動を制御します。すべてのサーバーが、ユーザー作成の出口プログラムをサポートしてい ます。このトピックでは、出口プログラムの使用方法と構成方法について説明します。また、サーバー機能 へのアクセスを制御するために利用できるサンプル・プログラムも示します。

- 64 [ページの『出口プログラムの登録』](#page-69-0)
- 67 [ページの『出口プログラムの作成』](#page-72-0)
- v 67 [ページの『出口プログラムのパラメーター』](#page-72-0)
- 86 ページの『例: [出口プログラム』](#page-91-0)

<span id="page-69-0"></span>注 **:** 法的に重要な情報については、[「コードに関する特記事項」](rzaiicodedisclaimer.htm)を参照してください。

# 出口プログラムの登録

どの出口プログラムを呼び出すかをサーバーが判断できるようにするには、出口プログラムを登録する必要 があります。出口プログラムを登録するには、OS/400(R) の登録機能を使用します。

# 登録機能の扱い

登録機能に出口プログラムを登録するには、登録情報の処理 (WRKREGINF) コマンドを使用します。

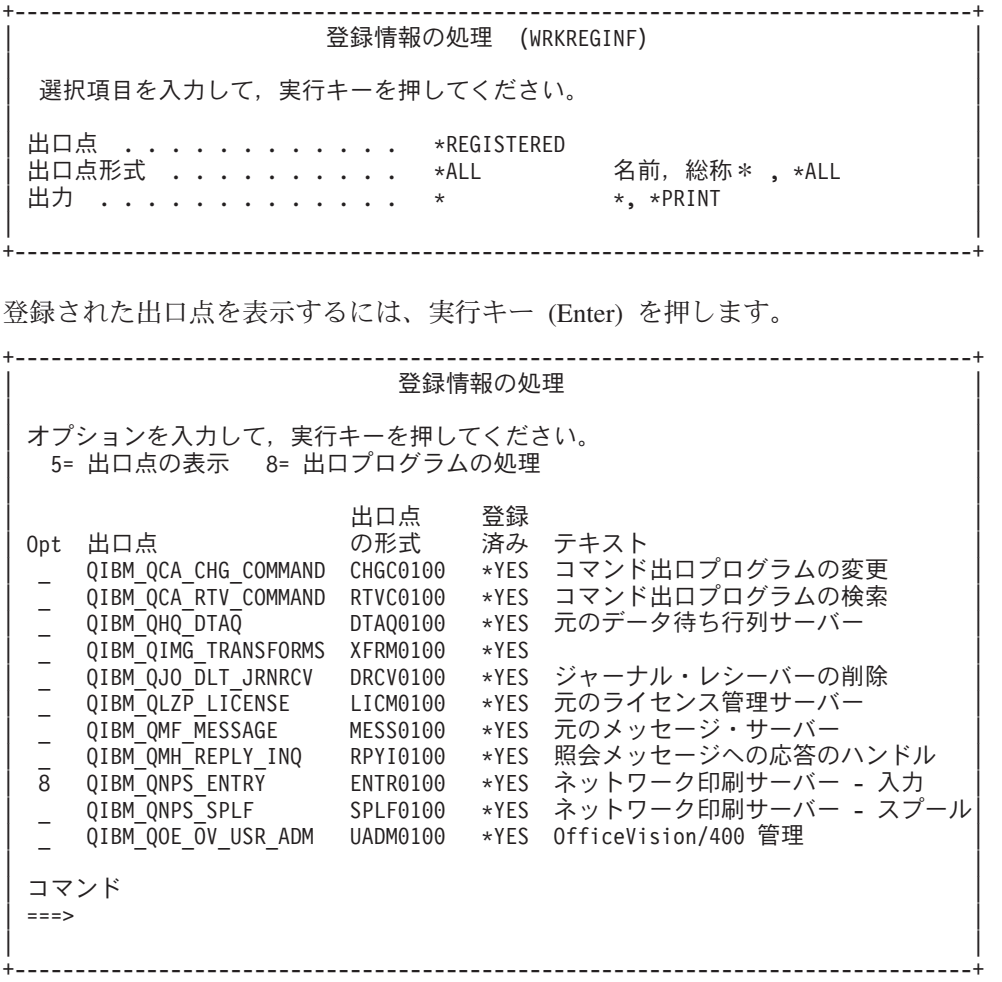

操作対象のサーバーについて定義されている出口点用の出口プログラムに対する作業を行うには、オプショ ンを 8 を選択します。

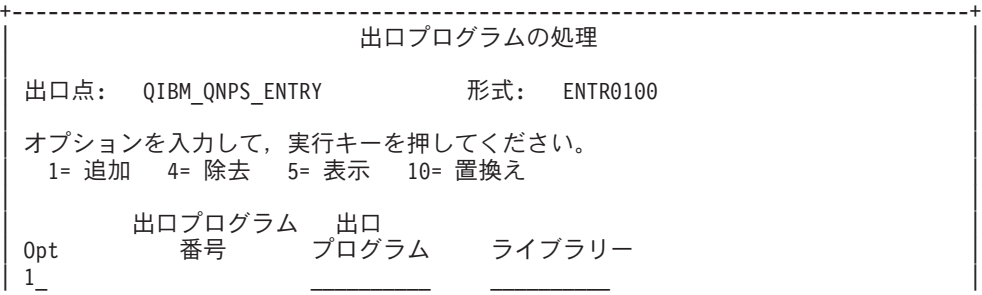

| | (出口プログラムが見つからない。)

| | +--------------------------------------------------------------------------------+

出口点に出口プログラムを追加するには、オプション 1 を使用します。

注**:**

- v すでに定義されている出口プログラムの名前を変更するには、その前にそのプログラムを削除する必要 があります。
- 登録機能は、1 つの出口点および様式名について複数のユーザー出口をサポートできますが、サーバー は常に出口プログラム 1 を検索します。
- v 変更を有効にするには、事前開始ジョブをいったん終了してから、再開始する必要があります。

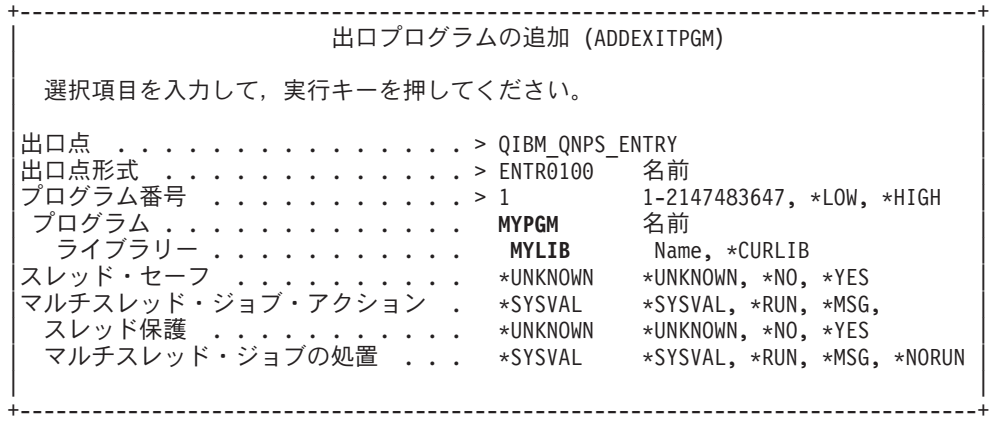

この出口点に該当するプログラムのプログラム名とライブラリーを入力します。

複数の出口点に同じプログラムを使用することもできます。プログラムは、入力として送られたデータを使 用して、各タイプの要求をどのように取り扱うかを判断することができます。

次に、個々の OS/400 サーバー別に出口点と様式名を示します。

## **QIBM\_QPWFS\_FILE\_SERV** (ファイル・サーバー)

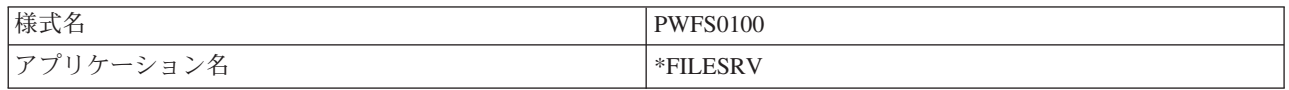

# **QIBM\_QZDA\_INIT** (データベース・サーバー開始)

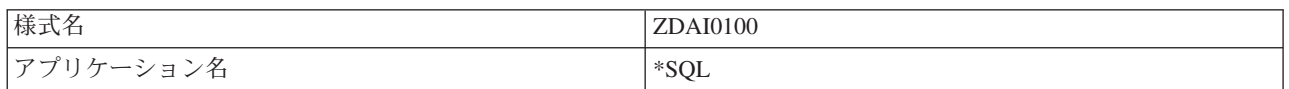

# **QIBM\_QZDA\_NDB1** (データベース・サーバーのネイティブ・データベース要求)

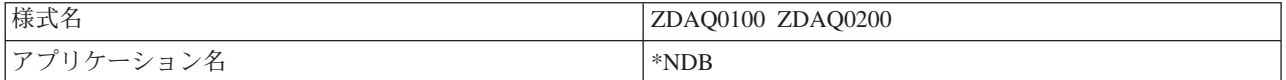

# **QIBM\_QZDA\_ROI1** (データベース・サーバーのオブジェクト情報検索要求)

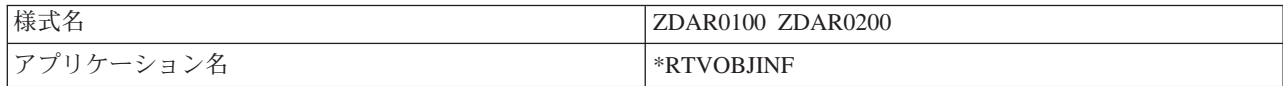

# **QIBM\_QZDA\_SQL1** (データベース・サーバーの SQL 要求)

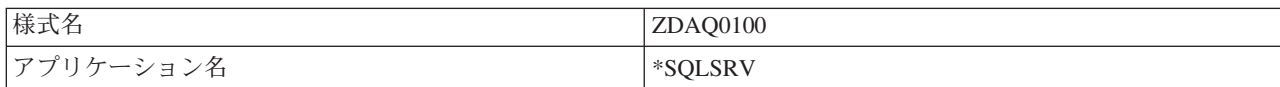

# **QIBM\_QZDA\_SQL2** (データベース・サーバーの SQL 要求)

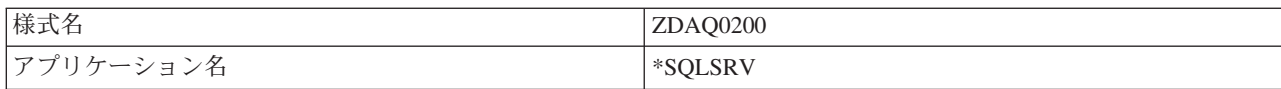

# **QIBM\_QZHQ\_DATA\_QUEUE** (データ待ち行列サーバー)

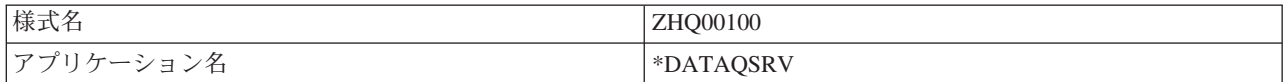

# **QIBM\_QNPS\_ENTRY** (ネットワーク・プリント・サーバー)

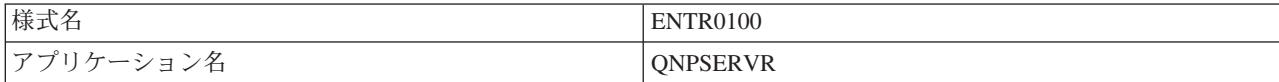

# **QIBM\_QNPS\_SPLF** (ネットワーク・プリント・サーバー)

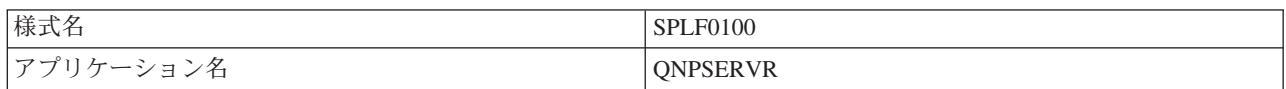

# **QIBM\_QZSC\_LM** (セントラル・サーバーのライセンス管理要求)

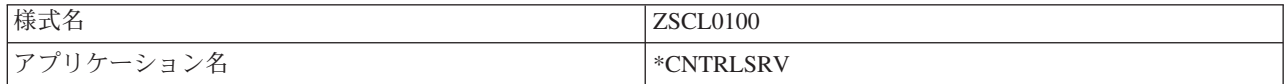

# **QIBM\_QZSC\_NLS** (セントラル・サーバーの NLS 要求)

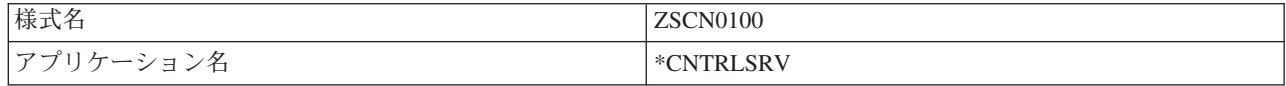

# **QIBM\_QZSC\_SM** (ライセンス・サーバー)

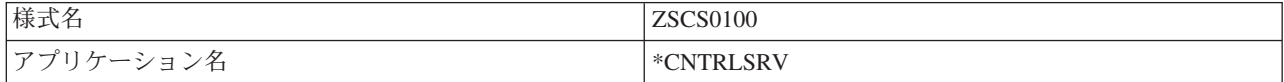
**QIBM\_OZRC\_RMT** (リモート・コマンド/分散プログラム呼び出しサーバー)

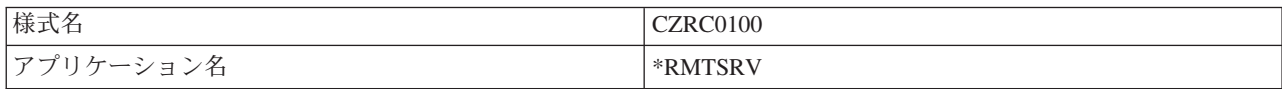

#### **QIBM\_QZSO\_SIGNONSRV** (サインオン・サーバー)

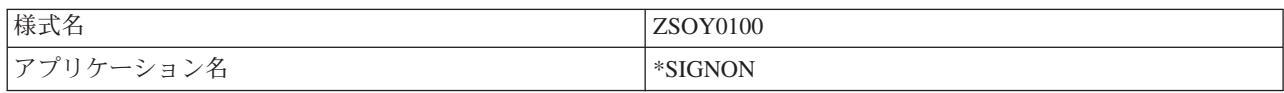

## 出口プログラムの作成

ユーザーが出口プログラムを指定すると、サーバーは、ユーザーの要求を実行する前に、次の 2 つのパラ メーターをその出口プログラムに渡します。

- 1 バイトの戻りコード値
- v 要求に関する情報を含む構造 (この構造は出口点ごとに異なります)

出口プログラムは、この 2 つのパラメーターを使用して、要求の実行が可能かどうかを判断することがで きます。出口プログラムが戻りコードを X'F1' に設定している場合は、サーバーは要求を許可します。戻 りコードが X'F0' に設定されている場合は、サーバーは要求を拒否します。 X'F1' または X'F0' 以外の 値が設定された場合の結果は、どのサーバーにアクセスしようとしているかによって異なります。

同じプログラムを、複数のサーバーおよび出口点に使用することができます。プログラムは、第 2 パラメ ーターとして渡された構造内のデータを調べて、どのサーバーが呼び出され、どの機能が使用されているか を判断することができます。

出口プログラムに送られる第 2 パラメーターの構造については、『出口プログラムのパラメーター』に説 明があります。この情報を使用して、ユーザー独自の出口プログラムを作成することができます。

## 出口プログラムのパラメーター

以下のトピックでは、それぞれの OS/400<sup>(R)</sup> サーバーについて、出口点形式の第 2 パラメーターのデータ 構造を示します。

- v 『ファイル・サーバー』
- v 69 [ページの『データベース・サーバー』](#page-74-0)
- 78 [ページの『データ待ち行列サーバー』](#page-83-0)
- v 79 [ページの『ネットワーク・プリント・サーバー』](#page-84-0)
- v 81 [ページの『セントラル・サーバー』](#page-86-0)
- v 83 [ページの『リモート・コマンドおよび分散プログラム呼び出しサーバー』](#page-88-0)
- v 85 [ページの『サインオン・サーバー』](#page-90-0)

ファイル・サーバー**:** ファイル・サーバーには、出口点が 1 つ定義されています。

#### QIBM\_QPWFS\_FILE\_SERV 様式 PWFS0100

OIBM OPWFS FILE SERV 出口点は、次のタイプのファイル・サーバー要求に対して出口プログラムを実 行するように定義されています。

- ファイル属性変更
- ストリーム・ファイル作成またはディレクトリー作成
- ファイル削除またはディレクトリー削除
- ファイル属性リスト
- v 移動
- v ストリーム・ファイルのオープン
- v リネーム
- v 会話割り振り
- 

注 **:** ファイル・サーバーの場合は、出口プログラム名は QSERVER サブシステムが活動化された時点で解決されま す。プログラム名を変更した場合に、その変更を有効にす るには、サブシステムを終了し、再始動する必要がありま す。

## 出口点 **QIBM\_QPWFS\_FILE\_SERV** 様式 **PWFS0100**

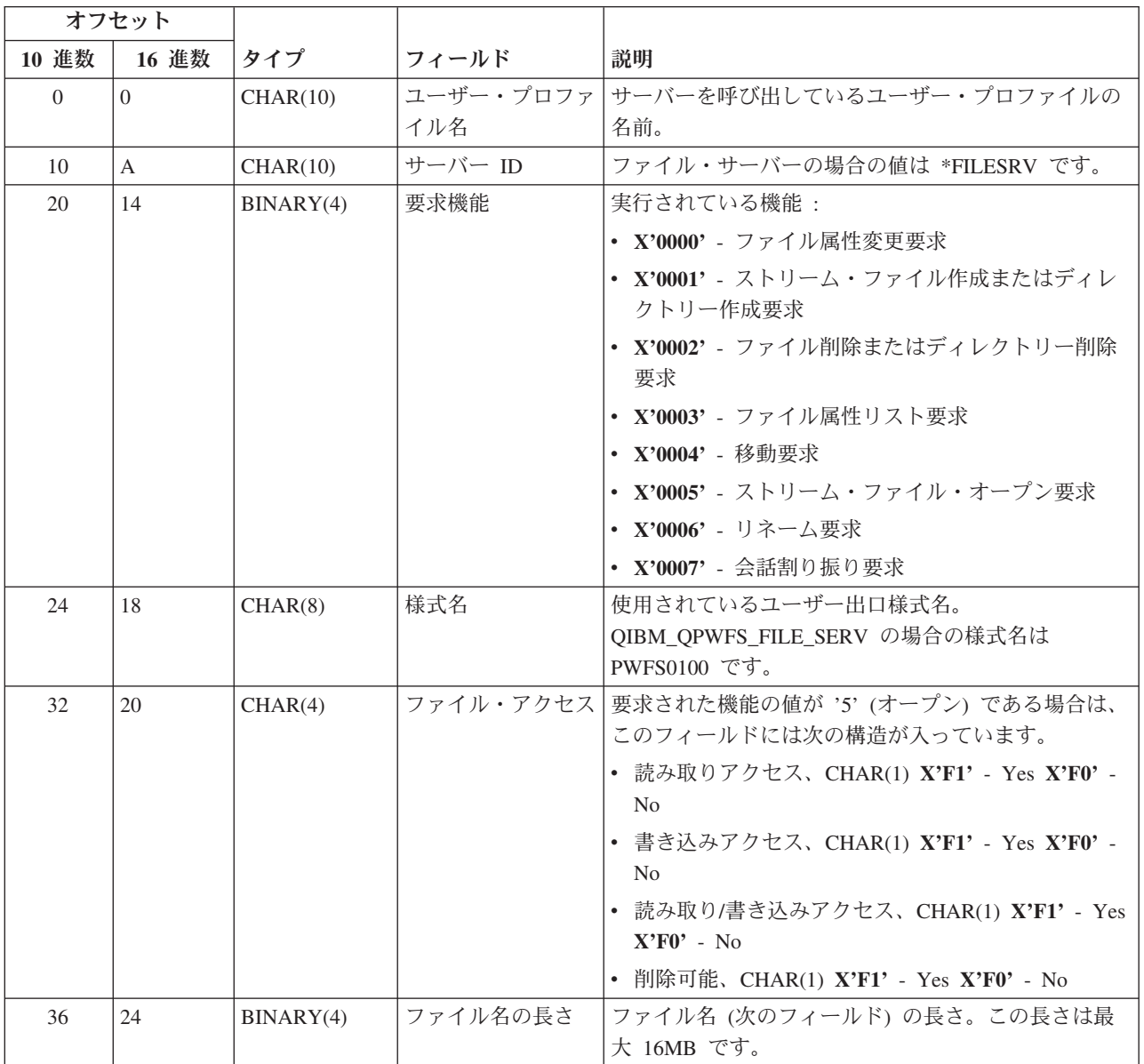

<span id="page-74-0"></span>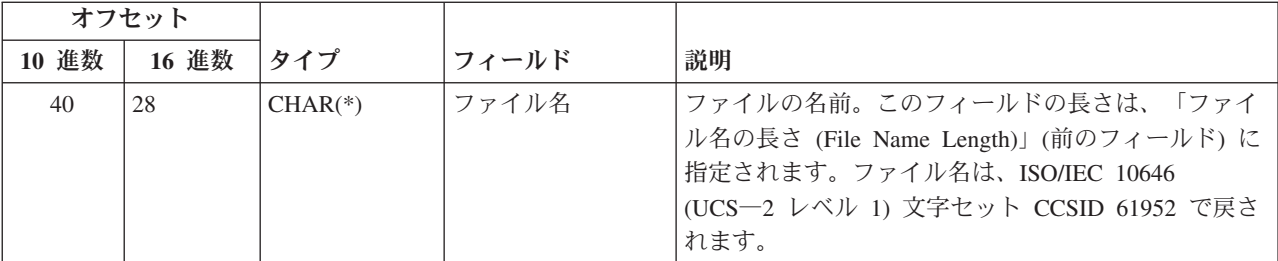

注 **:**

- v この様式は、ライブラリー QSYSINC の中のファイル H、QRPGSRC、QRPGLESRC、QLBLSRC、および QCBLLESRC 内のメンバー EPWFSEP により定義されます。
- v ISO/IEC 10646 (UCS―2 レベル 1) 文字セットについて詳しくは、「 *Information Standard, ISO/IEC 10646*―*1: Information technology* ― *Universal*―*Octet Character Set (UCS)* ― *Part 1: Architecture and Basic Multilingual Plane*」(参照番号 ISO/IEC 10646―1: 1993(E)) を参照してください。

UCS―2 レベル 1 との間の変換のために使用できる API は、iconv() および CDRCVRT です。

データベース・サーバー**:** データベース・サーバーには、5 つの異なる出口点が定義されています。

- 1. QIBM\_QZDA\_INIT
	- v サーバーの開始時に呼び出されます。
- 2. QIBM\_QZDA\_NDB1
	- v ネイティブ・データベース要求に対して呼び出されます。
- 3. QIBM\_QZDA\_SQL1
	- v SQL 要求に対して呼び出されます。
- 4. QIBM\_QZDA\_SQL2
	- v SQL 要求に対して呼び出されます。
- 5. QIBM\_QZDA\_ROI1
	- v オブジェクト情報検索要求および SQL カタログ機能に対して呼び出されます。

ネイティブ・データベースおよびオブジェクト情報検索のための出口点には、要求される機能のタイプに応 じた 2 つの様式が定義されています。

QIBM\_QZDA\_INIT 出口点は、サーバーの開始時に出口プログラムを実行するように定義されています。こ の出口点にプログラムが定義されている場合は、データベース・サーバーが開始されるたびにそのプログラ ムが呼び出されます。

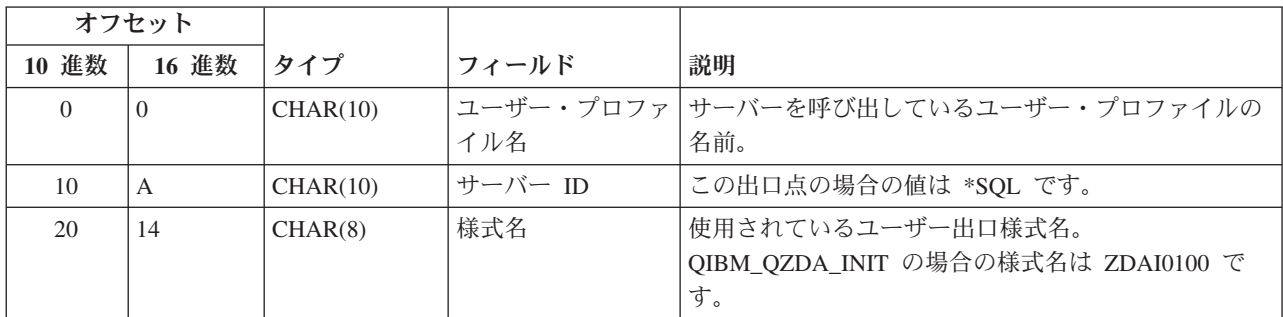

#### 出口点 **QIBM\_QZDA\_INIT** 様式 **ZDAI0100**

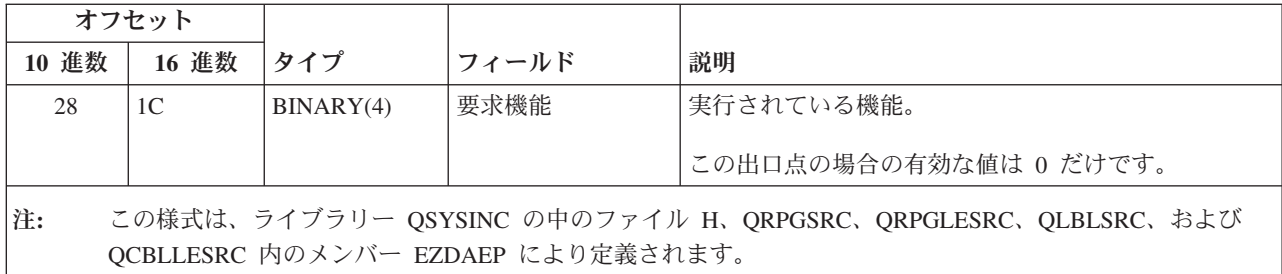

QIBM\_QZDA\_NDB1 出口点は、データベース・サーバーの場合のネイティブ・データベース要求に対して 出口プログラムを実行するように定義されています。この出口点については、2 つの様式が定義されていま す。様式 ZDAD0100 は次の機能に使用されます。

- ソース物理ファイルの作成
- 既存のファイルを基にしたデータベース・ファイルの作成
- データベース・ファイル・メンバーの追加、クリア、削除
- v データベース・ファイルのオーバーライド
- データベース・ファイル・オーバーライドの削除
- ファイルの削除

様式 ZDAD0200 は、ライブラリー・リストにライブラリーを追加する要求が受信されたときに使用されま す。

#### 出口点 **QIBM\_QZDA\_NDB1** 様式 **ZDAD0100**

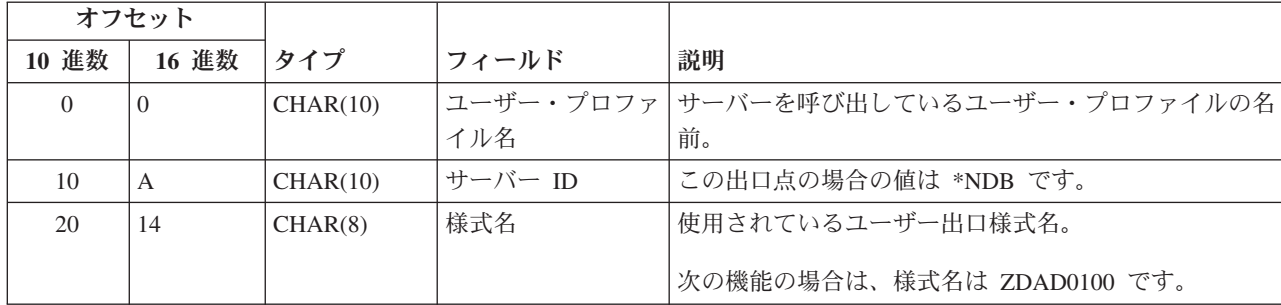

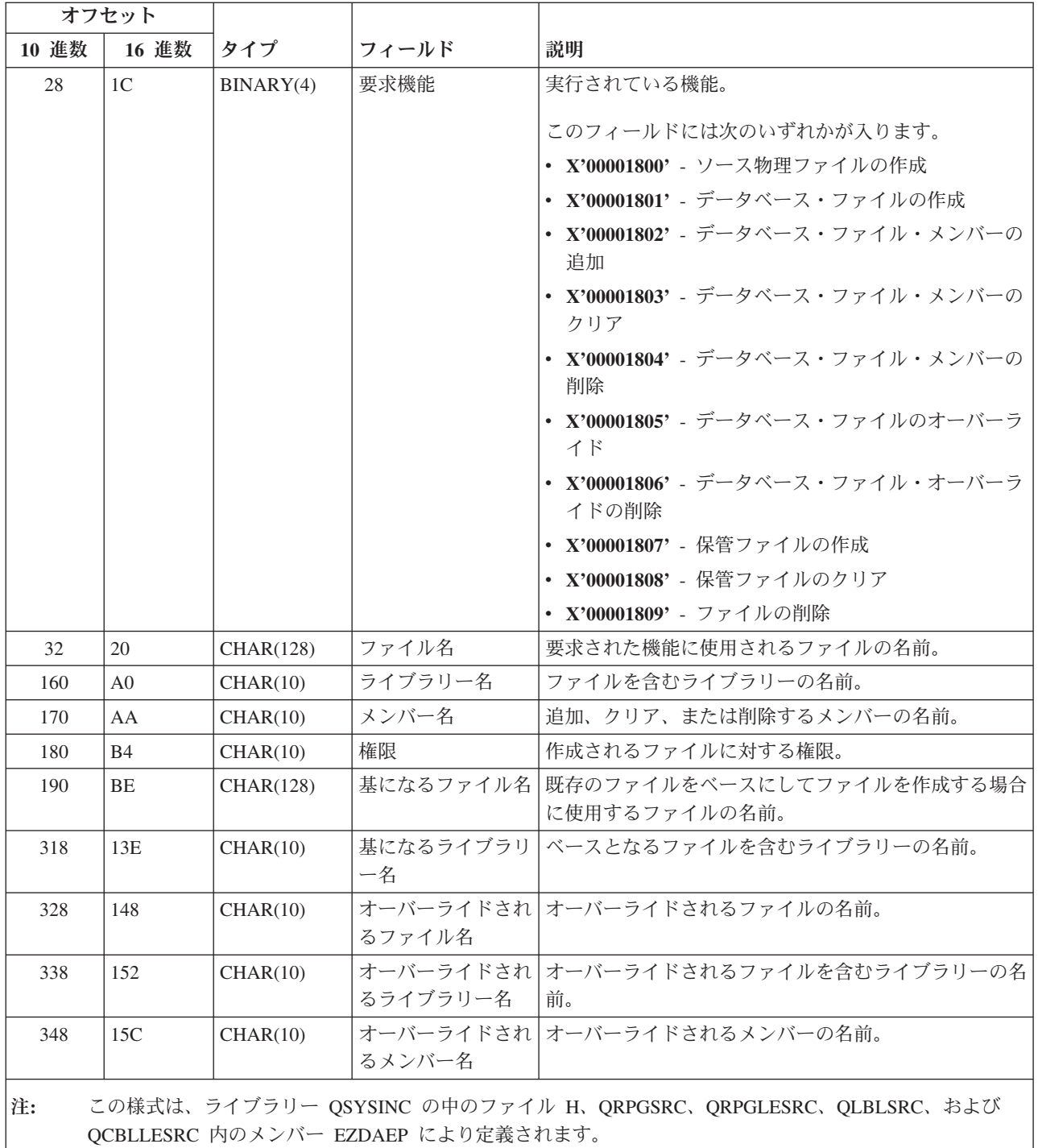

# 出口点 **QIBM\_QZDA\_NDB1** 様式 **ZDAD0200**

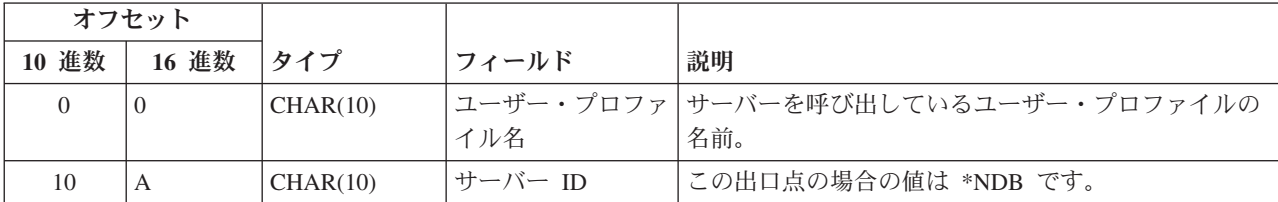

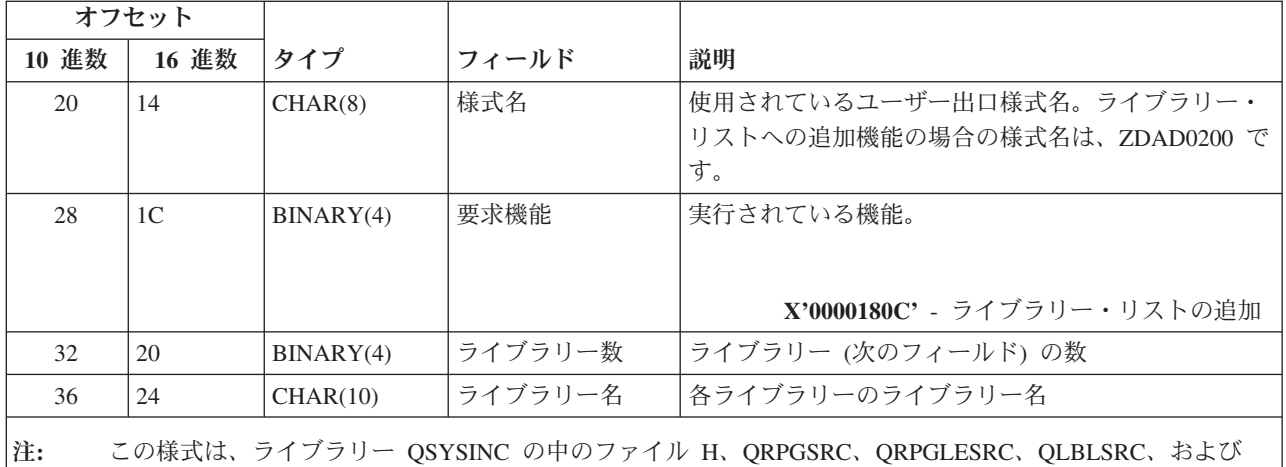

QIBM\_QZDA\_SQL1 出口点は、データベース・サーバーについて受信された特定の SQL 要求に対して出 口プログラムを実行するように定義されています。この出口点用に定義されている様式は 1 つだけです。 出口プログラムが呼び出されるのは、次の機能が要求された場合です。

QCBLLESRC 内のメンバー EZDAEP により定義されます。

- v 準備
- オープン
- v 実行
- v 接続
- パッケージの作成
- パッケージのクリア
- パッケージの削除
- v ストリーム・フェッチ
- v 即時実行
- v 作成と記述
- v 準備と実行または準備とオープン
- v オープンとフェッチ
- 実行またはオープン
- パッケージ情報の戻り

## 出口点 **QIBM\_QZDA\_SQL1** 様式 **ZDAQ0100**

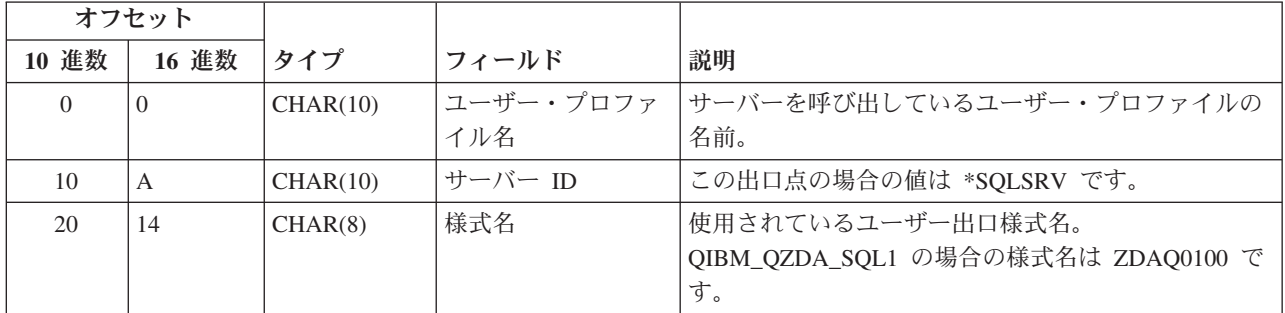

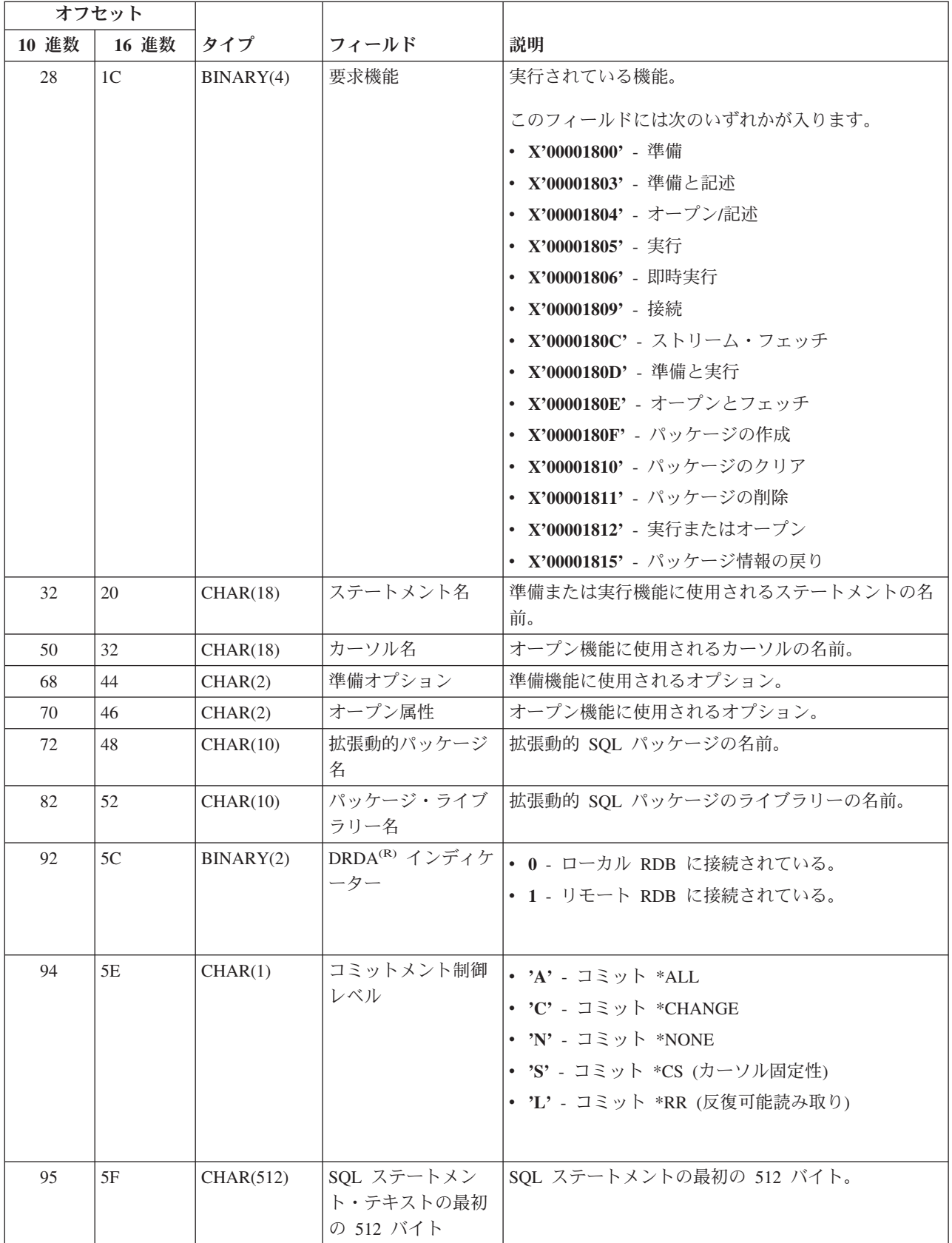

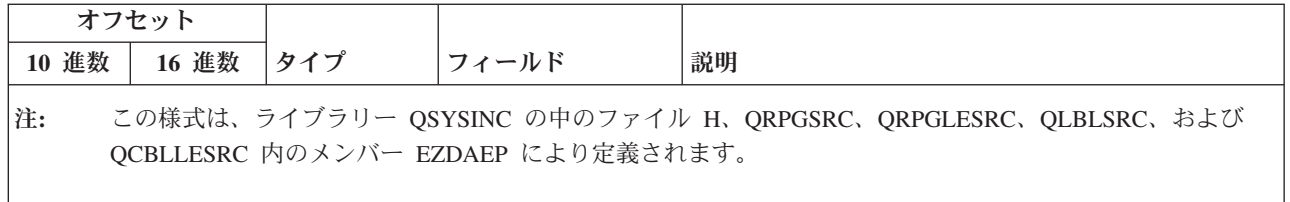

QIBM\_QZDA\_SQL2 出口点は、データベース・サーバーについて受信された特定の SQL 要求に対して出 口プログラムを実行するように定義されています。 QIBM\_QZDA\_SQL2 出口点は QIBM\_QZDA\_SQL1 出 口点より優先されます。 QIBM\_QZDA\_SQL2 出口点用に登録されているプログラムがある場合は、そのプ ログラムが呼び出され、QIBM\_QZDA\_SQL1 出口点用のプログラムは呼び出されません。出口プログラム が呼び出されるのは、次の機能が要求された場合です。

- v 準備
- オープン
- v 実行
- v 接続
- パッケージの作成
- v パッケージのクリア
- パッケージの削除
- v ストリーム・フェッチ
- v 即時実行
- v 作成と記述
- v 準備と実行または準備とオープン
- v オープンとフェッチ
- 実行またはオープン
- パッケージ情報の戻り

#### 表 **A-6:** 出口点 **QIBM\_QZDA\_SQL2** 様式 **ZDAQ0200**

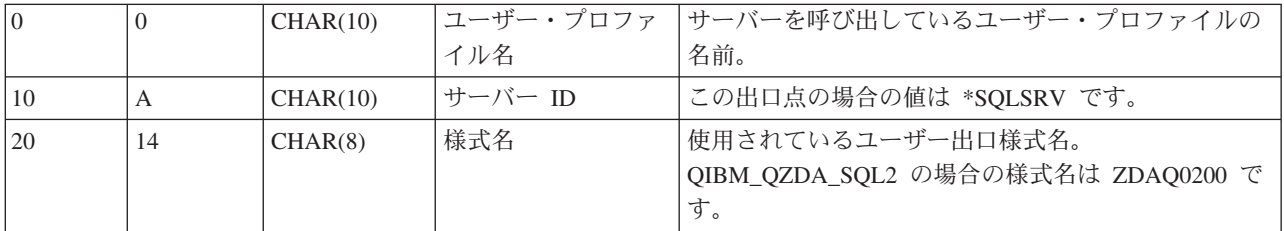

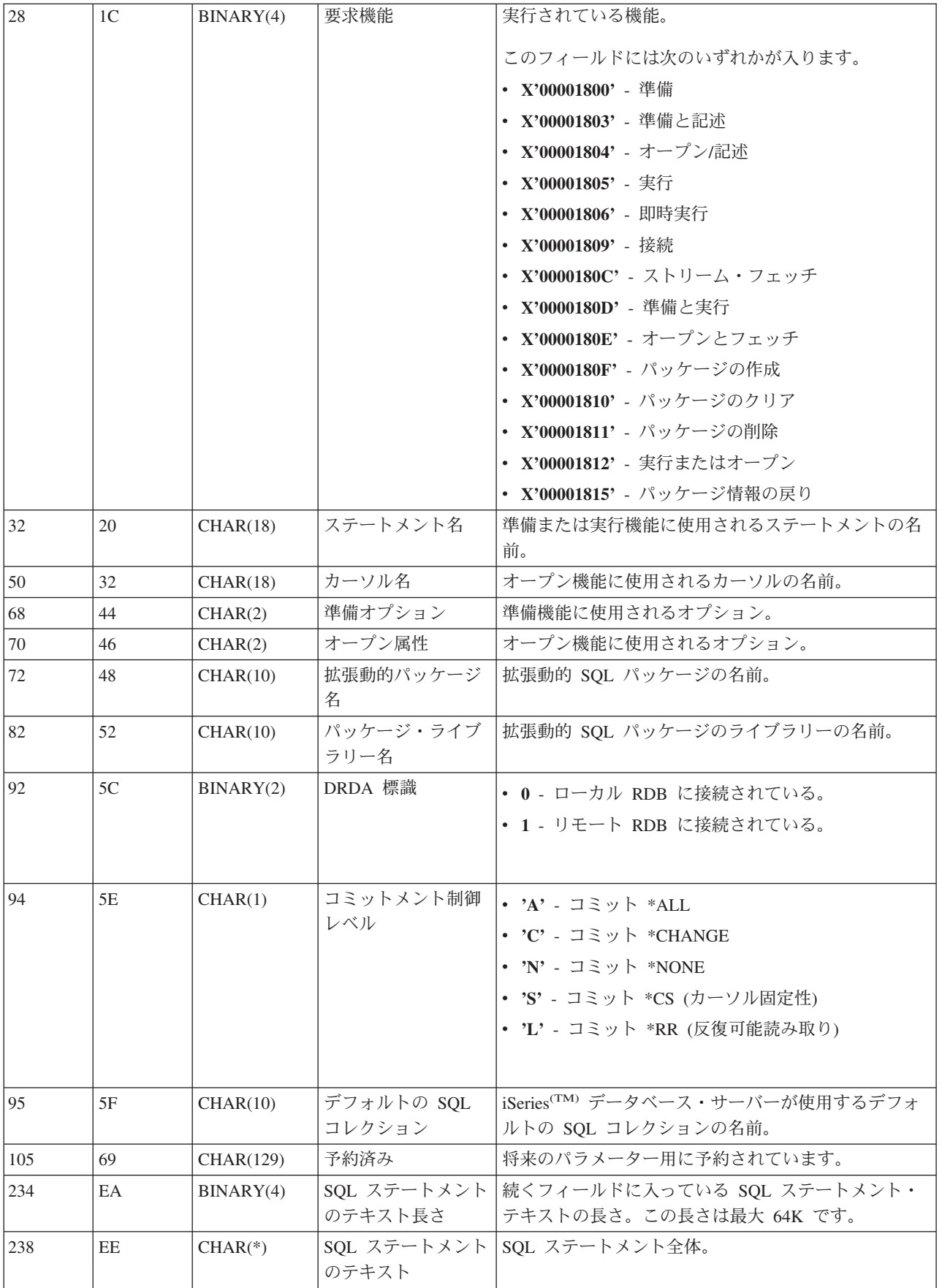

注**:** この様式は、ライブラリー QSYSINC の中のファイル H、QRPGSRC、QRPGLESRC、QLBLSRC、および QCBLLESRC 内のメンバー EZDAEP により定義されます。

QIBM\_QZDA\_ROI1 出口点は、データベース・サーバーに対して特定のオブジェクトに関する情報の検索 が要求された場合に、出口プログラムを実行するように定義されています。また、この出口点は SQL カタ ログ機能にも使用されます。

この出口点には 2 つの様式が定義されています。次にこれらの様式について説明します。

様式 ZDAR0100 は、次のオブジェクトに関する情報の検索要求に対して使用されます。

- v ライブラリー (またはコレクション)
- v ファイル (またはテーブル)
- フィールド (または列)
- v 索引
- リレーショナル・データベース (または RDB)
- SOL パッケージ
- SQL パッケージ・ステートメント
- ファイル・メンバー
- レコード様式
- v 特殊列

様式 ZDAR0200 は、次のオブジェクトに関する情報の検索要求に対して使用されます。

- 外部キー
- 基本キー

#### 出口点 **QIBM\_QZDA\_ROI1** 様式 **ZDAR0100**

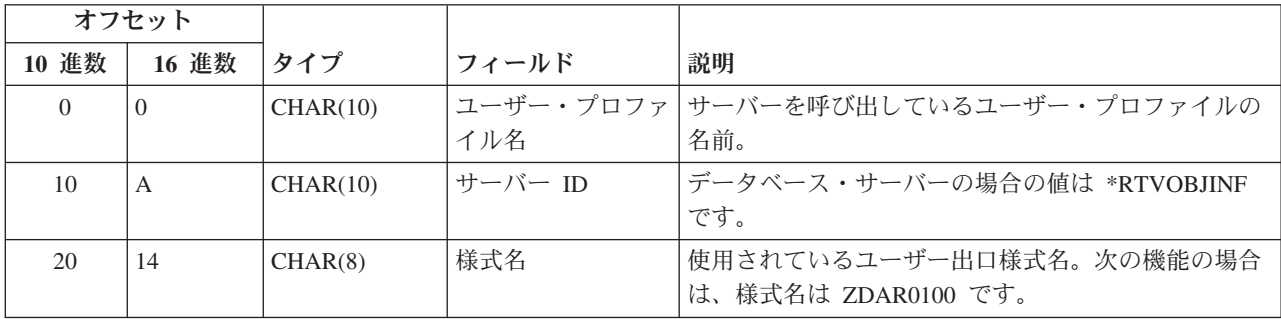

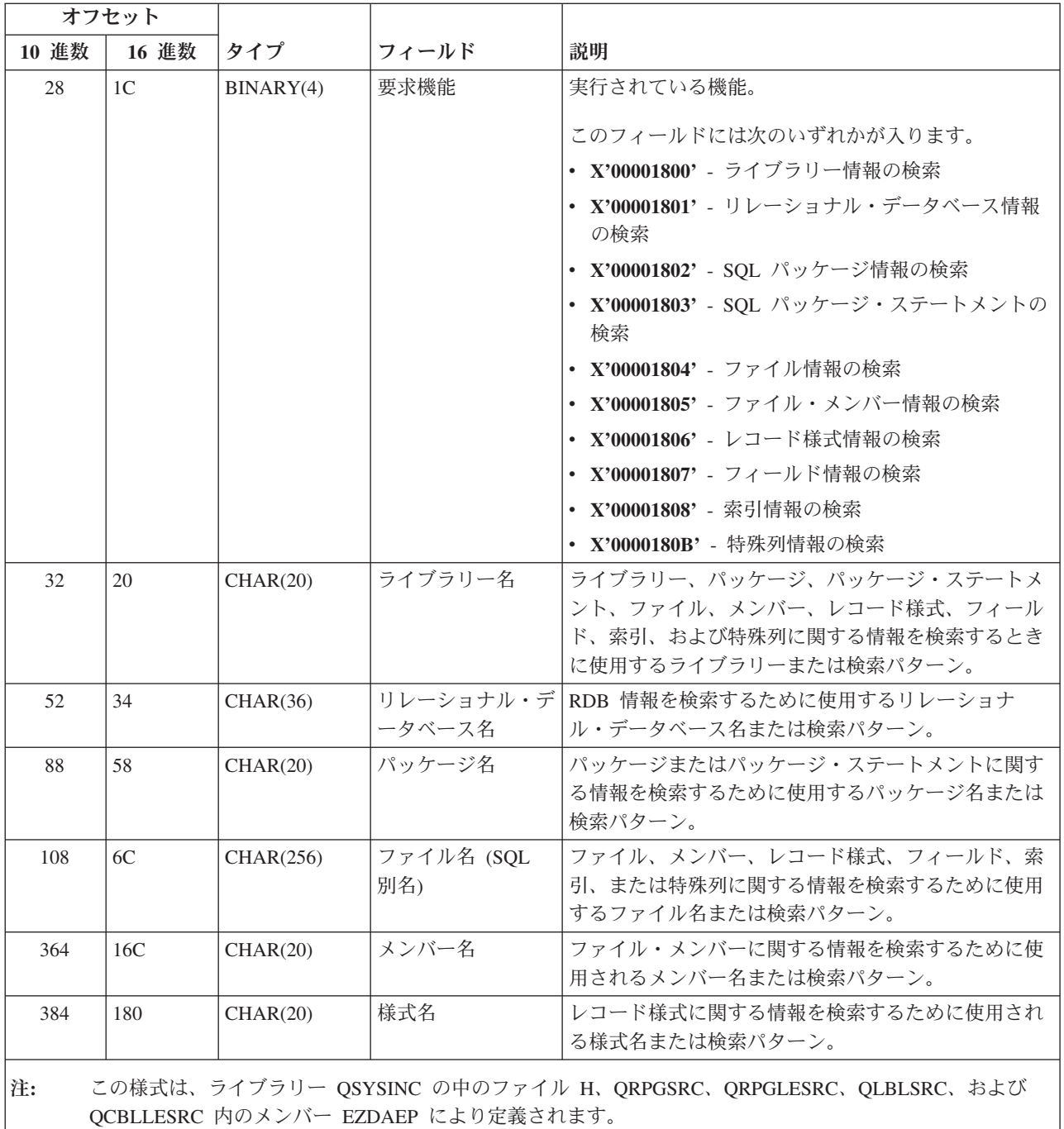

## 出口点 **QIBM\_QZDA\_ROI1** 様式 **ZDAR0200**

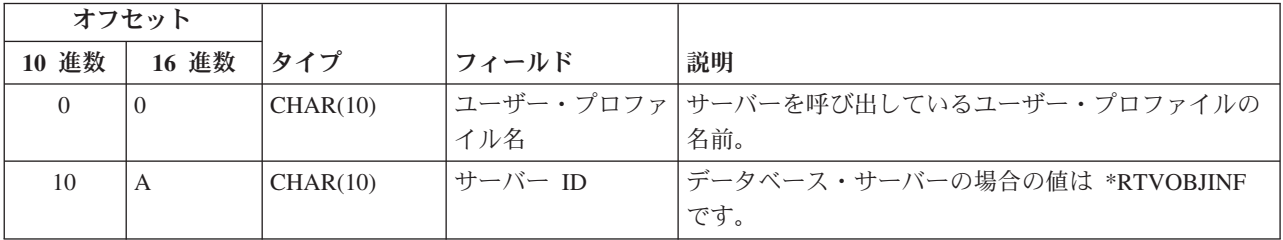

<span id="page-83-0"></span>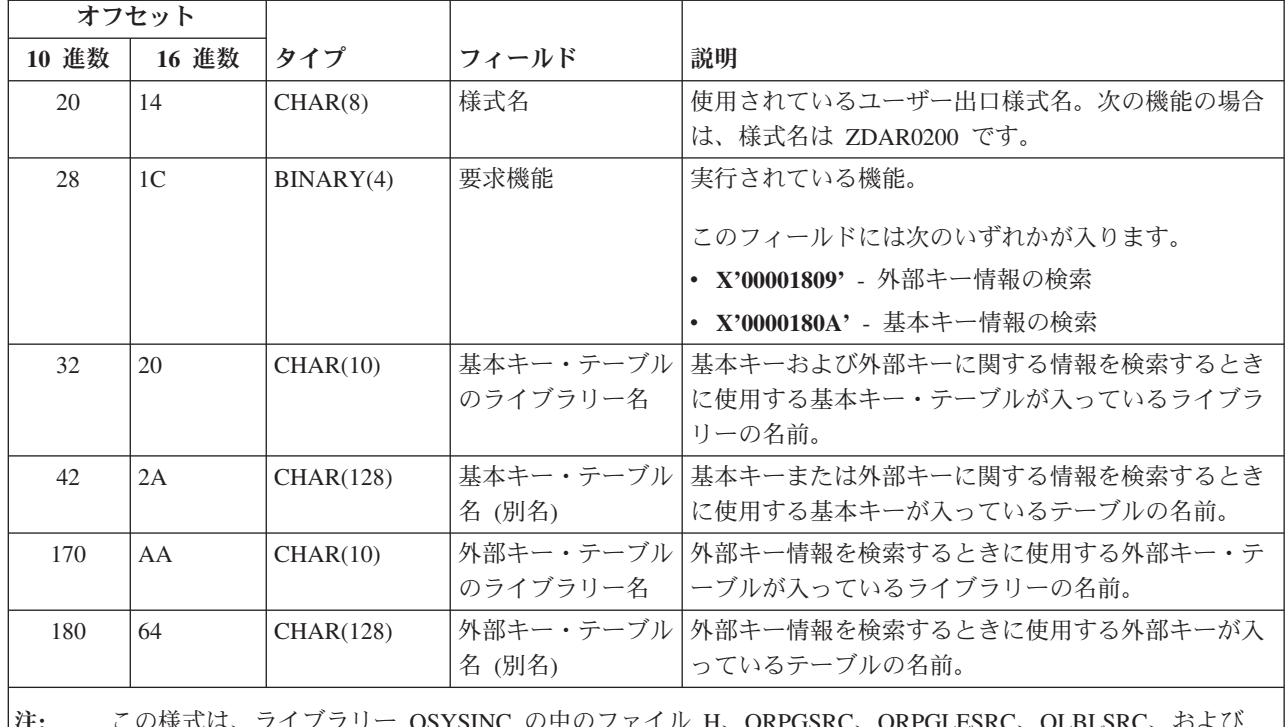

注**:** この様式は、ライブラリー QSYSINC の中のファイル H、QRPGSRC、QRPGLESRC、QLBLSRC、および QCBLLESRC 内のメンバー EZDAEP により定義されます。

データ待ち行列サーバー**:** データ待ち行列サーバーには、出口点が 1 つ定義されています。

## QIBM\_QZHQ\_DATA\_QUEUE 様式 ZHQ00100

出口点 QIBM\_QZHQ\_DATA\_QUEUE は、次のデータ待ち行列サーバー要求が受信されたときに、出口点 プログラムを実行するように定義されています。

- v 照会
- v 受信
- v 作成
- v 削除
- v 送信
- クリア
- 取り消し
- v 検査

## 出口点 **QIBM\_QZHQ\_DATA\_QUEUE** 様式 **ZHQ00100**

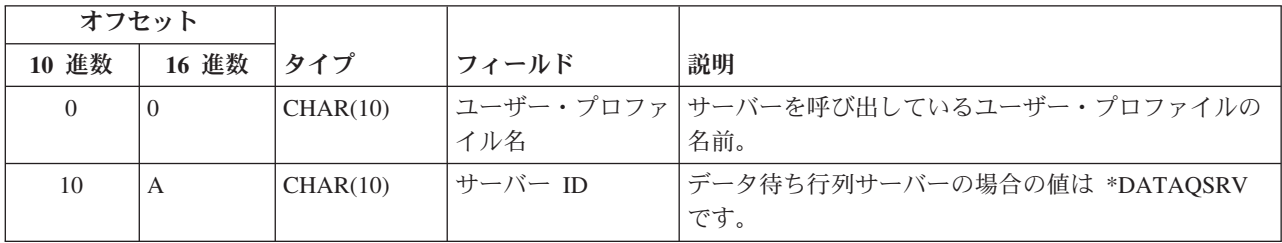

<span id="page-84-0"></span>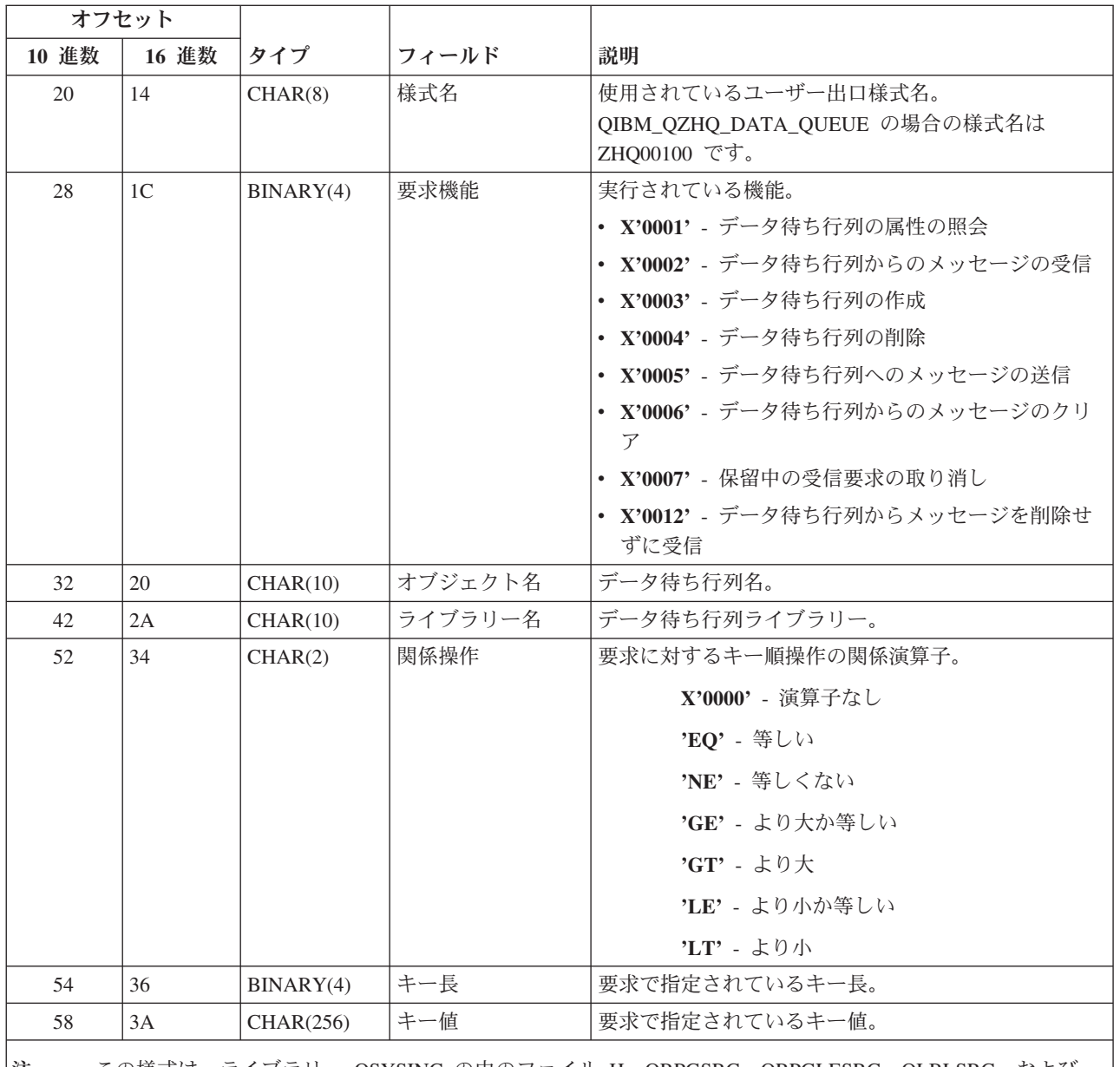

注 **:** この様式は、ライブラリー QSYSINC の中のファイル H、QRPGSRC、QRPGLESRC、QLBLSRC、および QCBLLESRC 内のメンバー EZHQEP により定義されます。

ネットワーク・プリント・サーバー**:** ネットワーク・プリント・サーバーには 2 つの出口点が定義されて います。

- 1. QIBM\_QNPS\_ENTRY format ENTR0100
	- v サーバーの開始時に呼び出されます。
- 2. QIBM\_QNPS\_SPLF 様式 SPLF0100
	- v 既存のスプール出力ファイルを処理するために呼び出されます。

QIBM\_QNPS\_ENTRY 出口点は、ネットワーク・プリント・サーバーが始動されたときに、出口プログラム を実行するように定義されています。出口プログラムは、サーバーへのアクセスを検査するために使用でき ます。詳しくは、「印刷装置 プログラミング」(SD88-5073-02) を参照してください。

## 出口点 **QIBM\_QNPS\_ENTRY** 様式 **ENTR0100**

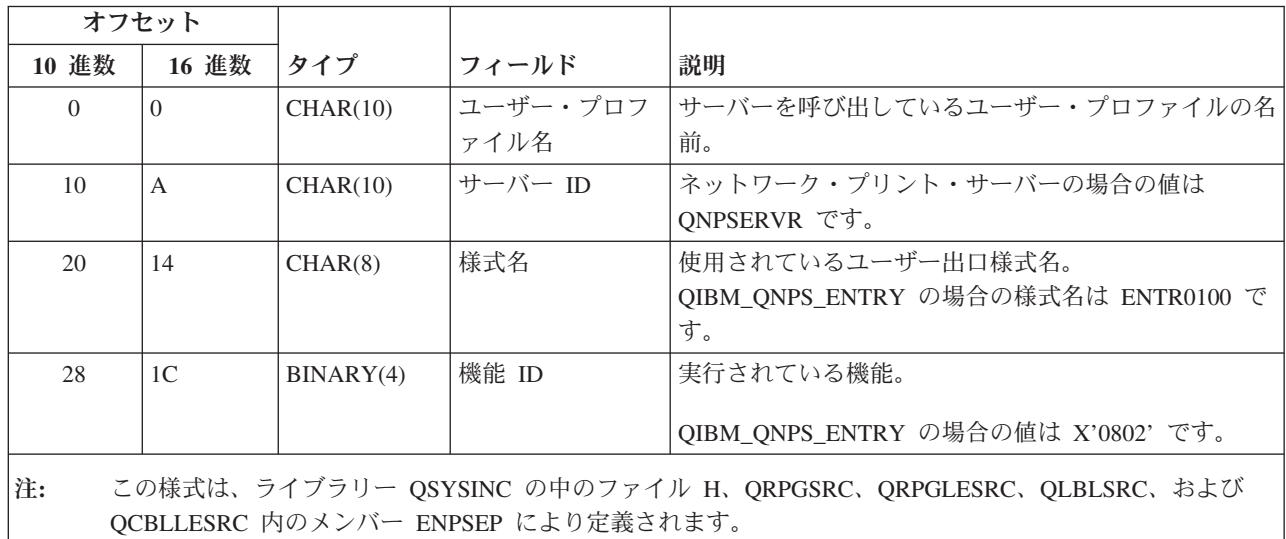

QIBM\_QNPS\_SPLF 出口点は、ネットワーク・プリント・サーバーが、既存のスプール出力ファイルを処理 する要求を受信した後で、出口プログラムを実行するように定義されています。プログラムは、スプール・ ファイルに対する機能 (ファイルをファックスで送るなど) を実行するために使用できます。詳しくは、 「印刷装置 プログラミング」(SD88-5073-02) を参照してください。

#### 出口点 **QIBM\_QNPS\_SPLF** 様式 **SPLF0100**

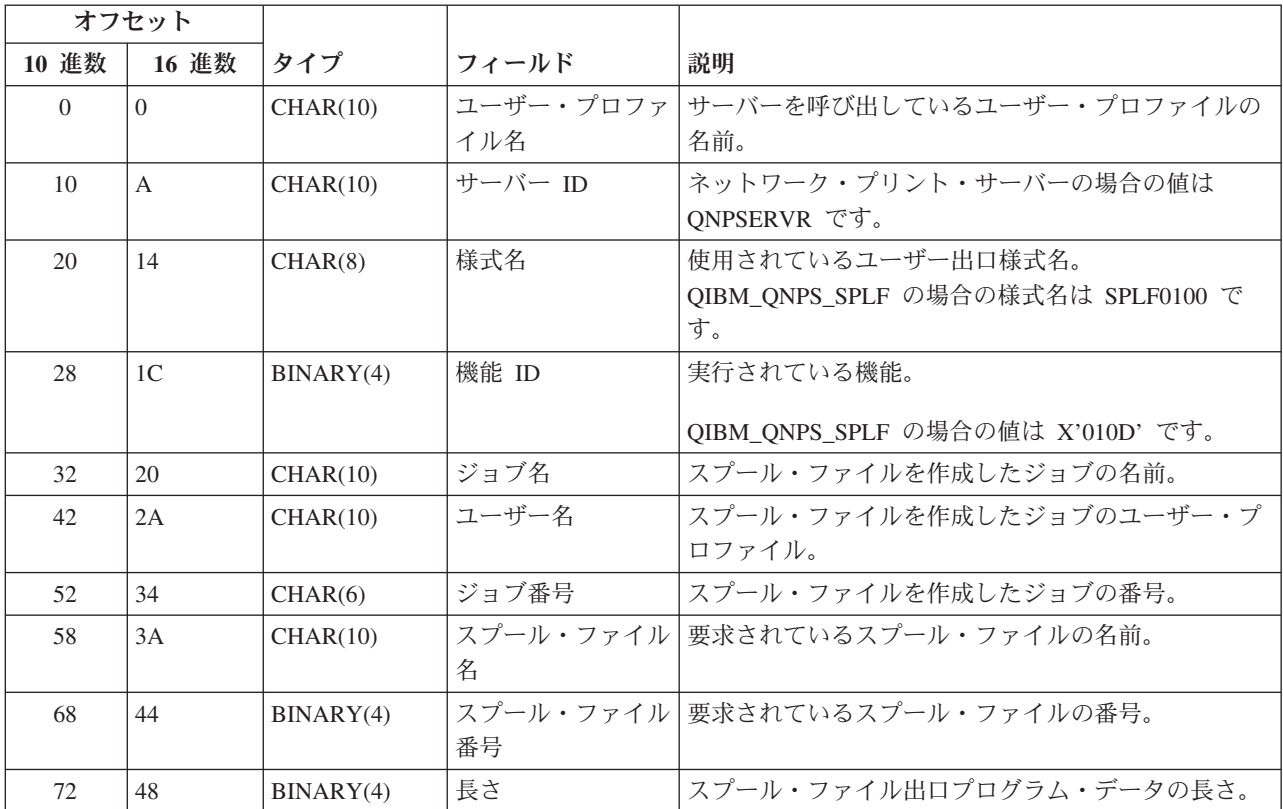

<span id="page-86-0"></span>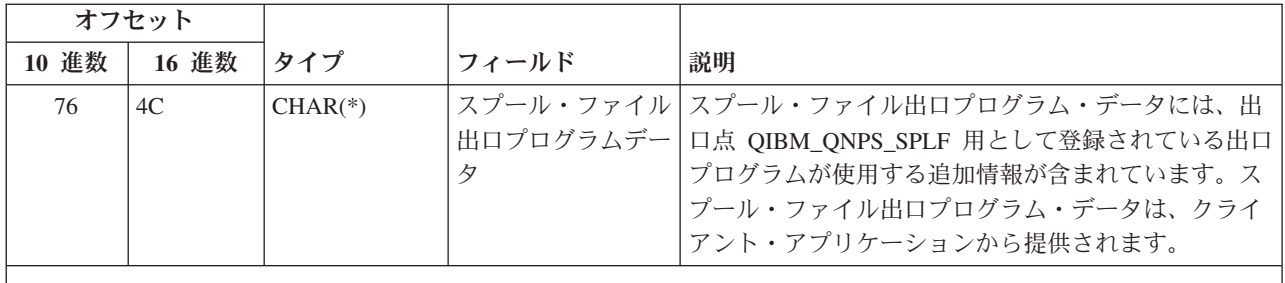

注**:** この様式は、ライブラリー QSYSINC の中のファイル H、QRPGSRC、QRPGLESRC、QLBLSRC、および QCBLLESRC 内のメンバー ENPSEP により定義されます。

セントラル・サーバー**:** セントラル・サーバーには 3 つの出口点が定義されています。

- 1. QIBM\_QZSC\_LM 様式 ZSCL0100
	- v ライセンス管理要求に対して呼び出されます。
- 2. QIBM\_QZSC\_SM 様式 ZSCS0100
	- v システム管理要求に対して呼び出されます。
- 3. QIBM\_QZSC\_NLS 様式 ZSCN0100
	- v 変換テーブル要求に対して呼び出されます。

QIBM\_QZSC\_LM 出口点は、セントラル・サーバーが受信したすべてのライセンス管理要求に対して、出 口プログラムを実行するように定義されています。

#### 出口プログラム **QIBM\_QZSC\_LM** 様式 **ZSCL0100**

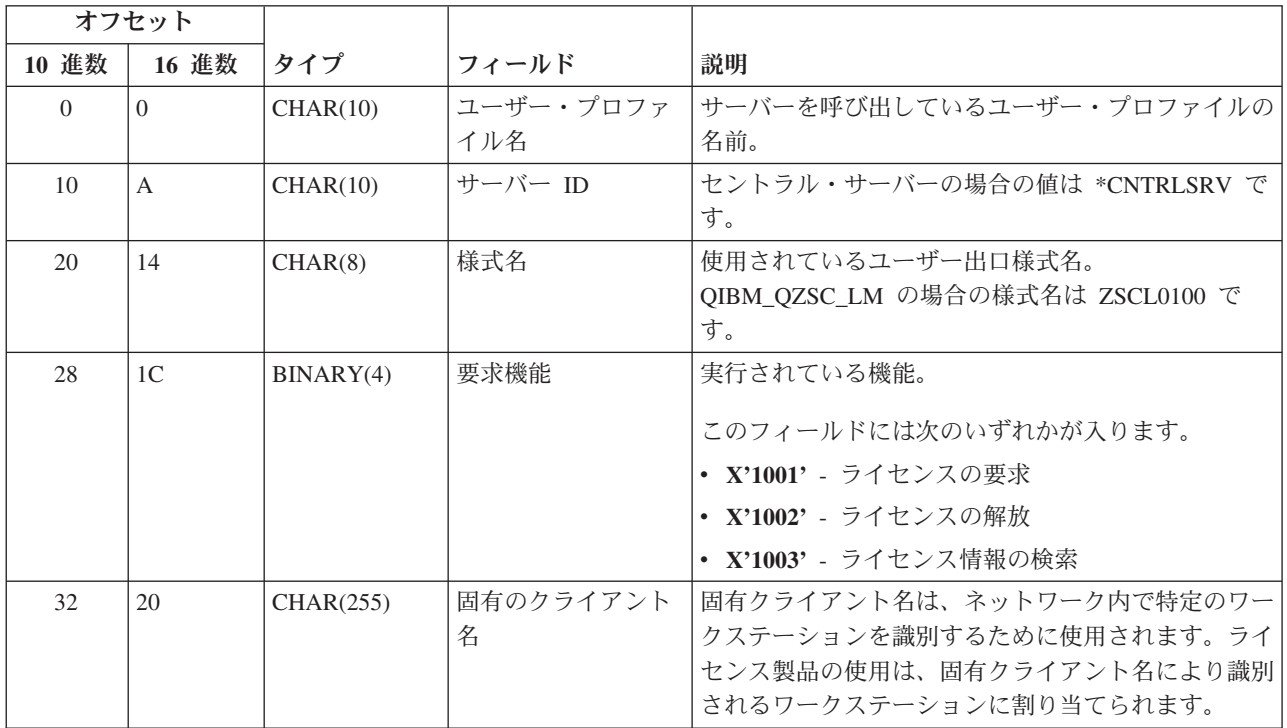

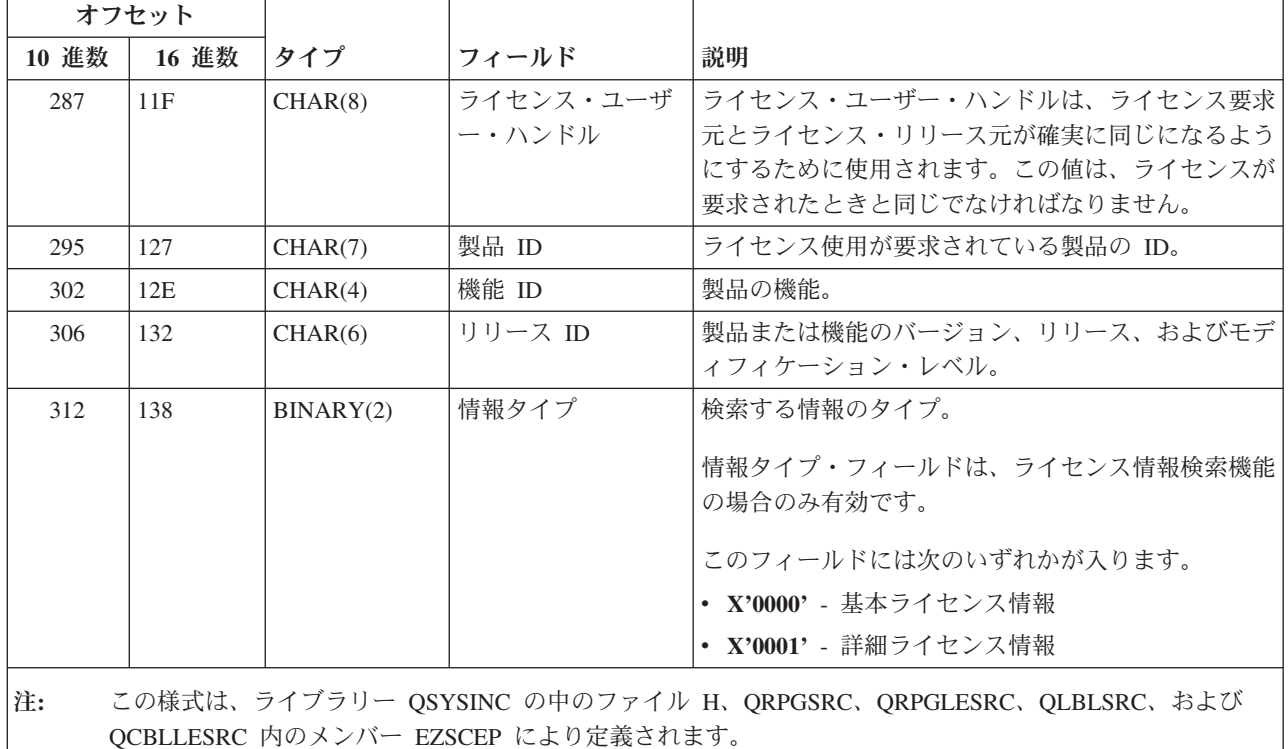

QIBM\_QZSC\_SM 出口点は、セントラル・サーバーが受信したすべてのクライアント管理要求に対して、 出口プログラムを実行するように定義されています。

出口プログラム **QIBM\_QZSC\_SM** 様式 **ZSCS0100**

| オフセット    |                |           |           |                                    |
|----------|----------------|-----------|-----------|------------------------------------|
| 10 進数    | 16 進数          | タイプ       | フィールド     | 説明                                 |
| $\Omega$ | $\Omega$       | CHAR(10)  | ユーザー・プロファ | サーバーを呼び出しているユーザー・プロファイルの           |
|          |                |           | イル名       | 名前。                                |
| 10       | $\mathbf{A}$   | CHAR(10)  | サーバー ID   | セントラル・サーバーの場合の値は *CNTRLSRV で       |
|          |                |           |           | す。                                 |
| 20       | 14             | CHAR(8)   | 様式名       | 使用されているユーザー出口様式名。                  |
|          |                |           |           | QIBM_QZSC_SM の場合の様式名は ZSCS0100 です。 |
| 28       | 1 <sup>C</sup> | BINARY(4) | 要求機能      | 実行されている機能。                         |
|          |                |           |           | このフィールドには次のいずれかが入ります。              |
|          |                |           |           |                                    |
|          |                |           |           | • X'1101' - クライアントを活動状態に設定         |
|          |                |           |           | · X'1102' - クライアントを非活動状態に設定        |
| 32       | 20             | CHAR(255) | 固有のクライアント | ライセンス製品に割り当てられているクライアント・           |
|          |                |           | 名         | ワークステーション名。                        |
| 287      | 11F            | CHAR(255) | コミュニティー名  | 認証のために使用されるコミュニティー名 SNMP 構         |
|          |                |           |           | 成フィールド。                            |
| 542      | 21E            | CHAR(1)   | ノード・タイプ   | 接続のタイプ。                            |
|          |                |           |           | • 3 - インターネット                      |

<span id="page-88-0"></span>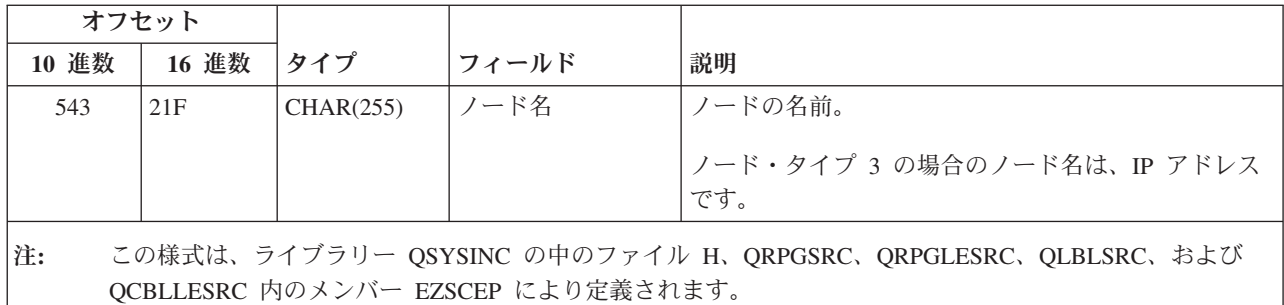

QIBM\_QZSC\_NLS 出口点は、変換マップを検索する要求をセントラル・サーバーが受信したときに、出口 プログラムを実行するように定義されています。

出口プログラム **QIBM\_QZSC\_NLS** 様式 **ZSCN0100**

| オフセット    |                |           |                      |                                   |
|----------|----------------|-----------|----------------------|-----------------------------------|
| 10 進数    | 16 進数          | タイプ       | フィールド                | 説明                                |
| $\Omega$ | $\Omega$       | CHAR(10)  | ユーザー・プロファ            | サーバーを呼び出しているユーザー・プロファイルの          |
|          |                |           | イル名                  | 名前。                               |
| 10       | $\mathsf{A}$   | CHAR(10)  | サーバー ID              | セントラル・サーバーの場合の値は *CNTRLSRV で      |
|          |                |           |                      | す。                                |
| 20       | 14             | CHAR(8)   | 様式名                  | 使用されているユーザー出口様式名。                 |
|          |                |           |                      | QIBM_QZSC_NLS の場合の様式名は ZSCN0100 で |
|          |                |           |                      | す。                                |
| 28       | 1 <sup>C</sup> | BINARY(4) | 要求機能                 | 実行されている機能。                        |
|          |                |           |                      | • X'1201' - 変換マップの検索              |
| 32       | 20             | BINARY(4) | 変換元 CCSID            | 既存のデータの CCSID。                    |
|          |                |           | (Coded Character Set |                                   |
|          |                |           | Identifier)          |                                   |
| 36       | 24             | BINARY(4) | 変換先 CCSID            | データが変換される CCSID。                  |
|          |                |           | (Coded Character Set |                                   |
|          |                |           | Identifier)          |                                   |
| 40       | 28             | BINARY(2) | 変換タイプ                | 要求されたマッピング・タイプ。                   |
|          |                |           |                      | ・ X'0001' - 往復                    |
|          |                |           |                      | • X'0002' - 置換マッピング               |
|          |                |           |                      | ・ X'0003' - 最適化マッピング              |

注**:** この様式は、ライブラリー QSYSINC の中のファイル H、QRPGSRC、QRPGLESRC、QLBLSRC、および QCBLLESRC 内のメンバー EZSCEP により定義されます。

リモート・コマンドおよび分散プログラム呼び出しサーバー**:** リモート・コマンドおよび分散プログラム 呼び出しサーバーには、出口点が 1 つ定義されています。

QIBM\_QZRC\_RMT 様式 CZRC0100

QIBM\_QZRC\_RMT 出口点は、リモート・コマンド呼び出し要求または分散プログラム呼び出し要求に対し て、出口プログラムを呼び出すように定義されています。

パラメーター・フィールドの形式は、要求のタイプに応じて異なります。

## リモート・コマンド要求の場合**:** 出口点 **QIBM\_QZRC\_RMT** 様式 **CZRC0100**

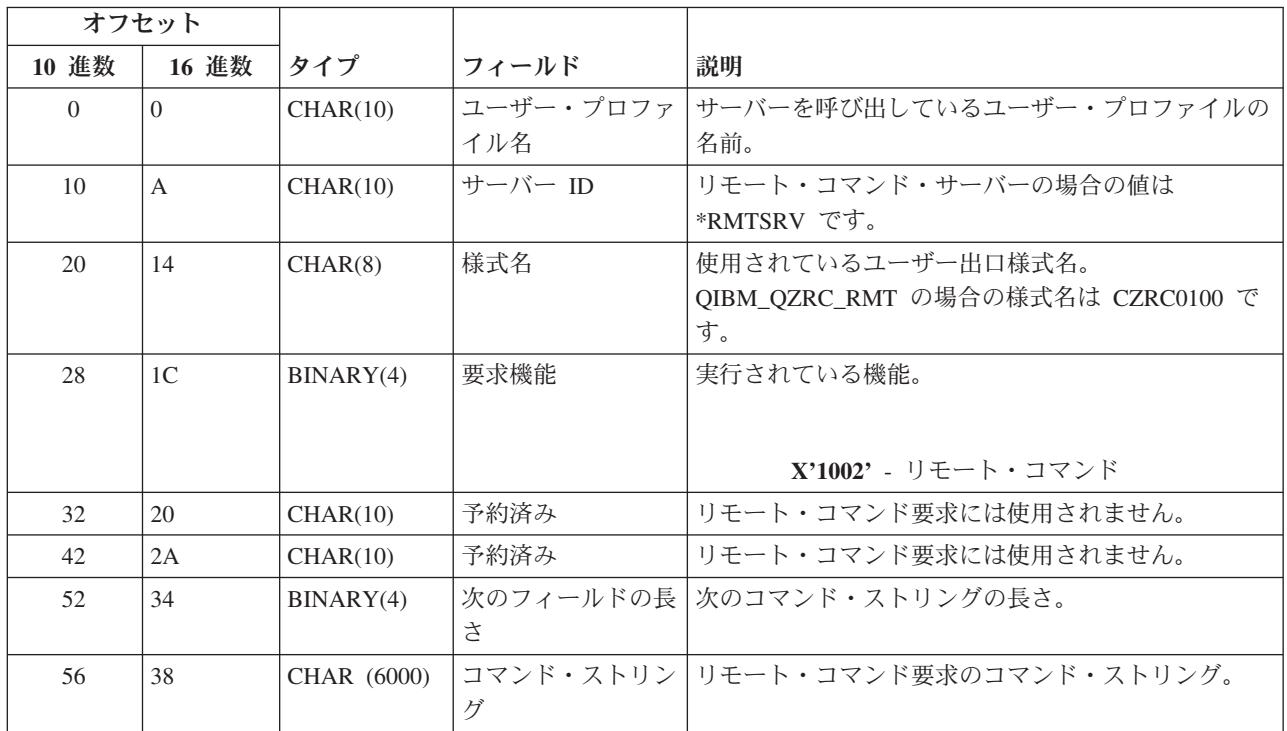

## 分散プログラム呼び出し要求の場合**:** 出口点 **QIBM\_QZRC\_RMT** 様式 **CZRC0100**

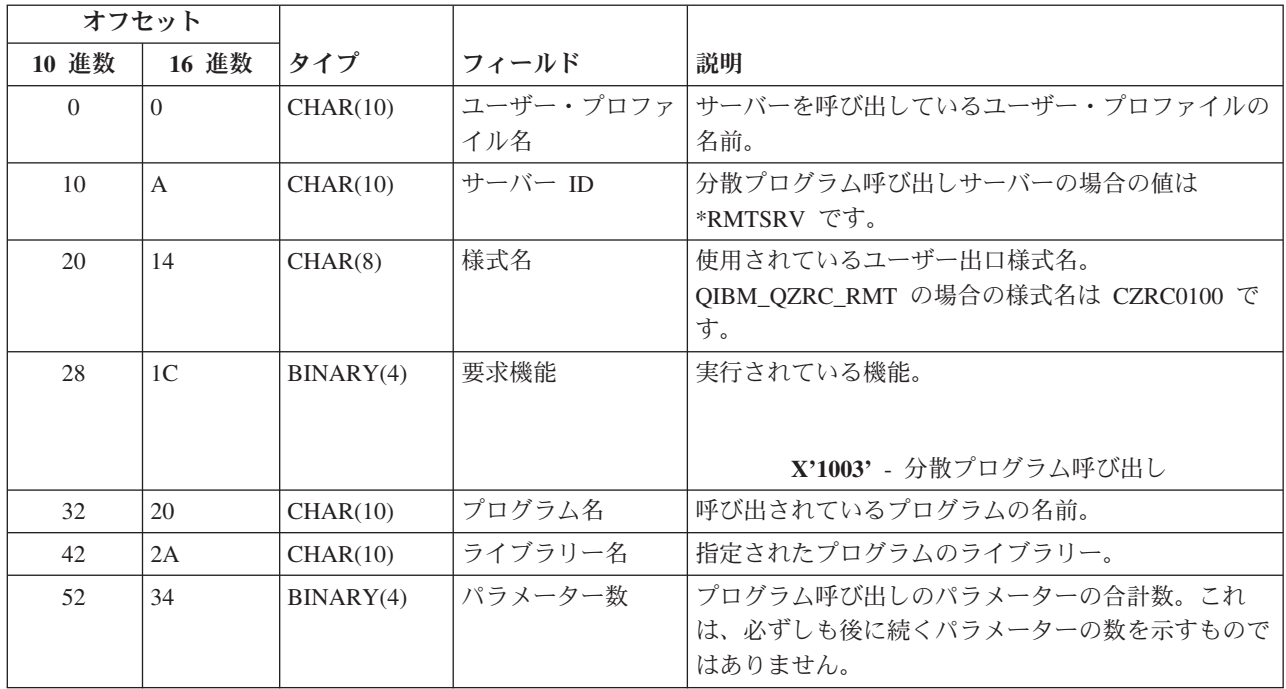

<span id="page-90-0"></span>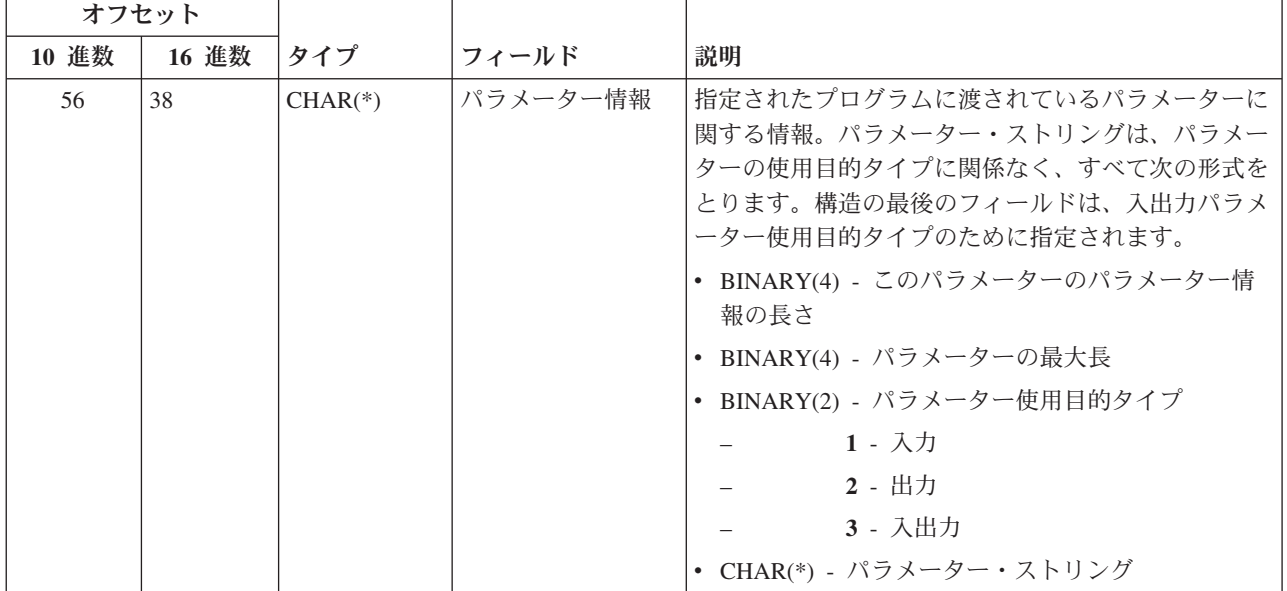

サインオン・サーバー**:** サインオン・サーバーには、出口点が 1 つ定義されています。

#### QIBM\_QZSO\_SIGNONSRV 様式 ZSOY0100

出口点 QIBM\_QZSO\_SIGNONSRV は、次のサインオン・サーバー要求が受信されたときに、出口点プログ ラムを実行するように定義されています。

- v サーバー要求の開始
- サインオン情報の検索
- パスワードの変更
- v 認証トークンの生成
- 他のユーザーの代理としての認証トークンの生成

#### 出口点 **QIBM\_QZSO\_SIGNONSRV** 様式 **ZSOY0100**

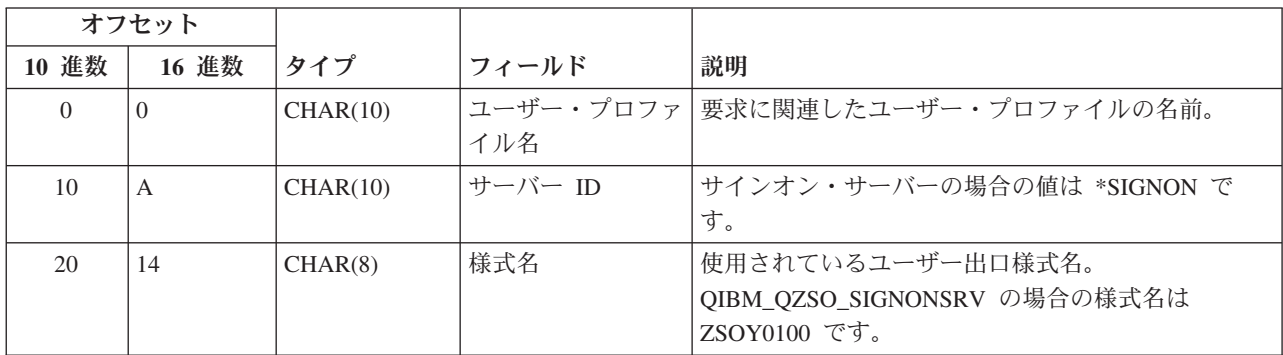

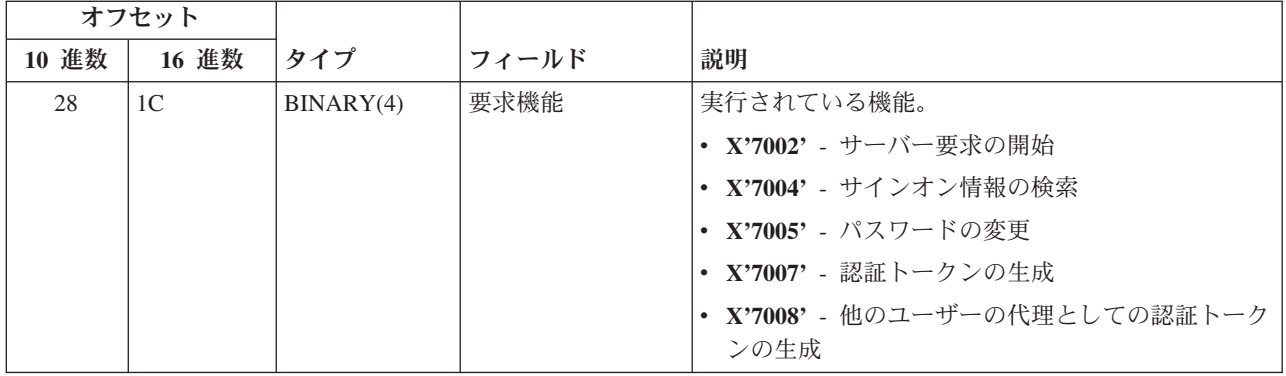

## 例**:** 出口プログラム

このトピックのサンプル出口プログラムは、すべてのプログラミング上の考慮事項または手法を示すもので はありませんが、設計とコーディングを始める前に、以下の例を検討してみてください。

#### コードに関する特記事項

IBM(R) は、すべてのプログラミング・コードのサンプルを使用することができる非独占的な著作使用権を 許諾します。お客様は、このサンプル・コードから、お客様独自の特別のニーズに合わせた類似のプログラ ムを作成することができます。

すべてのサンプル・コードは、例として示す目的でのみ、IBM により提供されます。このサンプル・プロ グラムは、あらゆる条件下における完全なテストを経ていません。従って IBM は、これらのサンプル・プ ログラムについて信頼性、利便性もしくは機能性があることをほのめかしたり、保証することはできませ  $h<sub>a</sub>$ 

ここに含まれるすべてのプログラムは、現存するままの状態で提供され、いかなる保証も適用されません。 商品性の保証、特定目的適合性の保証および法律上の瑕疵担保責任の保証の適用も一切ありません。

- 例: RPG による出口プログラムの作成
- v 例: CL コマンドによる出口プログラムの作成

例**: RPG** による出口プログラムの作成**:** 次の例は、RPG\* を使用してユーザー出口プログラムをセットア ップする方法を示しています。

注**:** 法的に重要な情報については、[「コードに関する特記事項」](rzaiicodedisclaimer.htm)を参照してください。

\*\* \*\* OS/400 SERVERS - SAMPLE USER EXIT PROGRAM \*\* \*\* THE FOLLOWING RPG PROGRAM UNCONDITIONALLY \*\* ACCEPTS ALL REQUESTS. IT CAN BE USED AS A SHELL \*\* FOR SPECIFIC APPLICATIONS. NOTE: REMOVE THE \*\* SUBROUTINES AND CASE STATEMENT ENTRIES FOR THE SERVERS \*\* THAT DO NOT REQUIRE \*\* SPECIFIC EXIT PROGRAM HANDLING FOR BETTER PERFORMANCE. \*\* E\* E\* NECESSARY ARRAY DEFINITIONS FOR TRANSFER FUNCTION E\* AND REMOTE SQL E\* E TFREQ 4096 1<br>E RSREQ 4107 1 4107 1

I\* I\* IPCSDTA DS I 10 USERID<br>I 11 20 APPLID 11 20 APPLID I\* I\* SPECIFIC PARAMETERS FOR VIRTUAL PRINTER  $\frac{I*}{I}$ 21 30 VPFUNC I 31 40 VPOBJ I 41 50 VPLIB I 71 750VPIFN I 76 85 VPOUTQ I 86 95 VPQLIB I\* I\* SPECIFIC PARAMETERS FOR MESSAGING FUNCTION I 21 30 MFFUNC I\* I\* SPECIFIC PARAMETERS FOR TRANSFER FUNCTION I\* I 21 30 TFFUNC I 31 40 TFOBJ I 41 50 TFLIB I 51 60 TFMBR I 61 70 TFFMT I 71 750TFLEN I 764171 TFREQ I\* I\* SPECIFIC PARAMETERS FOR FILE SERVER I\* I\* NOTE: FSNAME MAY BE UP TO l6MB. I\* FSNLEN WILL CONTAIN THE ACTUAL SIZE OF FSNAME. I\* I B 21 240FSFID I 25 32 FSFMT<br>I 33 33 FSREAI 33 5SREAD I 34 34 FSWRIT<br>I 35 35 FSRDWR 35 35 FSRDWR I 36 36 FSDLT I B 37 400FSNLEN I 41 296 FSNAME I\* I\* SPECIFIC PARAMETERS FOR DATA QUEUES I\* I 21 30 DQFUNC<br>I 21 30 DQFUNC I 31 40 DQQ I 41 50 DOLIB<br>I 70 750DOLEN 70 750DQLEN I 76 77 DQROP I 78 820DQKLEN I 83 338 DQKEY I\* I\* SPECIFIC PARAMETERS FOR REMOTE SQL I\* I 21 30 RSFUNC<br>I 21 30 RSFUNC I 31 40 RSOBJ I 41 50 RSLIB I 51 51 RSCMT I 52 52 RSMODE I 53 53 RSCID I 54 71 RSSTN I 72 75 RSRSV I 764182 RSREQ I\* I\* SPECIFIC PARAMETERS FOR NETWORK PRINT SERVER

I\* I 21 28 NPFT I B 29 320NPFID I\* THE FOLLOWING PARAMETERS ADDITIONAL FOR FORMAT SPLF0l00 I 33 42 NPJOBN I 43 52 NPUSRN I 53 58 NPJOB# I 59 68 NPFILE<br>I B 69 720NPFIL# I B 69 720NPFIL# I B 73 760NPLEN I 77 332 NPDATA I\* I\* Data queue server: I\* I\* QIBM\_QZHQ\_DATA\_QUEUE format ZHQ00100  $I\star$ I 21 28 DQOFMT I B 29 320DQOFID I 33 42 DQOOBJ I 43 52 DQOLIB I 53 54 DQOROP I B 55 580DQOLEN I 59 314 DQOKEY I\* I\* Specific PARAMETERS FOR CENTRAL SERVER  $I\,\star$ I 21 28 CSFMT I B 29 320CSFID I\* Central server: I\* I\* QIBM\_QZSC\_LM format ZSCL0l00 for license management calls I\* I\* I 33 287 CSLCNM I 288 295 CSLUSR I 296 302 CSLPID I 303 306 CSLFID<br>I 307 312 CSLRID 307 312 CSLRID I B 313 3140CSLTYP I\* I\* Central server: I\* I\* QIBM\_QZSC\_LM format ZSCS0l00 for system management calls I\*  $_{\rm I}^{\rm I\,\star}$ 33 287 CSSCNM I 288 542 CSSCMY<br>I 543 543 CSSNDE 543 CSSNDE I 544 798 CSSNNM I\* I\* Central server: I\* I\* QIBM\_QZSC\_LM format ZSCN0l00 for retrive conversion map calls I\*  $_{\rm I}^{\rm I\,\star}$ 21 30 CSNXFM I 29 320CSNFNC I B 33 360CSNFRM I B 37 400CSNTO I B 41 420CSNCNT I\* I\* SPEClFIC PARAMETERS FOR DATABASE SERVER I\* I 21 28 DBFMT I B 29 320DBFID I\*

I\* THE FOLLOWING PARAMETERS ADDITIONAL FOR FORMAT ZDAD0l00 I 33 160 DBDFIL I 161 170 DBDLIB I 171 180 DBDMBR I 181 190 DBDAUT I 191 318 DBDBFL I 319 328 DBDBLB I 329 338 DBDOFL I 339 348 DBDOLB I 349 358 DBDOMB I\* I\* THE FOLLOWING PARAMETERS ADDITIONAL FOR FORMAT ZDAD0200 I B 33 360DBNUM I 37 46 DBLIB2 I\* I\* THE FOLLOWING PARAMETERS ADDITIONAL FOR FORMAT ZDAQ0l00 I 33 50 DBSTMT I 51 68 DBCRSR I 69 70 DBOPI I 71 72 DBATTR I 73 82 DBPKG I 83 92 DBPLIB I B 93 940DBDRDA I 95 95 DBCMT I 96 351 DBTEXT I\* THE FOLLOWING PARAMETERS REPLACE DBTEXT FOR FORMAT ZDAQ0200 I 96 105 DBSQCL I B 133 1360DBSQLN I 137 392 DBSQTX I\* THE FOLLOWING PARAMETERS ADDITIONAL FOR FORMAT ZDAR0l00 I 33 52 DBLIBR I 53 88 DBRDBN I 89 108 DBPKGR I 109 364 DBFILR I 365 384 DBMBRR I 385 404 DBFFT I\* THE FOLLOWING PARAMETERS ADDITIONAL FOR FORMAT ZDAR0200 I 33 42 DBRPLB I 43 170 DBRPTB I 171 180 DBRFLB I 181 308 DBRFTB I\* I\* Remote command and distributed program call server: I\* I\* QIBM\_QZRC\_RMT format CZRC0100 I\* RCPGM AND RCLIB ARE NOT USED FOR REMOTE COMMAND CALLS I\* I 21 28 RCFMT I B 29 320RCFID I 33 42 RCPGM<br>I 43 52 RCLIB 43 52 RCLIB I B 53 560RCNUM I 57 312 RCDATA I\* I\* signon server: I\* I\* QIBM\_QZSO\_SIGNONSRV format ZSOY0l00 for TCP/IP signon server I\* I 21 28 SOXFMT I B 29 320SOFID I\* I\*\*\*\*\*\*\*\*\*\*\*\*\*\*\*\*\*\*\*\*\*\*\*\*\*\*\*\*\*\*\*\*\*\*\*\*\*\*\*\*\*\*\*\*\*\*\*\*\*\*\*\*\*\*\*\*\*\*\*\*\*\*\* I\* I '\*VPRT ' C #VPRT<br>I '\*TFRFCL ' C #TRFC I '\*TFRFCL ' C #TRFCL I '\*FILESRV ' C #FILE I '\*MSGFCL ' C #MSGF

```
I '*DQSRV ' C #DQSRV
I '*RQSRV ' C #RQSRV<br>I '*SQL ' C #SQL
I \longrightarrowsqlI \longrightarrowwsqlI \longrightarrowwsqlI \longrightarrowwndbs
I '*NDB ' C #NDBSV<br>I '*SQLSRV ' C #SQLSV
            '*SQLSRV ' C<br>'*RTVOBJINF' C
I '*RTVOBJINF' C #RTVOB<br>I '*DATAQSRV' C #DATAQ
I '*DATAQSRV' C #DATAQ<br>I 'QNPSERVR' C #QNPSV
I 'QNPSERVR' C #QNPSV<br>I '*CNTRLSRV' C #CNTRL
            '*CNTRLSRV ' C #CNTRL<br>'*RMTSRV ' C #RMTSV
I '*RMTSRV '<br>I '*SIGNON '
I '*SIGNON ' C #SIGN
I*
C*C* EXIT PROGRAM CALL PARAMETERS
C*
C *ENTRY PLIST
C PARM RTNCD 1
                             PCSDTA
C*
C* INITIALIZE RETURN VALUE TO ACCEPT REQUEST
C*
                 MOVE '1' RTNCD
C*C* COMMON PROCESSING
C*<br>C*
            COMMON LOGIC GOES HERE
C*
C* PROCESS BASED ON SERVER ID
C*
C APPLID CASEQ#VPRT VPRT
C APPLID CASEQ#TRFCL TFR
C APPLID CASEQ#FILE FILE
                 CASEQ#MSGF MSG
C APPLID CASEQ#DQSRV DATAQ
C APPLID CASEQ#RQSRV RSQL
C APPLID CASEQ#SQL SQLINT
C APPLID CASEQ#NDBSV NDB
C APPLID CASEQ#SQLSV SQLSRV
C APPLID CASEQ#RTVOB RTVOBJ
C APPLID CASEQ#DATAQ ODATAQ
C APPLID CASEQ#QNPSV NETPRT
                 CASEQ#CNTRL CENTRL
C APPLID CASEQ#RMTSV RMTCMD
C APPLID CASEQ#SIGN SIGNON
C<br>C END<br>SETC
C SETON LR
C<sub>RETRN</sub>
C*
C* SUBROUTINES
C*
C*
C* VIRTUAL PRINT
C*
C VPRT BEGSR<br>C* SPECIFIC
C* SPECIFIC LOGIC GOES HERE<br>C ENDSR
                 ENDSR
C*
C* TRANSFER FUNCTION
C*C* THE FOLLOWING IS AN EXAMPLE OF SPECIFIC PROCESSING
C* THAT THE EXIT PROGRAM COULD DO FOR TRANSFER FUNCTION.
C*
C* IN THIS CASE, USERS ARE NOT ALLOWED TO SELECT
C* DATA FROM ANY FILES THAT ARE IN LIBRARY QIWS.
C*
C TFR BEGSR
C TFFUNC IFEQ 'SELECT'
```
C TFLIB ANDEQ'QIWS' C MOVE '0' RTNCD C<br>C<br>ENDS<br>ENDS ENDSR C\* C\* C\* FILE SERVER C\* C FILE BEGSR<br>C\* SPECIFIC SPECIFIC LOGIC GOES HERE C ENDSR C\* C\* MESSAGING FUNCTION C\* MSG BEGSR C\* SPECIFIC LOGIC GOFS HERE C ENDSR C\* DATA QUEUES C\* C DATAQ BEGSR C\* SPECIFIC LOGIC GOES HERE ENDSR  $C*$ C\* REMOTE SQL C\* RSQL BEGSR C\* SPECIFIC LOGIC GOES HERE<br>C ENDSR ENDSR C\* C\* SERVERS C\* C\* C\* DATABASE INIT C\* C SQLINT BEGSR<br>C\* SPECIFIC C\* SPECIFIC LOGIC GOES HERE<br>C ENDSR ENDSR C\* C\* DATABASE NDB (NATIVE DATABASE) C\*<br>C C NDB BEGSR SFECIFIC LOGIC GOES HERE C ENDSR C\* C\* DATABASE SQL  $C*$ C SQLSRV BEGSR C\* SPECIFIC LOGIC GOES HERE ENDSR C\* C\* DATABASE RETRIEVE OBJECT INFORMATION C\* C RTVOBJ BEGSR C\* SPECIFIC LOGIC GOES HERE<br>C ENDSR ENDSR C\* C\* DATA QUEUE SERVER C\*<br>C ODATAQ BEGSR C\* SPECIFIC LOGIC GOES HERE<br>C ENDSR ENDSR C\* C\* NETWORK PRINT C\* NETPRT BEGSR C\* SPECIFIC LOGIC GOES HERE C ENDSR

```
\intC* CENTRAL SERVER
C*\Gamma^*C* THE FOLLOWING IS AN EXAMPLE OF SPECIFIC PROCESSING
C* THAT THE EXIT PROGRAM COULD DO FOR LICENSE MANAGEMENT.
\intC* IN THIS CASE, THE USER "USERALL" WILL NOT BE ALLOWED
C* TO EXECUTE ANY FUNCTIONS THAT ARE PROVIDED BY THE
C* CENTRAL SERVER FOR WHICH THIS PROGRAM IS A REGISTERED
C* EXIT PROGRAM - LICENSE INFORMATION, SYSTEM MANAGEMENT
C* OR RETRIVE A CONVERSION MAP.
C*
C CENTRL BEGSR
C USERID IFEQ 'USERALL'
C MOVE '0' RTNCD<br>C FNDTF
                  ENDIF
C* SPECIFIC LOGIC GOES HERE
C<sub>2</sub> ENDSR
C*
C* REMOTE COMMAND AND DISTRIBUTED PROGRAM CALL
C*C* IN THIS CASE, THE USER "USERALL" WILL NOT BE ALLOWED
C* TO EXECUTE ANY REMOTE COMMANDS OR REMOTE PROGRAM CALLS
\Gamma^*C RMTCMD BEGSR
C USERID IFEQ 'USERALL'
C MOVE '0' RTNCD
C ENDIF
C<sub>2</sub> ENDSR
C*
C* SIGNON SERVER
C^*C SIGNON BEGSR
C* SPECIFIC LOGIC GOES HERE
C ENDSR
```
例**: CL** コマンドによる出口プログラムの作成**:** 次の例は、制御言語 (CL) コマンドを使用してユーザー出 口プログラムをセットアップする方法を示しています。

注 **:** 法的に重要な情報については、[「コードに関する特記事項」](rzaiicodedisclaimer.htm)を参照してください。

```
/******************************************************************/
/\star */
/* iSeries SERVERS- SAMPLE USER EXIT PROGRAM */
/\star */
/* THE FOLLOWING CL PROGRAM UNCONDITIONALLY */
/* ACCEPTS ALL REQUESTS. IT CAN BE USED AS A SHELL FOR DEVELOPING */
/* EXIT PROGRAMS TAILORED FOR YOUR OPERATING ENVIRONMENT. *//\star */
/\star */
/******************************************************************/
PGM PARM(&STATUS &REQUEST)
/* * * * * * * * * * * * * * * * * * * */
/\star */
/* PROGRAM CALL PARAMETER DECLARATIONS */
\frac{1}{\sqrt{2}} */
/* * * * * * * * * * * * * * * * * * * */
DCL VAR(&STATUS) TYPE(*CHAR) LEN(1) /* Accept/Reject indicator */
DCL VAR(&REQUEST) TYPE(*CHAR) LEN(9999) /* Parm structure. LEN(9999) CL */
```
/\*\*\*\*\*\*\*\*\*\*\*\*\*\*\*\*\*\*\*\*\*\*\*\*\*\*\*\*\*\*\*\*\*\*\*/  $\frac{1}{\sqrt{2}}$  \*/ /\* PARAMETER DECLARES \*/  $/\star$  \*/ /\*\*\*\*\*\*\*\*\*\*\*\*\*\*\*\*\*\*\*\*\*\*\*\*\*\*\*\*\*\*\*\*\*\*\*/ /\* COMMON DECLARES \*/ DCL VAR(&USER) TYPE(\*CHAR) LEN(10)  $/*$  User ID  $*/$ DCL VAR(&APPLIC) TYPE(\*CHAR) LEN(10)  $/*$  Server ID  $*/$ DCL VAR(&FUNCTN) TYPE(\*CHAR) LEN(10) /\* Function being performed \*/ /\* VIRTUAL PRINT DECLARES \*/ DCL VAR(&VPOBJ) TYPE(\*CHAR) LEN(10) /\* Object name \*/ DCL VAR(&VPLIB) TYPE(\*CHAR) LEN(10) /\* Object library name \*/ DCL VAR(&VPLEN) TYPE(\*DEC) LEN(5 0) /\* Length of following fields\*/ DCL VAR(&VPOUTQ) TYPE(\*CHAR) LEN(10) /\* Output queue name  $*$ / DCL VAR(&VPQLIB) TYPE(\*CHAR) LEN(10) /\* Output queue library name \*/ /\* TRANSFER FUNCTION DECLARES \*/ DCL VAR(&TFOBJ) TYPE(\*CHAR) LEN(10) /\* Object name \*/ DCL VAR(&TFLIB) TYPE(\*CHAR) LEN(10) /\* Object library name \*/ DCL VAR(&TFMBR) TYPE(\*CHAR) LEN(10) /\* Member name \*/ DCL VAR(&TFFMT) TYPE(\*CHAR) LEN(10) /\* Record format name \*/ DCL VAR(&TFLEN) TYPE(\*DEC) LEN(5 0) /\* Length of request \*/ DCL VAR(&TFREQ) TYPE(\*CHAR) LEN(1925) /\*Transfer request statement\*/ /\* FILE SERVER DECLARES \*/ DCL VAR(&FSFID) TYPE(\*CHAR) LEN(4) /\* Function identifier \*/ DCL VAR(&FSFMT) TYPE(\*CHAR) LEN(8) /\* Parameter format \*/ DCL VAR(&FSREAD) TYPE(\*CHAR) LEN(1) /\* Open for read \*/ DCL VAR(&FSWRITE) TYPE(\*CHAR) LEN(1) /\* Open for write  $*$ / DCL VAR(&FSRDWRT) TYPE(\*CHAR) LEN(1) /\* Open for read/write \*/ DCL VAR(&FSDLT) TYPE(\*CHAR) LEN(1) /\* Open for delete \*/ DCL VAR(&FSLEN) TYPE(\*CHAR) LEN(4) /\* fname length \*/ DCL VAR(&FSNAME) TYPE(\*CHAR) LEN(2000) /\* Qualified file name \*/ /\* DATA QUEUE DECLARES \*/ DCL VAR(&DQQ) TYPE(\*CHAR) LEN(10) /\* Data queue name \*/ DCL VAR(&DQLIB) TYPE(\*CHAR) LEN(10) /\* Data queue library name \*/ DCL VAR(&DQLEN) TYPE(\*DEC) LEN(5 0) /\* Total request length \*/ DCL VAR(&DQROP) TYPE(\*CHAR) LEN(2) /\* Relational operator \*/ DCL VAR(&DQKLEN) TYPE(\*DEC) LEN(5 0) /\* Key length \*/ DCL VAR(&DQKEY) TYPE(\*CHAR) LEN(256) /\* Key value \*/ /\* REMOTE SQL DECLARES \*/ DCL VAR(&RSOBJ) TYPE(\*CHAR) LEN(10) /\* Object name \*/ DCL VAR(&RSLIB) TYPE(\*CHAR) LEN(10) /\* Object library name DCL VAR(&RSCMT) TYPE(\*CHAR) LEN(1) /\* Commitment control level \*/ DCL VAR(&RSMODE) TYPE(\*CHAR) LEN(1) /\* Block/Update mode indicator\*/ DCL VAR(&RSCID) TYPE(\*CHAR) LEN(1) /\* Cursor ID \*/ DCL VAR(&RSSTN) TYPE(\*CHAR) LEN(18) /\* Statement name \*/ DCL VAR(&RSRSU) TYPE(\*CHAR) LEN(4) /\* Reserved \*/ DCL VAR(&RSREQ) TYPE(\*CHAR) LEN(1925)/\* SQL statement \*/

/\* NETWORK PRINT SERVER DECLARES \*/ DCL VAR(&NPFMT) TYPE(\*CHAR) LEN(8) /\* Format name \*/ DCL VAR(&NPFID) TYPE(\*CHAR) LEN(4) /\* Function identifier \*/ /\* THE FOLLOWING PARAMETERS ADDITIONAL FOR FORMAT SPLF0l00 \*/

```
DCL VAR(&NPJOBN) TYPE(*CHAR) LEN(10)/* Job name */
DCL VAR(&NPUSRN) TYPE(*CHAR) LEN(10)/* User name */
DCL VAR(&NPJOB#) TYPE(*CHAR) LEN(6) /* Job number */
DCL VAR(&NPFILE) TYPE(*CHAR) LEN(10)/* File name */
DCL VAR(&NPFIL#) TYPE(*CHAR) LEN(4) /* File number */
DCL VAR(&NPLEN) TYPE(*CHAR) LEN(4) /* Data Length */
DCL VAR(&NPDATA) TYPE(*CHAR) LEN(2000) /* Data */
DCL VAR(&DBNUM) TYPE(*CHAR) LEN(4) /* Number of libraries */
DCL VAR(&DBLIB2) TYPE(*CHAR) LEN(10) /* Library name */
/* DATA QUEUE SERVER DECLARES */
DCL VAR(&DQFMT) TYPE(*CHAR) LEN(8) /* Format name */
DCL VAR(&DQFID) TYPE(*CHAR) LEN(4) /* Function IDENTIFIER */<br>DCL VAR(&DQOOBJ) TYPE(*CHAR) LEN(10) /* Object name
DCL VAR(&DQOOBJ) TYPE(*CHAR) LEN(10) /* Object name */
DCL VAR(&DQOLIB) TYPE(*CHAR) LEN(10) /* Library name */
DCL VAR(&DQOROP) TYPE(*CHAR) LEN(2) /* Relational operator */
1DCL VAR(&DQOLEN) TYPE(*CHAR) LEN(4) /* Key length */
                 TYPE(*CHAR) LEN(256) /* Key
/* CENTRAL SERVER DECLARES */
DCL VAR(&CSFMT) TYPE(*CHAR) LEN(8) /* Format name
DCL VAR(&CSFID) TYPE(*CHAR) LEN(4) /* Function identifier */
/* THE FOLLOWING PARAMETERS ADDITIONAL FOR FORMAT ZSCL0100 */
DCL VAR(&CSCNAM) TYPE(*CHAR) LEN(255) /* Unique client name */
DCL VAR(&CSLUSR) TYPE(*CHAR) LEN(8) /* License users handle */
DCL VAR(&CSPID) TYPE(*CHAR) LEN(7) /* Product identification */<br>DCL VAR(&CSFID) TYPE(*CHAR) LEN(4) /* Feature identification */
DCL VAR(&CSFID) TYPE(*CHAR) LEN(4) /* Feature identification */
DCL VAR(&CSRID) TYPE(*CHAR) LEN(6) /* Release identification */
DCL VAR(&CSTYPE) TYPE(*CHAR) LEN(2) /* Type of information req */
/* THE FOLLOWING PARAMETERS ADDITIONAL FOR FORMAT ZSCS0100 */
DCL VAR(&CSCNAM) TYPE(*CHAR) LEN(255) /* Unique client name */
DCL VAR(&CSCMTY) TYPE(*CHAR) LEN(255) /* Community name */
DCL VAR(&CSNODE) TYPE(*CHAR) LEN(1) /* Node type */
DCL VAR(&CSNNAM) TYPE(*CHAR) LEN(255) /* Node name */
/* THE FOLLOWING PARAMETERS ADDITIONAL FOR FORMAT ZSCN0100 */
DCL VAR(&CSFROM) TYPE(*CHAR) LEN(4) /* From CCSID */
DCL VAR(&CSTO) TYPE(*CHAR) LEN(4) /* To CCSID */
DCL VAR(&CSCTYP) TYPE(*CHAR) LEN(2) /* Type of conversion */
/* DATABASE SERVER DECLARES */
DCL VAR(&DBFMT) TYPE(*CHAR) LEN(8) /* Format name */<br>DCL VAR(&DBFID) TYPE(*CHAR) LEN(4) /* Function identifier */
                 \text{TPE}(\text{*CHAR}) LEN(4) /* Function identifier */
```
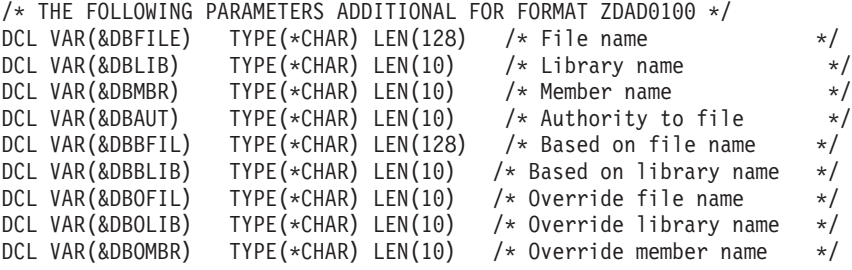

/\* THE FOLLOWING PARAMETERS ADDITIONAL FOR FORMAT ZDAD0200 \*/ DCL VAR(&DBNUM) TYPE(\*CHAR) LEN(4) /\* Number of libraries \*/ DCL VAR(&DBLIB2) TYPE(\*CHAR) LEN(10) /\* Library name  $\star$ /

/\* THE FOLLOWING PARAMETERS ADDITIONAL FOR FORMAT ZDAQ0100 \*/

```
DCL VAR(&DBSTMT) TYPE(*CHAR) LEN(18) /* Statement name */
DCL VAR(&DBCRSR) TYPE(*CHAR) LEN(18) /* Cursor name */
DCL VAR(&DBOPT) TYPE(*CHAR) LEN(2) /* Prepare option */
DCL VAR(&DBATTR) TYPE(*CHAR) LEN(2) /* Open attributes */
DCL VAR(&DBPKG) TYPE(*CHAR) LEN(10) /* Package name */
DCL VAR(&DBPLIB) TYPE(*CHAR) LEN(10) /* Package library name */
DCL VAR(&DBDRDA) TYPE(*CHAR) LEN(2) /* DRDA(R) indicator */
DCL VAR(&DBCMT) TYPE(*CHAR) LEN(1) /* Commit control level */
DCL VAR(&DBTEXT) TYPE(*CHAR) LEN(512) /* First 512 bytes of stmt */
```

```
/* THE FOLLOWING PARAMETERS ADDITIONAL FOR FORMAT ZDAR0100 */
DCL VAR(&DBLIBR) TYPE(*CHAR) LEN(20) /* Library name */
DCL VAR(&DBRDBN) TYPE(*CHAR) LEN(36) /* Relational Database name */
DCL VAR(&DBPKGR) TYPE(*CHAR) LEN(20) /* Package name */
DCL VAR(&DBFILR) TYPE(*CHAR) LEN(256) /* File name (SQL alias) */
DCL VAR(&DBMBRR) TYPE(*CHAR) LEN(20) /* Member name */
DCL VAR(&DBFFMT) TYPE(*CHAR) LEN(20) /* Format name */
/* THE FOLLOWING PARAMETERS ADDITIONAL FOR FORMAT ZDAR0200 */
DCL VAR(&DBPLIB) TYPE(*CHAR) LEN(10) /* Primary key table lib \star/
DCL VAR(&DBPTBL) TYPE(*CHAR) LEN(128) /* Primary key table */DCL VAR(&DBFLIB) TYPE(*CHAR) LEN(10) /* Foreign key table lib
DCL VAR(&DBFTBL) TYPE(*CHAR) LEN(128) /* Foreign key table */
/* REMOTE COMMAND SERVER DECLARES */
DCL VAR(&RCFMT) TYPE(*CHAR) LEN(8) /* Format name */
DCL VAR(&RCFID) TYPE(*CHAR) LEN(4) /* Function identifier */
DCL VAR(&RCPGM) TYPE(*CHAR) LEN(10) /* Program name */
DCL VAR(&RCLIB) TYPE(*CHAR) LEN(10) /* Program library name */
DCL VAR(&RCNUM) TYPE(*CHAR) LEN(4) /* Number of parms or cmdlen */
DCL VAR(&RCDATA) TYPE(*CHAR) LEN(9999)/* Command string nor parms */
/* SIGNON SERVER DECLARES */
DCL VAR(&SOFMT) TYPE(*CHAR) LEN(8) /* Format name */
DCL VAR(&SOFID) TYPE(*CHAR) LEN(4) /* Function identifier */
/***********************************/
/\star */
/* OTHER DECLARES */
/\star */
/***********************************/
DCL VAR(&WRKLEN) TYPE(*CHAR) LEN(5)
DCL VAR(&DECLEN) TYPE(*DEC) LEN(8 0)
/* * * * * * * * * * * * * * * * * * * * * * * * * * * * * * */
/\star */
/* EXTRACT THE VARIOUS PARAMETERS FROM THE STRUCTURE */
/\star */
/* * * * * * * * * * * * * * * * * * * * * * * * * * * * * * */
/* HEADER */
```

```
CHGVAR VAR(&USER) VALUE(%SST(&REQUEST 1 10))
  CHGVAR VAR(&APPLIC) VALUE(%SST(&REQUEST 11 10))
  CHGVAR VAR(&FUNCTN) VALUE(%SST(&REQUEST 21 10))
```
/\* VIRTUAL PRINTER \*/

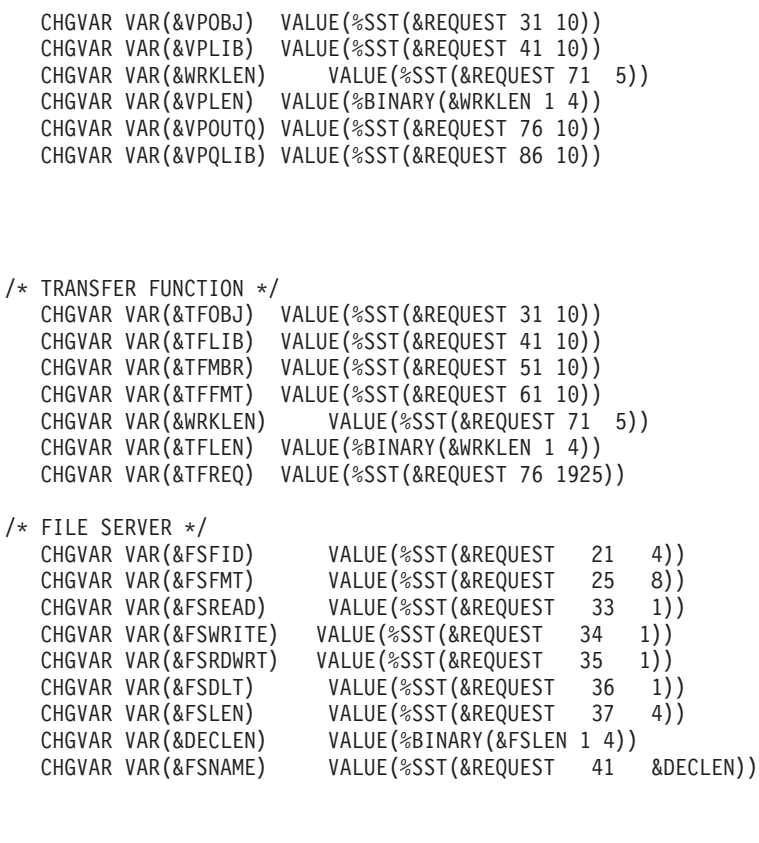

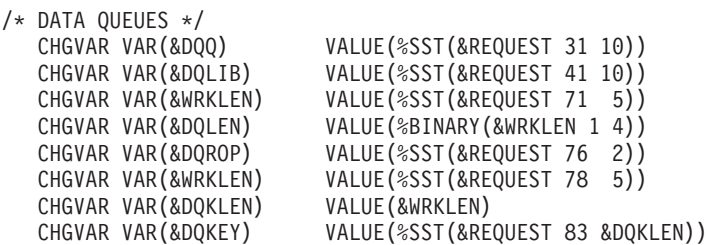

/\* REMOTE SQL \*/ CHGVAR VAR(&RSOBJ) VALUE(%SST(&REQUEST 31 10))<br>CHGVAR VAR(&RSLIB) VALUE(%SST(&REQUEST 41 10)) VALUE(%SST(&REQUEST 41 10)) CHGVAR VAR(&RSCMT) VALUE(%SST(&REQUEST 51 1))<br>CHGVAR VAR(&RSMODE) VALUE(%SST(&REQUEST 52 1)) VALUE(%SST(&REQUEST 52 1)) CHGVAR VAR(&RSCID) VALUE(%SST(&REQUEST 53 1)) CHGVAR VAR(&RSSTN) VALUE(%SST(&REQUEST 54 18))<br>CHGVAR VAR(&RSRSU) VALUE(%SST(&REQUEST 72 4)) CHGVAR VAR(&RSRSU) VALUE(%SST(&REQUEST 72 4))<br>CHGVAR VAR(&RSREQ) VALUE(%SST(&REQUEST 76 192 VALUE(%SST(&REQUEST 76 1925))

/\* NETWORK PRINT SERVER \*/ CHGVAR VAR(&NPFMT) VALUE(%SST(&REQUEST 21 8)) CHGVAR VAR(&NPFID) VALUE(%SST(&REQUEST 29 4))

/\* IF FORMAT IS SPLF0100 \*/ IF COND(&NPFMT \*EQ 'SPLF0100') THEN(DO) CHGVAR VAR(&NPJOBN) VALUE(%SST(&REQUEST 33 10)) CHGVAR VAR(&NPUSRN) VALUE(%SST(&REQUEST 43 10)) CHGVAR VAR(&NPJOB#) VALUE(%SST(&REQUEST 53 6))

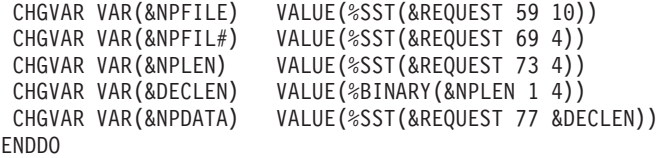

```
/* DATA QUEUE SERVER */
   CHGVAR VAR(&DQFMT) VALUE(%SST(&REQUEST 21 8))
   CHGVAR VAR(&DQFID) VALUE(%SST(&REQUEST 29 4))
   CHGVAR VAR(&DQOOBJ) VALUE(%SST(&REQUEST 33 10))
   CHGVAR VAR(&DQOLIB) VALUE(%SST(&REQUEST 43 10))
   CHGVAR VAR(&DQOROP) VALUE(%SST(&REQUEST 53 2))
   CHGVAR VAR(&DQOLEN) VALUE(%SST(&REQUEST 55 4))
   CHGVAR VAR(&DQOKEY) VALUE(%SST(&REQUEST 59 256))
/* CENTRAL SERVER */
   CHGVAR VAR(&CSFMT) VALUE(%SST(&REQUEST 21 8))
  CHGVAR VAR(&CSFID) VALUE(%SST(&REQUEST 29 4))
```

```
/* IF FORMAT IS ZSCL0100 */
IF COND(&CSFMT *EQ 'ZSCL0100') THEN(DO)
  CHGVAR VAR(&CSCNAM) VALUE(%SST(&REQUEST 33 255))
   CHGVAR VAR(&CSLUSR) VALUE(%SST(&REQUEST 288 8))<br>CHGVAR VAR(&CSPID) VALUE(%SST(&REQUEST 296 7))
                          VALUE(%SST(&REQUEST 296 7))
   CHGVAR VAR(&CSFID) VALUE(%SST(&REQUEST 303 4))
   CHGVAR VAR(&CSRID) VALUE(%SST(&REQUEST 307 6))
   CHGVAR VAR(&CSTYPE) VALUE(%SST(&REQUEST 313 2))
  ENDDO
```

```
/* IF FORMAT IS ZSCS0100 */
IF COND(&CSFMT *EQ 'ZSCS0100') THEN(DO)
  CHGVAR VAR(&CSCNAM) VALUE(%SST(&REQUEST 33 255))
 CHGVAR VAR(&CSCMTY) VALUE(%SST(&REQUEST 288 255))
 CHGVAR VAR(&CSNODE) VALUE(%SST(&REQUEST 543 1))
 CHGVAR VAR(&CSNNAM) VALUE(%SST(&REQUEST 544 255))
 ENDDO
```
/\* IF FORMAT IS ZSCN0100 \*/ IF COND(&CSFMT \*EQ 'ZSCN0100') THEN(DO) CHGVAR VAR(&CSFROM) VALUE(%SST(&REQUEST 33 4)) CHGVAR VAR(&CSTO) VALUE(%SST(&REQUEST 37 4)) CHGVAR VAR(&CSCTYP) VALUE(%SST(&REQUEST 41 2)) ENDDO

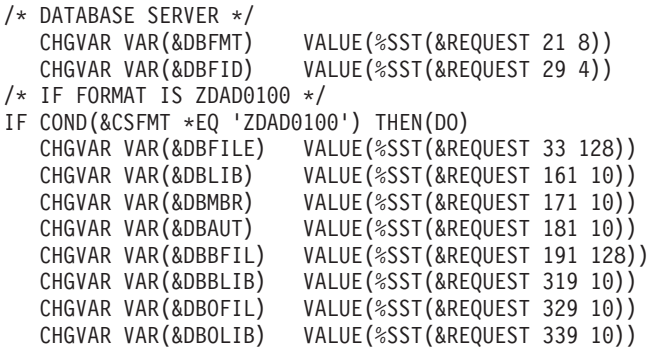

CHGVAR VAR(&DBOMBR) VALUE(%SST(&REQUEST 349 10)) ENDDO

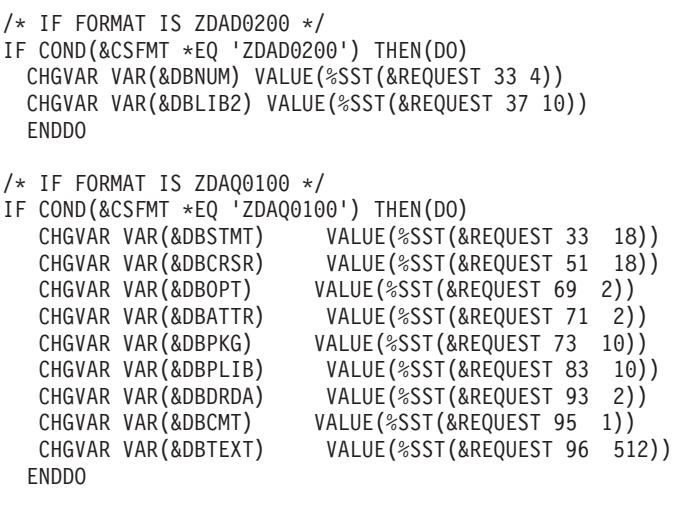

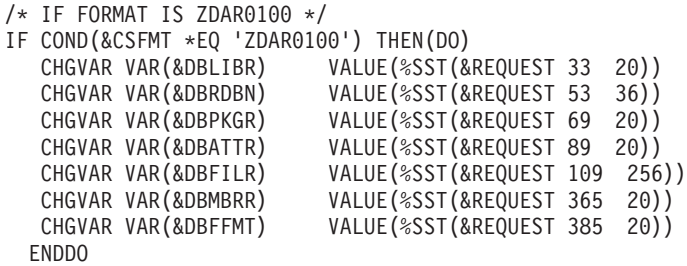

/\* THE FOLLOWING PARAMETERS ADDITIONAL FOR FORMAT ZDAR0200 \*/ /\* IF FORMAT IS ZDAR0200 \*/ IF COND(&CSFMT \*EQ 'ZDAR0200') THEN(DO) CHGVAR VAR(&DBPLIB) VALUE(%SST(&REQUEST 33 10)) CHGVAR VAR(&DBPTBL) VALUE(%SST(&REQUEST 43 128)) CHGVAR VAR(&DBFLIB) VALUE(%SST(&REQUEST 171 10)) CHGVAR VAR(&DBFTBL) VALUE(%SST(&REQUEST 181 128))

ENDDO

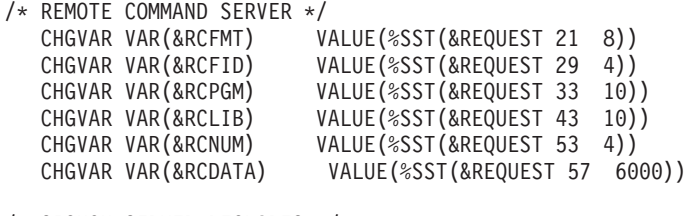

/\* SIGNON SERVER DECLARES \*/ CHGVAR VAR(&SOFMT) VALUE(%SST(&REQUEST 21 8)) CHGVAR VAR(&SOFID) VALUE(%SST(&REQUEST 29 4))

```
/***********************************/
\frac{1}{\sqrt{2}} */
/* BEGIN MAIN PROGRAM */\star */
/***********************************/
CHGVAR VAR(&STATUS) VALUE('1') /* INITIALIZE RETURN +
                         VALUE TO ACCEPT THE REQUEST */
/* ADD LOGIC COMMON TO ALL SERVERS */
/* PROCESS BASED ON SERVER ID */
IF COND(&APPLIC *EQ '*VPRT') THEN(GOTO CMDLBL(VPRT)) /* IF VIRTUAL PRINTER */
IF COND(&APPLIC *EQ '*TFRFCL') THEN(GOTO CMDLBL(TFR)) /* IF TRANSFER FUNCTIO*/
IF COND(&APPLIC *EQ '*FILESRV') THEN(GOTO CMDLBL(FLR)) /* IF FILE SERVERS */
 IF COND(&APPLIC *EQ '*MSGFCL') THEN(GOTO CMDLBL(MSG)) /* IF MESSAGING FUNCT */
 IF COND(&APPLIC *EQ '*DQSRV') THEN(GOTO CMDLBL(DATAQ)) /* IF DATA QUEUES */
 IF COND(&APPLIC *EQ '*RQSRV') THEN(GOTO CMDLBL(RSQL)) /* IF REMOTE SQL */
 IF COND(&APPLIC *EQ '*SQL') THEN(GOTO CMDLBL(SQLINIT)) /* IF SQL */
 IF COND(&APPLIC *EQ '*NDB') THEN(GOTO CMDLBL(NDB)) /* IF NATIVE DATABASE */
IF COND(&APPLIC *EQ '*SQLSRV') THEN(GOTO CMDLBL(SQLSRV)) /* IF SQL */
IF COND(&APPLIC *EQ '*RTVOBJINF') THEN(GOTO CMDLBL(RTVOBJ)) /* IF RETRIEVE OB*/
IF COND(&APPLIC *EQ '*DATAQSRV') THEN(GOTO CMDLBL(ODATAQ)) /* IF D*/
IF COND(&APPLIC *EQ 'QNPSERVR') THEN(GOTO CMDLBL(NETPRT)) /* IF NETWORK PRI*/
 IF COND(&APPLIC *EQ '*CNTRLSRV') THEN(GOTO CMDLBL(CENTRAL)) /* IF CENTRAL SER*/
 IF COND(&APPLIC *EQ '*RMTSRV') THEN(GOTO CMDLBL(RMTCMD)) /* IF RMTCMD/DPC */
 IF COND(&APPLIC *EQ '*SIGNON') THEN(GOTO CMDLBL(SIGNON)) /* IF SIGNON */
 GOTO EXIT
/* * * * * * * * * * * * * * * * * * * * * * */
/* SUBROUTINES *//\star */
/* * * * * * * * * * * * * * * * * * * * * * */
/* VIRTUAL PRlNTER */
VPRT:
 /* SPECIFIC LOGIC GOES HERE */
 GOTO EXIT
/* TRANSFER FUNCTION */
TFR:
 /* SPECIFIC LOGIC GOES HERE */
 GOTO EXIT
/* FILE SERVERS */
 FLR:
 /* SPECIFIC LOGIC GOES HERE */
 GOTO EXIT
/* MESSAGING FUNCTION */
 MSG:
 /* SPECIFIC LOGIC GOES HERE */
 GOTO EXIT
/* DATA QUEUES */
```

```
DATAQ:
 /* SPECIFIC LOGIC GOES HERE */
 GOTO EXIT
/* REMOTE SQL */
 RSQL:
 /* SPECIFIC LOGIC GOES HERE */
 GOTO EXIT
/* DATABASE INIT */
 SQLINIT:
 /* SPECIFIC LOGIC GOES HERE */
 GOTO EXIT
/* NATIVE DATABASE */
      NDB:
 /* SPECIFIC LOGIC GOES HERE */
 GOTO EXIT
/* DATABASE SQL */
 SQLSRV:
 /* SPECIFIC LOGIC GOES HERE */
 GOTO EXIT
/* RETRIEVE OBJECT INFORMATION */
 RTVOBJ:
 /* SPECIFIC LOGIC GOES HERE */
 GOTO EXIT
/* DATA QUEUE SERVER */
 ODATAQ:
 /* SPECIFIC LOGIC GOES HERE */
 GOTO EXIT
/* NETWORK PRINT SERVER */
 NETPRT:
 /* SPECIFIC LOGIC GOES HERE */
 GOTO EXIT
/* CENTRAL SERVER */
 CENTRAL:
 /* SPECIFIC LOGIC GOES HERE */
 GOTO EXIT
/* REMOTE COMMAND AND DISTRIBUTED PROGRAM CALL */
 RMTCMD:
/* IN THIS CASE IF A USER ATTEMPTS TO DO A REMOTE COMMAND AND DISTRIBUTED */
/* PROGRAM CALL AND HAS A USERID OF userid THEY WILL NOT BE ALLOWED TO */
 \frac{1}{2} CONTINUE. \frac{1}{2}IF COND(&USER *EQ 'userid') THEN(CHGVAR VAR(&STATUS) VALUE('0'))
```

```
GOTO EXIT
 /* SIGNON SERVER */
 SIGNON:
 /* SPECIFIC LOGIC GOES HERE */
 GOTO EXIT
EXIT:
ENDPGM
```
# **iSeries** ネットサーバーの管理

 $\gg$ 

iSeries<sup>(TM)</sup> Access for Windows<sup>(R)</sup> では、IBM<sup>(R)</sup> Operating System/400<sup>(R)</sup> (OS/400<sup>(R)</sup>) の機能である IBM iSeries Support for Windows Network Neighborhood (iSeries ネットサーバー) を利用できます。この機能に よって、ファイル・サービスとプリント・サービスを利用できます。

iSeries ネットサーバーのセットアップ、管理、および使用方法に関する詳しい説明については、「iSeries ネットサーバー」を参照してください。 <

# ポリシーとアプリケーション管理機能を使用した制限の設定

iSeries<sup>(TM)</sup> Access for Windows<sup>(R)</sup> では、ネットワークを管理するための主要な手段として、アプリケーシ ョン管理とポリシーの 2 つがあります。アプリケーション管理は、iSeries ユーザー・プロファイルに基づ いて制限を課するもので、iSeries ナビゲーターにより管理されます。ポリシーは、構成設定と制限を課す るもので、特定の PC および個々の Windows ユーザー・プロファイルのどちらにも適用できます。した がって、ポリシーの方がアプリケーション管理よりきめ細かな管理能力を提供しますが、セットアップおよ び管理の方法は各段に難しくなっています。ポリシーを使用するには、 105 [ページの『](#page-110-0)Microsoft システ [ム・ポリシー・エディター』を](#page-110-0)ダウンロードし、設定したポリシーの保管、検索、および適用ができるよう に、PC と iSeries サーバーを構成する必要があります。制限する必要がある機能がすべてアプリケーショ ン管理可能なものであり、かつ使用している OS/400(R) のバージョンがアプリケーション管理をサポート している場合は、一般に、アプリケーション管理を利用するのが得策です。

V5R2 では、アプリケーション管理には、セントラル設定のサポートが追加されています。アプリケーショ ン管理のセントラル設定サポートにより、iSeries Access for Windows が以下のポリシー・テンプレートに よって制御するほとんどの機能を管理できるようになります。

- v 実行時の制限 (caerestr.adm)
- v 指定された接続プロパティー (config.adm)
- v 構成ポリシー (caecfg.adm)

アプリケーション管理について詳しくは、「アプリケーション管理」を参照してください。

ポリシーについては、次のトピックを参照してください。

- v 102 ページの『[iSeries Access for Windows](#page-107-0) ポリシーの概要』
- v 104 [ページの『ポリシーを使用するためのシステム・セットアップ』](#page-109-0)
- v 106 ページの『[iSeries Access for Windows](#page-111-0) ポリシー・リスト』

## <span id="page-107-0"></span>**iSeries Access for Windows** ポリシーの概要

iSeries<sup>(TM)</sup> Access for Windows<sup>(R)</sup> のシステム・ポリシーを使用すると、ユーザーが特定のアクションを実 行できないように制限したり、特定の構成機能を提案したり、特定の構成機能を必須指定としたりすること ができます。システム・ポリシーは、個別の Windows のユーザー・プロファイルにも、特定の PC にも 適用することができます。ただし、これらのポリシーは iSeries サーバー・リソースに対する制御を提供す るものではなく、したがって iSeries セキュリティーの代替にはなりません。これらのポリシーを使用して できることについては、 103 [ページの『ポリシーのタイプとスコープ』を](#page-108-0)参照してください。

iSeries Access for Windows の使用および構成を制御するためのグループ・ポリシーの使用のテストは限定 されており、予期せぬ結果が生じることがあります。グループ・ポリシーについて詳しくは、Microsoft<sup>(R)</sup> の資料を参照してください。このトピックの残りでは、iSeries Access for Windows ポリシーのテスト済み で、サポートされる使用法について説明します。

#### ネットワーク内でのポリシー・サポート

ポリシーは、ファイル・サーバーに常駐します。ユーザーが Windows ワークステーションにサインオンす るたびに、ワークステーションでは、その Windows ユーザー・プロファイルに適用されるすべてのポリシ ーがダウンロードされます。ユーザーの PC は、ユーザーがそのワークステーションで何らかの作業を行 う前に、それらのポリシーをレジストリーに適用します。それぞれの Windows オペレーティング・システ ムには、ポリシーのダウンロードに必要なコードが組み込まれています。

ポリシーの全機能を使用するには、以下のものが必要です。

- 1 次ログオン・サーバー
- v ポリシー・サーバー

ポリシー・サーバーには、Windows Network Neighborhood 用の IBM<sup>(R)</sup> iSeries iSeries サポート (iSeries ネ ットサーバー) を使用できます。Windows NT/2000 および Novell Netware は、両方のタイプのサーバーと して使用できます。

詳しくは、 104 [ページの『ポリシーを使用するためのシステム・セットアップ』を](#page-109-0)参照してください。

#### ポリシー・ファイル

ポリシー定義はポリシー・テンプレートに含まれています。テンプレートは、ポリシーをカテゴリー別に分 けて編成しています。 iSeries Access for Windows が提供するポリシー・テンプレートは 5 つあり、それ ぞれに次のいずれかの機能が対応しています。

- v 特定システムに対する iSeries Access for Windows の機能の制限 (sysname.adm)
- v 実行時の iSeries Access for Windows の機能の制限 (caerestr.adm)
- v ユーザーがインストールまたはアンインストールできるコンポーネントの制限 (caeinrst.adm)
- v 特定の環境、環境内のシステム、およびシステムの構成可能値について、特定の構成設定を提案または 必須指定 (config.adm)
- v グローバル構成可能値を提案または必須指定 (caecfg.adm)

特定のポリシーを作成または変更するには、その前に、CWBADGEN ユーティリティーを使用して、ポリ シー・テンプレートを生成しておく必要があります。次に、 105 ページの『Microsoft [システム・ポリシ](#page-110-0) [ー・エディター』を](#page-110-0)使用して、テンプレートを活動化し、それぞれの構成要素となっているポリシーを設定 します。ポリシー設定が終わったら、ポリシー・ファイル (たとえば (nt)config.pol) に変更を保管します。
注**:** 異なる Windows オペレーティング・システム用のポリシーは、別々に作成し保守する必要がありま す。詳しくは、Microsoft の資料を参照してください。

詳しくは、 105 [ページの『ポリシー・ファイルの作成』を](#page-110-0)参照してください。

#### ポリシーのタイプとスコープ

iSeries(TM) Access for Windows(R) が提供するポリシーは、制限ポリシーまたは構成ポリシーのいずれかで あり、それぞれ 1 つ以上のスコープを対象として使用できます。

#### 制限ポリシー

制限ポリシーは、通常どのスコープにも設定でき、次の目的に使用できます。

- iSeries Access for Windows の機能またはアクションの使用を制限または許可する。
- v コンポーネント、サービス・パック、アップグレード、または製品全体のインストールまたはアンイン ストールを制限する。
- v 以下の制限を設定する。たとえば、特定タイプのデータ転送アップロードを制限すること、または、 iSeries サーバーへのすべてのデータの転送の防止ポリシーを使用して、一度にすべてのタイプのデータ 転送アップロードを制限することなどができます。
- v 通常は選択可能になっているコントロールやオプションを隠す (つまり「ぼかし表示」にする)。
- v 制限ポリシーが原因で、ユーザーが実行しようとした機能が完了できない場合に、(一般的には) コンソ ールやウィンドウにメッセージを表示して、ユーザーに通知する。

#### 構成ポリシー

構成ポリシーはユーザー・スコープのみに設定できるもので、次の目的に使用できます。

- v 通常、エンド・ユーザーが自分で構成する設定を事前に構成する。
- v 値、通常はユーザーが使用可能または使用禁止にできる機能、環境のリスト、および接続を構成する。
- v 必須指定値を「ぼかし表示」にする。構成ポリシーにより特定の値の使用が必須指定される場合、その 値の入力フィールドは変更不能にされます。

構成ポリシーは、提案または必須指定のいずれかの形をとることができます。

- 提案値。この値は、ユーザーが明示的に構成していたり、アプリケーション・プログラムで設定してい ない場合に使用されます。この値は、iSeries Access for Windows で使用する通常のデフォルト値を効果 的にオーバーライドします。ただし、この値は使用しなくてもかまいません。新しい値を指定して、こ の提案値をオーバーライドできます。
- v 必須指定値。この値が使用されます。ユーザーやアプリケーション・プログラムは、この値を変更でき ません。

#### ポリシーのスコープ

各ポリシーは、マシン・スコープ、ユーザー・スコープ、および iSeries 接続スコープの 3 つのスコープ のいずれかに設定できます。複数のスコープで設定できるポリシーもあれば、1 つのスコープだけでしか設 定できないポリシーもあります。

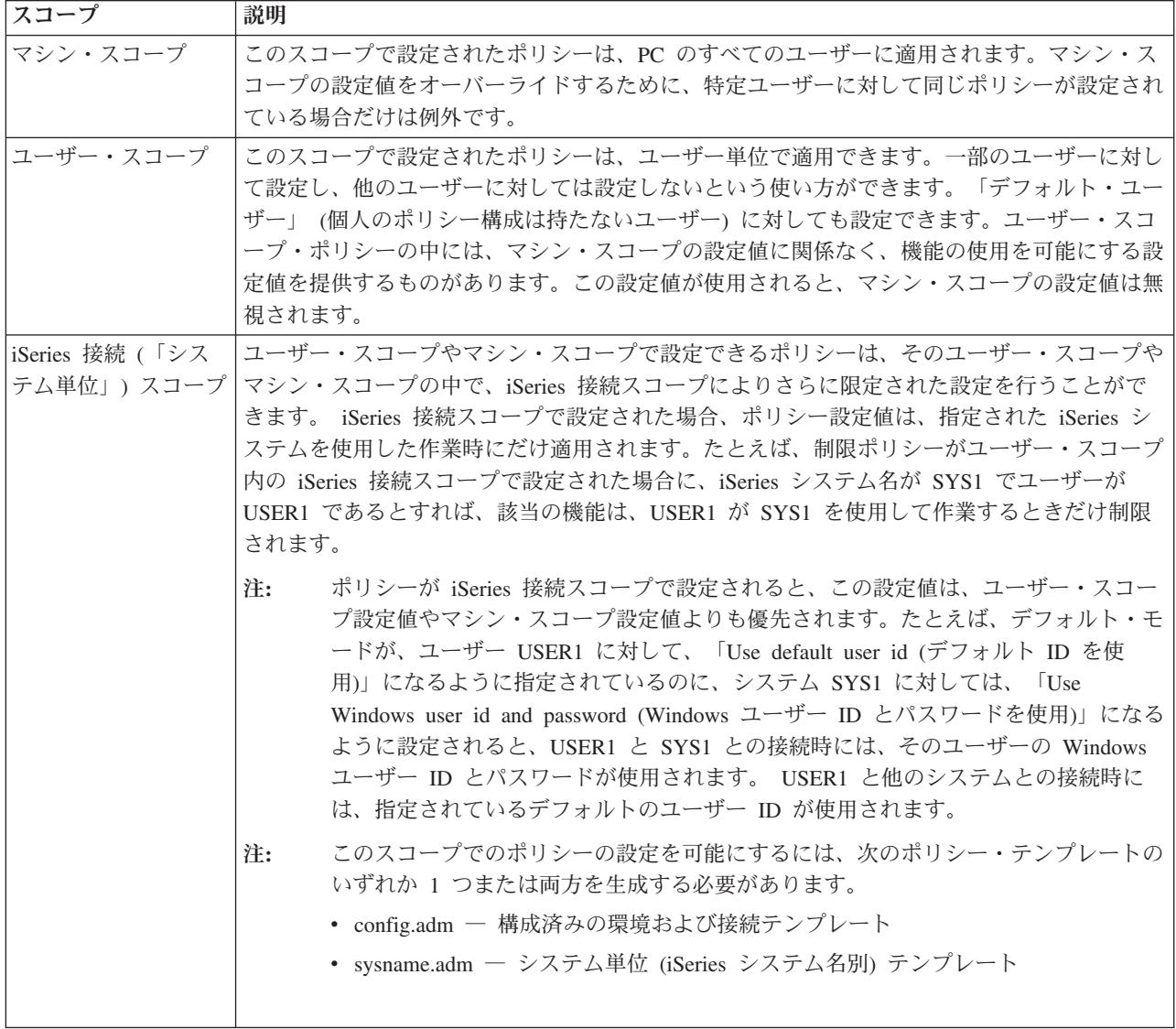

## ポリシーを使用するためのシステム・セットアップ

iSeries(TM) Access for Windows(R) ポリシーを使用するための手順は、次のとおりです。

- 1. 『ポリシーのための iSeries<sup>(TM)</sup> サーバーの構成』
- 2. 『ポリシーのためのクライアント PC の構成』
- 3. 105 [ページの『ポリシー・ファイルの作成』](#page-110-0)

#### ポリシーのための **iSeries(TM)** サーバーの構成

ポリシーを提供するように iSeries サーバーを構成するための手順は、次に示すとおりです。この手順で は、ネットワーク内に Windows(R) PC があることが前提となっています。

- v iSeries サーバーがまだ iSeries ネットサーバーとして構成されていない場合は、そのように構成する。
- v ポリシー・ファイルを保持する統合ファイル・システム・フォルダーを作成する。

### ポリシーのためのクライアント **PC** の構成

ネットワーク内のクライアント PC が iSeries<sup>(TM)</sup> システムからポリシーのダウンロードを受け入れるよう にするには、そのための構成が必要です。

<span id="page-110-0"></span>**ジネットワーク内の各 Windows<sup>(R)</sup> ワークステーションに、作成したポリシー・ファイルをダウンロードす** ることができます。この操作を行うツールをダウンロードできます。cwbpoluz を

[www.as400.ibm.com/clientaccess/cadownld.htm](http://www.as400.ibm.com/clientaccess/cadownld.htm) いうダウンロードします。 《

また、iSeries ログオン・サーバーで共用される NETLOGON 上にポリシー・ファイルを配置しておけば、 ユーザーの PC は、ユーザーが iSeries ドメインにログオンしたときに、自動的にポリシー・ファイルをダ ウンロードします。

ポリシーのための **Windows** の構成**:** ネットワーク内の各 Windows(R) ワークステーションに、作成した ポリシー・ファイルをダウンロードすることができます。この操作を行うツールをダウンロードできます。

cwbpoluz を [www.as400.ibm.com/clientaccess/cadownld.htm](http://www.as400.ibm.com/clientaccess/cadownld.htm) セン からダウンロードします。

#### ポリシー・ファイルの作成

特定のポリシーを作成または変更するには、Microsoft<sup>(R)</sup> からポリシー・エディターをダウンロードし、ポ リシー・テンプレートを生成し、ポリシー・ファイルを作成または変更する必要があります。

- 1. 『Microsoft システム・ポリシー・エディター』。
- 2. 『iSeries Access for Windows ポリシー・テンプレートの作成』
- 3. 106 [ページの『ポリシー・ファイルの作成および更新』。](#page-111-0)

注**:** 異なる Windows オペレーティング・システム用のポリシーは、別々に作成し保守する必要がありま す。詳しくは、Microsoft の資料を参照してください。

**Microsoft** システム・ポリシー・エディター**:** ユーザー独自のポリシー・ファイルを作成できるようにする には、Microsoft(R) が提供するポリシー・エディターが必要です。ポリシー・エディターの現行バージョン は、Windows NT<sup>(R)</sup> Server、Windows NT Workstation Resource Kit、および Office 97 Resource Kit と一緒 に出荷されます。これは、Microsoft Web サイトからも入手できます。 Windows<sup>(R)</sup> 2000 の場合は、独自 のバージョンのポリシー・エディターが必要ですが、これは、Windows 2000 サーバー・バージョンと一緒 に出荷されます。

[www.microsoft.com/japan/](http://www.microsoft.com/japan/)

ポリシー・エディターを検索してください。ポリシー・エディターの旧バージョンは、Windows 95 のイン ストール CD に入れられて出荷されています。このバージョンは使用しないでください。このバージョン では、一度に 1 つのポリシー・テンプレートしかロードできません。

エディターに付随している以下の指示に従って、ファイルを抽出し、ポリシー・エディターとテンプレート をインストールしてください。

**iSeries Access for Windows ポリシー・テンプレートの作成:** iSeries<sup>(TM)</sup> Access for Windows<sup>(R)</sup> には、ポ リシーを制御するために必要なポリシー・テンプレートを作成するプログラムが含まれています。

- 1. コマンド・プロンプト・ウィンドウをオープンする。
- 2. iSeries Access for Windows ディレクトリーに進む。これは通常、次の場所にあります。

[C:]¥Program Files¥IBM¥Client Access¥

3. 設定したいポリシーのテンプレートを指定するコマンドとパラメーターを入力する。

ポリシー・テンプレートのコマンド

<span id="page-111-0"></span>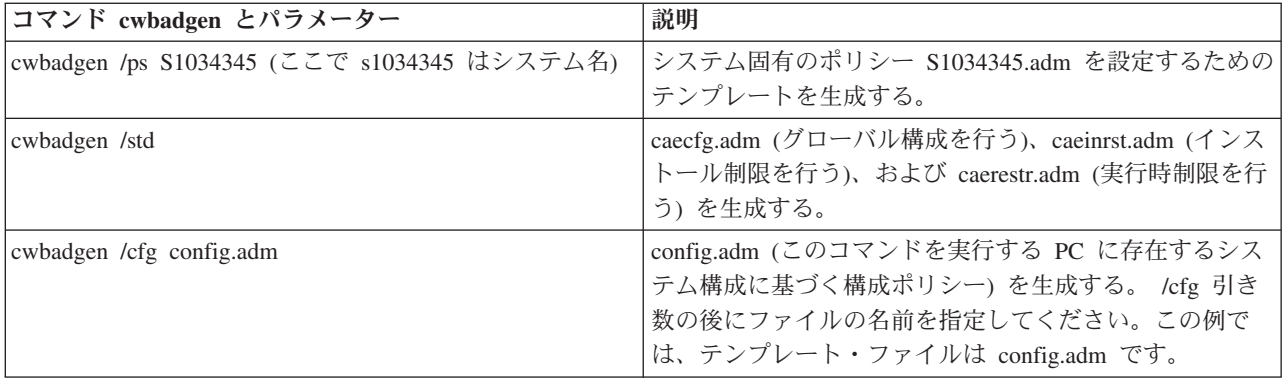

ポリシー・ファイルの作成および更新**:** ポリシー・ファイルを作成して、デフォルト・コンピューターま たはデフォルト・ユーザーの処置を制御します。

注**:** 次の指示は、グループ・ポリシーの使用を対象としていません。グループ・ポリシーを使用して iSeries<sup>(TM)</sup> Access for Windows<sup>(R)</sup> 機能を管理するには、 Microsoft<sup>(R)</sup> のグループ・ポリシーの使用法に関 する資料を参照してください。

- 1. **poledit.exe** をダブルクリックしてポリシー・エディターを開始する。
- 2. 「オプション ―**>** ポリシー・テンプレート ―**>** 追加」の順に進む。
- 3. ポリシー・テンプレートの作成時に作成した .adm ファイルの保管場所に進む。
- 4. 追加したい .adm ファイルを選択して、「追加」 を押す。使用したい .adm ファイルをすべて追加する まで、これを実行します。その後、「**OK**」 をクリックします。
- 5. 「ファイル ―**>** 新規作成」を選択する。
- 6. ポリシーを設定して、ポリシー・ファイルを保管する。

¥¥QYOURSYS¥POLICIES¥ntconfig.pol

ここで、

- QYOURSYS は、iSeries ネットサーバーの名前です。
- v POLICIES は、iSeries ネットサーバー上の共用ファイル・フォルダーの名前です。
- v config.pol は、ポリシー・ファイルの名前です。

ポリシー・ファイルを更新するには、ポリシー・エディターを使用してポリシー・ファイルをオープン し、そのファイルを変更してから上記の位置に保管します。

注**:** 異なる Windows オペレーティング・システム用のポリシーは、別々に作成し保守する必要がありま す。詳しくは、Microsoft の資料を参照してください。

#### **iSeries Access for Windows** ポリシー・リスト

iSeries<sup>(TM)</sup> Access for Windows<sup>(R)</sup> は、Microsoft<sup>(R)</sup> システム・ポリシーをサポートします。管理者は、ポリ シーを使用して、それぞれのユーザーに対して使用できるようにする機能と設定値を制御できます。このト ピックでは、iSeries Access for Windows が提供するすべてのポリシーをリストし、それぞれのポリシーの 効果とスコープについて説明します。

ポリシーの設定は、テンプレート・ファイルで定義します。 iSeries Access for Windows のポリシー・ テンプレート (.adm files) は、iSeries Access for Windows をインストールした PC で **cwbadgen** コマンド を使用して生成できます。詳しくは、 105 ページの『[iSeries Access for Windows](#page-110-0) ポリシー・テンプレート [の作成』を](#page-110-0)参照してください。以下のいずれかのリンクを選択して、既存のポリシー・リストを参照してく ださい。《

- v 『機能別のポリシー』 影響を受ける機能別にポリシーを分けたリストを示します。
- v 110 [ページの『テンプレート別のポリシー』](#page-115-0) テンプレートとそれに関連したポリシーのリストを示します。

iSeries Access for Windows でのポリシーの全般的な説明については、 102 ページの『[iSeries Access for](#page-107-0) Windows [ポリシーの概要』を](#page-107-0)参照してください。

### 機能別のポリシー

次の表では、iSeries<sup>(TM)</sup> Access for Windows<sup>(R)</sup> のポリシーを、影響を受ける機能別にリストしています。

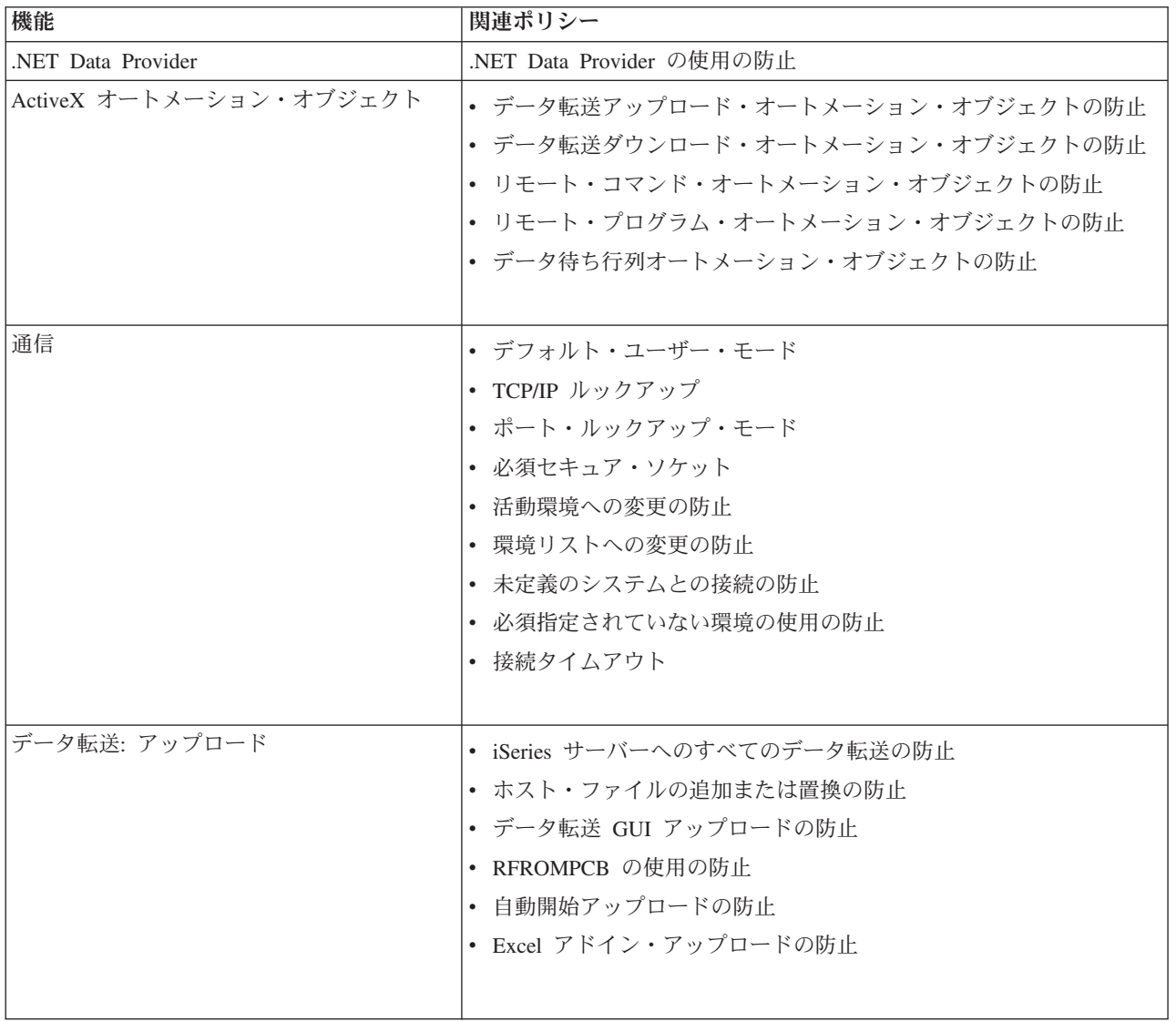

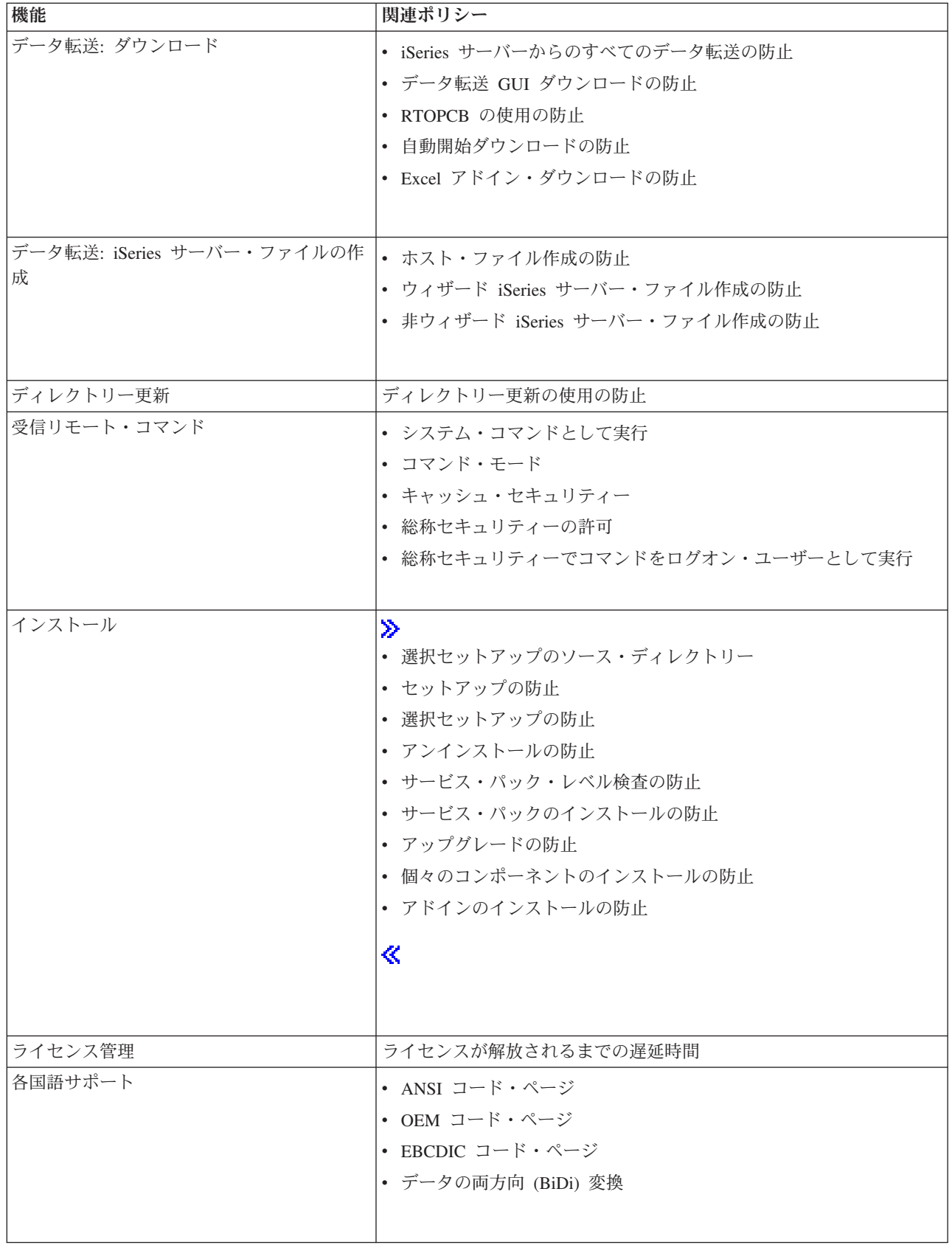

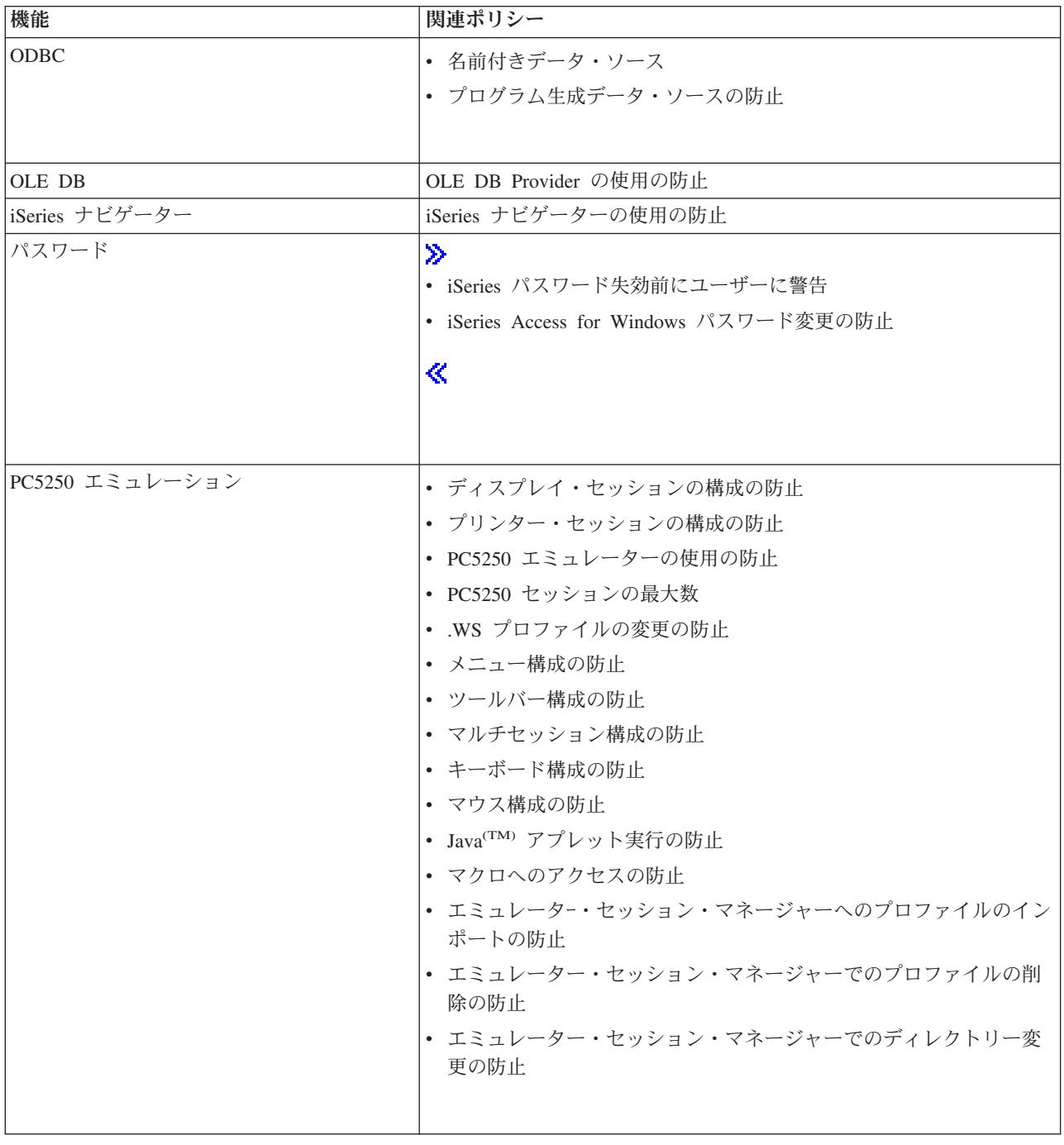

<span id="page-115-0"></span>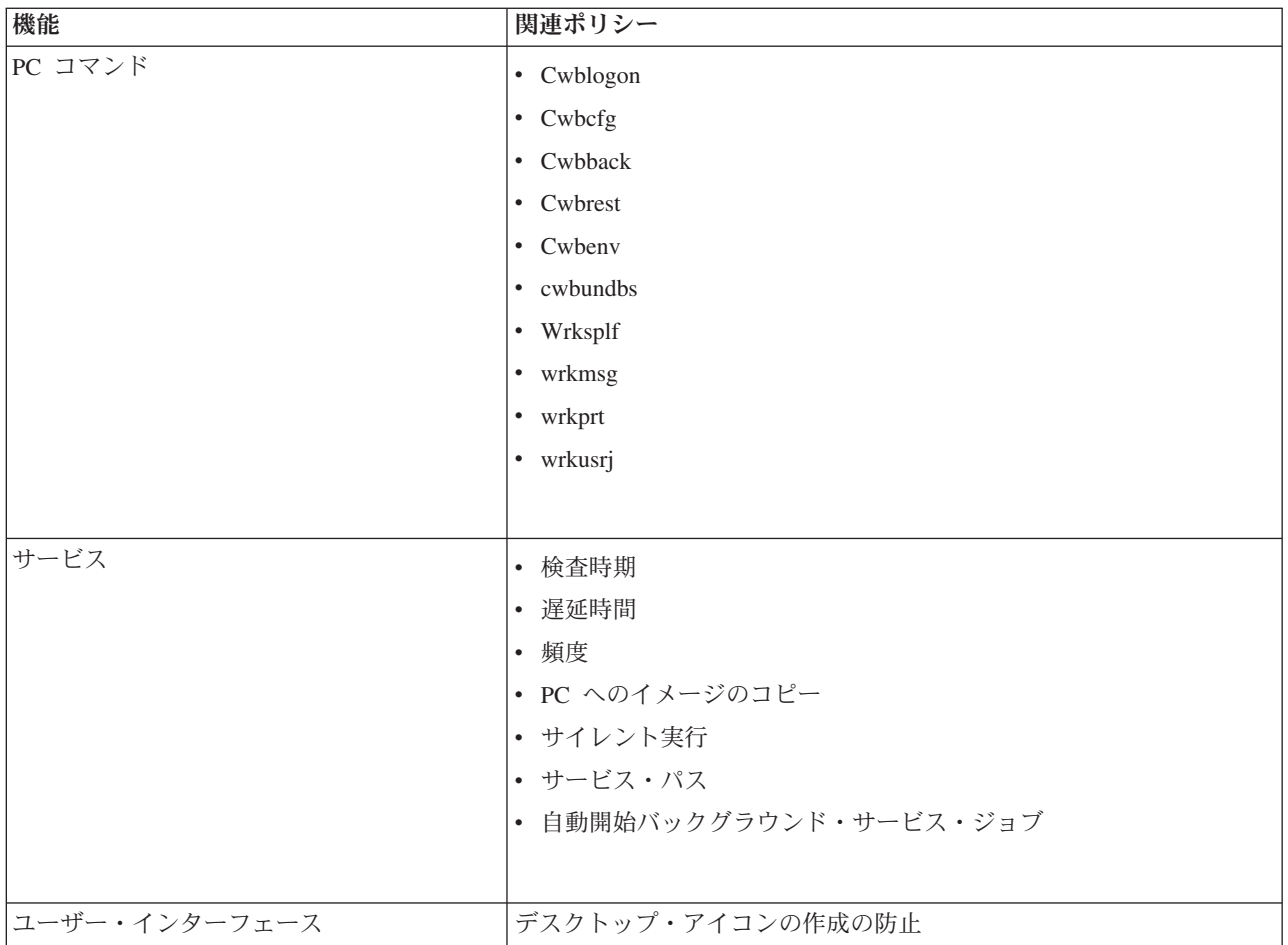

## テンプレート別のポリシー

次に示すテンプレート・ファイルは、ポリシーを制御するために使用します。詳しくは、 105 [ページの](#page-110-0) 『iSeries Access for Windows [ポリシー・テンプレートの作成』を](#page-110-0)参照してください。

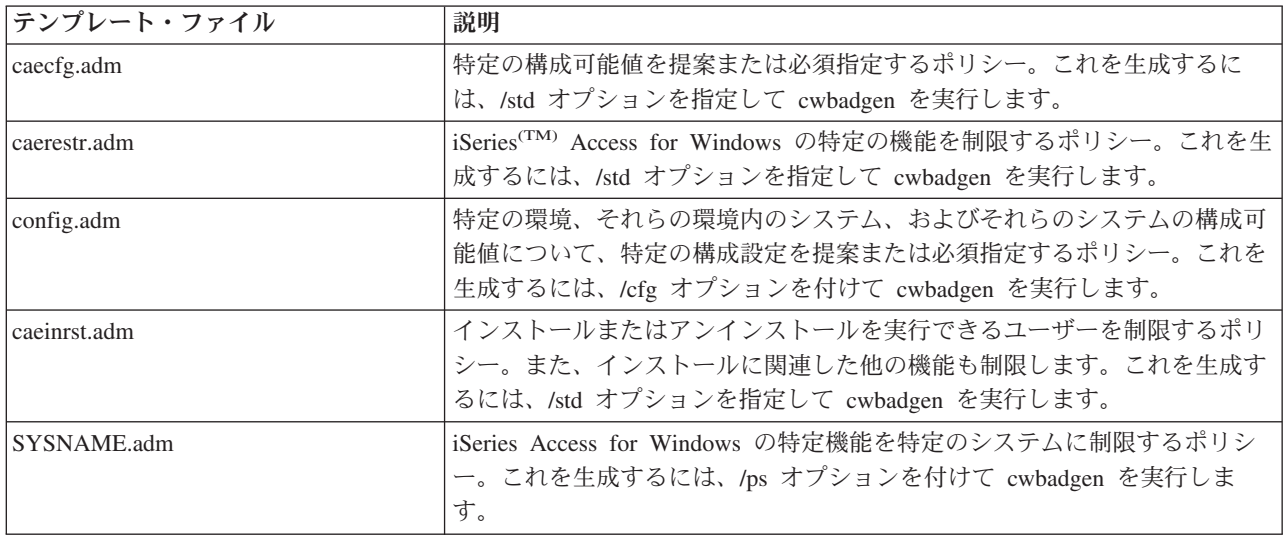

### **Secure Sockets Layer** の管理

Secure Sockets Layer (SSL) は、PC クライアントがサーバーを認証できるようにし、すべてのデータと要 求を暗号化する最も一般的なセキュリティー機構です。これは、クライアントとサーバーの間で機密データ を転送するときに使用します。クレジット・カードや銀行の計算書情報の転送は、SSL を利用するクライ アント/サーバー・トランザクションの典型的な例です。 SSL には、暗号化と暗号化解除の処理が追加さ カるために、パフォーマンスに対する負荷が増大します。

iSeries(TM) Access for Windows(R) には、オプションとしてインストール可能な、Secure Sockets Layer (SSL) のサポートおよび **IBM(R)** キー管理を使用してキー・データベースを管理する方法が組み込まれてい ます。受信リモート・コマンドを除き、iSeries Access for Windows のすべての機能は、SSL を介して通信 できます。 iSeries Access for Windows は、128 ビット・レベルの暗号化を用いて、iSeries サーバーと SSL 通信を行うことができます。 <

クライアントの認証は PC5250 で使用可能です。

# 付録**.** 特記事項

本書は米国 IBM が提供する製品およびサービスについて作成したものです。

本書に記載の製品、サービス、または機能が日本においては提供されていない場合があります。日本で利用 可能な製品、サービス、および機能については、日本 IBM の営業担当員にお尋ねください。本書で IBM 製品、プログラム、またはサービスに言及していても、その IBM 製品、プログラム、またはサービスのみ が使用可能であることを意味するものではありません。これらに代えて、IBM の知的所有権を侵害するこ とのない、機能的に同等の製品、プログラム、またはサービスを使用することができます。ただし、IBM 以外の製品とプログラムの操作またはサービスの評価および検証は、お客様の責任で行っていただきます。

IBM は、本書に記載されている内容に関して特許権 (特許出願中のものを含む) を保有している場合があ ります。本書の提供は、お客様にこれらの特許権について実施権を許諾することを意味するものではありま せん。実施権についてのお問い合わせは、書面にて下記宛先にお送りください。

〒106-0032 東京都港区六本木 3-2-31 IBM World Trade Asia Corporation Licensing

以下の保証は、国または地域の法律に沿わない場合は、適用されません。 IBM およびその直接または間接 の子会社は、本書を特定物として現存するままの状態で提供し、商品性の保証、特定目的適合性の保証およ び法律上の瑕疵担保責任を含むすべての明示もしくは黙示の保証責任を負わないものとします。国または地 域によっては、法律の強行規定により、保証責任の制限が禁じられる場合、強行規定の制限を受けるものと します。

この情報には、技術的に不適切な記述や誤植を含む場合があります。本書は定期的に見直され、必要な変更 は本書の次版に組み込まれます。 IBM は予告なしに、随時、この文書に記載されている製品またはプログ ラムに対して、改良または変更を行うことがあります。

本書において IBM 以外の Web サイトに言及している場合がありますが、便宜のため記載しただけであ り、決してそれらの Web サイトを推奨するものではありません。それらの Web サイトにある資料は、こ の IBM 製品の資料の一部ではありません。それらの Web サイトは、お客様の責任でご使用ください。

IBM は、お客様が提供するいかなる情報も、お客様に対してなんら義務も負うことのない、自ら適切と信 ずる方法で、使用もしくは配布することができるものとします。

本プログラムのライセンス保持者で、(i) 独自に作成したプログラムとその他のプログラム(本プログラム を含む)との間での情報交換、および (ii) 交換された情報の相互利用を可能にすることを目的として、本 プログラムに関する情報を必要とする方は、下記に連絡してください。

IBM Corporation Software Interoperability Coordinator, Department 49XA 3605 Highway 52 N Rochester, MN 55901 U.S.A.

本プログラムに関する上記の情報は、適切な使用条件の下で使用することができますが、有償の場合もあり ます。

本書で説明されているライセンス・プログラムまたはその他のライセンス資料は、IBM 所定のプログラム 契約の契約条項、IBM プログラムのご使用条件、またはそれと同等の条項に基づいて、 IBM より提供さ れます。

IBM 以外の製品に関する情報は、その製品の供給者、出版物、もしくはその他の公に利用可能なソースか ら入手したものです。IBM は、それらの製品のテストは行っておりません。したがって、他社製品に関す る実行性、互換性、またはその他の要求については確証できません。 IBM 以外の製品の性能に関する質問 は、それらの製品の供給者にお願いします。

#### 著作権使用許諾:

本書には、様々なオペレーティング・プラットフォームでのプログラミング手法を例示するサンプル・アプ リケーション・プログラムがソース言語で掲載されています。お客様は、サンプル・プログラムが書かれて いるオペレーティング・プラットフォームのアプリケーション・プログラミング・インターフェースに準拠 したアプリケーション・プログラムの開発、使用、販売、配布を目的として、いかなる形式においても、 IBM に対価を支払うことなくこれを複製し、改変し、配布することができます。このサンプル・プログラ ムは、あらゆる条件下における完全なテストを経ていません。従って IBM は、これらのサンプル・プログ ラムについて信頼性、利便性もしくは機能性があることをほのめかしたり、保証することはできません。お 客様は、IBM のアプリケーション・プログラミング・インターフェースに準拠したアプリケーション・プ ログラムの開発、使用、販売、配布を目的として、いかなる形式においても、IBM に対価を支払うことな くこれを複製し、改変し、配布することができます。

それぞれの複製物、サンプル・プログラムのいかなる部分、またはすべての派生的創作物にも、次のよう に、著作権表示を入れていただく必要があります。

(C) IBM Corp. 2004. このコードの一部は、IBM Corp. のサンプル・プログラムから取られています。 (C) Copyright IBM Corp. 1999-2004. All rights reserved.

この情報をソフトコピーでご覧になっている場合は、写真やカラーの図表は表示されない場合があります。

#### 商標

以下は、IBM Corporation の商標です。 Advanced Function Presentation AFP Application System/400 AS/400 DB2 DB2 Universal Database Distributed Relational Database Architecture DRDA e (ロゴ) IBM iSeries Operating System/400 OS/2 OS/400

Microsoft、Windows、Windows NT および Windows ロゴは、Microsoft Corporation の米国およびその他の 国における商標です。

Java およびすべての Java 関連の商標およびロゴは、Sun Microsystems, Inc. の米国およびその他の国にお ける商標または登録商標です。

UNIX は、The Open Group の米国およびその他の国における登録商標です。

他の会社名、製品名およびサービス名などはそれぞれ各社の商標または登録商標です。

## 資料に関するご使用条件

お客様がダウンロードされる資料につきましては、以下の条件にお客様が同意されることを条件にその使用 が認められます。

個人使用**:** これらの資料は、すべての著作権表示その他の所有権表示をしていただくことを条件に、非商業 的な個人による使用目的に限り複製することができます。ただし、IBM(R) の明示的な承諾をえずに、これ らの資料またはその一部について、二次的著作物を作成したり、配布 (頒布、送信を含む) または表示 (上 映を含む) することはできません。

商業的使用**:** これらの資料は、すべての著作権表示その他の所有権表示をしていただくことを条件に、お客 様の企業内に限り、複製、配布、および表示することができます。ただし、IBM の明示的な承諾をえずに これらの資料の二次的著作物を作成したり、お客様の企業外で資料またはその一部を複製、配布、または表 示することはできません。

ここで明示的に許可されているもの以外に、資料や資料内に含まれる情報、データ、ソフトウェア、または その他の知的所有権に対するいかなる許可、ライセンス、または権利を明示的にも黙示的にも付与するもの ではありません。

資料の使用が IBM の利益を損なうと判断された場合や、上記の条件が適切に守られていないと判断された 場合、IBM はいつでも自らの判断により、ここで与えた許可を撤回できるものとさせていただきます。

お客様がこの情報をダウンロード、輸出、または再輸出する際には、米国のすべての輸出入関連法規を含 む、すべての関連法規を遵守するものとします。IBM は、これらの資料の内容についていかなる保証もし ません。これらの資料は、特定物として現存するままの状態で提供され、商品性の保証、特定目的適合性の 保証および法律上の瑕疵担保責任を含むすべての明示もしくは黙示の保証責任なしで提供されます。

これらの資料の著作権はすべて、IBM Corporation に帰属しています。

お客様が、このサイトから資料をダウンロードまたは印刷することにより、これらの条件に同意されたもの とさせていただきます。

## コードに関する特記事項

本書には、プログラミングの例が含まれています。

IBM(R) は、すべてのプログラミング・コードのサンプルを使用することができる非独占的な著作使用権を 許諾します。お客様は、このサンプル・コードから、お客様独自の特別のニーズに合わせた類似のプログラ ムを作成することができます。

すべてのサンプル・コードは、例として示す目的でのみ、IBM により提供されます。このサンプル・プロ グラムは、あらゆる条件下における完全なテストを経ていません。従って IBM は、これらのサンプル・プ ログラムについて信頼性、利便性もしくは機能性があることをほのめかしたり、保証することはできませ ん。

ここに含まれるすべてのプログラムは、現存するままの状態で提供され、いかなる保証も適用されません。 商品性の保証、特定目的適合性の保証および法律上の瑕疵担保責任の保証の適用も一切ありません。

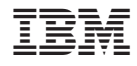

Printed in Japan